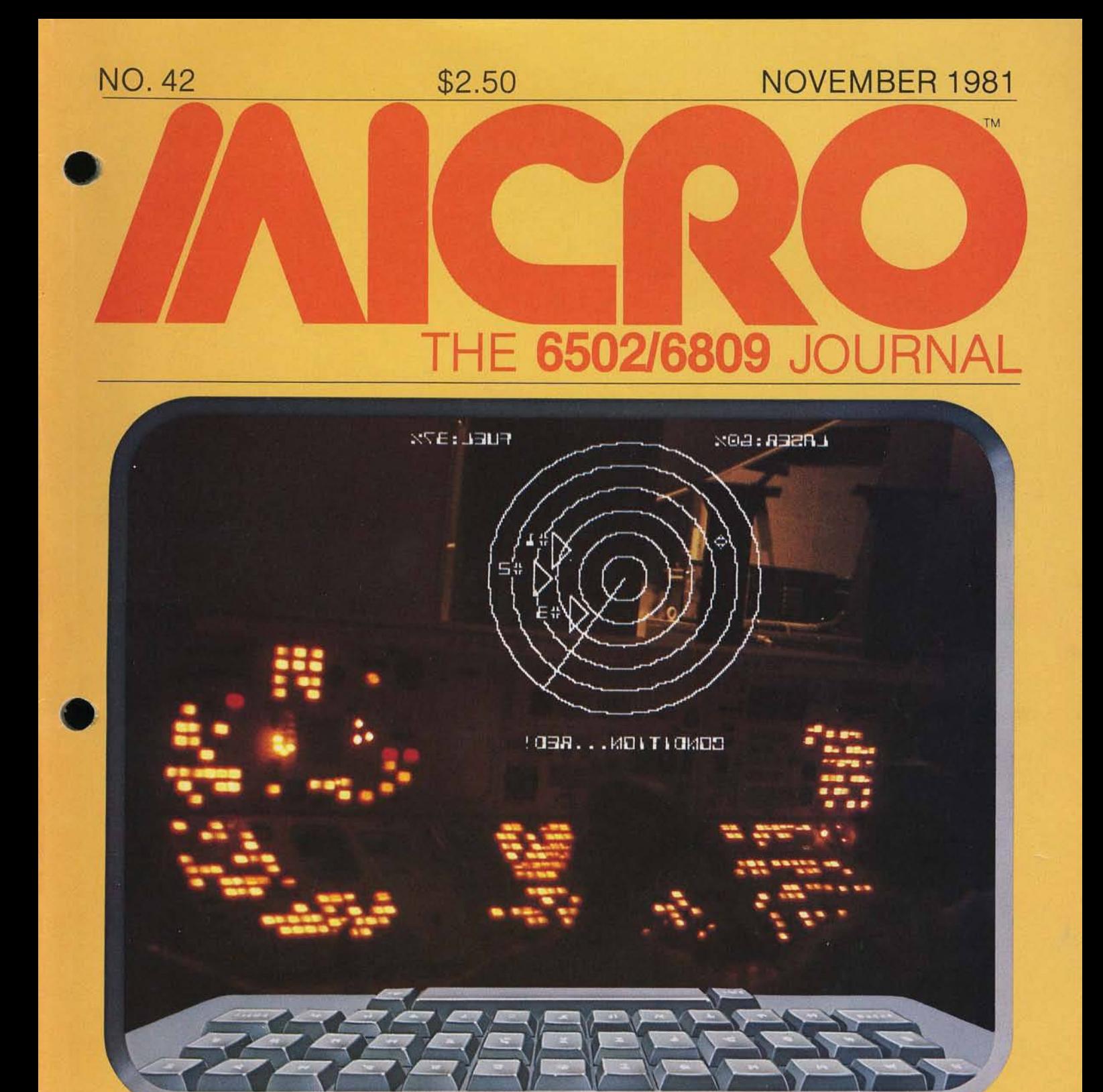

**Special Games Feature Auto Line Numbers for OSI Disk BASIC # Pascal Tutorial, Part 1**

**Apple II Digital Storage Oscilloscope**

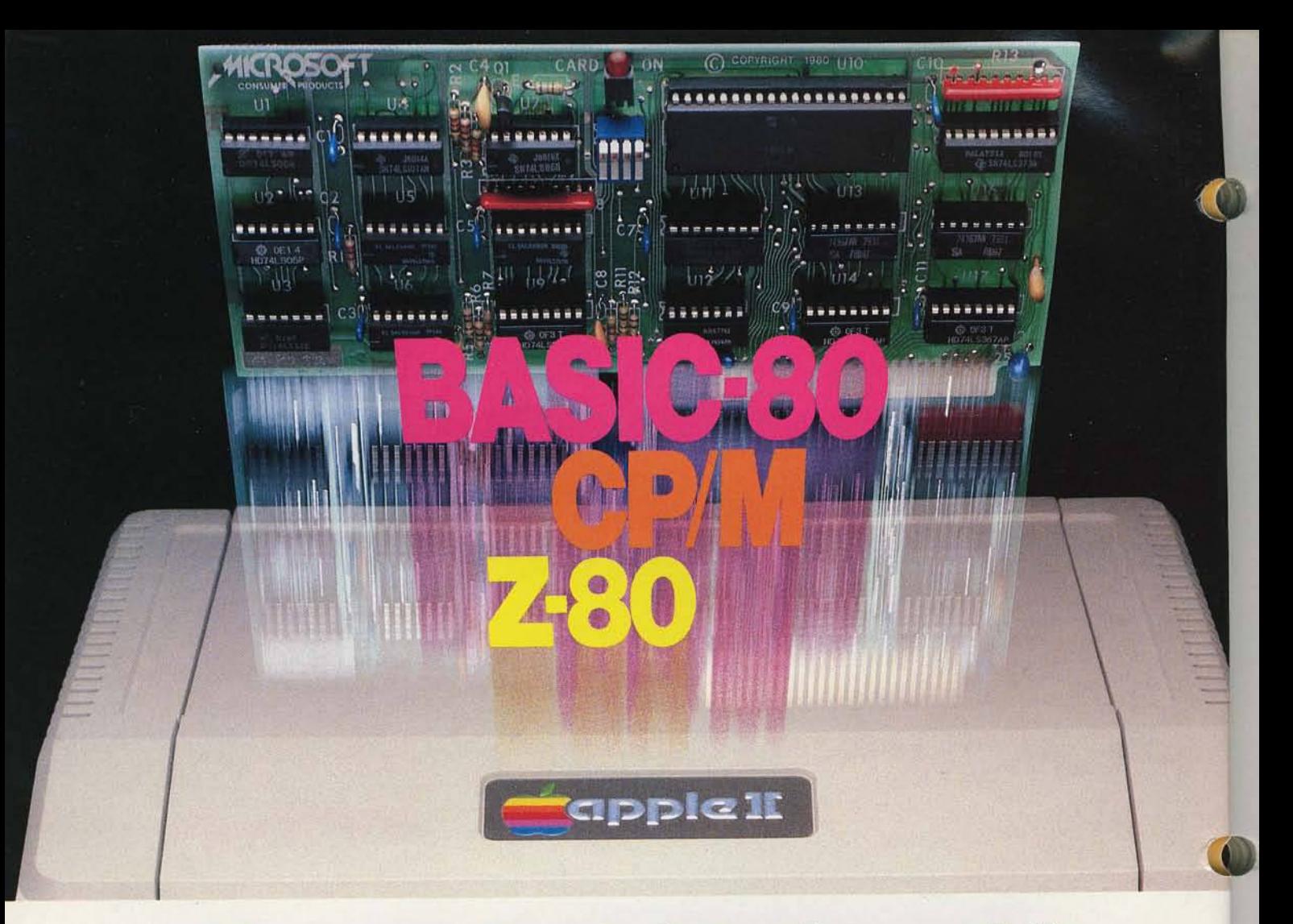

## **Turn your Apple into the world's most versatile personal computer.**

The SoftCard™ Solution. SoftCard turns your Apple into two computers. A Z-80 and a 6502. By adding a Z-80 microprocessor and CP/M to your Apple, SoftCard turns your Apple into a CP/M based machine. That means you can access the single largest body of microcomputer software in existence. Two computers in one. And. the advantages of both.

Plug and go. The SoftCard system starts with a Z-80 based circuit card. Just plug it into any slot (except 0) of your Apple. No modifications required. SoftCard supports most of your Apple peripherals, and, in 6502-mode, your Apple is still your Apple.

CP/M for your Apple. You get CP/M on disk with the SoftCard package. It's a powerful and simple-to-use operating system. It supports more software than any other microcomputer operating system. And that's the key to the versatility of the SoftCard/Apple.

**BASIC included.** A powerful tool, BASIC-80 is included in the SoftCard package. Running under CP/M, ANSI Standard BASIC-80 is the most powerful microcomputer BASIC available. It includes extensive disk I/O statements, error trapping, integer variables, 16-digit precision, extensive EDIT commands and string functions, high and low-res Apple graphics, PRINT USING, CHAIN and COM-MON, plus many additional commands. And. it's a BASIC you can compile with Microsoft's BASIC Compiler.

More languages. With SoftCard and CP/M, you can add Microsoft's ANSI Standard COBOL, and FORTRAN, or Basic Compiler and Assembly Language Development System. All, more powerful tools for your Apple.

Seeing is believing. See the SoftCard in operation at your Microsoft or Apple dealer. We think you'll agree that the SoftCard turns your Apple into the world's most versatile personal computer.

Complete information? It's at your dealer's now. Or, we'll send it to you and include a dealer list. Write us. Call us.

SoftCard is a trademark of Microsoft. Apple II and Apple II Plus are registered trademarks of Apple Computer. Z-80 is a registered trademark of Zilog. Inc. CP/M is a registered trademark of Digital Research, Inc

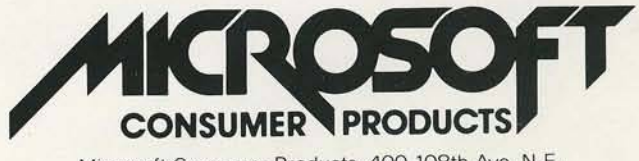

Microsoft Consumer Products, 400 108th Ave. N.E., Bellevue, WA 98004. (206) 454-1315

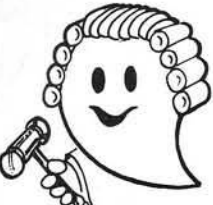

## JUDGE THE REST, THEN BUY THE BEST

Only GIMIX offers you SOFTWARE SWITCHING between MICROWARE's OS-9 and TSC's FLEX. Plus you get the power of the GMXBUG system monitor with its advanced debugging utility, and memory manipulation routines. A wide variety of languages and other software is available for these two predominant 6809 Disk Operating Systems.

*You can order a system to meet your needs, or select from the 6809 Systems featured below.*

## GE THE FEATURES AND QUALITY OF GIMIX 6809 SYSTEM

GIMIX' CLASSY CHASSIS™ is a heavyweight aluminum mainframe cabinet with back panel cutouts to conveniently connect your terminals, printers, drives, monitors, etc. A 3 position keyswitch lets you lock out the reset switch. The power supply features a ferro-resonant constant voltage transformer that supplies 8V at 30 amps, + 15V at 5 amps, and  $-$  15V at 5 amps to insure against problems caused by adverse power input conditions. It supplies power for all the boards in a fully loaded system plus two 5 *'It"* drives (yes! even a W inchester) that can be installed in the cabinet. The Mother board has titteen 50 pin and eight 30 pm slots to give you the most room tor expansion of any SS50 system available. 11 standard baud rates trom 75 to 38.4K are provided and the I/ 0 section has its own extended addressing to permit the maximum memory address space to be used. The 2 Mhz 6809 CPU card has both a time of day clock with battery back-up and a 6840 programmable timer. It also contains 1K RAM, 4 PROM/ROM/RAM sockets, and provides for an optional 9511A or 9512 Arithmetic Processor. The RAM boards use high speed, low power STATIC memory that is fully compatible with any DMA technique. STATIC RAM requires no refresh timing, no wait states or clock stretching, and allows fast, reliable operation. The system includes a 2 port RS232 serial interface and cables. All GIMIX boards use gold plated bus connectors and are fully socketed. GIMIX designs, manufactures, and tests in-house its complete line of products. All boards are twice tested, and burned in electrically to insure reliability and freedom from infant mortality of component parts. All systems are assembled and then retested as a system after being configured to your specific order.

#### 56KB 2MHZ 6809 SYSTEMS WITH GMXBUX/FLEX/OS-9 SOFTWARE SELECTABLE

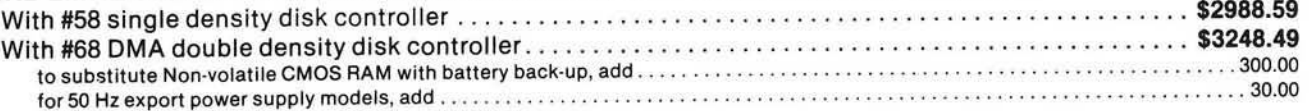

Either controller can be used with any combination of 5" and/or 8" drives, up to 4 drives total, have data recovery circuits (data separators), and are designed to fully meet the timing requirements of the controller I.C.s.

#### 5 1/4" DRIVES INSTALLED IN THE ABOVE with all necessary cables

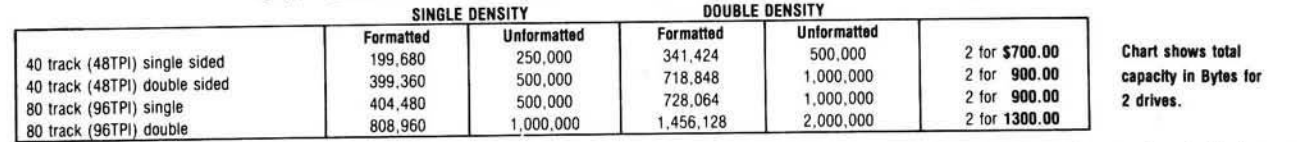

Contact GIMIX for price and availability of 8" floppy disk drives and cabinets; and 5" and 8" Winchester hard disk system.

#### 128KB 2Mhz 6809 DMA Systems **for** use w ith TSC's UNIFLEX **or** MICROWARES's OS-9 Level 2

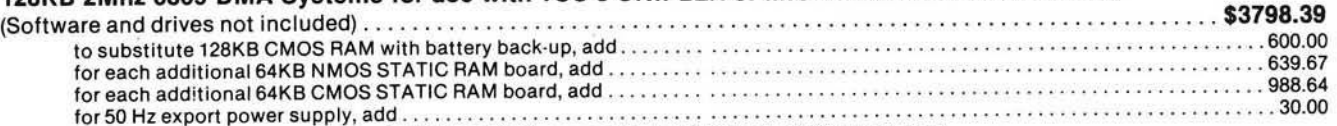

*NOTE: U N IFLE X can noI be used with 5 " <sup>m</sup> iniflo ppy drives.*

GIMIX has a wide variety of RAM, ROM, Serial and Parallel I/O, Video, Graphics, and other SS50 bus cards that can be added now or in the future. Phone or write for more complete information and brochure.

## THE SUN NEVER SETS ON GIMIX USERS

GIMIX Systems are lound on every continent, except Antarctica. (Any users there? If so, please contact GIMIX so we can change this.) A representative group of GIMIX users includes: Government Research and Scientific Organizations in Australia, Canada, U.K., and in the U.S.; NASA, Oak Ridge, White Plains, Fermilab, Argonne, Scripps, Sloan Kettering, Los Alamos National Labs, AURA. Universities: Carleton, Waterloo, Royal Military College, in Canada; Trier in Germany; and in the U.S.; Stanford, SUNY, Harvard. UCSD, Mississippi. Georgia Tech. Industrial users in Hong Kong, Malaysia, South Africa, Germany, Sweden, and in the U.S.; GTE, Becton Dickinson, American Hoechst, Monsanto, Allied, Honeywell, Perkin Elmer, Johnson Controls, Associated Press, Aydin, Newkirk Electric, Revere Sugar, HI-G/AMS Controls, Chevron. Computer mainframe and peripheral manufacturers, IBM, OKI, Computer Peripherals Inc., Qume, Floating Point Systems. Software houses; Microware, T.S.C., Lucidata, Norpak, Talbot, Stylo Systems, AAA, HHH, Frank Hogg Labs, Epstein Associates, Softwest, Dynasoft, Research Resources U.K., Microworks, Analog Systems, Computerized Business Systems.

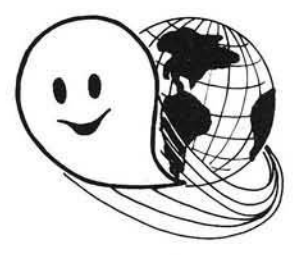

#### TO ORDER BY MAIL

SEND CHECK OR MONEY ORDER OR USE YOUR VISA OR MASTER CHARGE. Please allow 3 weeks for personal checks to clear. U.S. orders add \$5 handling if order is under \$200.00. Foreign orders add \$10 handling if order is under \$200.00. Foreign orders over \$200.00 will be shipped via Emery Air Freight COLLECT, and we will charge no handling. All orders must be prepaid in U.S. funds. Please note that foreign checks have been taking about 8 weeks for collection so we would advise winng money, or checks drawn on a<br>hank account in the U.S., Our bank is the Continental Illinois National Bank of Chic GIMIX INC, reserves the right to change pricing and product specifications at any time without further notice.<br>HOST® are molistered trademarks of GIMIX Inc. GIMIX\* and GHOST\* are registered trademarks of GIMIX Inc. FLEX AND Uniflex are trademarks of Technical Systems Consultants Inc. OS-9 is a trademark of Microware Inc. See their ads for<br>other GIMIX compatible software

**GIMIX** Systems are chosen by the Pros because ot quality, reliability and features.

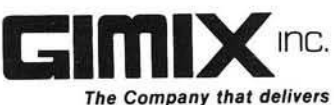

*Q uality Electronic products sin ce 1975.*

1337 WEST 37th PLACE, CHICAGO, IL 60609 (312)927-5510 • TWX 910-221-4055

## A TEAM OF 6809 SUPERSTARS: **Smoke Signal's Chieftain™ Computer, and Software by Microware**

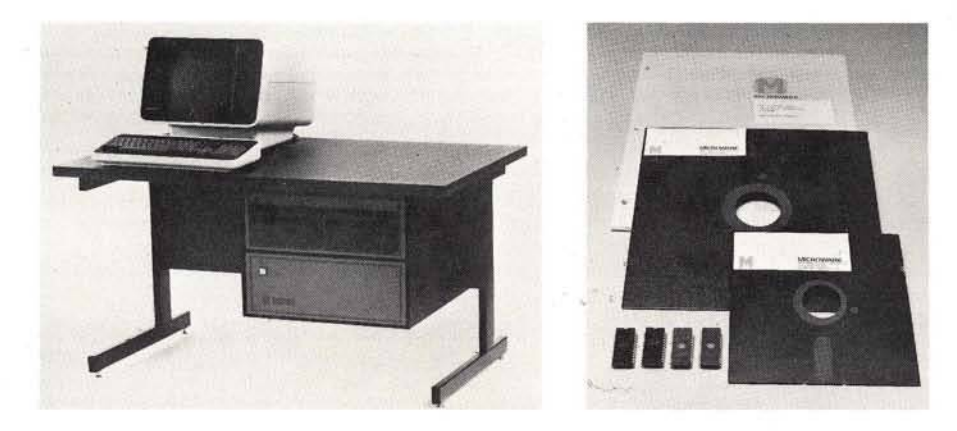

### HERE'S THE *TOTAL* 6809-BASED SYSTEM FOR THOSE WHO DEMAND UNSURPASSED POWER, FLEXIBILITY AND RELIABILITY

After years of worldwide use in diverse and challenging applications. the outstanding performers in 6809 computer operations are SMOKE SIGNAL and MICROWAKE. These leading companies are recognized as the undisputed choices when there is no room for compromises.

#### WHY SMOKE SIGNAL AND MICROWARE LEAD THE 6809 FIELD

Smoke Signal began pioneering research and development on 6800/6809-based computer systems back in 1977. Microware worked three years to perfect OS-9 and BASIC09.

Both companies have evolved outstanding 6809-based products from early engineering research, and both pay almost fanatical attention to detail. For example . . .

SMOKE SIGNAL'S 6809-based Chieftain'" computer series has proven its superiority in hundreds of demanding tasks. From gold-plated connectors to highest-quality materials throughout, each Chieftain'" is built to deliver absolute dependability from day one, and stay that way through years of service.

## **EXERUTE AND CONSUMER CONSUMER**<br>
Signal quality control mean<br>
Signal quality control means<br>
a component is free of de-<br>
a component is free of de-<br>
all specifications. Buunnmanna

Every Chieftain™ is meticulously ENDURANCE-CERTIFIED at 2.2 MHz. That's SMOKE SIGNAL'S endorsement of product perfection.

MiCROWARE's state-of-the-art OS-9 UNIX' -like operating system and the BASIC09 language have been developed in close coordination with computer manufacturers to maximize optimum system perfonnance. The finest possible support and

' UNIX is a trademark of Bell Telephone Laboratories.

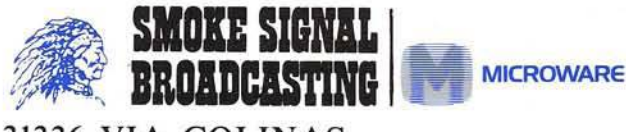

31336 VIA COLINAS WESTLAKE VILLAGE, CA 91362 TEL (213) 889-9340

documentation further ensure satisfaction. Microware software performance is best summed up in this remark by a 25-year computer veteran:

*"BASIC09 IS THE FINEST HIGH-LEVEL LANGUAGE I'VE EVER SEEN IN THE INDUSTRY!"*

Thousands of engineers and programmers use MICROWARE software products as their standard time-saving tool . . . to execute process-control applications . . . and for other vital functions. COBOL and PASCAL are also available under the OS-9 operating system.

#### HOW THIS REMARKABLE TEAM OF COMPUTER SUPERSTARS CAN SERVE *YOU*

SMOKE SIGNAL'S Chieftain'" computer provides an array of configurations ranging from 5'A-inch drives for single-user applications to multi-user, multi-tasking capabilities, Winchester hard disk drive systems are also available.

In other words, **breathtaking power** with as little as 48k memory; Microware's OS-9 Level Two can access up to one full megabyte that your Chieftain" can address!

One more sampling of the awesome processing potential at your fingertips with the Smoke Signal Chieftain<sup>™</sup> computer:

MICROWARE'S Stylograph screen-oriented word processing package instantly makes Chieftain™ an easy-to-use document preparation system with comprehensive editing commands.

THERE'S MUCH, MUCH MORE! Call or write SMOKE SIGNAL for details on Chieftain™ computers and MICROWARE software.

SMOKE SIGNAL Dealer opportunities are still available . .. please request information. ------------------------

□ Send information about Chieftain™ computers and Microware software.

 $)$  ——

□ Provide information about Smoke Signal's Dealer program.

Name.

Address.

Telephone (

City\_\_\_\_\_ . S ta te \_ .Zip

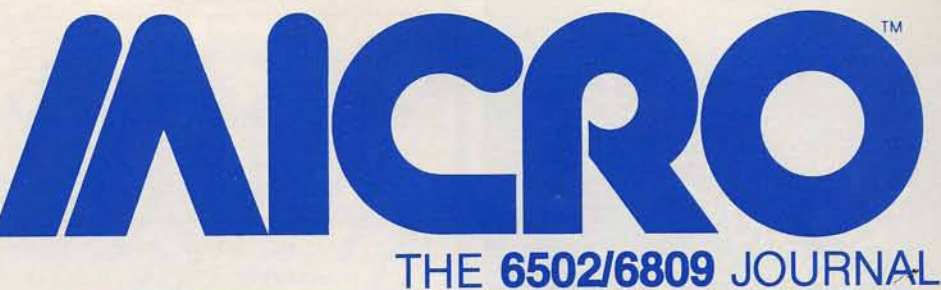

### **STAFF**

Editor/Publisher ROBERT M. TRIPP

Associate Publisher **MARY GRACE SMITH** 

**Associate Editors MARY ANN CURTIS** FORD CAVALLARI

**Special Projects Editor MARJORIE MORSE** 

**Production Coordinator** PAULA M. KRAMER

Typesetting **EMMALYN H. BENTLEY** 

**Advertising Manager CATHI BLAND** 

**Circulation Manager** CAROL A. STARK

**Dealer Orders** LINDA HENSDILL

**MICRO** Specialists APPLE: FORD CAVALLARI PET: LOREN WRIGHT OSI: PAUL GEFFEN

Comptroller DONNA M. TRIPP

Bookkeeper **KAY COLLINS** 

Sales Representative **KEVIN B. RUSHALKO** 603/547-2970

#### **DEPARTMENTS**

- 5 Editorial
- 37 From Here to Atari
- 77 PET Vet
- 78 Microbes and Updates
- 112 Hardware Catalog
- 115 Software Catalog
- 121 6502 Bibliography
- 127 Advertisers' Index 128 Next Month in MICRO

### **TUTORIAL**

- Precision Programming.<br>Easily write a structured program using BASIC ................ Al Hamilton
- $13$

6

### **PROGRAMMING AIDS**

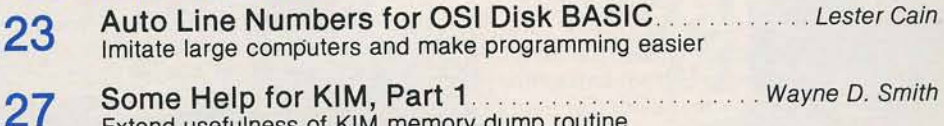

Some Help for Kim, Part 1 Extend usefulness of KIM memory dump routine

### **GAMES**

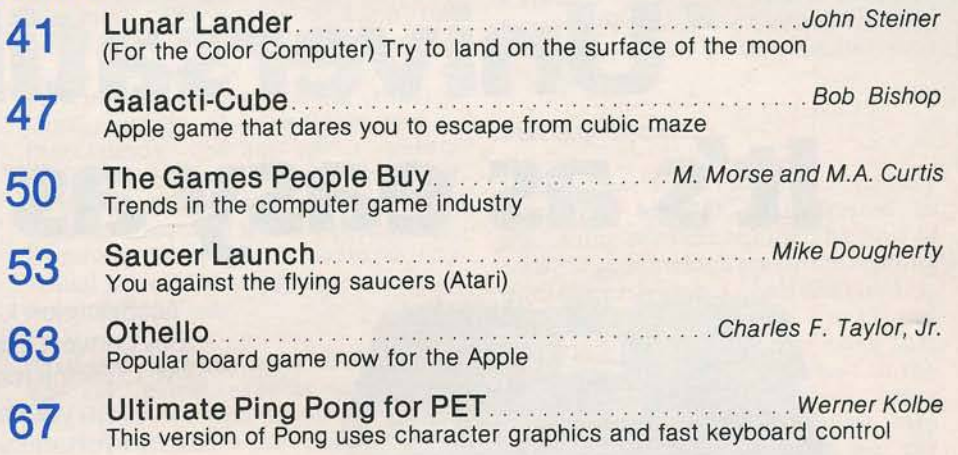

### **HARDWARE/SYSTEMS**

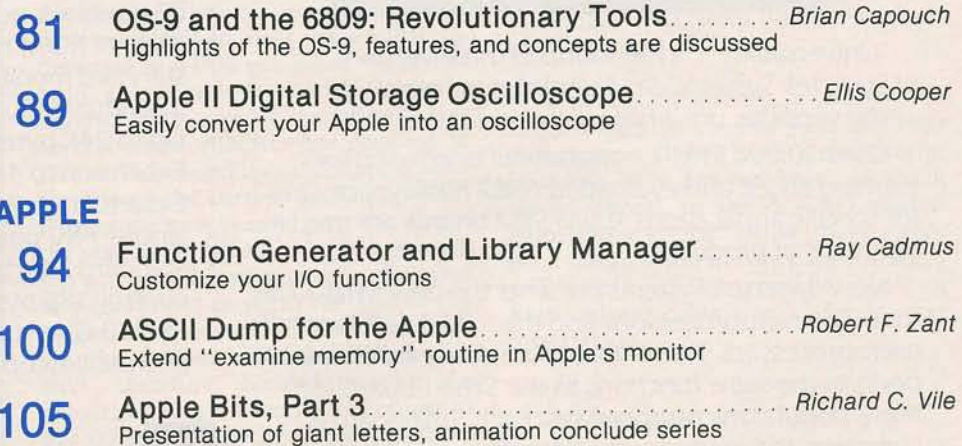

No. 42 - November 1981

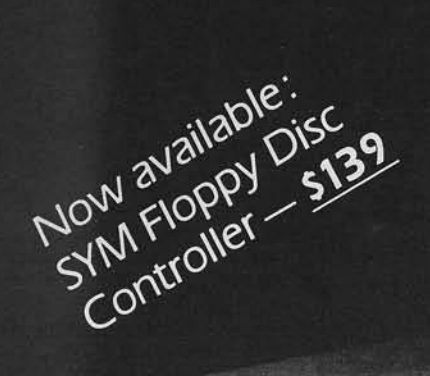

# **' Uni versatility,' It's as easy as 1.2.3.**

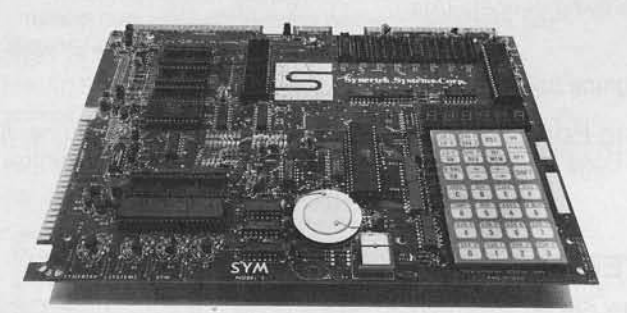

'Universatility' can be found in three versions of Synertek Systems' SYM single board computer — the versatile, universal evaluation board.

Over 20,000 SYM-1 boards have been used for learning about and evaluating 6502 microprocessors for specific applications. OEM SYM boards are used in hundreds of products.

Now Synertek Systems presents the new SYM-1/68 for 6802 microprocessors, and the SYM-1/69 for 6809 microprocessors. These boards are designed to reliably perform the same functions as the SYM-1 board for these popular microprocessors. Each SYM board is complete and ready-to-use with its own version of the 4K byte ROM SUPERMON monitor firmware.

Modification kits are also available to quickly and easily convert existing SYM-1 boards to SYM-1 /68 or SYM-1/69 microcomputers.

Build on your microprocessor knowledge with the 'universatility' of SYM microcomputer boards from Synertek Systems.

Every SYM-1, SYM-1/68, and SYM-1/69 single board computer features:

- 28 double-function keypad with audio response
- 4K byte ROM resident SUPERMON with over 30 standard monitor functions and expandable for individual requirements
- Up to 24K bytes of available program memory
- Expansion to 4K bytes of on-board static RAM
- Expansion to 71 Input/Output lines
- $\cdot$  Single  $+5V$  power supply required
- Standard interfaces for audio cassette with remote control, 185 bytes/second cassette format, TTY and RS-232-C, system expansion bus, four I/O buffers, and oscilloscope single-line display

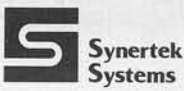

PO. Box 552 Santa Clara, CA 95052 **Synertek Telephone: (408) 988-5689 Systems** TWX: 910-338-0135

Dealer inquiries invited.

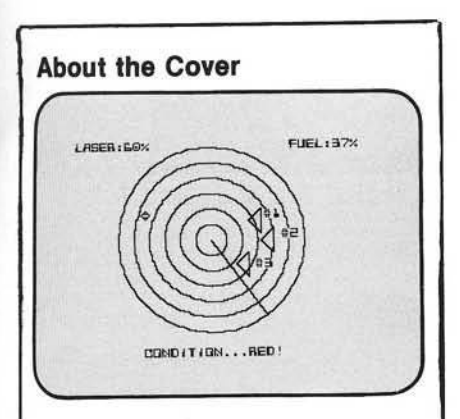

This month's cover depicts an exciting space-game scenerio. The games feature in this issue describes several space games, including Lunar Lander, Saucer Launch, and Galacticube. While MICRO rarely publishes games of any sort, we felt that it was time to make an exception. So we assembled a variety of game articles, and turned them into a feature section which you should find not only challenging but informative. Charge up those lasers... they're coming in.

The cover picture was taken inside a NASA simulator at Kennedy Space Center.

The cover graphic was generated on an Apple II, and output was provided by Computerland of Nashua.

(Cover photo by Ford Cavallari)

**AICRO** is published monthly by: MICRO INK, Inc., Chelmsford, MA 01824 Second Class postage paid at: Chelmsford, MA 01824 and Avon, MA 02322 USPS Publication Number: 483470 ISSN: 0271-9002 Send subscriptions, change of address, USPS Form 3579, requests for back issues and all other fulfillment questions to **MICRO** P.O. Box 6502<br>Chelmsford, MA 01824 or call 617/256-5515 *Subscription rates Per Year* U.S. \$18.00<br>Foreign surface mail \$21.00 Foreign surface mail Air mail: Europe \$36.00<br>Mexico, Central America \$39.00

Mexico, Central America \$39.00<br>Middle East, North Africa \$42.00 Middle East, North Africa \$42.00<br>South America, Central Africa \$51.00 South America, Central Africa South Africa, Far East, Australasia \$60.00

Copyright© 1981 by MICRO INK, Inc. All Rights Reserved

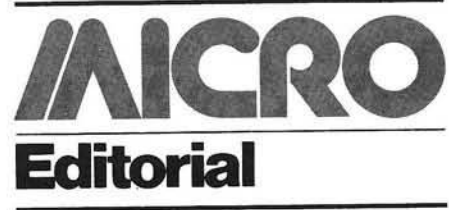

#### Games, Games, Games ...

Long-time readers are probably surprised to find *games* in MICRO. Our longstanding editorial policy has been to limit games, unless they had "social redeeming value," since they may be found in many other magazines or may be purchased directly. We are relaxing our policy for this issue because we have not had any games for so long, and because the holiday season is approaching. So, have fun.

On the serious side of games, I still believe that too much time, effort and interest is being spent on them, to the detriment of other software developments. While it is the perogative of computerists to play and write games, MICRO does not want to emphasize this single aspect of the microcomputer. The games problem has grown into a significant social issue in recent months. The computer game, as used in the game arcades, has attracted large numbers of adolescents and is increasingly coming under public scrutiny and concern. A number of computer game arcades in our area have been required to limit their hours, to prevent children from playing during school hours. Other regulations are being contemplated.

If you have any ideas or comments on the game aspects of microcomputers, we would welcome letters to the Editor about this topic.

#### Up, Up, and Away ...

There is no way to escape the realities of inflation. Since MICRO was first published in 1977, at a subscription rate of \$1.00 per issue, there has been a tremendous cost increase in almost every area of operation. Over several years, MICRO has doubled in size and increased its subscription price by 50% to the current \$1.50 per issue. During the past year or two, the size of the staff has tripled, the cost of postage has gone up almost monthly, the price of paper is out-of-sight, the size of the magazine has increased 60%, and there are the general inflation effects. We have, therefore, decided to raise the subscription rate effective in January to \$24.00 per year in the US, with adjustments in the foreign rates as well. To help make the increase less abrupt, we are accepting new subscriptions and renewals through the end of December 1981 at the current rates. There will also be a new two-year rate for US subscriptions (\$42.00) which will help keep the cost down. The one-year subscriber will save 20% over the single issue price and the two-year subscriber will save 30%.

#### **An Informal Computer Page**

Since so much of MICRO is devoted to the serious side of microcomputing, we would like to balance this with a page of informal material in each issue. This would consist of cartoons, jokes, computer trivia, puzzles, jokes, lim ericks, bloopers, computer mishaps, strange computer photos, interesting computer graphics, and so on. This section will depend on you for input. There will be no payment for material submitted for this page, but you will be given full credit for your material. As a small incentive to start thinking about the informal side of computing, MICRO will offer a free one-year subscription to the best of suggestion of a title for this page. Entries must be received by the end of December 1981, and all decisions of the MICRO staff will be final.

#### **M ICRO Books**

In addition to our monthly magazine, MICRO is interested in publishing relevant books. The **Best** of *MICRO* series which presented reprints from the early issues of MICRO (vol. 1: issues 1 to 6; vol. 2: issues 7 to 12; and vol 3: issues 13 to 24) indicated that there was a continuing interest in the fundamental material that was being printed in MICRO. Our first two specialized books, MICRO on the *Apple, Volume 1 and What's Where in* the Apple, have met with great success. *MICRO on the Apple, Volume 2 is* presently scheduled for publication in December 1981, with Volume 3 scheduled for mid 1981.

We are considering a number of other book projects, and welcome your suggestions. If you have a manuscript in mind, or in process, that you think would appeal to the MICRO readership, please contact us. We have a very good distribution network for 6502-and 6809-related materials, and a knowledgeable staff to assist in text preparation.

Robert M. Tripp

# <span id="page-7-0"></span>**Precision Programming**

Writing a structured program requires discipline on the part of the programmer. While a procedure-originated language will make the task easier, it is possible to write a structured program using BASIC.

Al Hamilton 12090 Brookston Drive Springdale, Ohio 45240

#### **Precision Programming**

The real objective in programming should be to write correct programs from the start — not merely to emerge from debugging with no errors. Writing such correct programs from the start is a very possible human activity.

With the advent of compilers and other debugging aids, it has been easy to adopt an attitude of "let the compiler do it" in finding errors of syntax. But in the long run, this is a devastating attitude because it fosters ignorance and carelessness that slides to program logic that the compiler cannot uncover.

If your programming is a vocation rather than an avocation, there is no reason for you to take errors of syntax lightly. Syntax errors are either of ignorance or carelessness.

A professional writer of English, or even a well-educated non-professional, has little trouble in writing complete sentences or remembering to end sentences with a period. Writing with syntatic precision is a simple necessity and practically an unconscious skill for any competent programmer. True enough, the compiler will find syntax errors. However, there are many times when a syntax error will be reinterpreted as a correct syntax for another statement so that a logic error results of which neither the programmer or the compiler is aware.

Writing correct syntax is like playing a perfect game of Tic-Tac-Toe, not like sawing a board exactly in half. It is a

combinatorial process which requires only a fixed and humanly possible degree of precision for correctness. For example, a complicated expression may end with five (or six) parentheses; but it will never end with 5.37521... parentheses. The difference between five and six is distinguishable in writing and reading, and whether it should be five or six depends only on previous characters of discrete kinds and locations in the expression.

The problem of writing correct program logic is more difficult than that of writing correct syntax. Most of this article is about writing correct logic. The reason for beginning with syntax errors is to identify an attitude of precision which will carry over with good effect into the problem of program logic.

You can write programs with correct function logic by using principles of structured programming and program correctness which are applied in your line-by-line program construction. A programmer begins with a functional specification which describes what the program is to do. In his mind he converts that specification into program statements and then verifies that the statements created in fact do what the

1. IF-THEN-ELSE

program was intended to do. In structured programming there is a precise description of this mental activity. It begins with the functional specification and repeatedly dissects it, a step at a time, into new functional subspecifications connected by program statements until the program is complete. It does not consist of a large leap in faith from a functional specification to loose collection of program statements which are fitted piece-by-piece into a program. The structured programming process analyzes functional specifications rather than synthesizing program statements. One brief way of understanding structured programming and how to prove the correctness of programs written in this way is this:

A. Any functional specification can be defined in terms of a mathematical function which maps inputs into outputs without regard to its internal construction. We show such a function (functional specification) as

As: \$59 cui ne ers  $\mathbf T$ 

> a  $\mathbf{F}$ it F

**OPEN**<br>SNS

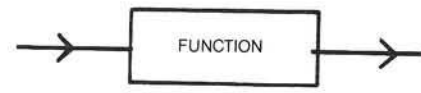

B. Any flowchartable program used to realize a function is equivalent to a structured program, which can be constructed by the repeated use of only these three basic program figures:

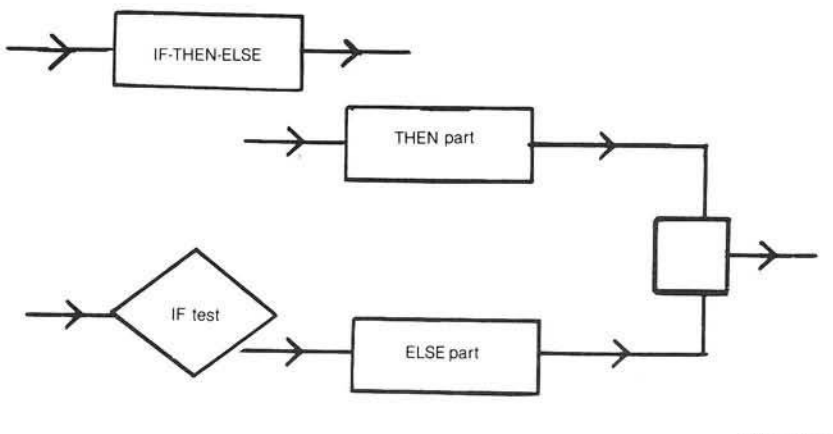

(Continued)

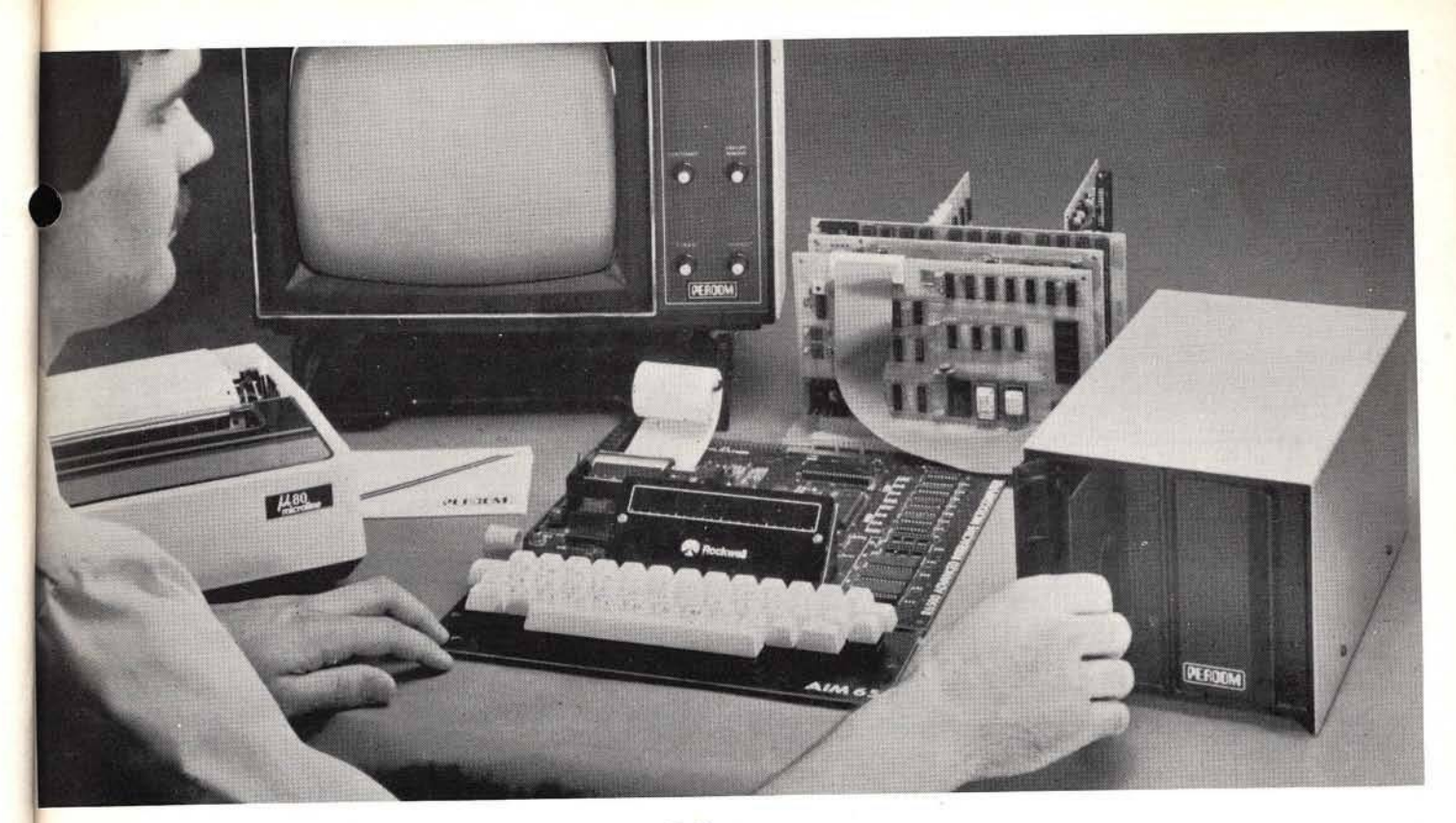

## Introducing the M line  $\ldots$ *Now!* Drive Systems for AIM, KIM and SYM Computers — from PERCOM.

**Assembled and tested systems start at only** \$599.95 , including the drive controller circuit card, disk-operating system, interconnecting cable, drive and comprehensive users manual.

- **The right storage capacity** Available in  $1$ -,  $2$  and  $3$ -drive systems, with either 40- or 80-track drives.
- Flippy storage Flippy drives (optional) let you flip a diskette and store data and programs on the second recording surface.
- High Storage Capacity Formatted, one-side storage capacity is 102 Kbytes (40-track drive). 205 Kbytes (80-track drive).
- Proven Controller The drive controller design is the same as the design used in the Percom 680X LFD mini-disk system. This  $s$ ystem – introduced in 1977 – has given reliable service in thousands of applications. Two versions are available: the MFD-C65 for the AIM-65 expansion bus, and the MFD-C50 for the System-50 (SS-50) bus.<br>• Includes an explicit data separator circuit that's reliable
	- even at the highest bit densities.
	- Provides for on-card firmware.
	- Includes a motor inactivity time-out circuit.
	- Capable of handling up to four drives.
	- Capable of reading both hard- and soft-sectored diskettes.

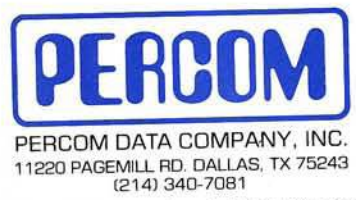

#### Toll-Free Order Number: 1-800-527-1222

PRICES AND SPECIFICATIONS SUBJECT TO CHANGE WITHOUT NOTICE

© 1981 PERCOM DATA COMPANY, Inc.<br>PERCOM, MFD-C50, MFD-C65 and M65/50 are trademarks of Percom Data Company. Inc.<br>AIM-65 is a trademark of MOS Technology Corporation<br>KIM is a trademark of MOS Technology Corporation SYM is a trademark of Synertek, Inc.

- DOS included The MFD disk-operating system works with the AIM monitor, editor, assembler, Basic and PL/65 programs: interface is direct, through user I/O and FI, F2 keys.
- Reliability assurance Drives are burned-in 48 hours, under operating conditions, to flag and remove any units with latent de-
- fects.<br>**Full documentation** Comprehensive hardware and software manuals are included with each system. These manuals cover details from design to operation and applications.

#### Now! Expand your AIM-65 with Low-cost System-50 Modules.

The Percom M65/50 Interface Adapter connects your M-65 bus to Percom's System-50 (SS-50) motherboard, allowing you to expand your AIM. KIM or SYM with proven System-50 modules. You can add disk storage, memory modules.even a video display system The M65/50 provides buffer-amplification of address, data and control lines. On-card decode circuitry lets you allocate address space either to the computer or to the expansion motherboard. Price: only \$89.95.

System Requirements: AIM-65, KIM or SYM computer with expansion bus and four Kbytes RAM ('min).

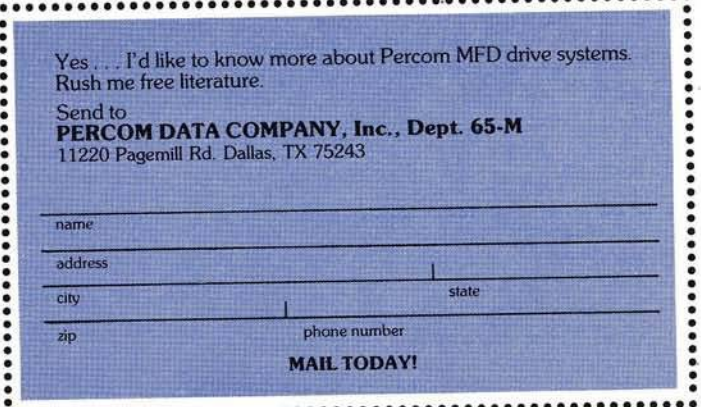

I

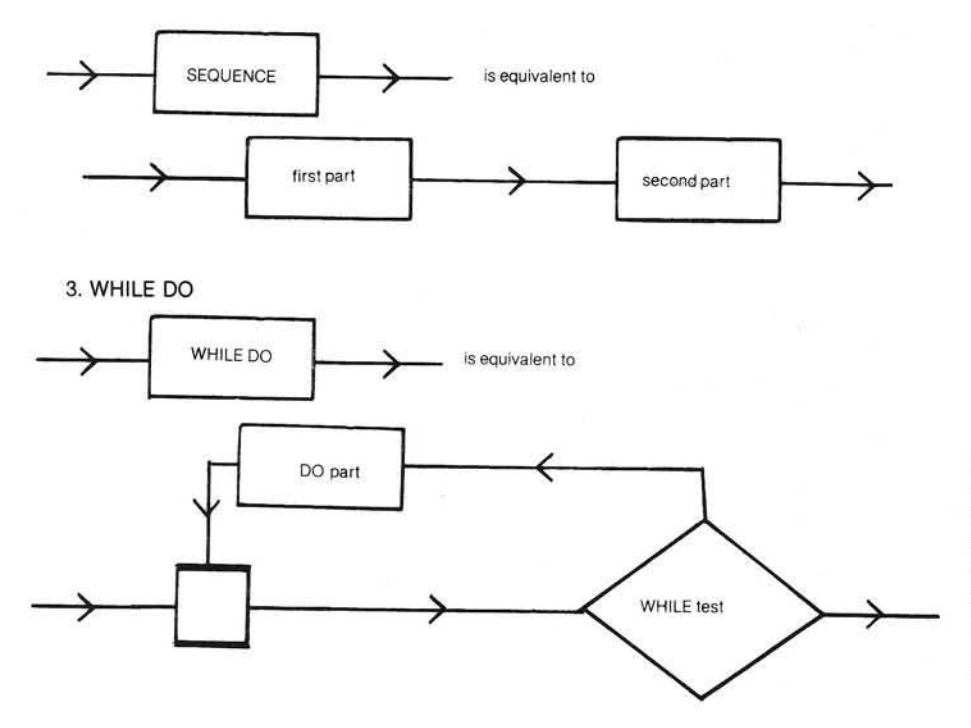

Each THEN-part, ELSE-part and DOpart is just a new function and can be replaced by another IF-THEN-ELSE, SEQUENCE or DO-WHILE figure in a subsequent expansion step.

The structured program construction process proceeds from an original functional specification as a series of decisions, which specify which figure and what resulting new tests and functions are required to expand the original and any intermediate functions required. When the functions required can be written directly as program statements, the expansion process is complete.

In a high level procedure-originated language such as Pascal and PL/I, these expressions can be written directly in matching statements. The relationship between program text and execution thus becomes especially clear. In a nonprocedure-originated programming language like BASIC, the programmer requires more discipline to maintain proper programming structure. An example of how a proper program can be written in BASIC will be presented later.

C. At each expansion step, the correctness of that step can be decided by answering a standard question that goes with that type of expansion. If the answer is yes, the step is correct and the program expansion can proceed. If the answer is no, the step is

not correct and a new one should be defined. The questions are:

1. IF-THEN-ELSE — whenever the IF-test is true, does the THEN-

part do the IF-THEN-ELSE; and whenever the IF-test is false, does the ELSE-part perform the IF-THEN-ELSE?

- 2. SEQUENCE does the first-part followed by the second-part perform the sequence?
- 3. WHILE-DO whenever the WHILE-test is true, does the DOpart followed by the WHILE-test perform the WHILE-DO; and whenever the WHILE-test is false, does the identity function (no-op program) perform the WHILE-DO?

The question for the IF-THEN-ELSE and sequence expansions are selfevident. The question for the WHILE-DO becomes self-evident by observing this sequence of equivalent expansions: expand the execution of the WHILE-DO into an IF-THEN-ELSE, and observe that the WHILE-DO reappears as the secondpart of the sequence making up the THEN-part; the ELSE-part is the identity.

D. When steps 2 and 3 are carried out to the point where no subspecifications remain, the result is a complete program and the proof of its correctness has been completed as well. Some illustrations of individual steps with their correctness questions are:

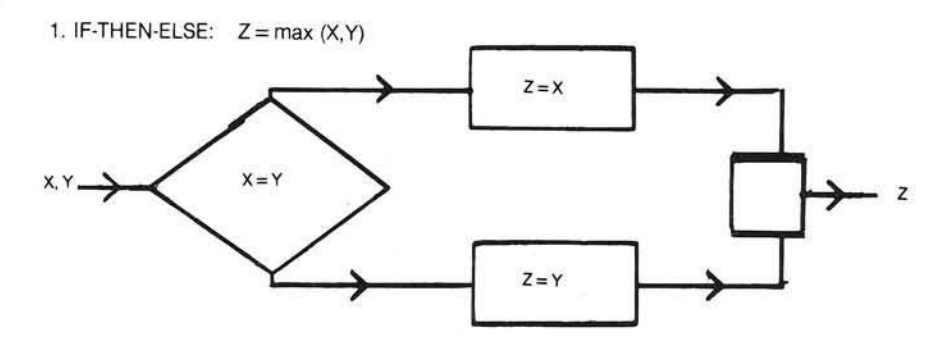

Whenever  $X > = Y$ , does  $Z = X$  perform  $Z = max$   $(X, Y)$ ; and whenever  $X < Y$ , does  $Z = Y$  perform  $Z = max (X, Y)$ ?

2. SEQUENCE:  $Z = max (X, ABS (Y))$ 

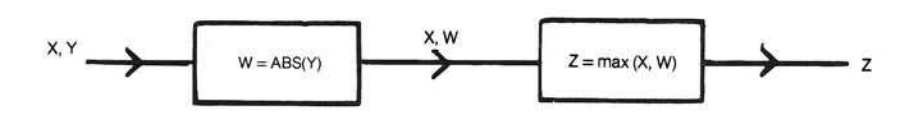

Does  $W = ABS (Y)$ , followed by  $Z = max$  $(X, W)$ , perform  $Z = max (X, ABS (Y))$ ?

3

d(

tl  $\mathbf n$ 

 $\mathbf{Z}$ 

ti  $\mathbf{f}$ 

e

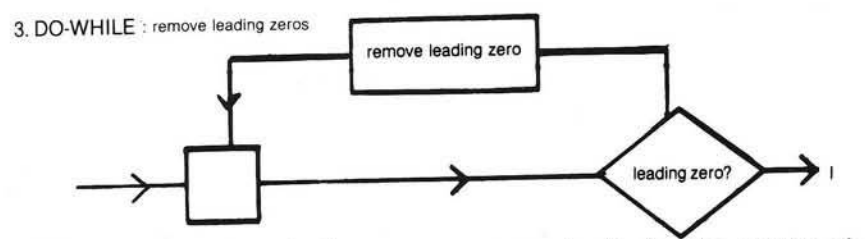

Whenever there is a leading zero, does "leading zero" followed by "remove leading zero" perform "remove leading zeros"; and whenever there is no leading zero, does doing nothing perform "remove leading zeros"?

In order to see these principles in action, consider the problem of searching for an item callcd "KEY" in a list called "TABLE", with a total of "N" elements, denoted TABLE[1], TABLE[2], ..., TABLE[N], respectively; we are to display the results of the search as an item called "I", which is to satisfy the relation:

"Sequence Question"

 $TABLE[I] := KEY$ , if possible  $I: =0$ , otherwise.

Note we have defined a function in words. The argument is  $N+2$  items namely "N", TABLE[1], TABLE[2], ..., TABLE[N], "KEY" and the value is "I", as diagrammed.

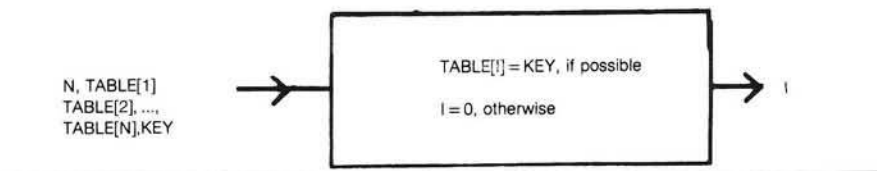

Whereas SEARCH1 looked at every item in the table, this algorithm would stop looking after the first success in 'table.' Unfortunately, the FOR-WHILE construction is not valid in Pascal. Yet the effect of this conditional termination loop can be realized as written in SEARCH3:

function search3(n: integer; key: real; table: array [1..n] of real): integer,

var *i,j:* integer,

begin *i: = 0;* while $((i - n)$ and $(i = 0)$ ) do begin; if  $table$   $[i] = key$  then  $i := j$ ; *j: = 1+1* end;

*seaich3: = i* end,

Here, the FOR-WFIILE loop becomes a sequence of a first-part for initialization and a second-part of WHILE-DO whose do-part includes incrementing the index. In this form the WHILE-DO question applies — it asks:

whenever  $J < = N$  and  $I = 0$ , does the DO-part followed by the WFIILE-DO perform the WHILE-DO;

and:

whenever  $J > N$  or  $I < \frac{1}{2}$  or  $I$   $> 0$ , does doing nothing perform the WHILE-DO?

We can see that it does. If the KEY has not yet been found in the TABLE, and we have not looked at every item, then we can look at the next item and set I, J accordingly and still complete the task required of the WHILE-DO.

For performance the WHILE-DO should be made as small as possible:

function search4(n:integer; key:real; table: array [1..n] of real): integer;

var *i*: integer,

begin *i:* = *1; v/hi\e((table[ij< > key )*and  $(i < = n)$ **do**  $i: = i + 1$ ; if  $i$  *n* then  $i: = 0$ ;

*searcM :* = i end,

It is easy to invent a program for this function.

function *search 1 (n :im eget;key:teal;* table: array [1..n] of real): integer,

var *i,j:* integer;

```
begin
 i: = 0;
 for j := 1 to n do
  if table[j] = keythen i: = j;
```

```
search l : = i
end,
```
It is not an efficient program, to be sure, but it seems to be correct. Why? First, it is a sequence of two subprograms whose functions are:

A. First-part: Set I to zero

B. Second-part: Find, if possible, a value for I for which  $TABLE[I] =$ KEY; otherwise, leave I unchanged.

The sequence question (see figure above) asks if the first-part followed by the second-part does the SEQUENCE. We believe so. The second-part above is itself a loop, but not a WHILE-DO loop. Instead it is the familiar indexed loop, which we will call a FOR-loop for short. It is worth our attention as an extra control beyond the three basic ones given above. This extra control is that the index of the FOR-loop is not altered in any way by the body, or DO-part of the FORloop. Then the FOR-loop becomes an extended sequence, with a first-part, second-part, third-part, ..., nth-part. The corresponding correctness question is a simple extension of the sequence question as well. The DO-part in this case is:

DO-part: IF TABLE[J] = KEY then set I to J, otherwise leave I unchanged

And it is easy to see that the sequence of such DO-parts, for  $J = 1$ ,  $J = 2$ , ...,  $J = N$ indeed docs the FOR-loop (second-part above). Finally, the DO-part, is itself an IF-THEN (IF-THEN-ELSE with null ELSE) figure, and it is easy to see that it satisfies its functional requirements.

The SEARCH1 algorithm could be improved by the following logic. Note that this is not a valid Pascal program:

function search2;

```
begin
 i: = 0;for j := 1 to n while(i = 0) do
 (not valid Pascal logic) 
  if table[j] = keythen i: = jend;
```
The IF-THEN-ELSE has been moved from within the WHILE-DO to a sequence following. In this form the WHILE-DO question asks:

whenever TABLE $[I]$ < >KEY and  $I< = N$ , does the DO-part (in this case  $i = i + 1$  followed by the WHILE perform the WHILE-DO;

#### and:

whenever  $TABLE[I] = KEY$  or I N, does doing nothing perform the DO-WHILE?

Now we have a single execution of the IF-THEN-ELSE to set I to 0 if no value of TABLE(I) was equal to KEY.

The programmer using BASIC does not have all three elements implemented. The elements available are the sequence and a degenerate IF-THEN-ELSE so that the discipline of coding the basic elements is added to the task of writing a proper program. We arc therefore forced to use another construct with the two elements provided to build the three basic elements. The three constructs we start with are:

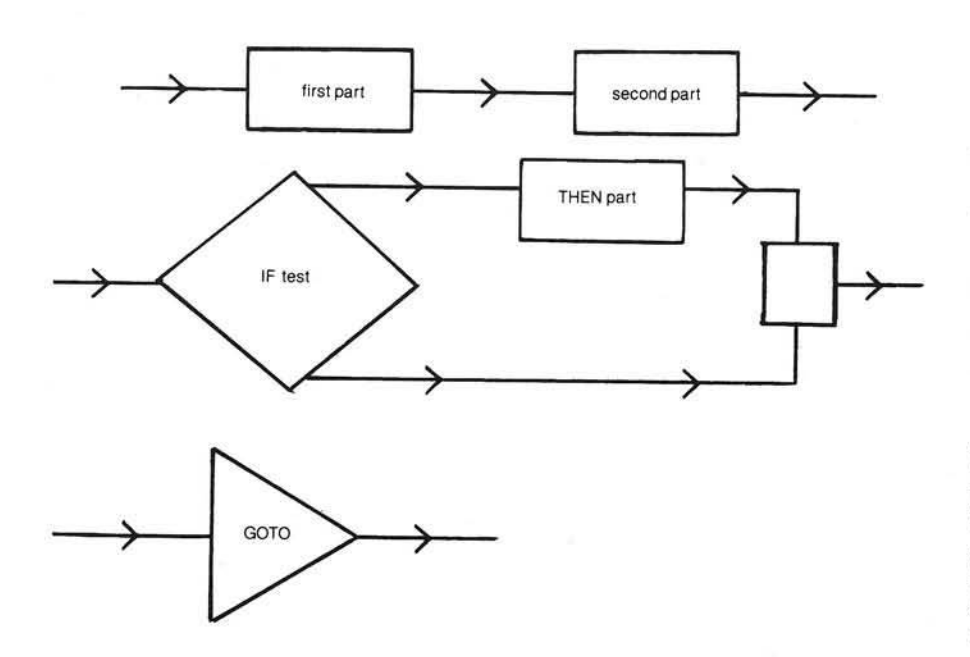

The program structure for the IF-THEN-ELSE and the WHILE-DO are:

#### A. IF-THEN-ELSE

IF-test THEN GO-TO first-part second-part GO-TO collector first-part collector

B. WHILE-DO GO-TO WHILE-test collector DO-part IF-test THEN GO-TO collector

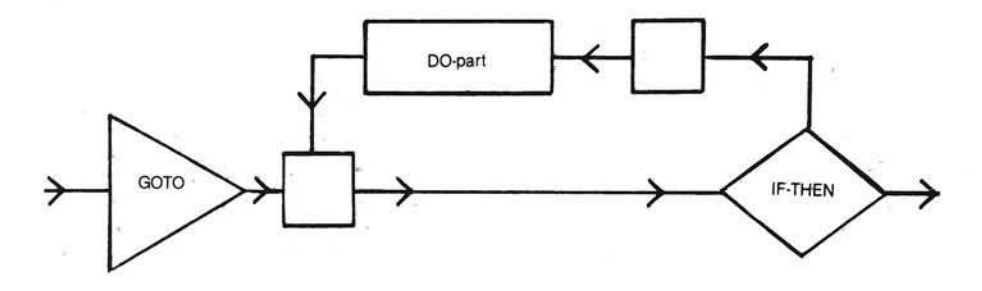

When the IF-THEN-ELSE has a null ELSE the following can be used:

C. IF-THEN

IF-test THEN GO-TO collector THEN part collector

Another element that can be used instead of the WHILE-DO is the REPEAT-UNTIL:

D. REPEAT-UNTIL IF-test THEN GO-TO collector DO-part GO-TO REPEAT-UNTIL-test collector

The following sample programs will use Newton's method of successive approximations to find the square root of numbers obtained from a file. There are two WHILE-DOs, one WHILE notend-of-file and one WHILE last approximation is not equal to the new approximation. Also count the input data items and display the count or "no input'' at end of job.

Notice that the READLN (or INPUT) statement is at the bottom of the WHILE-DO and there is a priming READLN (or INPUT) statement in the intitializing phase of the program. The program flow is process, output, input, in that order (not input, process, output as in the non-structured programming approach.)

The syntax and function of a welldesigned procedure-originated language can allow the programmer to code a program that reads like the functional specifications of the program with no need for remarks or comments.

The challenge to the BASIC programmer is greater.

Al Hamilton graduated from the University of Cincinnati as an Electrical Engineer. He has been programming in PL/1 and Assembler for twelve years. Since obtaining an Apple II in June of 1979 he has been applying structured programming techniques to programming in BASIC.

*(Continued on next page)*

```
**************************
                                                                                REM
 *************************
                                                                            \overline{c}REM
                                                                                       PRECISION PROGRAMMING
                                                                            3
                                                                                REM
  Precision Programming
                                                                                     \ast\overline{4}REM
                                                                                              HAMILTON
                          \astHamilton
                                                                                REM
                                                                                     \overline{\mathbf{z}}5
                                                                                     \ast6
                                                                                REM
                                                                                         LISTING 2: BASIC
                          *listing 1: Pascal
                                                                            \overline{7}REM
                                                                                     ***********************
                                                                            \mathbf{8}REM
   ***********************
                                                                            9
                                                                               REM
program sample(infile);
                                  (* input file *)
                                                                             10 COUNT = 0var infile: text;
                                  (* input number *)
      number: real;
                                                                             20 EOF = 0
                                  (* square root approximation *)
                                                                             30 ONERR GOTO 50
       approximation: real;
       squareroot, square: real; (* square root, square of number *)
                                                                             40 GOTO 70
                                  (* a counter *)50 EOF = 1count: integer;
                                                                             60 GOTO 210
                                                                             70 PRINT CHR$ (4);
  begin
                                                                                              "OPEN INFILE"
                                                                             80 PRINT CHR$ (4);
    count := 0;"READ INFILE"
                                                                             90 INPUT NUMBER
     reset(infile, '*reals.data');
                                                                             100 GOTO 210
     readln(infile, number);
                                                                             110 COUNT = COUNT + 1
                                                                             120 GUESS = NUMBER / 2while not eof(infile) do begin
                                                                             130 ROOT = (NUMBER /
        count := count + 1;GUESS + GUESS) / 2approximation := number/2;squareroot := (number/approximation+approximation)/2;
                                                                             140 GOTO 170
                                                                             150 GUESS = ROOT
                                                                             160 ROOT = (NUMBER /
        while (squareroot<>approximation) do begin
           approximation := squareroot;
                                                                                          GUESS + GUESS) / 2squareroot := (number/approximation+approximation)/2
        end;
                                                                              170 IF ROOT < > GUESS THEN 150
                                                                              180 SQUARE = NUMBER * NUMBER
        square := number*number;
                                                                              190 PRINT NUMBER, SQUARE, ROOT
                                                                              200 INPUT NUMBER
        writeln(number, square, squareroot);
                                                                                  IF EOF \langle \rangle 1 THEN GOTO 110<br>IF COUNT = 0 THEN GOTO 260
                                                                              210
        readln(intile, number)220
     end:
                                                                              230 PRINT "COUNT: "; COUNT
                                                                              240 PRINT "SUCCESSFUL EOJ"
     if count=0
     then writeln('No Input')
                                                                              250 GOTO 270
                                                                              260 PRINT "NO INPUT"
     else begin
        writeln('Count:', count);
                                                                              270 PRINT CHR$ (4);
        writeln('Successful end of job.')
                                                                                           "CLOSE INFILE"
     end:
                                                                                   END
                                                                              280
     close(intfile)AICRO
  end.
```
#### **Submitting an article to MICRO?**

The following tips will help both you and our staff:

#### **Text**

- Send typewritten, double-spaced copy.
- . Put your name and address on the first page of the article, and name on each page.
- Provide a summary of the article, and a brief biographical note.
- Use tables and figures they're not only effective, but add visual interest to your article.

#### **Listings**

Make sure printed listings are:

- machine generated
- · black ink on white paper
- commented
- thoroughly tested

We'd appreciate listings on *magnetic media*. Please provide:

- BASIC and binary files
- · assembler source files
- specifications and loading instructions

If you have topic ideas you'd like to discuss, please call and talk with one of our editors. We look forward to receiving your manuscripts!

# WHY THE MICROSOFT<br>RAMCARD MAKES OUR SO **SOFTCARD** AH EVEN BETTER IDEA.

Memory - you never seem to have quite enough of it.

But if you're one of the thousands of Apple owners using the SoftCard, there's an economical new way to expand your memory dramatically.

## 16K ON A PLUG-IN CARD.

Microsoft's new RAMCard simply plugs into your Apple II,® and adds 16k bytes of dependable, buffered read/write storage.

Together with the SoftCard, the RAMCard gives you a 56k CP/M® system that's big enough to take on all kinds of chores that would never fit before (until now, the only way to get this much memory was to have an Apple Language Card installed).

### GREAT SOFTWARE: YOURS, OURS, OR THEIRS.

With the RAMCard and SoftCard, you can tackle largescale business and scientific computing with our COBOL and FORTRAN languages. Or greatly increase the capability of CP/M

 $r$   $\sim$   $r$ 

/ W C R O

applications like the Peachtree Software accounting systems. VisiCalc™ and other Apple software packages can take advantage of RAMCard too.

And RAMCard gives you the extra capacity to develop advanced programs of your own, using the SoftCard and CP/M. *Even with the RAM Card in place, you can still access your ROM BASIC and monitor routines.*

### JOIN THE SOFTCARD FAMILY.

The RAMCard is just the latest addition to the SoftCard family — a comprehensive system of hardware and software that can make your Apple more versatile and powerful than you ever imagined.

Your Microsoft dealer has all the exciting details. Visit him soon, and discover a great idea that keeps getting better.

Microsoft Consumer Products, 400 108th Ave. N.E., Suite 200, Bellevue, WA 98004. (206) 454-1315.

SoftCard, RAMCard and Microsoft are trademarks of Microsoft, Inc. Apple II is a registered<br>trademark of Apple Computer Inc. Z-80 is a<br>registered trademark of Zilog, Inc. CP/M is a

registered trademark of<br>Digital Research Inc. VisiCalc is a registered trademark of Personal Software, Inc. Microsoft .<br>Consumer Products is a division of Microsoft, Inc.

TM

## **Pascal Tutorial**

## **Part 1**

Victor R. Fricke 325 Ramapo Valley Road Mahwah, New Jersey 07430

#### **Lesson 1: Getting Started**

A short time ago I installed my Apple Language Card, and with great expectations embarked on a course of painful self-education. The descriptions that follow are for a single drive system, which is what I have. I have found it very difficult to use Pascal with only one drive.

The first-time user is faced with two problems. First, you must learn the operating system for UCSD Pascal as implemented on the Apple. Second, you have to learn the Pascal language. This lesson will help you get started on both problems.

The Apple Pascal reference manuals provided with the system contain a wealth of information, but in a form which assumes a lot of knowledge on the part of the reader. They are included with Version 1.1 of the Pascal package, and are much better than the old manual that came with the Version 1.0 package. One of the manuals concentrates on the language, and the other on the operating system.

#### **The Operating System**

The operating system allows the computer to do many things, including understanding Pascal programs. When you bootload Pascal according to the directions in the appendix to the language manual, you are, in effect, running a "HELLO" program which is the Pascal operating system. The screen looks like this:

COMMAND:E(DIT, R(UN. F(ILE, QOMP. L(IN

WELCOME APPLEO. TO APPLE II PASCAL 1.1 BASED ON UCSD PASCAL II.1 CURRENT DATE IS 19-MAY-81

(C) APPLE COMPUTER INC. 1979.1980 (C) U.C. REGENTS 1979

At this point the Pascal system is operating at the "COMMAND" level. The system functions are grouped into levels, and "COMMAND" is the highest level. The line across the top of the screen is similar in function to the "Menu" you see in many BASIC programs.

The line at the top of the screen, called the "prompt line," is different for each level of the system. However, you do not see all of it. The prompt line is longer than the 40 characters of the Apple display. This fact does not mean that you will not be able to see the rest of the line. The Pascal system has a feature known as horizontal rollover. This lets you shift your field of view from left to right, to see the other half of the line. This is done by typing "Control-A."

When you type in Control-A, the effect is as if the whole screen of text moved off the left side, and the right half of the screen moved into view. As a result, you have 80-character lines available, even though only the left half or the right half is visible at any time.

If you are performing these actions on your computer as you read this article, try typing Ctrl-A. You should now see the right half of the prompt line:

K, X(ECUTE, A(SSEM, D(EBUG,? [1.1] SYSTEM.WRK.CODE

Notice that the last option in the prompt line is a ? which is an indication that there are more options available than those shown. To see them, press the "?" key. If you have been following directions, you will see:

#### LT, S(WAP, M(AKE EXEC

You are looking at the right half of the screen. By flipping back and forth, you will be able to see that the entire prompt line reads:

COMMAND: U(SER RESTART, I(NITIALIZE, H(ALT, S(WAP, (MAKE EXEC

I will not attempt to describe all the options available at the command level, just the more common ones. The following is a summary of the options covered in this part of the series. More options will be covered in subsequent parts.

#### **Edit**

The Edit command gets you into the system editor. Just press "E" in the "COMMAND" level. The editor is used for establishing the workfile, editing the workfile, or editing a text file. It is at the second level of the system structure, and has its own prompt line.

At this point, I'll offer a word of description about the workfile. The workfile is a block of information in the working memory space, used to hold the file currently being worked on. A scratch copy of the workfile is also kept on the disk. It is stored as a text file called

#### SYSTEM.WRK.TEXT

Also, when SYSTEM.WRK.TEXT is compiled, the result is a code file that is saved on the disk with the name:

#### **Run**

The Run option lets you run a Pascal program which is on the disk in the drive. If the program has not been compiled, the system compiles it first. Then, if it compiles successfully, it runs the compiled program. If any errors in the program are detected during compilation, the erroneous line is displayed, with an error message.

The system makes several assumptions that you should know about if you want to run a program. First, if you have established a workfile, it assumes that the workfile is the program you want to run. Second, it assumes that the disk in the drive contains the following files:

> SYSTEM.COMPILER SYSTEM.LIBRARY SYSTEM.LINKER

If you attempt to run a program without these files in the drive, you will get a message:

MUST LINK FIRST

#### **File**

The File option gets you into the filer subsystem. In the filer mode, you can list the disk directory, delete files from the disk, check for bad spots on the disk, rename a file or a disk volume, clear the workfile, and so forth.

#### **Com pile**

On your old (pre-Language Card) Apple, there was a system program like there is for the Pascal system — the BASIC interpreter. It took your BASIC program, looked at it one line at a time, checked for syntax errors, and, if it found none, executed the resulting instructions.

Although you may not have noticed, the result was a much slower operating computer. If a particular line of BASIC happened to be in a loop which executed many times, the interpreter would check it for syntax errors each time before executing it.

Obviously, the computer wasted a lot of time re-checking instructions. A much more efficient system program would be one which looked at the program as a whole only once, checked each statement for syntax only once, and then translated the entire program into a block of machine code. This process is called compiling, and that is what the Pascal system program does.

#### **Execute**

The execute option, as you already may have guessed, executes a machine code file which has been previously compiled.

#### **M ore on the Filer**

You access the filer by pressing the 'F' key while in the command level. After you do, the display looks like this:

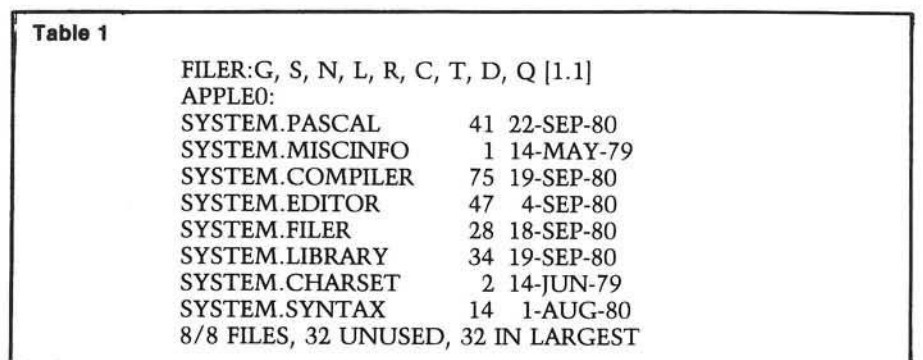

FILER:G, S, N, L, R. C, T, D, Q [1.1]

Now let's look at the directory for the disk in the drive (it should be APPLEO: for a one-drive system). Press 'L'. The system then asks:

DIR LISTING OF?

to which you respond:

APPLEO:

Don't forget to have the colon (:) on the end of the name. It tells the system that you want the directory for the disk volume named APPLEO. Leaving the colon out initiates a search for a program named APPLEO on the boot disk drive. As no such program exists, an error will occur. After the usual hums and whirrs, the display is as shown in table 1.

Besides the listing of files on the disk, there is other information in this listing. The number to the right of the file name is the number of blocks occupied on the disk by the file. The message at the bottom can be interpreted to mean "There are eight files listed out of eight on the disk, 32 blocks are unused, and the largest contiguous chunk of free space has 32 blocks." That is, all the free blocks are together.

You will notice there is no file called SYSTEM.WRK.TEXT or SYSTEM. WRK.CODE. This means that the workfile is empty. You will also notice that there is no Pascal program file on the disk. If there were, it would have a name that ended in 'TEXT', such as TREE.TEXT. The meaning of this will become clear shortly.

While we are still in the filer, we will set up a sample program. Since SYSTEM.EDITOR is on APPLEO, and the sample Pascal programs are on APPLE3, we have to transfer the program file we want to examine onto APPLEO from APPLE3.

Normally, when you enter the editor, it attempts to read the workfile from the disk in the drive. If there is no workfile, you get the message:

#### NO WORKFILE PRESENT

To establish an existing program text file as the workfile, you will have to use the GET command from the filer. If you do this to get a sample program from APPLE3, it seems to work all right until you rcplace APPLEO and return to command level. When this is tried, you get the message:

#### WORKFILE LOST

Thus, since all the system programs which work on Pascal programs are on APPLEO, and the sample Pascal programs are on APPLE3, you will have to transfer the one you want onto APPLEO. Note that for two drive systems it will be necessary to transfer Pascal text files from APPLE3 to APPLE1. This is accomplished *via* the TRANSFER command. While still in the filer, hit 'T'. The question:

#### TRANSFER?

will appear on the screen. Place APPLE3 in the drive and answer with:

#### APPLE3:HILBERT.TEXT

The system next responds with the question:

#### WHERE?

to which you should answer:

APPLEO:HILBERT.TEXT

The system will then tell you:

PUT IN APPLEO PRESS < SPACE > TO CONTINUE

In a short time the message:

APPLE3:HILBERT.TEXT --- > APPLEO:HILBERT.TEXT

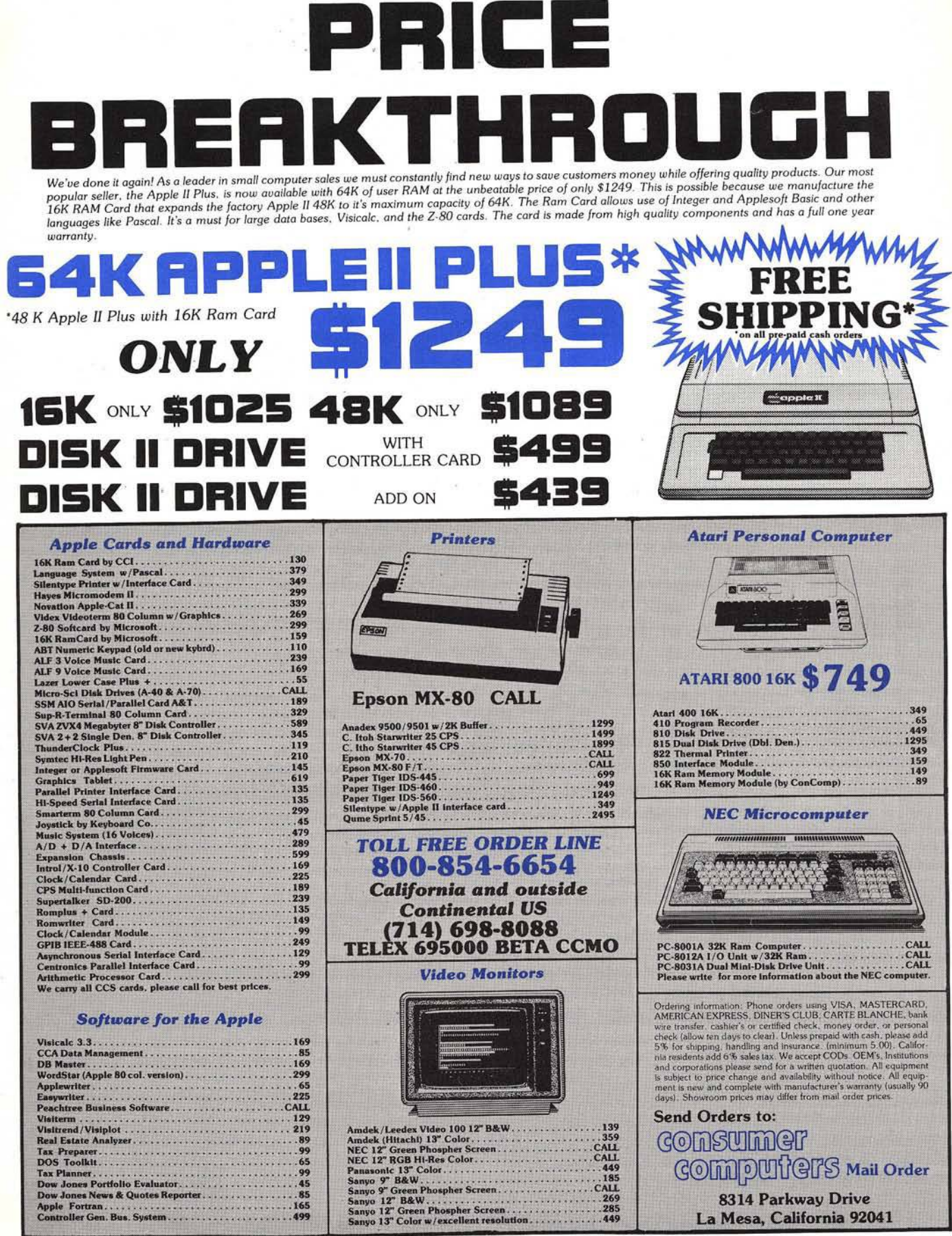

will appear, signifying that the HILBERT text file containing the Pascal program, has been transferred to APPLEO.

After transferring the file, use the GET command to load it as the workfile. The system responds with:

GET?

to which you respond:

HILBERT

The system then loads the workfile with a copy of HILBERT, and gives you the message:

#### TEXT FILE LOADED

Now you can Q(UIT the filer and return to command level, then select E(DITOR. The Pascal program appears on the screen. You can explore the program by using Ctrl-A to flip between left and right half-pages, by pressing 'P' to scroll downwards by one full page, or change the scrolling direction by pressing  $'$  –  $'$  to scroll upwards or  $'$  +  $'$  to scroll downwards.

When you have examined the program and are ready to try running it, just press 'Q' to quit the editor. When you do, you will be presented with the following choice:

QUIT

U(PDATE THE WORKFILE AND LEAVE E(XIT WITHOUT UPDATING R(ETURN TO THE EDITOR WITHOUT UPDATING W(RITE TO A FILE NAME AND RETURN S(AVE WITH SAME NAME AND RETURN

Select U and the system writes HILBERT. TEXT into the scratch copy of the workfile, called SYSTEM.WRK.TEXT.

Now you are ready to R(UN the HILBERT program. Just select 'R', and the system automatically assumes you intend to run the workfile.

Listing 2, a program named TUR-TLE, interprets turtlegraphics commands. The program is not an allpurpose turtlegraphics program. It will not interpret all valid turtle commands; only a few of them. However, it will run as listed.

To quote an old professor, it is left as an exercise to the reader to modify the program so that PROCEDURE NOT-VALID intercepts all invalid commands. The reader can also modify PRO-CEDURE MIMIC to display the input string one character at a time as it is typed, so that a mistake can be caught and corrected.

#### An Editor Sample Session

Most of the following discussion will center around the use of the editor to create a file on the disk which contains the TURTLE program in listing 1. This version contains deliberate errors for you to fix. This will give you practice using the editor. After you enter this version you can edit it so that it is the same as the working version in listing 2.

The next step is to clear the workfile. At the F(iler level enter the L(ist command. Look at the directory and see if you have a file called SYSTEM.WRK.TEXT. If you do, the editor will assume that is the one you want to work on. To enter the TURTLE program, you will have to clear the workfile. If the current workfile is something you want to keep, it should be saved with a different name, or it will be lost for good.

When you are satisfied that clearing the workfile will not cause you to lose anything important, enter the N(ew command from the F(iler level. The prompt will say

#### THROW AWAY CURRENT WORKFILE?

Responding by 'Y' will clear the workfile so that you can enter something new using the E(ditor.

Next, Q(uit the filer and enter the E(dit command. The prompt should now be

EDIT: NO WORKFILE IS PRESENT. FILE? (< RET > FOR NO FILE < ESC-RET> TO EXIT)

Respond by pressing < RET > (the 'return' key). The prompt will now change to

< EDIT:A(DJUST C(PY D(LETE F(IND l(NSRT J(MP R(PLACE Q(UIT X(CHNG Z(AP [1.1]

The cursor will be on the left end of the line below the prompt line, and the rest of the screen will be blank, since the workfile is now empty.

To start entering program text, press 'I' to go to the I(nsert mode. The prompt then becomes

INSERT:TEXT ( < BS > A CHAR, < DEL > A LINE) [ < ETX > ACCEPTS < ESC > ESCAPES]

The items in the prompt line which are enclosed in ' ' represent keystrokes. The prompt line is the same for all versions of UCSD-based Pascal systems, but not all computers have the same keys. I have prepared a table of equivalent keys for the Apple, which I gleaned by trial and error and digging into the references (see table 2).

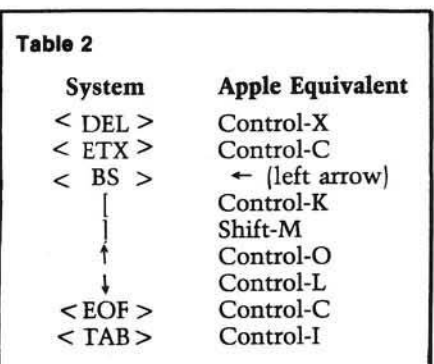

Now, knowing the keystroke translations, you are ready to enter the TUR-TLE program. The first six lines of the program are comment lines, and are not interpreted as program lines by the compiler. They are recognized by the compiler by the (\* and \*) delimiters, which indicate start of comment and end of comment, respectively. This serves the same function as a REM statement in BASIC.

As you get to the end of each line, type a 'return', and the cursor will move to the beginning of the next line. You indent by starting the next line with spaces. When you type 'return' at the end of an indented line, the cursor returns to a position on the next line just below the first character on the line above (indented by the same amount). To return to a previous indentation position, use the left-arrow key to backspace to the starting position you want. Now type in the TURTLE program, one line at a time, as in listing 1.

When you get to the end of the text, you have to tell the system. The system expects to get an  $\leq$  ETX  $\geq$  to signify you are done entering text. The < ETX $\ge$ means "end-of-text," and is typed 'Control-C' on the Apple. When you type 'Control-C', the system returns to E(dit level.

At this point you should update the disk copy of the workfile in case something happens. The TURTLE program file exists only in memory at this point, and you don't want to have to start over.

ich ent me cal :he of hΙ in-

```
********************
(* Turtel program *)
         Fricke
                      * )
      listing 1
( * * ) 
( * * * * * * * * * * * * * * * * * * * * )
( * * NOTE: This is NOT a working 
   program. It contains intent-
   ional errors to be edited out
   as practice while reading this
   article. Enter it in as shown,
   but DO NOT attempt to compile!
program turtel;
uses turtelgraphics;
var input, output: string;
    argmnt, flag, lpos, rpos, i, j : integer;
    colr :screencolor;
procedure notvalid;
   begin
      input:='not a turtel command'
   end; (*not valid")procedure getcolor;
   begin
      if pos('Black', input)>0then colr: = black
      else if pos('WHITE', input)>0
         then colr: white
         else if
                  pos('NONE',input)>0
             then colr: = none
            elsenotvalid 
   end; (*getcolor*)
procedure getarg;
   begin
      lpos:=pos('(',input);
      rpos := pos('')'.input;
      argmt:-0;j := 1;for i:=rpos-1 downto lpos+1
      do begin
         argmnt := argmnt + (ord(input[i]))-ord('0'))*j;
         j := j*10end (*for*)end; (*<sub>getarg</sub>*)procedure scanstring; (* Look for turtle command *)
   begin
      if pos('MOWE', input) > 0then 
         begin 
         _{\text{flag}: = 1};
         getarg
      end (Continued)
```
When you Q(uit, select U|pdate. The workfile will then be saved on the disk with the name SYSTEM.WRK.TEXT, and the system will return to the command level. Now you can go back to the editor and continue working on the program without fear of losing what you have done so far.

The W(rite command can be used when you are happy with the current workfile and want to save it on the disk. In our case, if TURTLE were correct, we could use the W(rite command to save a copy in a file called TURTLE. The W(rite command could also be used if you wanted to temporarily stop working on TURTLE and start working on something else.

The UCSD system was set up for machines that have cursor-moving keys (up, down, left, and right arrows). The Apple has left and right arrows, but the up arrow is typed as 'Control-O', and the down arrow is 'Control-L'.

Notice that the Editor prompt line starts with

>EDIT:

The "greater than" sign can be thought of as an arrowhead pointing to the right; that is, forward through the text. This set direction affects three of the additional cursor-moving keys; the spacebar, the  $<$  return  $>$  key, and the  $<$  TAB  $>$ key ('Control-I' on the Apple). The spacebar moves the cursor to the right when the set direction is forward and to the left when it is backward.

The  $\lt$  return  $\gt$  key moves the cursor to the beginning of the next line in the set direction; it goes to the beginning of the previous line when the set direction is backwards. The <TAB> key j'Control-I) moves the cursor to the next tab positon in the set direction. There is a tab position every eight columns across the screen.

*Editor's Note:* The  $' +'$  or  $' -'$  keys work as well, as do the  $\prime$  and  $\prime$ , keys.

To change the set direction, just press the '<' key. The prompt line becomes

< EDIT:

to show that the set direction is now backwards. Try experimenting with the  $'$  < ' and ' > ' keys and the other cursormoving keys we have discussed so far.

```
else if pos('PENCOLOR', input)>0
         thenbegin 
            flag := 2;getcolor
         end
         else if pos('TURN',input)then begin 
               flag := 3;getarg
            end
            else if pos('CLEARSCREEN', input)>0
               then flag: =4else begin
                  notvalid;
                  mimic
               end
   end; (*scanstring*)
procedure mimic;
   var x, y: integer;
   begin
      x := \text{turtlex};y : = turtley;
      pencolor(none);
      moveto(1);w string(' \qquad '); (*21 \text{ spaces*})moveto(1);
      wstring(input);move to (x, y);pencolor(colr)
   end; (*mimic*)
begin (* Main Program *)
   initturtel;
   readln(input);mimic; 
   repeat
      scanstring;
      case flag of
         1: move(argmnt);
         2: pencolor(colr);
         3: turn(argmin);
         4: fillscreen(black)
      end; (*case*)
      readln(input);mimic<br>until (length(input)=0): (* Exit by pressing 'RET' only *)
   textmode
end.
```
After a short while you will become bored with repeatedly typing right arrows, 'Control-L', etc., to move considerable distances through the text. Fortunately, you don't have to do that. The system has provided several additional features for "hot-rodding" the cursor. Say you want to move the cursor down eight lines. You have been typing 'Control-L' eight times to do this, but there is an easier way. Type '8Control-L', and *voila,* the cursor moves down eight lines. The '8' in front of the 'Control-L' is called a "repeat factor," and it can be applied to all cursor moving commands. The repeat factor can be

any integer, or the character '/'. If '/' is used, it means "all the way to the end."

Another handy feature, the 'P' command, moves the cursor one whole screen page (24 lines) in the set direction.

Now that we know how to move the cursor around at the E(dit level, it is time to fix the errors in TURTLE. Compare your text to listing 2 and find a passage that needs to be deleted. For example, in the line that says

> VAR INPUT, OUTPUT:STRING;

we want to make it say

VAR INPUT:STRING;

Move the cursor until it rests on the comma (the first character to be deleted) while at the E[dit level. Now, type 'D' to go to the D(elete level. The prompt line changes to

 $>$  DELETE:  $<$   $><$  MOVING COMMANDS  $>$ < ETX > TO DELETE. < ESC > TO ABORT

but the text remains unchanged. Now, using the right arrow, trace over the letters in ', OUTPUT'. They will disappear from the screen, replaced by blanks. However, they are not gone from the text. If you move the cursor back, the letters reappear! The reason is that the deletion is not made from the workfile until you press ETX (Control-C). When you do, the deletion is made, and all the extra blanks are removed, closing up the resulting text.

The other cursor-moving commands work in a similar way. If you move the cursor down one line, the remainder of the line it started on and all the next line to the left of the cursor position disappears. Those are the characters that the cursor would have moved over in going from its starting position to its ending position one character at a time.

Now, let's find the line that says

MOVETO(1);

which we want to change to say

MOVETO(1,1):

While at the E(dit level, move the cursor to the right parenthesis; i.e., to the right of the '1', where we want the insertion to begin. Now press 'I' to get into the I (nsert mode. It looks like the rest of the line disappears, but it doesn't. If you flip over to the right half of the screen (by pressing 'Control-A'), you will see that the remaining characters have been moved all the way over to the right end of the line to make room for the insertion.

Next, type in the ',1' and then 'Control-C' to complete the insertion. The last two characters are moved back to the left to close up the line, and the insertion has been made.

Now, correct the indentation position of a line by placing the cursor on any character in the line and pressing 'A' to go to the Ajdjust level. The prompt line becomes

> ADJUST:L(JUST R(JUST C(ENTER <LEFT, RIGHT,UP,DOWN-ARROWS> < ETX> TO LEAVE

To move the whole line left, press the left arrow; to move it right, use the right arrow, and to move it all the way to the left edge of the screen, press 'L'. If you want to indent a whole block of lines the same amount, use 'Control-O' or 'Control-L', and the next line up or down will be indented to the same position. Pressing 'Control-C' implements the changes, as with the other commands.

For multiple changes of the same kind, use the R(eplace command. For example, you should really spell TURTLE, T-U-R-T-L-E, not T-U-R-T-E-L. You can use the R(eplace command to change TURTEL to TURTLE wherever it occurs. Put the cursor at the beginning of the file and press 'R '. The prompt line becomes

 $REPLACE[1]$ : L(IT V(FY < TARG $\blacktriangleright$ SUB > = >

The number in brackets is the number of times the command has been invoked. If you wanted to find all occurrences of TURTEL but did not know how many there were, you should have used the "infinite" repeat factor;

*IB*

The '/' repeat factor insures that all occurrences of TURTEL will be found.

Next press 'L' to select a literal search. Two types of searches can be made: literal and token. The default mode is a token search which looks for a string that is isolated by spaces on either side, while a literal search looks for all occurrences of the string, even those within a larger string.

Now press 'V' to select a V(erify search. If you do not, for all instances where the target string occurs, the substitute string will replace it. In the V(erify mode the system stops at each occurrence of the target string and asks if you really want to make the substitution.

The final two items in the prompt line are < TARG > and < SUB > which stand for the "target string" (what to search for in the existing text), and the "substitute string" (what to replace the target string with), respectively. These strings have to have the '/' delimiter at their beginnings and ends. There are other delimiters that can be used, but I always use '/'.

( \* \* \* \* \* \* \* \* \* \* \* \* \* \* \* \* \* \* \* \* )  $(*$  \*) Turtle program  $*$ <br>Fricke  $*$  $F$ ricke  $(*$  \*) listing 2 \* \* \* \* \* \* \* \* (\* NOTE: This program requires UPPERCASE only as input....  $*)$ program turtle; uses turtlegraphics; var input: string; argmnt, flag, lpos, rpos, i, j: integer; colr: screencolor; procedure notvalid; begin input:='not a turtle command' end; (\*notvalid\*) procedure getcolor; begin if pos('BLACK', input)>0 then colr:=black else if pos('WHITE', input)>0 then colr:=white else if pos('NONE', input)>0 then colr:=none else notvalid end;  $(*getcolor*)$ procedure getarg; begin lpos:=pos('(',input);  $rpos := pos('')', input$ ; argmnt:=0;  $j := 1;$ for i:=rpos-1 downto lpos+1 do begin  $argmn t := argmn t + (ord(input[i]))$  $-ord('0'))$ \*j;  $j := j*10$ end  $(*for*)$ end;  $(*<sub>getarg</sub>*)$ procedure mimic; var x, y: integer; begin  $x := \text{turtlex};$ y:-turtley;  $pencolor(none);$ moveto $(1, 1)$ ; wstring(' $\qquad$ ');  $(*21 \text{ spaces*})$ moveto $(1,1);$  $wstring(input);$  $move to(x,y);$ pencolor(colr) end; (\*mimic\*) procedure scanstring;  $(*$  Look for turtle command \*)

```
Listing 2 (Continued)
 begin
    if pos('MOVE', input) > 0then begin
       flag := 1;getarg
    end
    else if pos('PENCOLOR', input)>0
       then begin
          flag := 2;getcolor
       end
       else if pos('TURN',input) > 0then begin
              _{\text{flag}:=3};
              getarg
          end
          else if pos('CLEARSCREEN', input)>0
                     then flag: = 4else begin
                        notvalid;
                        mimic
                    end
       end; (*\text{scansstring*})begin (* Main Program *)
        initturtle;
        readln(input);mimic;
        repeat
           scanstring;
           case flag of
              i: move(argmnt);2: pencolor(colr);
              3: turn(argument);4: fillscreen(black)
           end; (*case*)
           readln(input);mimic
        until (length(input)=0); (* Exit by pressing 'RET' only *)
        textmode
     end.
```
So, in summary, starting from the Ejdit level with the cursor at the beginning of the text, type

#### /RLWTURTEL//TURTLE/

After you type the last *'/'* the replacement search will begin. The cursor will stop at the first line where 'TURTEL' appears:

#### PROGRAM TURTEL:

and the prompt line becomes

> REPLACE:< ESC > ABORTS, 'R' REPLACES, ' ' DOESN'T

If you want the replacement made, press R' and the line becomes

PROGRAM TURTLE;

and the search continues until all occurrences of 'TURTEL' have been found. If you want to leave one occurrence unchanged, just press the space bar and the system continues the search.

The last editor feature that will be covered is the C(opy command. This can be quite useful for moving blocks of text around.

When you make a change in the text of the workfile using I(nsert or D(elete, a copy of the change is made in a separate area of memory called the "copy buffer." As you add characters in the Ijnsert mode, each additional character goes into the copy buffer, until you terminate the insertion with an  $\lt$  ETX  $>$ 

or  $<$  ESC $>$ . The  $<$  ESC $>$  cancels the insertion from having an effect on the workfile, but the copy in the copy buffer remains. Similarly, for a deletion, the deleted characters go into the copy buffer as they are removed from the screen.

If you had typed in PROCEDURE MIMIC after PROCEDURE SCAN-STRING in the TURTLE program, you would get an error in compilation because PROCEDURE SCANSTRING invokes PROCEDURE MIMIC which has not yet been defined when the compiler tries to interpret PROCEDURE SCANSTRING. What you want to do is to move PROCEDURE MIMIC to a position before PROCEDURE SCAN STRING. You have to delete PRO-CEDURE MIMIC from its position after PROCEDURE SCANSTRING and insert it before PROCEDURE SCANSTRING. To do this, use the C|opy command.

The first step is to delete PRO-CEDURE MIMIC. Place the cursor on the 'P' in PROCEDURE. Press 'D' to go into the D (elete mode. Press < RETURN > repeatedly to erase successive lines of PROCEDURE MIMIC. When all the lines are gone, press < ETX > to effectuate the deletion. Remember, PROCEDURE MIMIC is gone from the screen, but it is still in the copy buffer.

Now move the cursor to the beginning of the blank line before PRO-CEDURE SCANSTRING. This positions the cursor at the point where we want the copy of PROCEDURE MIMIC to be inserted. Press 'C' to go to the C(opy level. The prompt line becomes

C(OPY: B(UFFER F(ROM FILE< ESC >

Next press 'B' for B(uffer, and the insertion is made.

You also have the option of copying from a disk file as well. This feature allows you to insert a debugged procedure from another program or to work on a large program in several pieces. To copy from a disk file, just press 'F' after the *'C'* for C(opy. The prompt line will change to say:

> > COPY: FROM WHAT FILE [MARKER,MARKER)?

Markers point out strategic places in a long text file. Unfortunately, the system will tell you how many markers you have used and their names, but not where they are. Markers also do not show on the screen. If you are interested in using them, consult the manual.

*INCRO* 

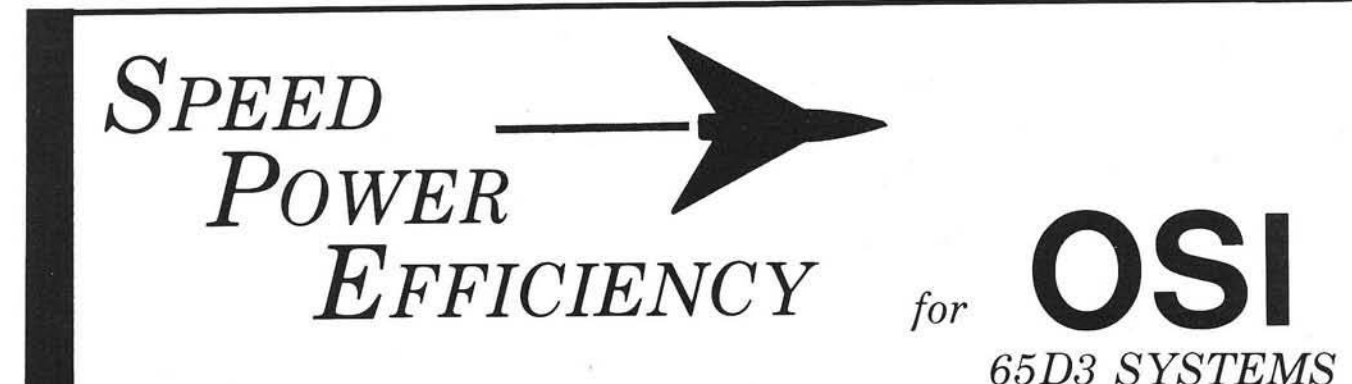

#### FBASIC: BASIC Compiler \$155/\$10

- FAST efficient machine code written with the ease of BASIC.
- SPEED-optimized, native-code compiler.
- . INTEGER subset of OSI-supplied BASIC.
- . DISK based: No problem with size of source or object files.
- **EXTENSIONS to BASIC:** 
	- Simple interface to system hardware and software.
	- Direct access to 6502 registers.
- Array initialization.
- Optional absolute array locations.
- WHILE and other structures.
- Simple technique for combining compiler and interpreter advantages.
- FULL system: utilities (plus source), manual, and many useful examples.

#### R-EDIT: Edit any program or text with ease!

\$40

- FULL CURSOR control. Edit anywhere on the screen.
- INSERT, replace, add, delete.
- ONE KEY stroke and you're editing.
- · BASIC, assembler, etc. can all be edited without reloading editor.
- RAM-resident: Always ready!
- SYSGEN relocates R-EDIT and customizes.

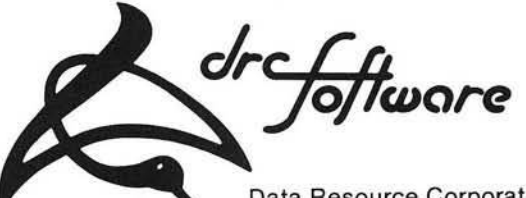

**Data Resource Corporation** Suite 204 1040 Lunaai Street Kailua, HI 96734 (808) 261-2012

#### **SPUL-65: Printer Spooler** \$95/\$10 **Virtual Indirect File**

- STOP WAITING for your printer!
- PROCESS words, write programs...all while printing!
- QUEUE lets you pile on print jobs.
- MULTIPLE COPIES printed with top and bottom page margins.
- SYSGEN relocates SPUL65 and gives extensive customization.
- **INDIRECT FILE** commands produce disk files giving you:
	- A virtually unlimited temporary file.
	- A link between incompatible files; for example, use WP-2 for extensive **BASIC** editing.
	- Ability to merge multiple program segments.

#### **XREF:** BASIC Cross Referencer \$25

- **TABULATES:** 
	- Referenced line numbers.
	- Variable names (numeric, string, array).
	- Defined functions.
- FAST machine language program.
- · DISK based: Handles large BASIC source files on any drive.

### CP/M to OSI Disk Translation

Frustrated by all those good CP/M disks that won't run on your OSI CP/M system? It's that special OSI disk format! And we can fix that. Just send us your disk, \$15, and you'll soon have an OSI compatible disk.

> Manual orders applied to software purchases. Programs supplied on 8-in, single-density, single-sided disks. Hawaii residents add 4% tax.

## **Now You HAVE "The Choice"**

Reliability, Quality and Performance at a reasonable Price. Systems International, Inc. is pleased to offer an alternate to Ohio Scientific microcomputers. Our systems are 100% compatible to OSI OS-65D and OS-65U software to preserve your software development investment. Just load your present floppies and run; no conversion of software needed or required. Compare the Following Facts and Make "The Choice."

#### **Ohio Scientific, Incorporated Standard Features C2-OEM**

48K Memory, 1 MHz One Serial Port Dual 8" Single Sided Floppies Plug in Boards with Many Connections 120 Volt 60, Hz Operation Only 90-Day Warranty Weight 80 Pounds Size W17" × H91/2" × D231/2"

#### **Extra Cost Items**

Second Serial Port **Parallel Port** 2 MHz

#### **Systems International, Incorporated Standard Features** The Choice II

48K Memory, 2 MHz 2 Serial Ports, 1 Parallel Port Dual 8" Double Sided Floppies Single Board Construction for Reliability 120/240 Volt 50/60 Hz Operation 180-Day Warranty Weight 40 Pounds Size W121/2" × H131/2" × D16" Shippable by UPS in Factory Carton

#### **Extra Cost Items**

None

## Now Compare the Bottom Line and Make "The Choice"

Total Retail \$4,925.00 \*

**Total Retail \$4,525.00** 240 Volt 50 Hz Operation add \$50.00

Future plans include the "Choice III" which is 100% compatible to the OSI C2-D 8" Winchester System. Also Multi-user Winchester Hard Disk System that is 100% compatible with Ohio Scientific OS-65U Level 3 Software.

## REMEMbER - THERE IS "The Choice" TO choose A better system!

Domestic and International Dealer and Distributor Inquiries are Invited. Discounts to 40%

\* Ohio Scientific Price List June/July 1981

*Systems International Incorporated* 

15920 Luanne Drive Gaithersburg, Maryland 20760  $U.S.A.$ Tel. (301) 977-0100 Twx# 710-828-9703

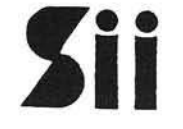

500 Chesham House 150 Regent Street London W1R 5.F.A England Tel. 01-439-6288 Tlx 261426

# **Auto Line Numbers for OSI Disk BASIC**

Auto line numbers for OSI disk BASIC im itate large computers and make programming easier.

Lester Cain 1319 N. 16th Grand Junction, Colorado 81501

Software support for the OSI is improving, but is still minimal, and users have to develop many of their own programs. Actual programming with flow charts and algorithms is part of the pleasure of developing your own program. But when it's time to input to the machine, some of the fun flies out the window. With all the necessary keying, line numbers are an added detriment and detract from the pleasures we do get from writing programs.

Some of us are familiar with large mainframe computers, which have an AUTO function and put out line numbers for you. This function is definitely a plus and should be available to all of us.

This manuscript explains a simple and easy-to-use program, which will give us an AUTO function to use in relieving some of the tedious burden of typing. Included are two listings, one in assembly language and the other in BASIC. This should work on the C1P disk BASIC also. The logic is easy to follow and could be put to use on ROM machines also, with different hooks. But we will leave that as an exercise for persons with ROM.

Listing 1 is the assembly language routine necessary to develop the program. In OSI disk BASIC, the routine to get a character from the keyboard and incorporate it into the BASIC Source begins at \$558 which is LDX #\$0. At the next address, or \$55A, we will put in a hook to make BASIC jump to our AUTO program. This is accomplished in line 310 of listing 2. This will force information to go through our code before BASIC can do anything with our keyboard information.

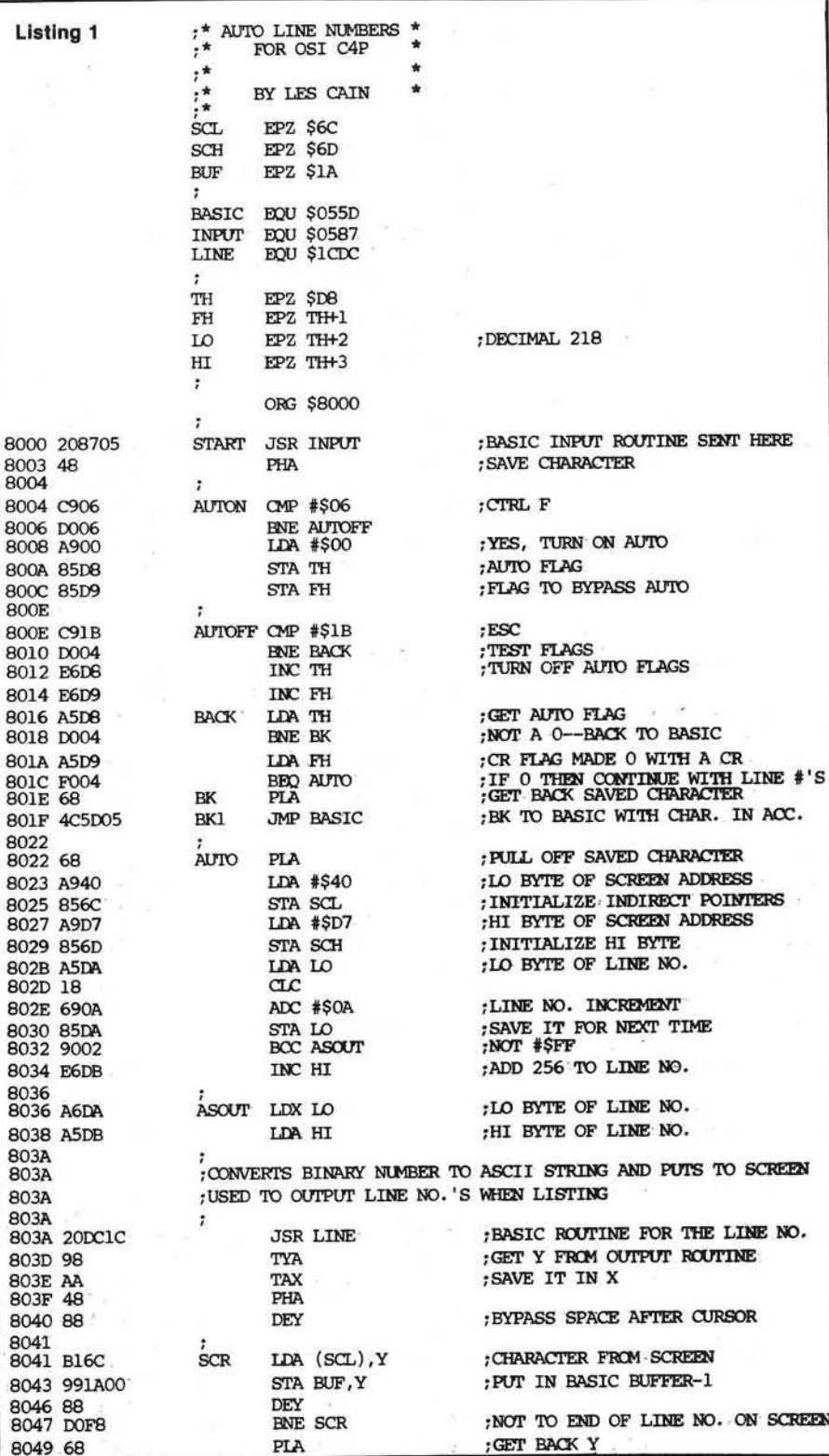

(Continued on next page)

Now we are at routine START in the assembly routine. Since we put a hook here to make BASIC jump, we will have to perform the routine that was originally there, getting a key from the keyboard. At AUTON we test for a control 'F.' If this key is encountered here, the two Auto flags are set to zero and the program will fall through to the AUTO routine. If there is no control 'F,' then test for an ESC at AUTOFF. If there is an ESC, turn off Auto flags TH and FH and go back to BASIC with the character in the accumulator. If no ESC is found, test Auto flag TH. If TH is not zero then we test the secondary flag FH. This flag is turned off in the SCR routine, so constant line numbers are not output. If FH is zero then we are ready for a new line number and fall through to the AUTO routine.

AUTO is a simple addition and increments the line number by 10 at every pass. AUTO also initializes the indirect screen pointers. This need only be done once, but why take chances? BASIC might decide to stick something at these addresses.

One of the keys to our whole program is the ASOUT routine. The line number is loaded into the accumulator and the X index. A JSR to the BASIC routine LINE (\$1CDC) will output an ASCH string from the binary values in LO and HI to the screen at cursor level. BASIC uses this routine to output line numbers when listing.

This brings us to the most important segment of the program — getting BASIC to accept the line number we have created. It must be in an acceptable format and in the input buffer. We use the Y index for LINE, and decrement it by one to get us to the cursor. Here storage is started into the buffer. After the line number is in, the X index is decremented and we write on top of the cursor with a space. BASIC uses X to point into the buffer. From here it's back to the keyboard with a space after the last digit of the line number. Here we also turn off the CR flag FH, by simply incrementing it.

Now for the last segment of the assembly program, the CR routine. We have put a hook into BASIC with the statement in line 270 of listing 2. BASIC will jump here when it finds a carriage return. We turn to the back of flag FH; if the main Auto flag TH is on, the AUTO process will continue until an ESC turns off both flags. To end the program we have a jump to \$A6D. This puts the buffer pointer into the CHARGET routine and checks the syntax to determine if what we just did was an immediate command or a line number. It is a line

Listing 1 *(continued)*<br>804A A8 804A A8 TAY .•RESTORE Y FOR DISPLAY PURPOSES. 804B CA DEX ; BYPASS CURSOR, X IS BUFFER INDEX 804C E6D9 INC FH ; TURN OFF CR FLAG \$04E A920 804E A920 LDA #\$20 ; SPACE 8050 DOCD RNE BK1 : JUMP ? ; JUMP TO BASIC WITH SPACE IN ACC. 8052 8052 <sup>l</sup> I TO RESTORE AUTO FLAG 8052 ;AFTER A CR IS RECEIVED INTO INPUT ROUTINE 8052 • *•* $CR$ 8052 A900 CR LDA #\$00 ,TURN BACK ON AUTO FLAG 8054 85D9 STA FH  $_{\text{5C}}$ 8054 85D9<br>8056 4C6D0A JMP \$0A6D ... BACK TO BASIC ADDRESS PATCHED END

Listing 2 100 REM -- AUTO LINE NUMBERS --110 REM -- FOR OSI 4P AND 8P DISK SYSTEMS --<br>120 REM 120 130 REM -- WORKS FOR ANY SIZE MEMORY --140 REM<br>150 REM 150 REM — POKE NEW HIGH MEMDRY TO SAVE CODE — REM 170 S = PEEK (8960): POKE 132,143: POKE 133,S: RUN 180<br>180 P = PEEK (8960) PEEK (8960) 190 REM 200 REM — X IS BEGIN ADDRESS TO POKE CODE — 210 RIM 220  $X = P$  \* 256 + 144: FOR I = X TO  $X$  + 88: READ A: POKE I,A: NEXT 230 REM **REM** 240 REM  $-$  POKE A JUMP TO MACHINE CODE AT \$584 250 REM — P IS THE HIGH BYTE — 260 REM 270 POKE 1412,76: POKE 1414, P: POKE 1413,226<br>280 REM **REM** 290 RIM — POKE JUMP TO MACHINE CODE AT \$55A -- 300 REM 310 POKE 1370,76: POKE 1371,144: POKE 1372, P 320 REM 330 PRINT : PRINT "READY": PRINT POKE 218,90: POKE 219,0: END : REM 90 IS BEGINNING LINE NO. 350 REM 360 RIM — DATA FOR MACHINE CODE ROUTINE — 370 DATA 32, 135, 5, 72, 201, 6, 208, 6, 169, 0, 133, 216, 133, 217, 201, 27 380 DATA 208, 4, 230, 216, 230, 217, 165, 216, 208, 4, 165, 217, 240, 4, 104, 76<br>390 DATA 93, 5, 104, 169, 64, 133, 108, 169, 215, 133, 109, 165, 218, 24, 105, 10 390 DATA 9 3 ,5 ,1 0 4 ,1 6 9 ,6 4 ,1 3 3 ,1 0 8 ,1 6 9 ,2 1 5 ,1 3 3 ,1 0 9 ,1 6 5 ,2 1 8 ,2 4 ,1 0 5 ,1 0 - THIS IS THE INCREMENT 400 DATA 133, 218, 144, 2, 230, 219, 166, 218, 165, 219, 32, 220, 28, 152, 170, 72 410 DATA 136,177,108,153,26,0,136,208,248,104,168,202,230,217,169,32<br>420 DATA 208,205,169,0,133,217,76,109,10 DATA 208, 205, 169, 0, 133, 217, 76, 109, 10

number so all pointers will be reset and the line is entered into the BASIC source.

The BASIC program as shown is all that is necessary to have the AUTO function on our system. Line 170 determines the highest page of RAM on our system and sets the high end of BASIC work space to protect the object code. Statement 220 POKEs the code into the appropriate area of memory by reading the data and POKEing it to I. Statement 270 puts in the intercept jump to reset the secondary Auto flag. Statement 310 puts the hook for getting characters into the original BASIC routine, for our test routine. Since the machine code is complety relocatable, the only variable is P which BASIC puts in 8960 on boot in, indicating the highest page in RAM.

The REM statement in the data indicates the location of the beginning line number. This could be changed if we don't want to start a line number 100.

Both the listings are included here to give a choice of how we want to implement the AUTO routine. The assembly method could be used in the free area before BASIC workspace, on the minidisks. One word of caution here: some of the new software out has a revised keyboard routine in this area. This way the program would be available all the time and not used as free RAM. Or, the BASIC program could be run from BEXEC\*. The BASIC listing was made using the AUTO function.

A few words here on the use of our finished program. The two flags are turned off at first and must be turned on with a Control F. After the program is on, it will continue to put out line numbers until an ESC is encountered. The ESC can be either in the line or before another line is put out. Simply press the space bar to continue after each carriage return. This is still a lot more convenient than typing line numbers in.

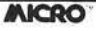

## **GRAPHICS FOR OSI COMPUTERS**

- *ft* You Can Produce The Images Shown Or Yours And Program ^ Motion With Our 256 By 256 High Resolution Graphics Kit. Thats 65,536 Individually Controlled Points On Your TV Screen.
- *f <sup>t</sup>* Increase Column/Line Display. You Can Set Up Your Own Graphic Pixels Including Keyboard Characters And Unlimited Figures.
- ☆ This Kit Includes All Parts, Software And Assembly Instructions Required To Get Up And Running. The Included 8k Of 2114 Memory Is Automatically Available When Not Using The Graphics. Boot Up And See 8k More Memory.
- $\overrightarrow{x}$  Adding The Kit Does Not Affect Your Existing OSI Graphics. Use Both At The Same Time Or Separately.
- $\frac{1}{\sqrt{x}}$  Buy The Entire Kit, Including Memory, For \$185.00 Or A Partial Kit For Less If You Have Parts. Board And Instructions \$40.00.Instructions Include Software.

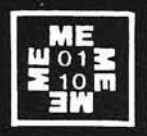

For This Kit Or A Catalog Of Other Kits, Software And Manuals Call Or Write:

MITTENDORF ENGINEERING 905 Villa Neuva Dr. Litchfield Park, Az. 85340 (602)-935-9734

inc.

BOX 120 ALLAMUCHY, N.J. 07820 201-362-6574

## **HUDSON DIGITAL ELECTRONICS INC.**

## THE TASK\* MASTERS

HDE supports the \*TIM, AIM, SYM and KIM (TASK) with a growing line of computer programs and peripheral components. All HDE component boards are state-of-the-art 41/2" x 61/2", with on board regulation of all required voltages, fully compatible with the KIM-4 bus.

#### **OMNIDISK 65/8 and 65/5**

Single and dual drive 8" and 51/4" disk systems. Complete, ready to plug in, bootstrap and run. Include HDE's proprietary operating system, FODS (File Oriented Disk System).

#### DM816-M8A

An 8K static RAM board tested for a minimum of 100 hours and warranted for a full 6 months.

#### DM816-UB1

A prototyping card with on-board 5V regulator and address selection. You add the application.

#### DM 816- P8

A 4/8K EPROM card for 2708 or 2716 circuits. On board regulation of all required voltages. Supplied without EPROMS.

#### DM816-CC15

A 15 position motherboard mounted in a 19" RETMA standard card cage, with power supply. KIM, AIM and SYM versions.

#### DISK PROGRAM LIBRARY

Offers exchange of user contributed routines and programs for HDE Disk Systems. Contact Progressive Computer Software, Inc. for details.

> **Lux Associates** 20 Sunland Drive<br>Chico, CA 95926<br>(916) 343-5033

#### HDE DISK BASIC

A full range disk BASIC for KIM based systems. Includes PRINT USING, IF . . . THEN . . . ELSE. Sequential and random file access and much more. \$175.00

#### HDE ADVANCED INTERACTIVE DISASSEMBLER (AID)

Two pass disassembler assigns labels and constructs source files for any object program. Saves multiple files to disk. TIM, AIM, SYM, KIM versions. \$95.00

#### HDE ASSEMBLER

Advanced, two pass assembler with standard mnemonics. KIM, TIM, SYM and KIM cassette versions. \$75.00 (\$80.00 cassette)

#### HDE TEXT OUTPUT PROCESSING SYSTEM (TOPS)

A comprehensive text processor with over 30 commands to format and output letters, documents, manuscripts. KIM, TIM and KIM cassette versions. \$135.00 (\$142.50 cassette)

#### HDE DYNAMIC DEBUGGING TOOL (DDT)

Built in assembler/disassembler with program controlled single step and dynamic breakpoint entry/deletion. TIM, AIM, SYM, KIM AND KIM cassette versions. \$65.00 (\$68.50 cassette)

#### HDE COMPREHENSIVE MEMORY TEST (CMT)

Eight separate diagnostic routines for both static and dynamic memory. TIM, AIM, SYM, KIM and KIM cassette versions. \$65.00 (\$68.50 cassette)

### **AVAILABLE DIRECT OR FROM THESE FINE DEALERS:**

Progressive Computer Software<br>405 Corbin Road<br>York, PA 17403<br>717) 845-4954

Johnson computers Box 523 M edina. O h io 4 42 5 6 (216) 725 -4 5 60

Falk-Baker Associates 382 Franklin Avenue N utley, NJ 0 71 1 0 (201) 6 6 1 -2 4 3 0 Laboratory Microcomputer Consultants

P.O. Box 84 East Am herst, NY 14051 (716) 689 -7 3 44

Perry Peripherals<br>P.O. Box 924<br>Miller Place, NY 11764<br>(516) 744-6462

TI m  $e$ tŀ p

W B A۱ Ċ

T pl ro th p<sub>o</sub> tc  $p$ T W T<sub>(</sub>  $\mathbf{u}$ is  $\mathbf{p}$ 

> t g a I V P

> > $\mathbf{c}$ t

26 MICRO - The 6502/6809 Journal 26 Microsoft 2011 No. 42 - November 1981

## **Some Help for KIM Part 1**

1000-08

 $1010 - 85 E1$ 1012- A5 E0

The usefulness of the KIM memory dump routine is extended by utilizing software that dumps memory in a program-like format.

Wayne D. Smith Box 8352 Austin Peay State University Clarksville, Tennessee 37040

The KIM-l microcomputer comes complete with an excellent set of software routines built into the ROM section of the computer. In fact, one of the strong points of the KIM is its use of software to perform many of the functions accomplished with hardware in other systems. The largest percentage of the KIM software is written in the form of subroutines, which makes it easy for the user to take advantage of already existing software when writing his own programs.

Two KIM routines that are used extensively with hand assembled programs are the memory dump program and the single-step software routine. These programs usually prove to be valuable to the user during the initial phases of program development. As useful as these routines are, however, both can be modified to provide additional features to the user. This month we will look at improving the memory dump format. In future months we will look at improving the single-step feature.

#### **Listing Programs**

The major deficiency in the memory dump routine lies in the format in which the data is displayed. The program is intended to provide both a hard copy listing and a reloadable paper tape. The format consists of a semi-colon, then the number of bytes to be printed (usually 18 hex), followed by the starting address, and finally the memory

THE PROGRAM CHECKS THE OPERATION CODE AND PRINTS THE CORRECT NUMBER OF OPERAND BYTES FOR EACH TYPE INSTRUCTION. HOWL .DE \$E0 7THE RDDR. OF THE OP.<br>HOWH .DE \$E1 ; CODE BEING PRINTED NOWH • DE \*E 1 : CODE B E IN G P R IN T E D NOW. SRL .D E \* 1 7 F 5 .•WHERE L IS T E D PROO. STRRTS SAH .DE \$17F6 : (TWO BYTES)<br>EAL .DE \$17F7 : MHERE LISTED EAL .DE \$17F7 : SUHERE LISTED PROGRAM ENDS<br>EAH .DE \$17F8 : +1 (TWO BYTES) DE \$17F8 5 +1 <TWO BYTES><br>DE \$1C4F 5 7KIM RETURN ADDR K IM .D E \$ 1 C 4F > K IM RETURN RDDRESS CRLF .D E \* 1 E 2 F ; K IM CRRR. RETURN R O U T IN E PRTBVT .D E \*1 E 3 B ;K IM P R IN T R BV TE R O U T IN E OUTSP . DE \$1E9E : KIM PRINT A SPACE ROUTINE »  $.BA$   $\#1000$   $?$   $(RELOCHTABLE)$   $.BA = ORO$ PGMDMP PHP PGMDMP PHP <sup>j</sup>SRVE M AC H IN E STATU S 1 0 0 1 - D3 CLD ; CLEAR D E C IM A L MODE 1 0 0 2 - 2 0 2F IE JS R CRLF ; P R IN T TWO BLAN K L IN E S 1 0 0 5 - 2 0 2 F IE JS R CRLF FOR NEATN ESS SA K E . 1 0 0 3 - RD F 5 1 7 LDR SRL ?SET "NO W " TO S T A R T . ADDR. 1008− AD F5 17 LDA SAL<br>100B− 85 E0 STR \*NOWL<br>100D− BD E6 17 LA SAH 1000− AD F6 17 LA SAH<br>1010− 85 E1 STA \*NOWH MAINLP LOA \*NOW LDA \*NOW **DRECK FOR END OF DUMP**<br>CMP EAL 1014−CD F7 17 CMP ERL<br>1017−R5 E1 LDA ≉NOWH 1 019 - ED F8 17<br>1 019 - ED F8 17 SBC ERH 1 010 - 10 1 1 DEC ANOTHR : JE NOT, DO ANOTHER.<br>1916 - 20 2F 1E 3SR CRLF : JAT END, DO BLANK LI 1 0 1 E - 2 0 2F I E JS R CRLF •A T E N D , DO BLAN K L I N E , 1 0 2 1 - 2 8 PLP ,\* RESTORE S T A T U S , 1 0 2 2 - 4C 4 F 1C JMP K IM AND BACK TO K IM . 1 0 2 5 - 2 0 2F IE RNOTHR JS R CRLF ; STAR T A NEW L IN E . 1 0 2 8 - R5 E l LDR ♦MOWH 1 020 - 10 2 DE TOUR JOINT SERVER SOME SERVER AND SERVER AND SERVER AND SERVER SOME SS.<br>1920 - AS E0 SERVER STRENGER SOME STRENGER ADDRESS 1 0 2 D - R5 E0 LDR \*HOWL • AND 102F-20 3B 1E JSR PRTB<br>1032-82 03 LDX #\$03 1 0 3 2 - R2 0 3 LD X # \$ 0 3 •S E T TO P R IN T 3 B V TE S . 1 0 3 4 - R0 0 0 LD V # \* 0 0 >SET ADDR O FFSET TO 0 1 036-B1 E0 LDR (NOWL), Y ; GET NEXT OP CODE<br>1036-48 PHR ; AND SAVE ON STACK 1 0 3 8 - 4 8 PHR *<sup>t</sup>* AND SAVE ON S T A C K . 1 0 3 9 - 2 9 0 8 RHD # \* 0 8 ; I F B IT 3 I S O N , THEN 1 0 3 BNE PRRT<sup>10 3</sup> BNE **BNE**<br>1930 - GS 1 03D - 68 PLR PLR »ELSE RECOVER OP CODE<br>193E-48 PHR 1 0 3 E - 4 8 PHR<br>1 0 3 F - 29 0 3 AND # \$ 0 3 10 3 F F LSD IS 3 OR 7, THEN<br>1041 – C9 03 CMP # \$03 F REAT AS A ONE-BYTE 1 1 1 - CMP # # 0 3 2 1 - CMP # # 0 3 2 1 - FREAT AS A ONE-BYTE<br>1 DEC DNE : INSTRUCTION. 1 0 4 3 - F 0 4 6 BEQ ONE *<sup>t</sup>* IN S T R U C T IO N . 1045-68 PLR ;ELSE RECOVER OP CODE<br>1045-68 PHR 1046-48<br>1047-29 OF PHR #\$0F 1 0 4 7 - 2 9 0 F RND # \* 0 F ; I F L S D I S NOT 3 , 7 , OR 0 , 1 0 4 9 - D0 41 BHE TWO ,• TREAT AS 2 -B V T E IN S T R . 1048-68<br>1048-68 PLR ;SINCE LSD IS ZERO,<br>1040-48 PHR ;TEST MSD HERE. 1 0 4 C - 4 8 PHR ? TEST MSD H E RE. 1 0 4 D - 2 9 70 RND # \* 7 0 .s I F MSD I S 0 OR 8 , THEN 1 BEQ ONE **the propert for the set of the STR.**<br>PLA **t** *t* FLSE, 1 0 51 - 68 PLR<br>1 0 52 - 48 PHR 1 0 52 - 48<br>1 0 53 - 29 F 0 6ND # \$ F 0 1 0 5 3 - 2 9 F 0 RND # \* F 0 \* I F MSD I S 2 , THEN 1 0 5 5 - C 9 2 0 CMP # \* 2 0 *<sup>t</sup>* TR EAT AS A 3 -B V T E IN S T R . 1057-F8 34 BEQ<br>1059-69 PLA 1859-68 PLA , FLLSE, <br>1859-68 PHR 1 0 5 A - 4 8 PHR<br>1 0 5 R - 5 9 D - 8 AND # \$ D - 8 AND # \$ D - 8 AND # \$ D - 8 AND + 8 AND + 8 AND + 8 AND + 8 AND + 8 AND + 8 A 1 0 58 - 29 D0 6 AND # \$D0 1 F MSD IS 4 OR 6, THEN<br>1850 - 29 D0 6 CMP # \$40 the FREAT AS A 1-BYTE 1 0 5 D - C-9 4 0 CMP # \* 4 0 ? TR EAT AS A 1 -B V T E 1 0 5 F - F 0 2R BEQ ONE *<sup>j</sup>* IN S T R U C T IO N .

A PROGRAM TO LIST KIM PROGRAMS IN THE FORMAT:

ADDR OP OPERAND

FALL OTHERS ARE 2 BYTES. 1 0 6 3 - F 0 RD BTML BEQ M R IN LP ; PATCH BRANCH TO M A IN LP 1 0 6 5 - 6 8 PRRT2 P LR ? ( B I T 3 I S ON HERE> 1 0 6 6 - 4 8 PHR ?RECOVER OP CODE

*(Continued on next page)*

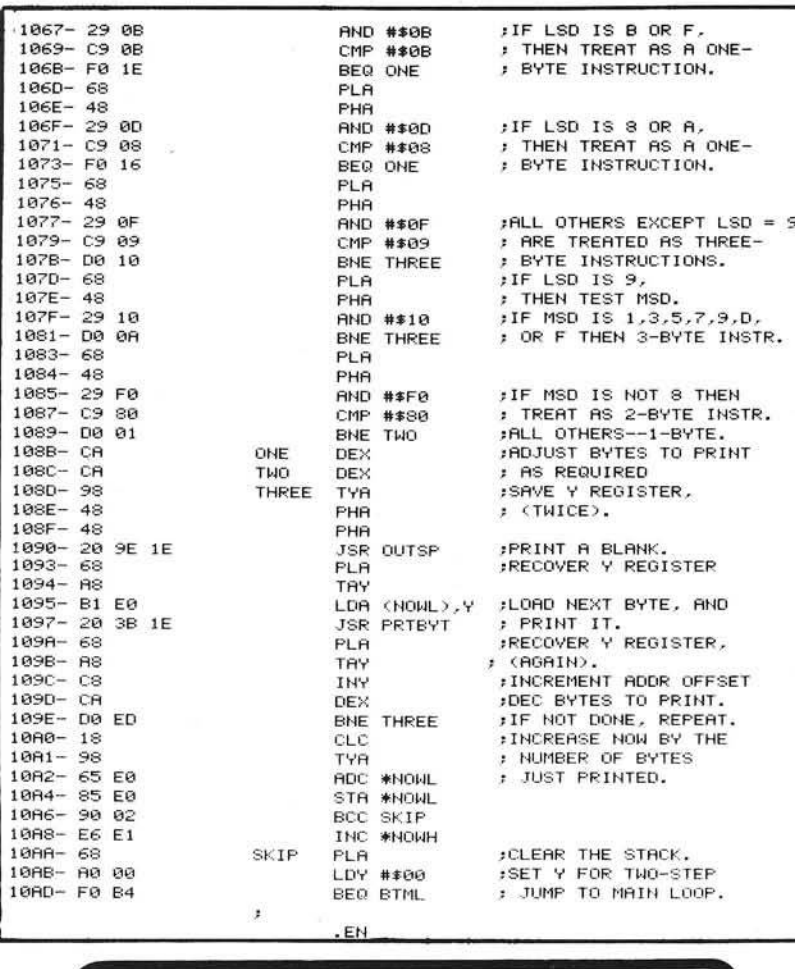

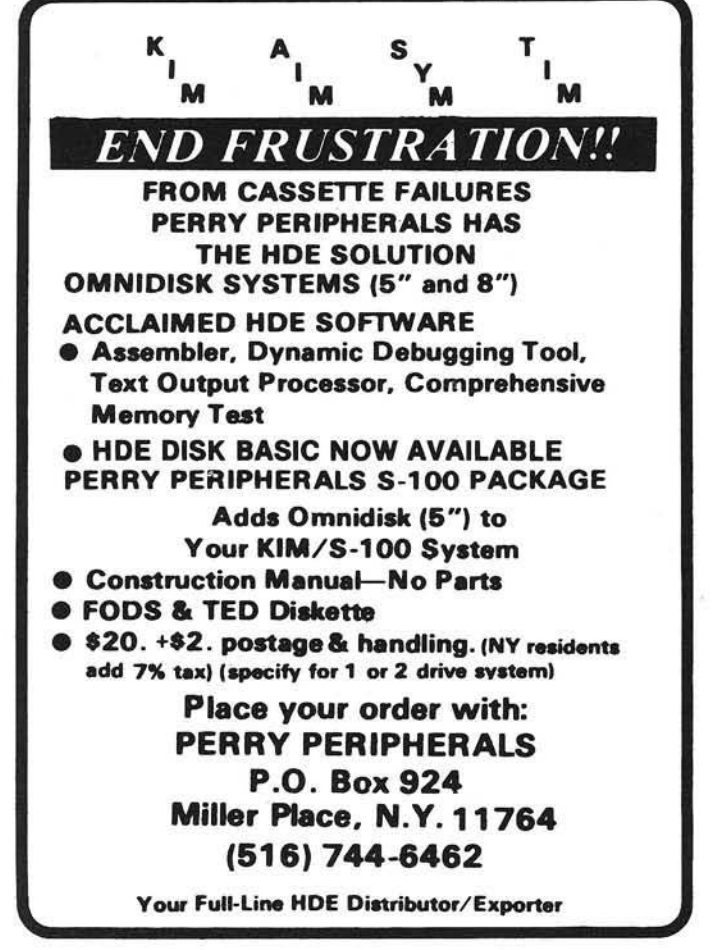

contents, followed by a 4-digit checksum. If more than one line is to be printed, subsequent lines are printed im mediately below the preceding line. While this routine is certainly serviceable, it leaves a great deal to be desired in terms of readability, especially when it comes to listing a loaded program.

A better approach would be to have a routine that prints a program in the same form in which it was written. That is, first the address, then the operation code, and then the operand, if any, associated with that instruction. For clarity, the individual fields should be separated by blanks.

A program which performs this type of listing is shown in listing 1. The program is quite straightforward, and KIM subroutines are used whenever possible to reduce program length. The only tricky part of the program is the analysis of the operation codes to determine the instruction length for printing the operand field.

The program is used very much like the KIM dump routine except that the starting address of the program to be listed is loaded into 17F5 and 17F6 (low order byte first, as usual). The last address plus one is loaded into 17F7 and 17F8. The listing program is then executed normally. The program terminates with a JMP to the KIM monitor, but a subroutine return can be used if desired.

One word of caution is in order. The program is designed primarily for listing programs. If data is listed, the number of bytes printed per line will be determined by the first byte on that line, which is treated as an operation code. There may be one, two, or three bytes per line. Similarly, if the program is started in the middle of an instruction, the results will depend on the contents of the first byte. Experience has shown that the program will usually get back into synchronization after a few lines though.

The program is completely relocatable, and uses only two page zero addresses. These are locations EO and El, which are used to keep track of the location of the byte currently being printed.

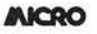

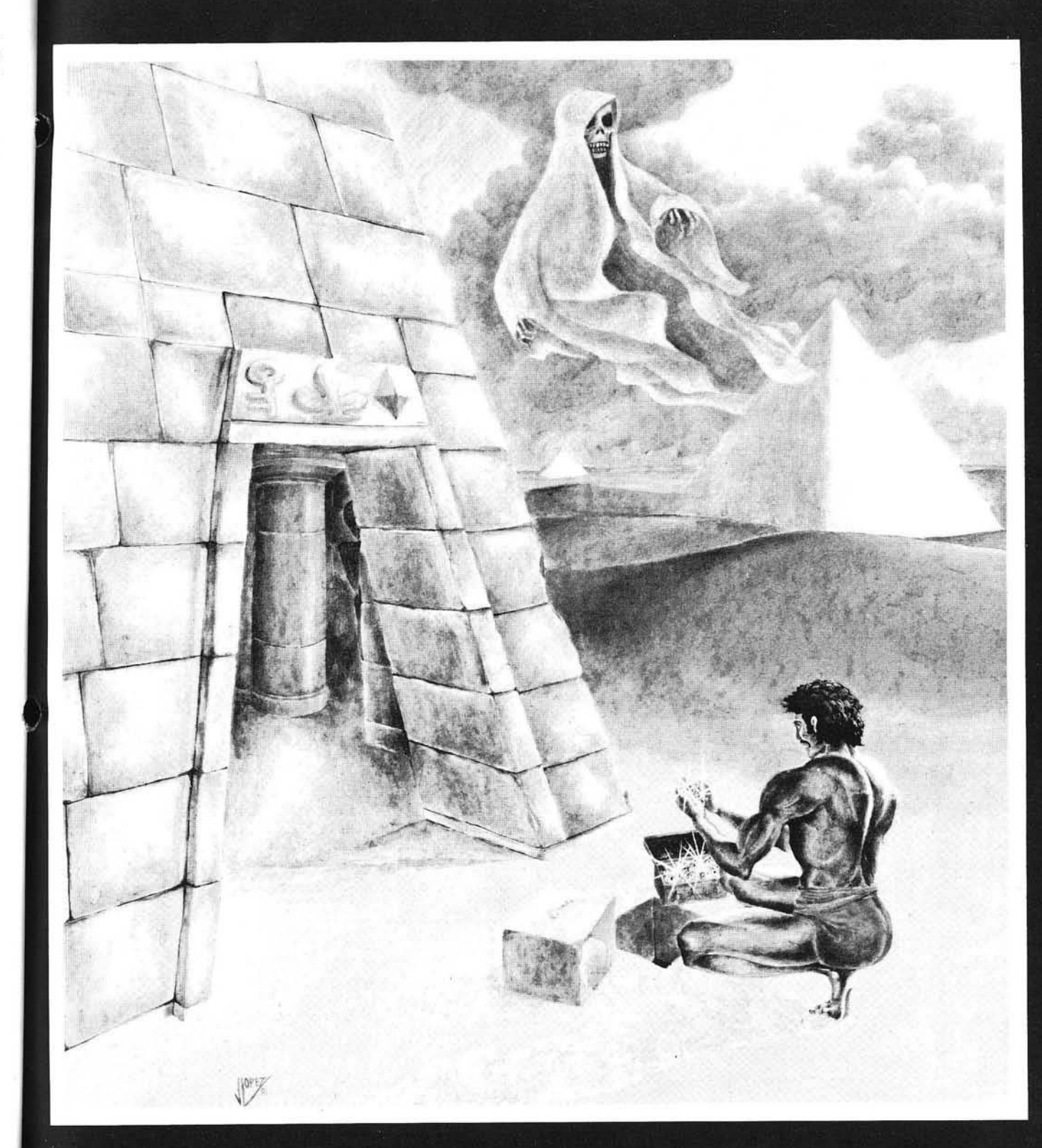

# Play Copts & Robbers In The Tombs Of Ancient Egypt

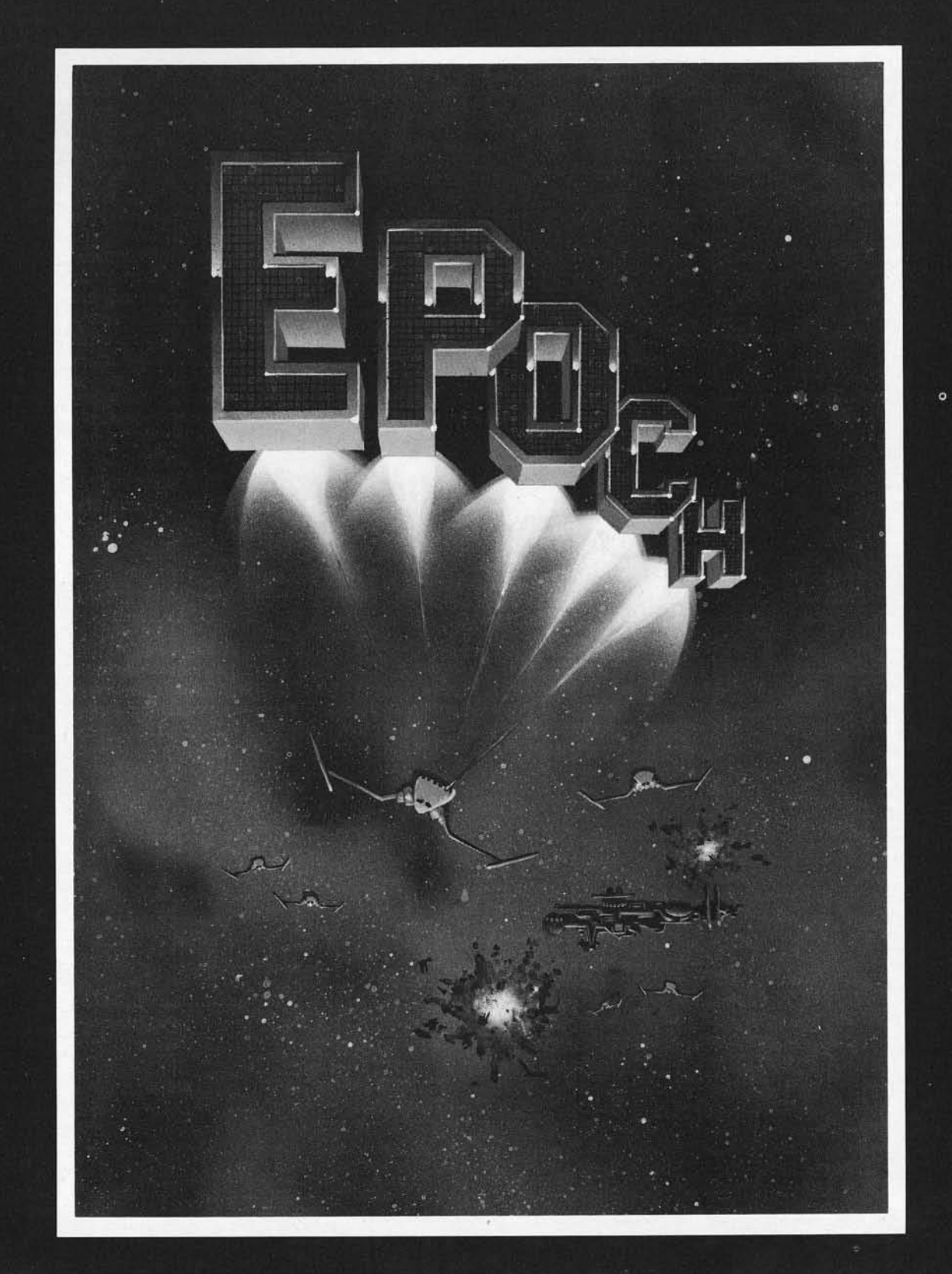

## *Where your secret weapon is the fourth dimension*

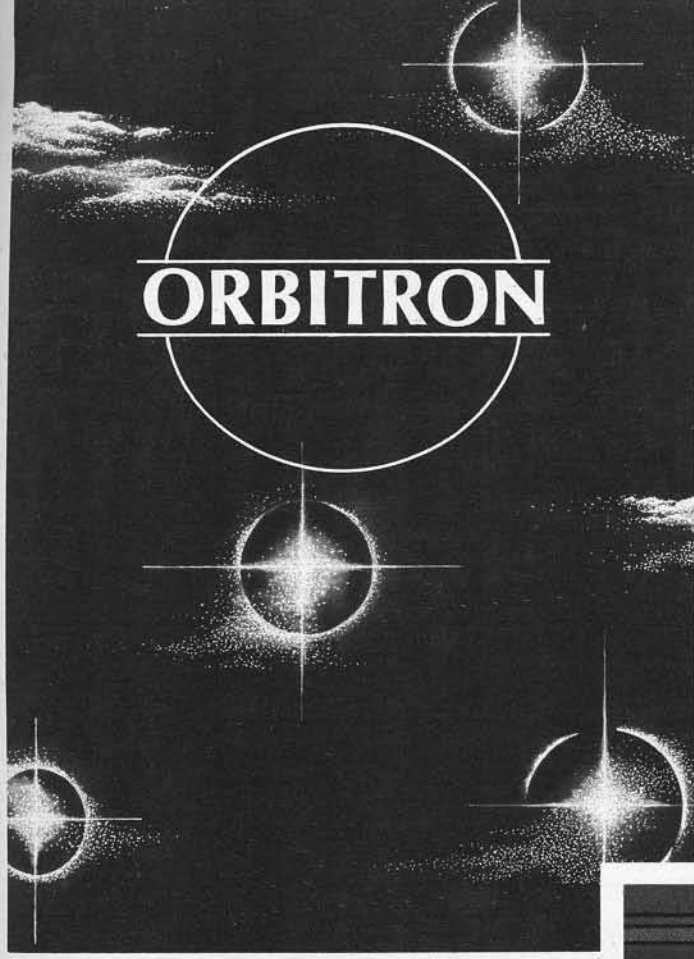

In the center of an orbiting space station you are protected only by a revolving force shield. Enemy forces are advancing from all directions and begin to place killer satellites in orbit around your station. And then, look out for the meteors!

Copyright 1981 By Sirius Software, Inc.

A "bloody" good game for the true-blue game freak. Your mission in this exploratory operation is to deliver whole blood to Hemophilia, a city in the sky, and return to Anemia Base before the Gamma Goblins overcome you. A real heart stopper!

Copyright 1981 By Sirius Software, Inc.

BY TONY AND BENNY NGO · A PRODUCT OF SIRIUS SOFTWARE, INC.

۸Ñ

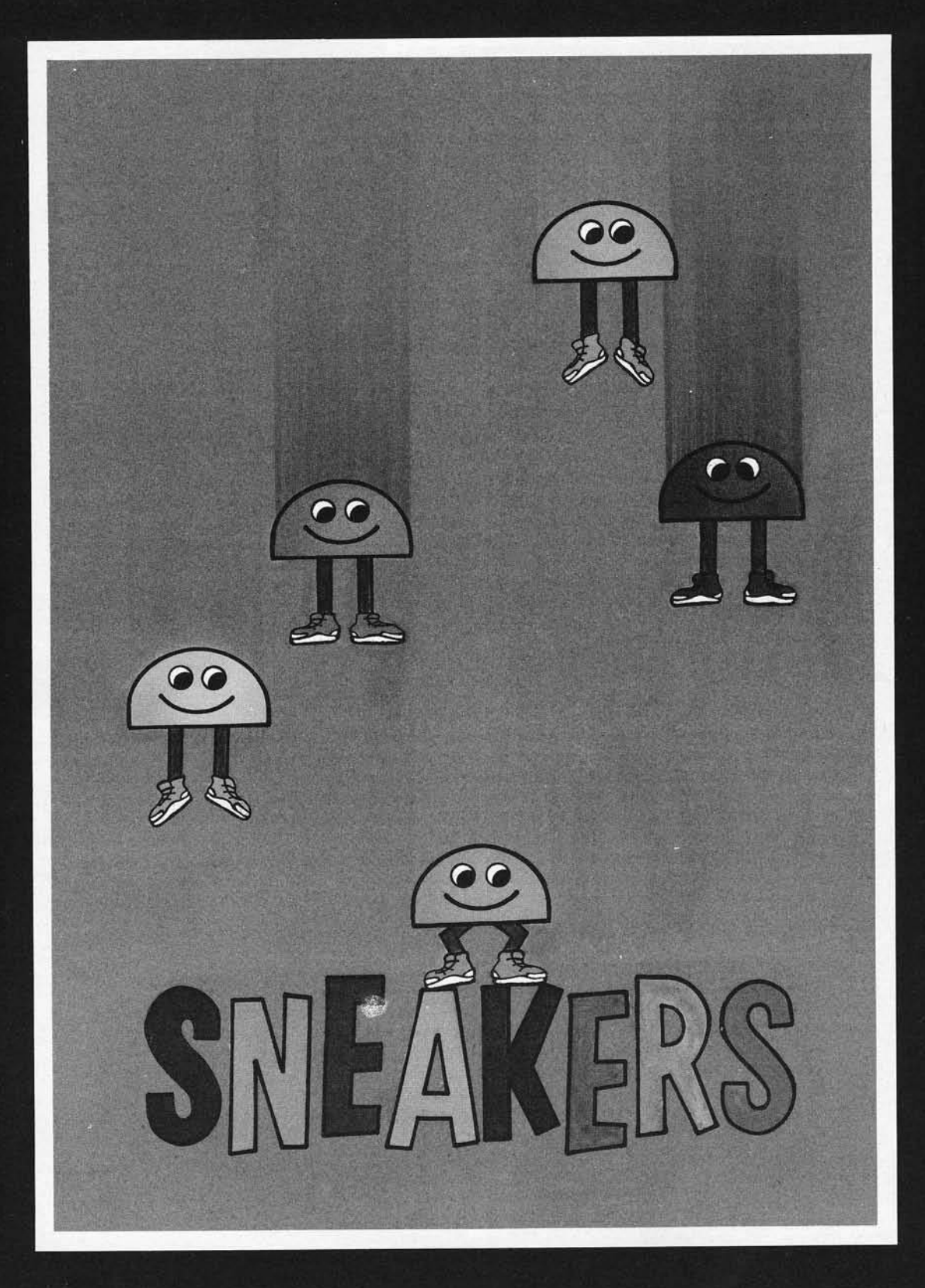

# What say we go out and stomp a few???

Endless Excitement Stomping Sneakers And A Swarm Of Other Creatures

Copyright 1981 By Sirius Software, Inc.

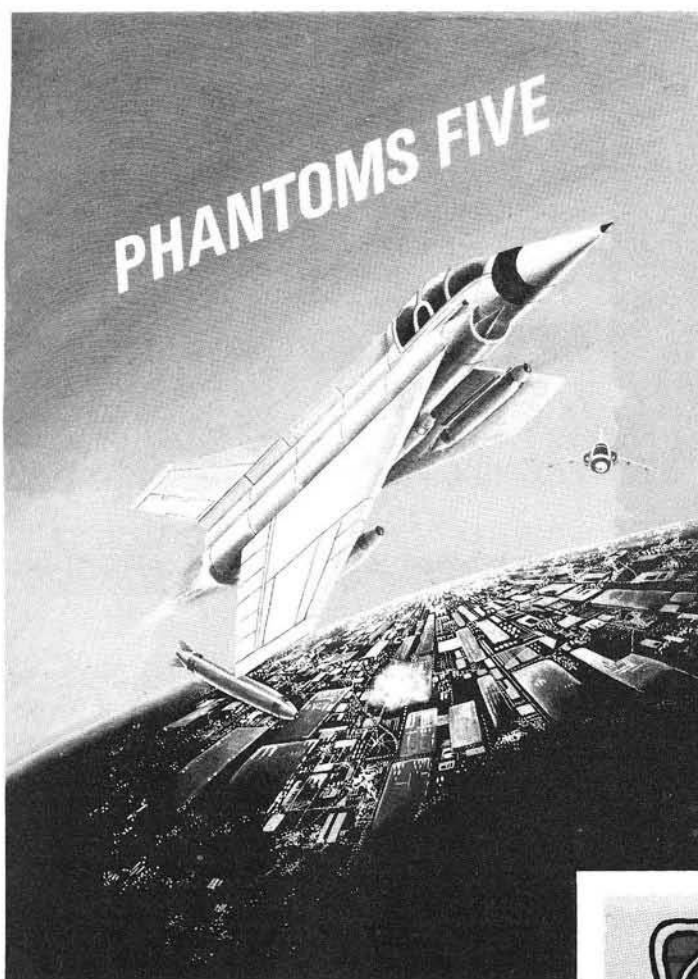

Phantoms Five simulates a fighterbom ber mission in real time, three dimensional color graphics. While you try to make your bombing run, you have to avoid being hit by anti-aircraft lire and fight off enemy aircraft as well.

Copyright 1980 By Sirius Software, Inc.

Hatch some fun with the Spiders, Wolves, Lips, and Fuzzballs. Space Eggs will crack you up! Each package includes a multi-color T-shirt iron-on that says "I FRIED THE SPACE EGGS."

Ź

Copyright 1981 By Sirius Software, Inc.

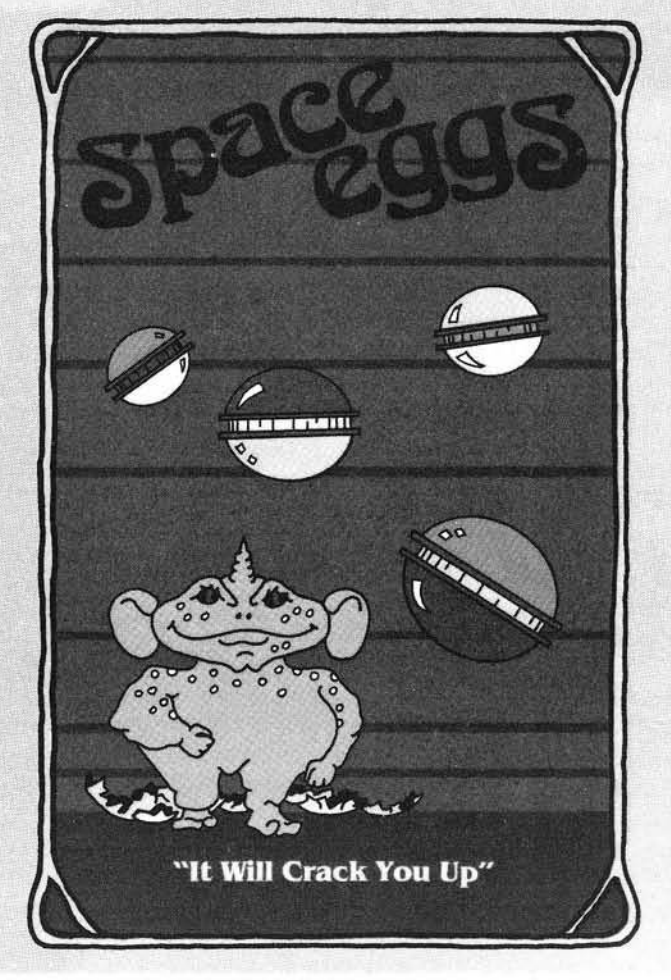

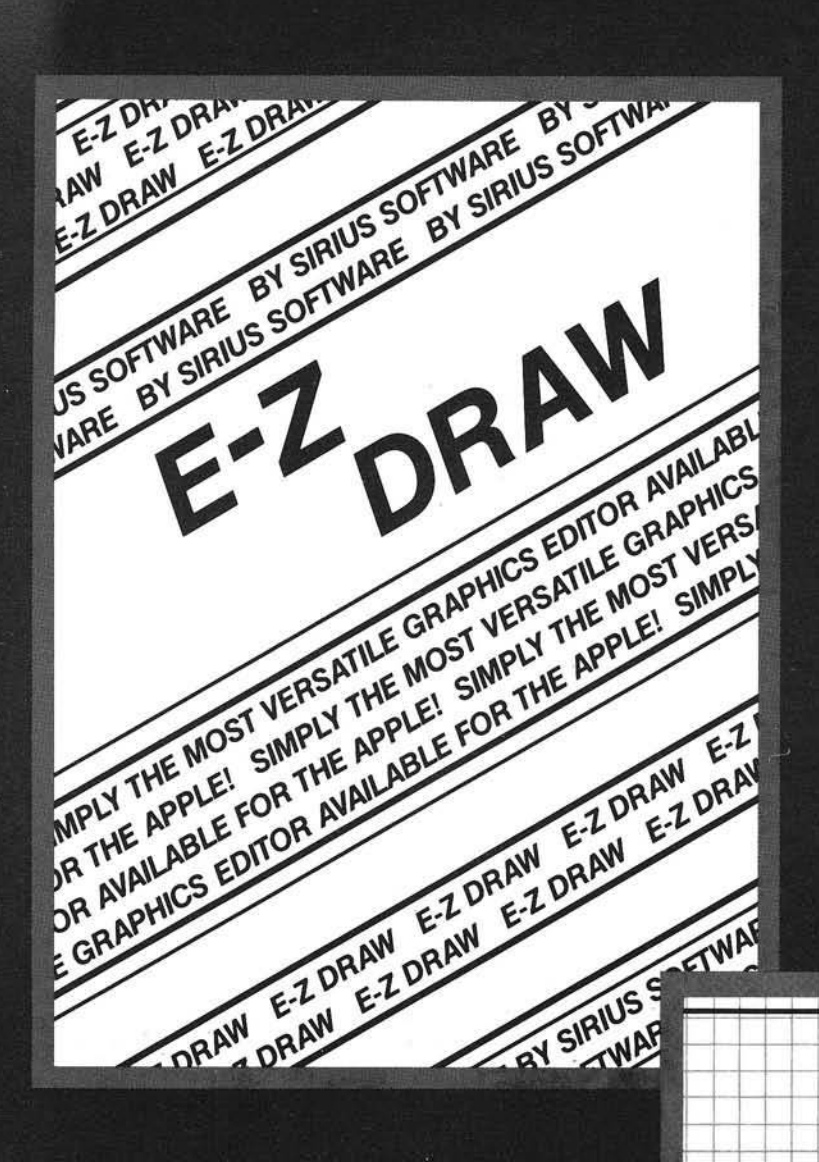

This is the graphics editing package we based our business on. Includes the Higher Text Character Generator by Ron & Darrell Aldrich and over 20 original and imaginative type styles.

Copyright 1980 By Sirius Software, Inc.

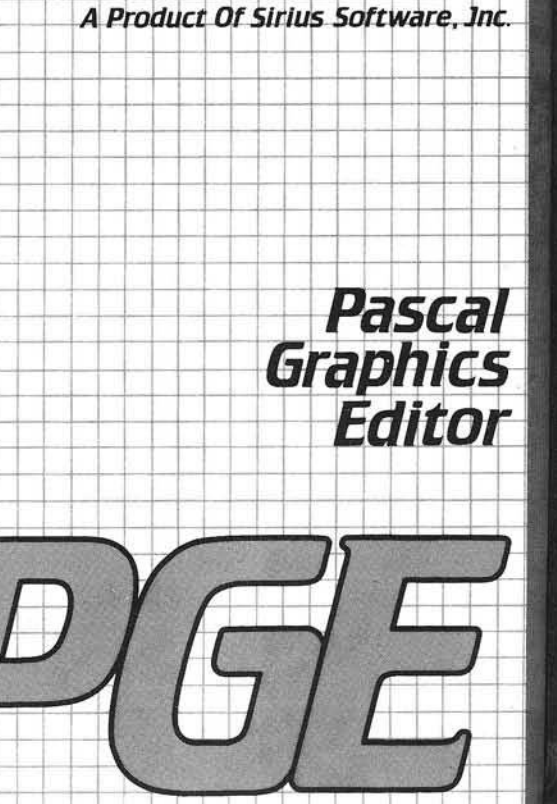

*D2D0073*

The professional graphics editing package for use within the Pascal environment.

Copyright 1981 By Sirius Software, Inc.
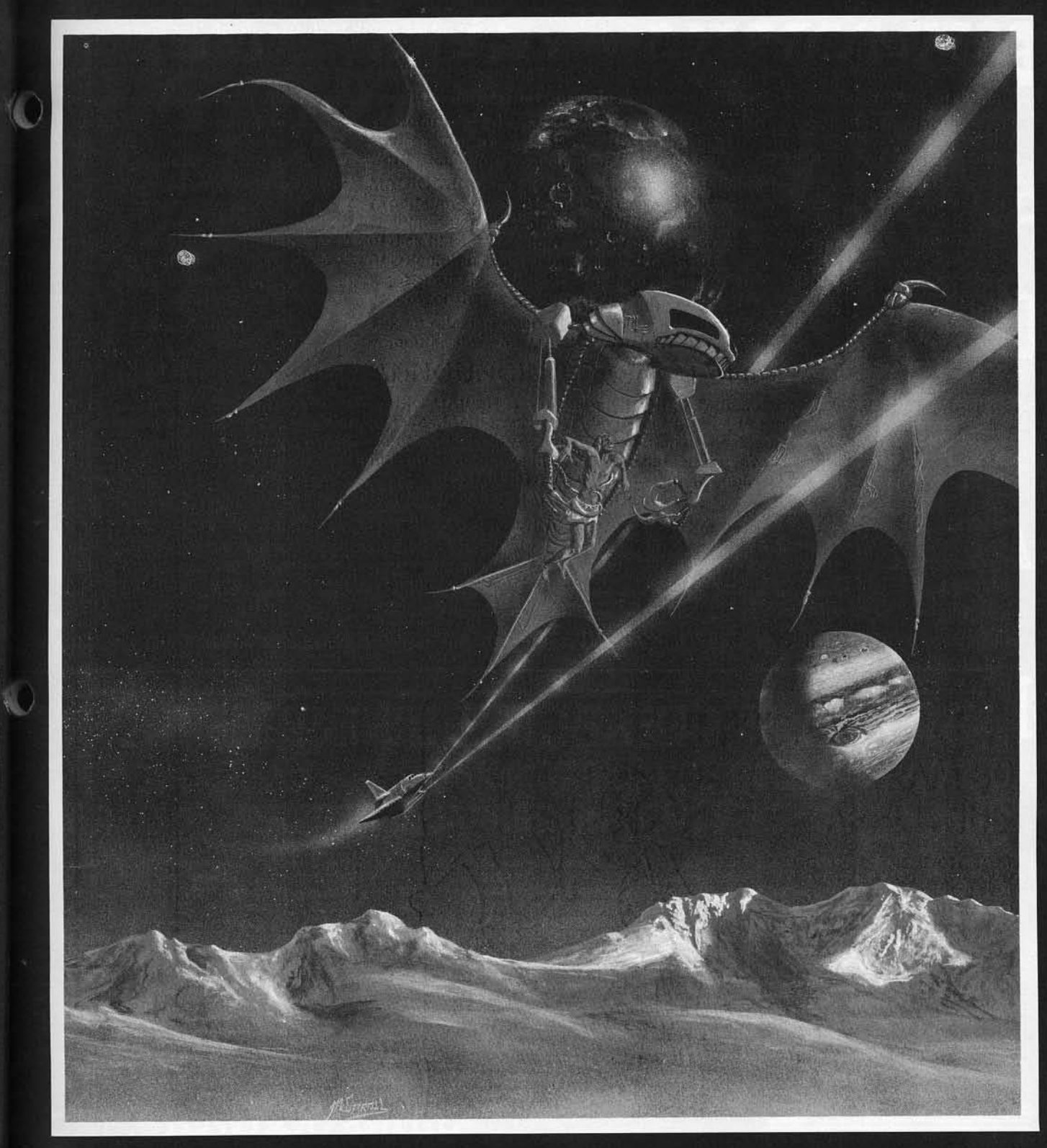

# GORGON is here...

THE EARTH HAS ENTERED A TIME WARP . . . AND THE BATTLE HAS JUST BEGUN

# BOTH BARRELS A two game pack featuring "High Noon" and "Duck<br>Hunt" You'll love the bad guy that falls off the roof<br>and the dogs fighting over the ducks. Fun for the **STAR GRUISER** CYBER STRIKE

## **AUTOBAHN**

# PULSAR II

Hunt" You'll love the bad guy that falls off the roof and the dogs fighting over the ducks. Fun for the young and the young at heart. Copyright 1980 By Sirius Software, Inc.

Save yourself from the swooping aliens! This is a fast action arcade style game that can be played from ages three and up, but beware, the difficulty increases with each new wave of aliens. Copyright 1980 By Sirius Software, Inc.

Interstellar challenge for the dedicated arcade gamer. You are in command of a light transport ship equipped with Hyperspace Drive, Antimatter Torpedoes, Local and Galactic Sensors, Meteor Shields, and an Instrument Panel which continually tabulates all information vital to your mission. You alone can prevent the clone take over of the allied settlement bases. WARNING . . . this game requires practice to play successfully.

Copyright 1980 By Sirius Software, Inc.

Hair raising excitement at 120, 160, and 200 kilometers per hour! Drive through heavy traffic, oil slicks, narrow roads, and dark tunnels (with headlights). Watch out for the fire trucks! Only on the Autobahn can you drive this fast. Copyright 1981 By Sirius Software, Inc.

A unique two game series that provides scoring options for separate or combination game play. To destroy the "Pulsar" is no easy task. It is surrounded by spinning shields that send out orbs of energy aimed directly at you. "The Wormwall" places you in one of the strangest mazes ever created. The walls do not connect. Openings only occur temporarily as moving colored segments in the walls cross. In addition, there are munching mouthers in each level of the maze ready to gobble you up should you misjudge the time and location an opening will occur. Copyright 1981 By Sirius Software, Inc.

Contact Your Local Computer Dealer For More Information • Dealer Inquiries Invited

### Sirius Software, Inc. 2011 Arden Way #2, Sacramento, California 95825

PROGRAMMING Copts 8t Robbers was programmed by Alan Merrell and Eric Knopp. Epoch was programmed by Larry Miller Orbltron was programmed by Eric Knopp. Gamma Goblins was programmed by Tony and Benny Ngo. E-Z Draw was programmed by Naslr Gebelli and Jerry W. Jewell. Pascal Graphics Editor was programmed by Ernie Brock Sneakers was programmed by Mark Turmoil Gorgon. Phantoms Five, Space Eggs. Both Barrels. Star Cruiser. Cyber Strike Autobahn, and Pulsar II were programmed by Nasir

COPYRIGHT INFORMATION All software mentioned In this advertisement are copyrighted products ol Sirius Software. Inc All rights reserved. Apple and Applesoft are registered trademarks of Apple Computer Inc. Higher Text is a copyrighted product of Synergistic Software. We use Control Data disks for highest quality.

SYSTEM REQUIREMENTS. All software mentioned In this advertisement require an Apple II or  $II+$  with 48K with the following exceptions E-Z Draw requires a 48K Apple with Applesoft in ROM (or a 64K Apple II o: II+) Pascal Graphics Editor requires an Apple II or II-\* with Language System.

 $_{ack}$ Σđ

ast m

ner. ip-

m it.

 $\mathsf{c}$ 

in do

li-

 $5$ 

le<br>IC

tt Z<br>또는

## **ALCRO From Here to Atari**

#### James Capparell 297 Missouri Street San Francisco, California 94107

What better place to discuss Atari features than in an issue devoted to games? Actually, I'm hesitant to draw the Atari-games parallel. The point that it is a premiere graphics machine has clouded the fact that it is a flexible, easy-to-use computer system with features and capability appealing to a diverse user group. And, the Atari has an installed user base estimated over 50,000.

Why do I believe that this equipment is ahead of its competitors? I feel its strongest features, relative to game programming, are sixteen graphics modes (high resolution 320  $\times$  192), two direct memory access (DMA| video channels [sort of a simplified multiprocessing system), display list controlled memory mapped graphics, redefinable character sets, hooks for vertical blank interrupts and scan line interrupts, and of course four channels of sound (silent games are dull).

Mastering these features takes some time. Currently there are two essential manuals available from Atari: The Oper*ating System s User G uide* and *Hardware Manual* #C016555. The cost for both is thirty dollars and worth every penny.

This month I would like to discuss one feature of the display list, smooth scrolling of the screen image. The Atari maps its memory to video *via* a LSI chip called ANTIC. This chip is a dedicated processor with its own instruction set. These instructions make up what is called a display list. The display list controls the graphics mode which will be displayed on the screen. Recall that there are sixteen modes, each specifying memory use, resolution and color. The display list tells ANTIC what part of the 6502 memory space to display, what mode to display, whether an interrupt should be generated, and whether horizontal and/or vertical scrolling should be enabled. It is this last feature which will be demonstrated.

There are two methods which can be used to scroll the image. The first is direct and easy to comprehend. The

display list has, as part of its instructions, a feature called Load Memory Scan (LMS). This operator is three bytes long. The last two bytes arc the address (low-high bytes, 6502 style) of the start of display memory. As a result, the entire address space is available for display under program control. This gives the observer a 'window' into memory. Scrolling windows are created by simply changing the two address bytes of the LMS. In other words, it is not data being moved through memory, but a window moving across the data residing in memory which causes the image to scroll.

Program 1 should give a good idea of 'coarse' vertical scrolling. I call it coarse since the image moves a full character space at a time. Lines 170 and 180 are really doing all the dirty work. The new display address is being inserted into the display list at this point after appropriate incrementing or decrementing of the address bytes. I've chosen to vertically

Listing 1

scroll the entire image but it is an easy matter to set up a scrolling window within a background display. In fact, program 2 does just that, only in the horizontal direction.

I've also mixed two modes on the screen. The only complication here is the need to have more than one LMS instruction. The second LMS restores the pointer to memory prior to the horizontal intrusion. There is nothing to stop you from placing an LMS instruction on every mode line; each could be scrolling in independent directions.

Program 3 is meant to demonstrate the second scrolling method, smooth or fine scrolling. This is accomplished with the help of hardware scrolling registers, one for horizontal and another for vertical direction. When the appropriate bits are set in a display list instruction, the values in each of these registers control the amount of scan lines vertically or color clocks horizontally that each line will be displaced.

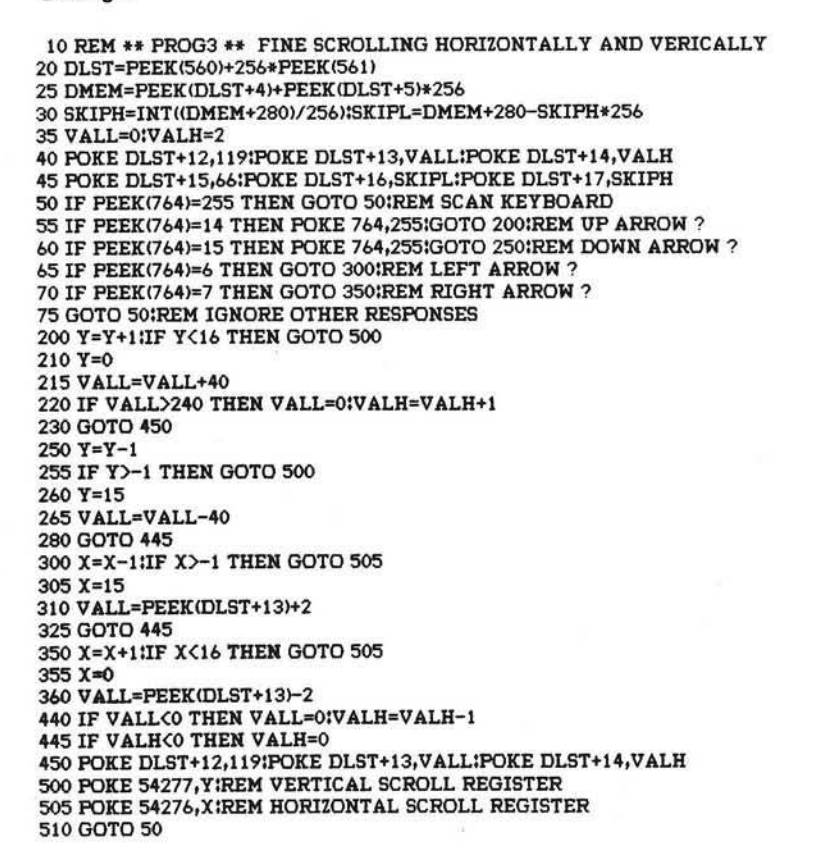

The limitation here is the amount of fine scrolling allowed. A line can be moved eight full color clocks horizontally and 16 scan lines vertically. When this amount is scrolled, the LMS address bytes must be incremented or decremented and the whole process must be started again. In this way smooth scrolling can be maintained.

The previously mentioned manuals are a necessity for commercial programmers. This machine has been completely disclosed and it's up to us to begin using these features.

Currently three games make full use of Atari graphics. They are *Missile Command* by Atari Inc., *Jawbreaker* by On-Line Systems, and *Dodgeracer* by Synapse Software. These three games use the graphics capability of this equipment and approach arcade level polish and style. Synapse also produces *Filem anager 800,* a database management package that's so easy to use and makes such excellent use of mixed mode displays that it's going to become a standard for emulation.

One other program that I must mention is *Eastern Front,* available from Atari Program Exchange (APX). This is a strategy war game that makes excellent use of smooth scroll technique. This game is a virtuoso performance of programming skill and probably excercises the internal features of the Atari more than any other product on the market.

I hope your curiosity has been stimulated. These techniques are just the beginning; I intend to offer more ideas and help over the coming months.

*AICRO* 

#### Listing 2

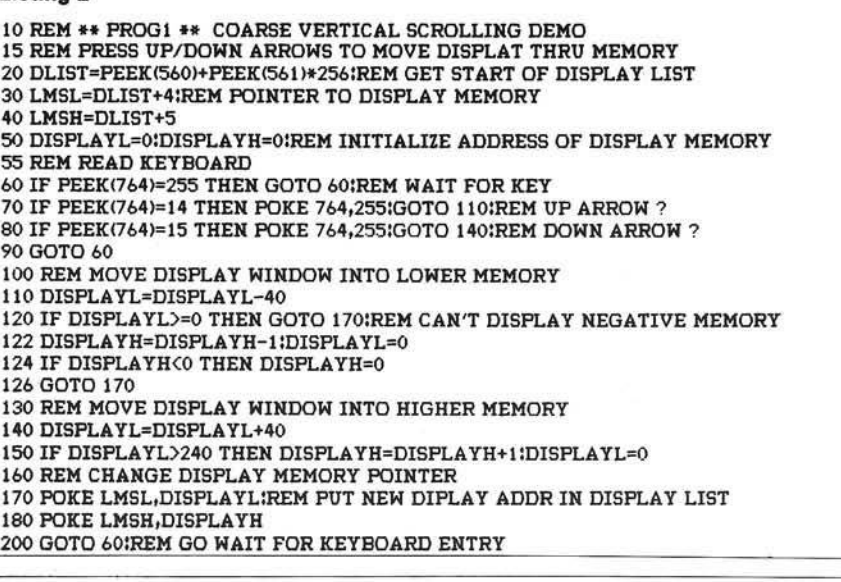

#### **Listing 3**

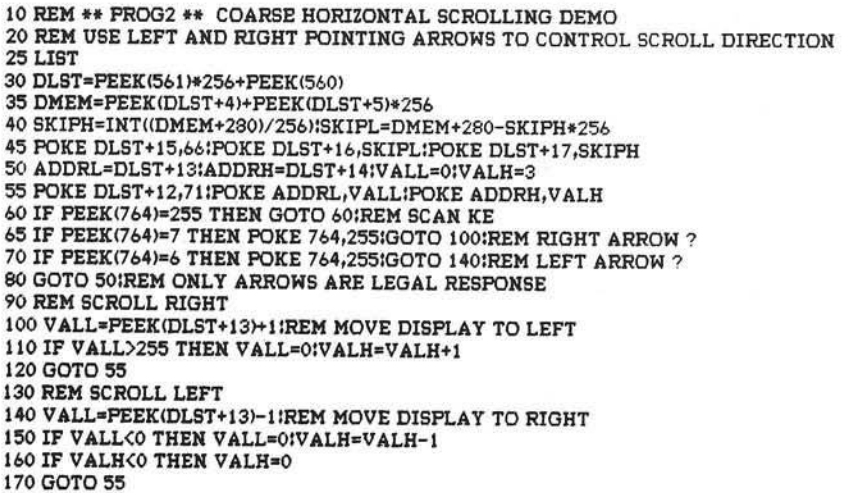

#### **DEPT.E-9 P.O. BOX 30160 EUGENE, OR 97403 (503) 345-3Q43/NOON-7 PM**

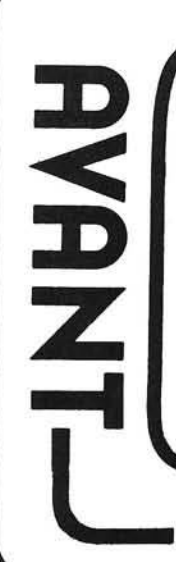

SUPER DRAW & WRITE Fonts, drawing, and useful utilities. 19.95 SUPER SHAPE DRAW & ANIMATE The best system

yet, it works. . . create and/or animate shape tables like a dream. 39.95

THE CREATIVITY TOOL BOX Draw, write poetry, music. Includes Action Sounds, Hi-Res Scrolling, routines, shape tables and shape view program, utilities, animation demo, and fonts. 3 diskfuls, 88 page manual. 44.95

BLOCK SHAPES FOR APPLESOFT OR ASSEMBLY There is no package available today that gives computer customers what they want in the area of graphics. The crying need here, according to our customers, is for a learning package that quits ignoring the one subject that everyone seems to be trying to keep a deep dark secret; assembly & machine language graphics! The BLOCK SHAPES FOR APPLESOFT OR

ASSEMBLY package is chock full of programs to create and animate all types of shapes, such as vector shapes, block-shapes, HPLOT-shapes, text file shapes, data array shapes, etc. Included in BLOCK SHAPES FOR AP-PLESOFT OR ASSEMBLY are shape examining, shape editing, shape drawing, music tone routines, violin sounds, noise creation, assembly language sounds, SUPERFONT and font using, and a Y TABLE for either page of hi-res that allows extra speed in machine language programs since you avoid the HPOSN subroutine. Plus colorful routines. You may never need to buy another graphics package again.. because you'll finally *have a handle on what It's all about!!!!* BLOCK SHAPES FOR APPLESOFT OR ASSEMBLY available this fall (1981). 4 disks with over 200 pages of documentation. Tentative price: 125.00

Apple II 48K Applesoft ROM\*<br>\*Apple is a trademark of Apple Computer, Inc.

**CREATIO N S**

# ATARI SOFTWARE PIRACY: THIS GAME IS OVER.

ATARI® has led the industry in the development of video games such as ASTEROIDS™ and MISSILE COMMAND™ The outstanding popularity of these games has resulted from the considerable investment of time and resources which ATARI has made in their development. We appreciate the worldwide response from the videophiles who have made our games so popular.

Unfortunately, however, some companies and individuals have copied ATARI games in an attempt to reap undeserved profits from games that they did not develop. ATARI must protect its investment so that we can continue to invest in the development of new and better games. Accordingly, ATARI gives warning to both the intentional pirate and to the individuals simply unaware of the copyright laws that ATARI registers the audiovisual works associated with its games with the Library of Congress and considers its games proprietary. ATARI will protect its rights by vigorously enforcing these copyrights and by taking the appropriate action against unauthorized entities who reproduce or adapt substantial copies of ATARI games, regardless of what computer or other apparatus is used in their performance.

We ask that legitimate software developers cooperate with us to protect our property from any form of software piracy, imitation or infringement. ATARI is currently offering copyright licenses for a limited number of its games to selected software developers. If you happen to be selling a software product which performs a game similar to any ATARI game (such as a game created for a home computer), please contact us immediately. Write to the attention of: Patent Counsel, ATARI, Inc., 1265 Borregas Ave., Sunnyvale, Calif. 94086

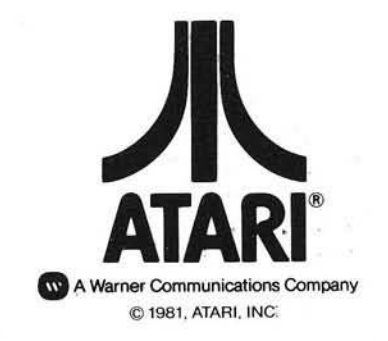

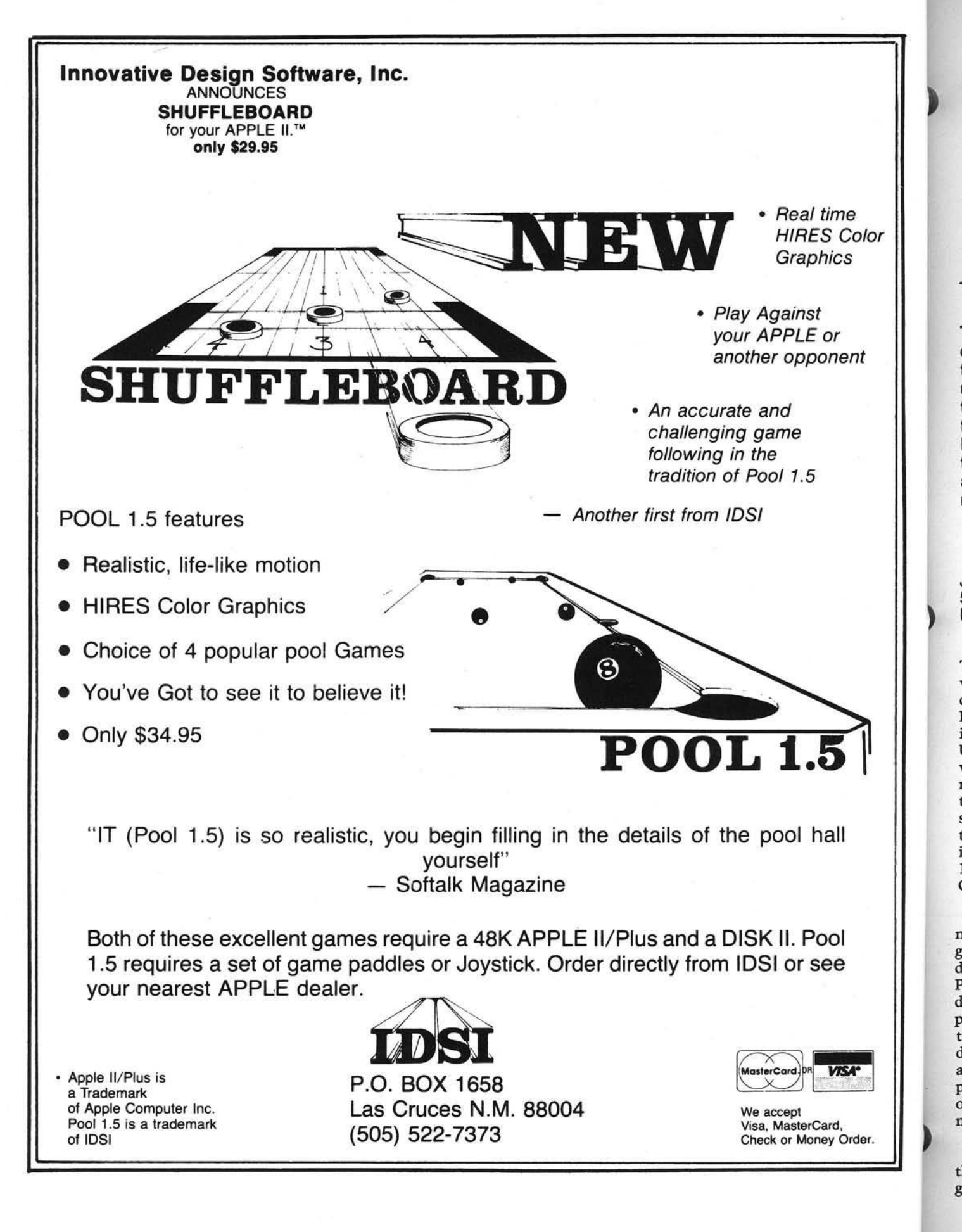

## **Lunar Lander Animated Graphics in BASIC for the Color Computer**

The TRS-80 Color Computer was designed for color graphics from the ground up. This program uses high-speed animation techniques available from BASIC for the Color Computer. Presented are several ideas and techniques that make the animation process easier or more realistic.

John Steiner 508 Fourth Ave. NW Riverside, North Dakota 58078

The Color Computer was conceived with graphics as a central feature of its design. With Microsoft's powerful Extended BASIC, high speed animation is a reality without machine language. Using an old standby, Lunar Lander, I will demonstrate some of these techniques and how they are used. While techniques shown here are not as high speed as is possible with the system, they show the potential that is possible in a BASIC language program. See chart 1 for a description of how to prepare the Color Computer for graphics display.

The first step is to clear the correct number of pages required for the program graphics displays. Next select the desired mode. This is done using the PMODE command, and each mode determines colors available and starting page of the graphics display. Next select the color set desired. This choice is dependent upon the PMODE, SCREEN and COLOR commands. (See my previous article, "The Radio Shack Color Computer" in last month's issue for more on this process.)

If you refer to table 1, you'll notice that the higher the resolution, and greater the color combination, the more

#### *Chart 1:* Graphics

#### Initialization

- A. Reserve Memory Pages
- B. Choose Desired Mode
- C. Choose Screen Color Set D. Select Foreground and
- Background Colors

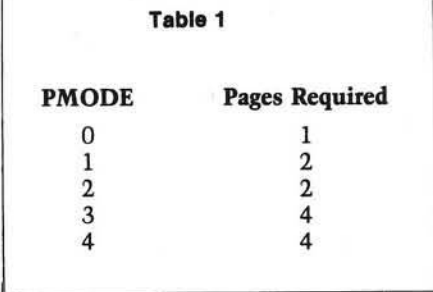

pages of video memory are required. Each "page" of memory requires a minimum of 1.5K, and in Hi-Res, four pages are required to display one picture on screen. By using more than one page of graphics, the programmer can have several displays to be called when required. The Lunar Lander program has three separate background displays. Each display is drawn at the beginning of the game, and is called into view as it is needed. By drawing them in the beginning, the program does not have to stop and wait for the graphics to be drawn. In PMODE 0, since only one page is required, it is possible to store eight different displays for callup.

It is possible to draw images in memory without the drawing being visible to the player, and this technique is used in Lander. The SCREEN command calls the screen to be viewed, and by calling the text screen, or one of the previously drawn or empty pages, the drawings and placement of objects will not be visible.

The program gives directions, and then asks for a difficulty level. After obtaining the input from the player, a "standby" message is printed on the text screen. While the viewer waits, the program selects the correct pages, and draws the individual images on each page. This will be explained in detail later. However, one comment here is in . order. If there is no need for a difficulty level or other player input, the instruction screen can be displayed while the graphics are being drawn. Upon completion of the draw routines, the "PRESS FIRE BUTTON TO CONTINUE" message appears, and the game can begin. It takes about five seconds to draw the screens.

This program is patterned after an arcade game. The lander is travelling horizontally and vertically toward the lunar surface, and the object is, of course, to bring the craft to a safe landing. As the craft nears the surface, the screen display switches, and a closeup view of the lander and immediate terrain is shown. Now the player must land safely, without too much speed, and on level ground. The program is well remarked, and the remarks may be left in if desired. The gravity calculation is not scientifically accurate, and you may experiment with it to determine what appeals to you. The program sets W (vertical veloctiy) in line 370.

Selecting and drawing the landscape is your first order of business. The landscape is stored in two strings, L\$ and R\$. To draw the long range view of the landscape, PMODE 2,1 is selected. The 2 indicates the resolution and memory requirements, and the 1 indicates the page the information will begin drawing on. PMODE 2 requires two pages to display the entire screen, and since there will be a long range view combining L\$ and R\$ as well as two closeup views, L\$ and R\$

respectively, we will need six pages. Line 10 clears six pages and sets the mode. Line 20 clears the first screen, and calls the text screen to be viewed, to display the instructions.

B\$ is a lower border, and may be left out if desired. The PAINT command colors the landscape, while RS\$ is the landing craft, which is drawn in the upper lefthand comer of the screen. Next the ship is stored as an array using the GET command. (More on this later.)

After drawing the long range landscape, the program "turns the page" in line 110. The mode is still 2, but we have now selected starting page 3. A PCLS command clears the memory to background color, and the left landscape is drawn. One of the most useful options of the DRAW command, 'S'cale, is used to increase the length of L\$ to fill the lower portion of the display with only the left portion of the landscape. Keep in mind that all this is going on while the "standby" message is being displayed.

The scale of the landing craft is also increased, and now is so large that the craft must be "PAINTED." After drawing and painting the left landscape, the pagestart is again changed. Line 150 selects PMODE 2,5, and clears the screen to begin drawing the right half of the terrain. The rocket is drawn in the upper left comer of this screen also. Once the craft gets close enough to the surface, if it is in the left half of the screen, page 3 is called, otherwise page 5 is called. In order to simplify the page changing routine, the craft is drawn on both pages. Once entering either page 3 or page 5, the program will eventually end in this mode. It is not possible to return to the long range view as the program is written. If you send the rocket to the top of the screen, it will stay there, because of a limiter on the vertical command.

I could have gotten more realistic and accurate closeups of the ground by using a middle landscape string. This requires two more pages of memory to store the landscape, and that does not leave enough memory for the program. One solution would be to clear pages 5 and 6 and quickly redraw the center landscape, should it be required. There is a pause as the paint commands are executed. In the interest of keeping action as fast as possible, I chose to have only a left and right option. After calling the new start page, the new landscape appears by executing the SCREEN command.

#### *<sup>L</sup> is tin <sup>g</sup> 1:* L u n ar Lander Program

10 PCLEAR6 PMODE2, 1 20 PCLS : SCREEN0, 1 30 GOSUB760<br>35 'LANDING 'LANDING CRAFT 40 DIMLC(19,20)<br>45 'LANDSCAPE 'LANDSCAPE 5 0 L \* - " R8E4R2E4R3E2R12F3R2F4R 2F6R2E8R 12E4R12R15E4R2E2R16 F 8 " 6 0 R \*= " BM+0, *<sup>+</sup> 0* ; R 1E4R12F 2R 1E2R 10R12E 4R 1E4R1E4R2E3R2E5R3E6R3E5R2E7 R3U2E3R1E4U2R2E4 R3 70 B\$="S4;BM1,190;R253 75 'LANDING CRAFT<br>80 RS\$="F2D3H2G2U3E2" 85 'DRAW LANDSCAPE 90 DRAW"C5;BM1,180;XL\$;XR\$;XB\$;" 100 PAINT(250, 180), 5, 5 110 PM0DE2, 3 PCLS 'DRAW LEFT LANDSCAPE 120 DRAW"S10≠BM1,179;XL\$;XB\$;".<br>130 PAINTC100,170}35,5<br>140 DRAW"S12;BM40,40;XRS\$;":PAINTC45,45},5,! 150 PM 0DE2, 5 : PCLS 155 'DRAW RIGHT LANDSCAPE<br>160 DRAW"S10;BM1,180;XR≰;XB≰;" 170 PAINT(190,180), 5,5 180 DRAW" S12 i BM40, 40 ; XRS\$ ; " · PAINT(45, 45), 5, 5 190 PM0DE2, 1<br>195 'DRAW SM 'DRAW SMALL CRAFT 200 DRAW:" S4 *>* BM20. 20 *<sup>I</sup>* XR S \* *I " ■■*DRAW " BM20.2 0 *<sup>I</sup>* D3 " 2 0 5 'STORE SMALL CRAFT 210 GET(10,15)-(30,36), LC, G 215 'INITIALIZE 220 DI=0:H=10:Y≡15:HV=3:YV=1<br>230 PRINT@448,"PRESS FIRE BUTTON TO CONTINUE. 240 P=PEEK(65280): IFP<>126 AND P<>254 THEN240<br>245 'CALL LARGE LANDSCAPE 'CALL LARGE LANDSCAPE 250 SCREEN1, 1 255 'UPDATE VELOCITY<br>260 A≖JOYSTK(0) B=JOYSTK(1)<br>265 'SET TO NEW POSITION 270 IFA<16THENHV=HV-1:IFHV<-1THENHV=-1<br>280 IFA>48THENHV=HV+1:IFHV>3THENHV=3<br>290 IFB<16THENVV=VV-DF:IFVV<-3THENVV=-3 310 H=H+HV · IFH<0THENH=0 320 IFH>230THENH=230 330 V=V+VV · IFV<0THENV=0 335 'CLOSE ENOUGH TO LAND?<br>340 IFPPOINT(H+5,V+25)=5 AND DI=0THENGOSUB400 345 'CHECK FOR TOUCHDOWN<br>350 IF PPOINT(H+19, V+22) IF PPOINTCH+19, V+22 >=5 AND DI=1THEN570 360 IFPPOINT(H+6,V+22)≔5 AND DI≈1THEN570<br>365 'IF NOT, INCREASE SPEED, PUT NEW POSITION<br>370 VV≡VV+.2≀IFVV>3THENVV=3 380 PUT(H, V)-(H+20, V+21), LC, PSET 390 GOTO260<br>395 'SELECT 'SELECT LANDING FIELD 400 DI=1 : IFH<126THEN420 410 IFH>125THEN490<br>415 'CALL LEFT LANDSCAPE 420 PMODE2,3 425 'STORE LARGE CRAFT 430 GET( 30 , 37 )~( 50 , 58 ) , LC , G<br>440 PUT( 30 , 37 )~( 50 , 58 ) , LC , NOT<br>450 PUT( 30 , 37 )~( 50 , 58 ) , LC , AND 460 H=H\*2 · IFH>230THENH=230 470 V=(V+10)/2 480 SCREEN1, 1 : RETURN 485 'CALL RIGHT LANDSCAPE 490 PM 0DE2, 5 495 'STORE LARGE CRAFT 500 GET(30,37)-(50,58),LC,G<br>510 PUT(30,37)-(50,58),LC,NOT<br>520 PUT(30,37)-(50,58),LC,AND 530 IFH<180THENH=H/2 540 IFH<80THENH=H-40 550 V=(V/2)-10<br>560 SCREEN1,1:RETURN<br>565 'CHECK FOR LEVEL GROUND 570 IFPPOINT(H+18, V+22 X > 5 AND PPOINT(H+2, V+22 )= 5 THENLG=1ELSELG=0 580 IFPPOINT(H+18,V+22)=5 AND PPOINT(H+2,V+22)<>5 THEN LG⊐1ELSELG<br>585''SETS CRAFT DOWN 590 FORI=1TOVV+4 600 PUTCH, V)-CH+20, V+21 >, LC, OR 610 V=V+1<br>620 NEXT **NEXT** 630 FORI=1T0500 · NEXT . 640 IFVV<=0THENVV=1 645 'FINISH ROUTINE 650 IFLG=1THEN700 660 ON VV GOTO670, 680, 690

No.

t j

d t. s S a t. iı t.

r d  $\Omega$  $\mathbf{r}$ tε it  $C($ li fe W T Н ra  $gr$ ra ar tu  $s_{\rm F}$ 

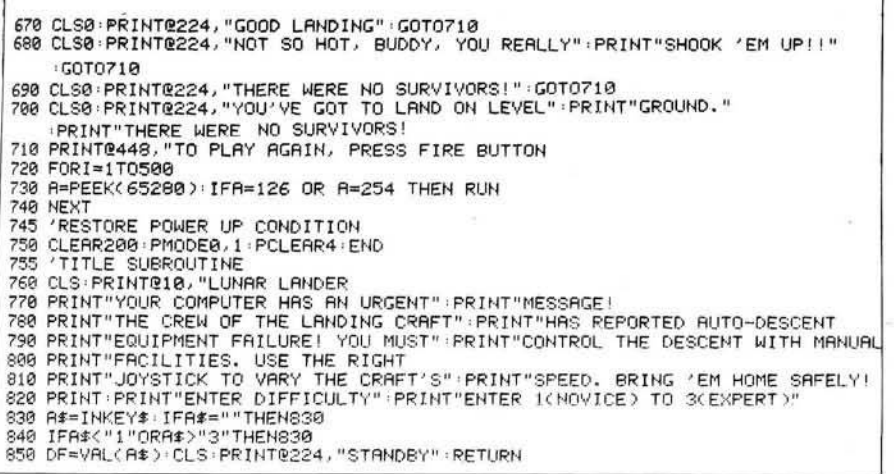

In other words, the PMODE does not call the display to be viewed, it only prepares it for display. Select the mode and startpage, then call the screen. Remember SCREEN has four options, which are listed in table 2. The MODE and page select options bring a lot of versatility to the graphics display. If the two-color mode doesn't appeal to you, try a lower res mode. PMODE 1 is a four-color mode, and you can choose different colors if desired, for landscape and craft. The PAINT commands, however, will have to be modified, as well. Due to the different colors involved, you cannot just change the mode.

The secret behind high-speed animation in BASIC is the GET and PUT set of commands. GET specifies a double dimensioned array that literally stores the color numbers of each pixel in the specified area. GET(10,10)-(30,30),LC stores a rectangle  $20 \times 20$  square. The array must be dimensioned properly in the beginning. Once the array is stored in memory, it can be PUT anywhere on the screen.

PUT(50,50)-(70,70),LC puts the array back on the screen at the new coordinates. Notice that there are now two objects on the screen. GET does not remove the screen display, so other techniques must be applied to remove it. In Lander the craft is in the exact center of the display rectangle. By limiting the display movement to only a few units, the display will be overwritten by the new PUT command. This results in relatively high speed. However, if you store a background array (an array that matches the background color) and PUT it over the old array position, the new position can be anywhere you want it. Speed is not actually increased, but the illusion of speed is enhanced greatly.

It is possible to use a single array to store more than one object. This technique is used here, as there is no room for two arrays, for the large and small landers respectively. A new GET command, specifying the same array name and size (in this case, LC), is executed to store the image of the large craft when the small craft nears the surface. Just after calling the correct PMODE, and before executing the SCREEN command, the large craft is stored. The lander must be removed from the left comer of the screen so that it may be placed in its approximate relative position to the surface. This is accomplished using the graphics option of the GET command.

To select the option, just add a ,G suffix. When the G is used, the correct suffix for PUT must be included. Options are listed in table 3. Lines 430 to 450 or 500 to 520 store the craft, PUT the craft back using the NOT option, and PUT it back again using the AND option. To see how this works, let's look at what is happening.

A PUT using the NOT option reverses the logic of the destination rectangle. What was set in the location is reset on the screen, and *vice versa.* What is placed in the display is the exact opposite of the landing craft and background. Next, using the AND option, we PUT the craft in the same location again. The AND option sets an array point only if it was previously set in both the array AND the screen location chosen. Since we PUT an exact opposite of the array using the NOT, there are no locations that are set in the stored array AND display location. Therefore all points are reset, and the craft disappears. We cannot see this happening, because the SCREEN command has not yet been executed.

Now that the new craft has been safely stored, and removed from the screen, we can modify the variables to correspond to the new locations, and continue. The graphics options are required in all two-color modes, by the way. Due to the internal structure of the language, if this option is not used, you will not always get what you PUT on the screen.

The logic that determines velocity and placement of the craft is in lines 250 to 410. The right joystick is read, and lateral velocity determined from the horizontal reading. Vertical velocity is determined in line 370 by gravity, as well as by the vertical joystick reading. The difficulty level, DF, is the upward vertical velocity. It roughly corresponds to the thrust of the rocket. The higher difficulty level moves the rocket faster vertically up the screen. Three is the upper lim it of motion, as a number higher than this will leave traces of the previous position on the screen. Lines 340 to 360 check for landscape. Specifically, line 340 selects the page switch subroutine when the craft ap-

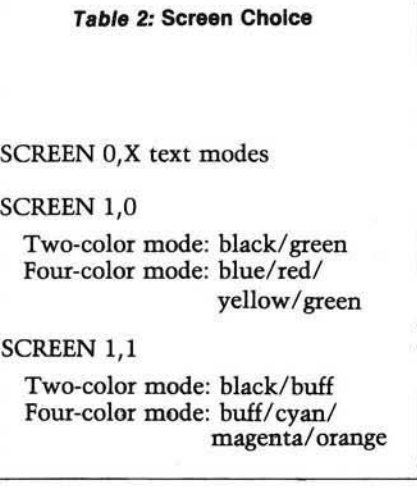

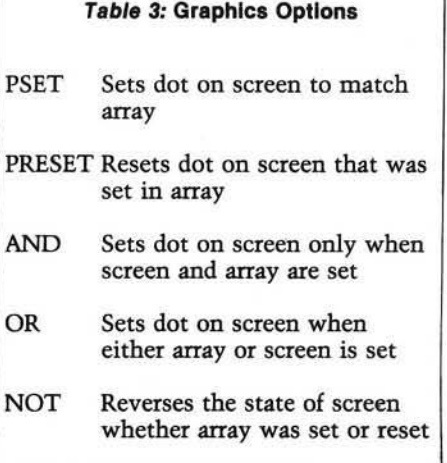

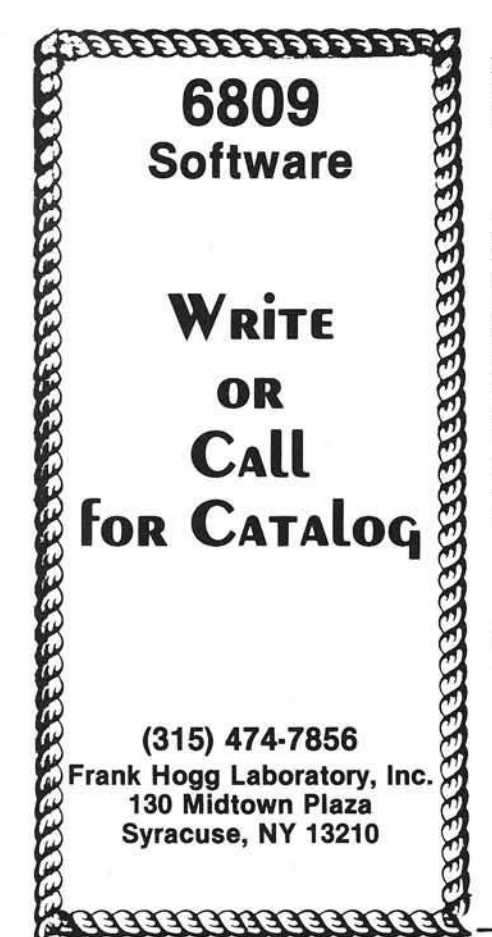

proaches the surface. DI is set to 1 in the subroutine, and this line is ignored during the last part of the program.

As the ship is about to touch down, lines 350 and 360 check the left and right sides of the craft looking for terrain. If terrain is found, the program goes to a set down routine. This routine first checks to see if the ground is level, then a FOR-NEXT loop sets the craft down. Line 600 uses the OR option to set the craft down, as it descends, without erasing the terrain. The OR option sets a screen point, if the point in the array is set OR the point on the screen is set.

Velocity, VV, is added to the loop to give a demonstration of the danger of landing at too high a velocity. If the landing is perfect the craft settles to the top of the lunar surface. If W is increased, the craft settles deeper and deeper into the lunar dust. A velocity of 3 is fatal to the occupants, as is landing on uneven ground. There are ending messages corresponding to the nature of the landing, and a request to play again.

The first time this program is run, there will appear an OK message after the STANDBY message is displayed. This problem is due to the initialization of Extended Color BASIC's stack. Just type RUN again, and the program will work.

Using Extended BASIC for graphics is an easy process to learn, and I hope I have shown some useful techniques in animation. If you have any questions, write to me and include a stamped selfaddressed envelope.

Happy Landings.

John Steiner is an electronics instructor in the Fargo, North Dakota, school system. Before this he worked as an Audio and Communications technician in consumer and business electronics. He owns a color computer and is waiting for a disk system and other peripherals.

*INCRO* 

R

S ir

y P  $\mathbf{n}$  $\alpha$ d b a<sub>1</sub> tł

m w m r<sub>1</sub> m

W \$ E  $$^{\circ}$  $\overline{O}$ 

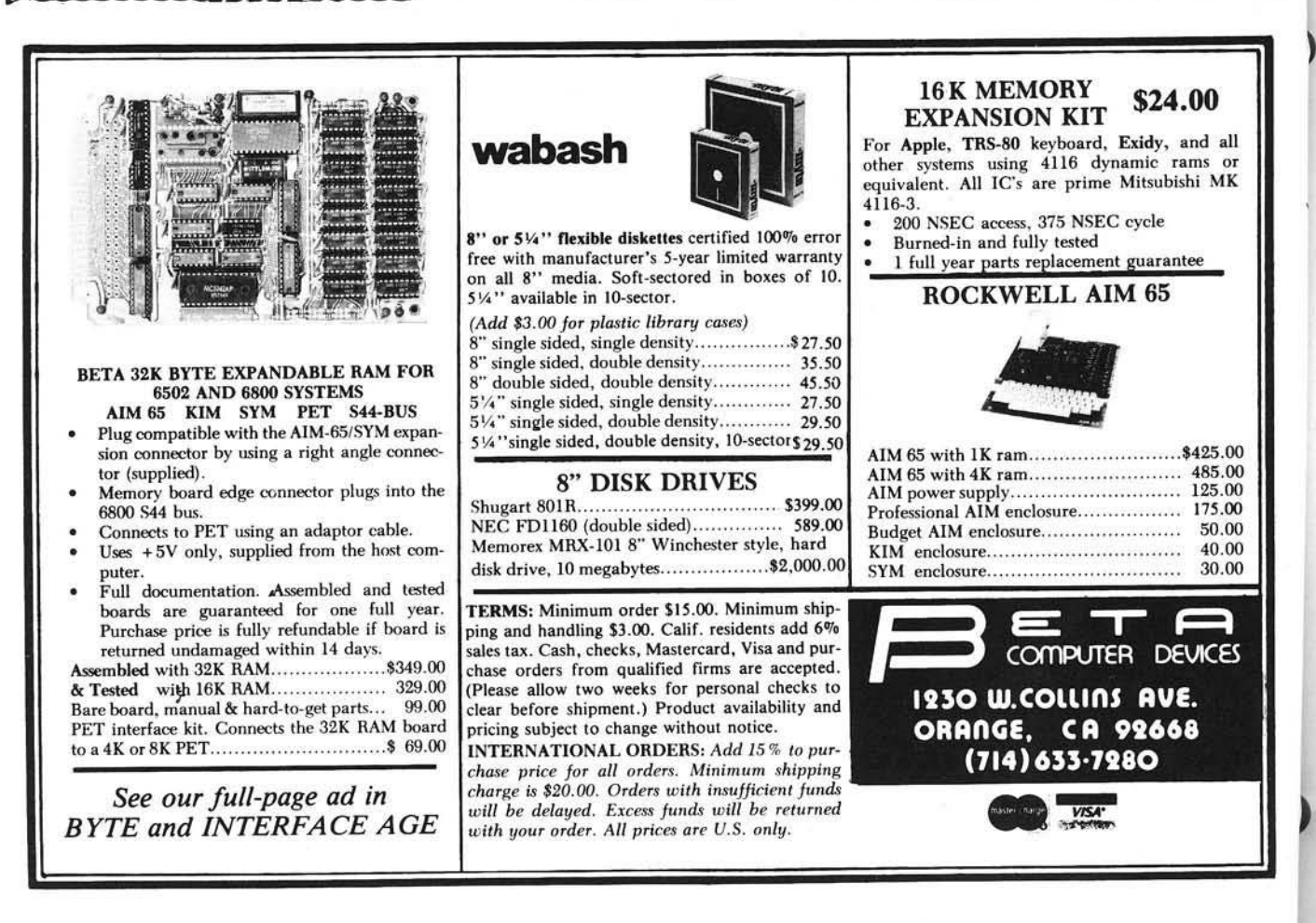

# Color computer owners.

Yes, that's right - for as little as S298.00 you can add 32K of dynamic RAM, and a disk interface, to your TRS-80 Color Computer! If you just want the extra memory it's only \$199.00, and you can add the disk interface later for \$99.00.

Just plug the *Color Computer Interface (CCI)*, from Exatron, into your expansion socket and "Hey Presto!" - an extra 32K of memory. No modifications are needed to your computer, so you don't void your Radio Shack warranty, and Exatron give both a 30 day money-back guarantee and full 1 year repair warranty on their interface.

The *CCI* also contains a 2K machine-language monitor, with which you can examine (and change) memory, set break-points, set memory to a constant and block-move memory.

So what about the *CCI Disk Card*? Well as we said it's only an extra \$99.00, but you'll probably want Exatron's *CCDOS* which is only \$29.95 - unless you want to write your own operating system. The *CCI Disk*  *C ard* uses normal TRS-80 Model I type disk drives, and *CCDOS* will even load Model 1TRSDOS disks into your color computer - so you can adapt existing TRS-80 BASIC programs.

As a further plus, with the optional *ROM Backup* adaptor, you can dump game cartridges to cassette or disk. Once the ROM cartridge is on cassette, or disk, you can reload, examine and modify the software. The *ROM Backup* adaptor is only \$19.95.

For more information, or to place an order, phone Exatron on their Hot Line *800-538 8559* (inside California 408-737 7111), or clip the coupon.

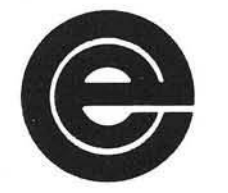

*excellence in electronics*

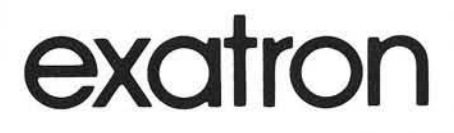

#### *DEALER ENQUIRIES INVITED*

Exatron, 181 Commercial Street, Sunnyvale, CA 94086

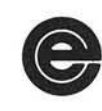

- □ Please send a 32K Color Computer Interface for \$199.00
- □ Please send a CCI Disk Card for \$99.00
- □ Please include CCDOS and manual for \$29.95
- □ Also include a ROM Backup adaptor for \$19.95

Please add \$5.00 for shipping to all orders, and 6 percent sales tax in California.

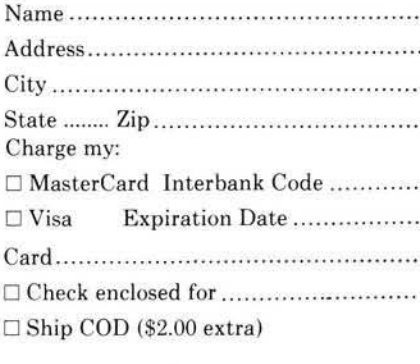

Signature

## **ROWNING IN PAPERWORK?** The MAGIC WINDOW word processing system lets you breath easier.

MAGIC WINDOW is the professional tool that will lessen the efforts of communication and improve your productivity!

Secretaries at APPLE, Engineers, writers of leading computer magazines and U.S. government officials have selected and use MAGIC WINDOW over all the other word processors available for the APPLE II computer.

> I viewing WOR

MAGIC WINDOW's overwhelming appeal among, experts and novice computer users originates to simulation of a standard typewriter. Add three of disk file storage, four way scrolling providin of 80 column documents, logically placed and learn single key editing commands, and you have processor that is truly magical.

Take a relaxing deep breath and ask your local computer store for MAGIC WINDOW.

#### ANNOUNCING BASIC MAILE

BASIC MAILER is a mailing list merge system d to take MAGIC WINDOW document files and reple names, addresses or any other section of the documindividual data, creating customized letters, invoice etc. BASIC MAILER uses the same human engineered mem systems used by MAGIC WINDOW.

Together MAGIC WINDOW and BASIC MAILER create an affordable, powerful and professional word processing mailing system. The uses for either of these systems are almost unlimited.

*S U <sup>F</sup> <sup>T</sup> <sup>R</sup> <sup>P</sup> <sup>E</sup> M*

10432 Burbank Boulevard • North Hollywood, California 91601 • (213) 985-5763

## **PRICE BREAKTHROUGH)** I6K RAM BOARDS FOR APPLE JUST \$129.95

HAVE YOU BEEN WAITING FOR THE COST OF EXPANSION BOARDS TO COME DOWN? YOUR WAIT IS OVER. UP UNTIL NOW CAM EXPANSION HAS COST AS MUCH AS<br>\$195.00. NOW **OMEGA MICROWARE** IS PROUD TO ANNOUNCE THE ARRIVAL OF A TRULY AFFORDABLE EXPANSION CARD.

NOW VCU CAN RUN PASCAL. FORTRAN. 56K CPM WITH A Z80 SOFTCARD,<br>INTEGER BASIC, APPLESOFT AND OTHER<br>LANGUAGES ON YOUR APPLE. NOW YOU CAN INCREASE USUABLE MEMORY FOR VISICALC. NOW YOU DON'T HAVE TO PAY A FORTUNE TO HAVE ALL THIS.

AT \$129.95, OMEGAS RAMEX 16 IS THE LOWEST PRICED CARD AVAILABLE TODAY

WHAT DO YOU GIVE UP WHEN YOU PURCHASE THIS FIRST REALLY<br>AFFORDABLE **RAM** EXPANSION CARD? WELL, YOU GIVE UP HAVING TO REMOVE ONE RAW CHIP FROM THE MOTHER BOARD OF YOUR APPLE. YOU GIVE UP HAVING TO STRAP A CABLE FROM THE CARD TO YOUR MOTHER BOARD. THAT'S IT. WHAT YOU GET IS A SIMPLE, RELIABLE, BOABD THAT JUST PLUGS IN. MEMORY REFRESH IS ACCOMPLISHED ON THE BOARD ITSELF.

THE RAMEX 16 IS GUARANTEED NOT JUST FOR 90 DAYS. NOT EVEN 6 MONTHS, OUR WARRANTY IS FOR ONE FULL YEAR FROM DATE OF PURCHASE. WE WILL REPAIR OR REPLACE ANY BOARD THAT IS DEFECTIVE THROUGH MANUFACTURE FOR A PERIOD OF ONE YEAR AFTER PURCHASE PROVIDED THIS DAMAGE IS NOT USER INFLICTED.

ORDER YOUR RAMEX 16 NOW BY CALLING TOLL FREE 1-800-835-2246. KANSAS RESIDENTS CALL 1-800-362-2421. MASTERCARD OR VISA ACCEPTED OR SEND 5129.95. ILLINOIS RESIDENTS ADD 57.80 SALES TAX

ANOTHER QUALITY PRODUCT FROM OMEGA MICROWARE, INC, FORMERLY OMEGA SOFTWARE PRODUCTS, INC. 222 SO. RIVERSIDE PLAZA CHICAGO, IL 60606 PHONE 312-648-1944

#### ©OMEGA MICROWARE, INC.

A PPLE AND APPLES OFT ARE REGISTERED<br>TRADEMARKS OF APPLE COMPUTER, INC. PASCAL IS A<br>REGISTERED TRADEMARK OF THE REGENTS OF THE UNIV. OF CA. SAN DIEGO, VISICALC IS A REGISTERED<br>TRADEMARK OF PERSONAL SOFTWARE. CPM IS A<br>REGISTERED TRADEMARK OF DIGITAL RESEARCH INC.<br>ZBO IS A REGISTERED TRADMARK OF ZILOG, INC.<br>SOFTCARD IS A REGISTERED TRADMARK OF MICRO

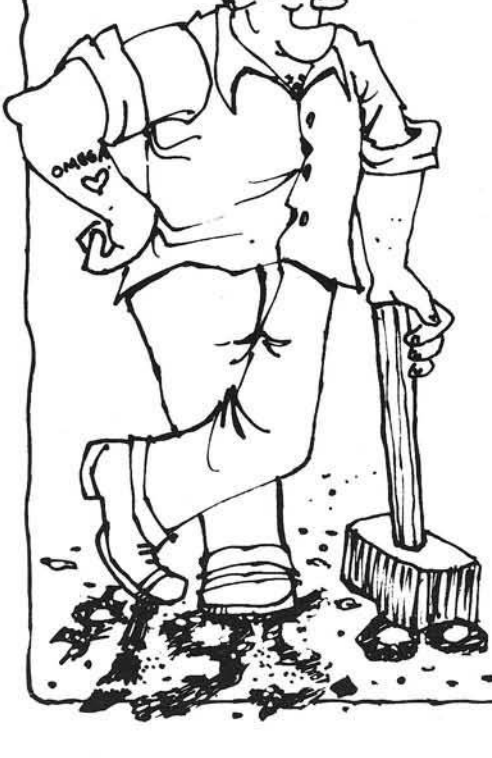

>

## **Galacti-Cube**

You are the Captain of a starship exploring the outer limits of our universe. You have discovered a gigantic cube floating in space. Through the only opening you have flown your ship inside, but now you can't find your way back out!

Bob Bishop 155 Michael Lane Santa Cruz, California 95060

ity!

GALACTI-CUBE is a simple maze game in three dimensions. You are in a  $3 \times 3 \times 3$  array of cubical compartments and must find your way out in no more than 40 moves, or else you lose. Moves are made by hitting the keys N, S, E, W, U, or D to move north, south, east, west, up or down, respectively. Although it appears small, a  $3 \times 3 \times 3$ cubical maze actually has 27 rooms in it, which can make the task of finding your way through deceptively non-trivial.

The program is written entirely in Apple II Integer BASIC and requires at least 8K bytes of memory. In fact, since the program uses no machine language, graphics, or special sound effects, it could probably be converted over to other CRT-type computers (such as the PET, TRS-80, etc.) without too much difficulty.

A few words about some obvious cautions might be in order. The program assumes that the text screen is the standard 24 x 40 Apple II screen. The PRINT statements in the program (especially around lines 5000-5900] must be entered carefully with exactly the specified messages and number of spaces as shown in the listing, or else things might not line up properly on the screen. Also, you might want to include a liberal amount of CTRL-Gs (bells) in some of the print statements, such as in lines 560-580. (In my version, I have put a bell between each letter of the message.) In other places, like line 380,1 have explicitly indicated a bell *via* a REM statement.

COMMAND:" 160 PRINT : TAB 7: GOSUB 4000: CALL -936 10 REM \*\*\* GALACTI-CUBE \*\*\* 20 REM R. J. BISHOP 30 DIM BOX(27), QUE(27), NODE(6), BIT(6), A\$(5) 40 G0SUB 90OO 50 GOSUB 1000 60 VTAB 23: TAB 5: PRINT "(HIT ANY KEY TO START THE GAME) "; 70 GOSUB 4000: GOSUB 5000 90 L0C-14 :OLD-LOC: FUEL-40 100 REM MAIN LOOP 110 GOSUB 2000 150 CALL -936: PRINT : PRINT 165 IF AS-"" THEN 150 170 IF A \$(1,1)#"F" THEN 250 180 CALL -936: PRINT : PRINT " YOU HAVE " ;FUEL 190 PRINT : PRINT " FUEL UNITS" 210 FOR K=1 TO 1000: NEXT K: GOTO 150 250 Z=(OLD-1)/9+1 260 Y=(((OLD-1)/3) MOD 3)+1<br>270 X=((OLD-1) MOD 3)+1 300 IF A\$="E" THEN X-X+1 310 IF A\$="W" THEN X-X-1 320 IF A\$="N" THEN Y-Y-l 330 IF  $A$=$ "S" THEN  $Y=Y-1$ 340 IF A\$="U" THEN Z=Z+<br>350 IF A\$="D" THEN Z=Z-360 L0C=X\*3\*(Y-I)+9\*(Z-1) 370 IF LOC<>OLD THEN 390<br>380 PRINT "": GOTO 150:REM CONTROL-G 390 IF X<1 OR X>3 OR Y<1 OR Y>? THEN 700 400 IF B0X(0LD)>=32 AND Z-0 THEN 800 410 VAL=BOX(OLD): IF VAL>\*?2 THEN VAL-VAL-32 420 IF VAL>=16 AND Z=4 THEN 800 430 IF Z<1 OR Z>3 THEN 700 450 BITS-BOX(OLD) 460 WAY-BI TS-2\*( BITS/2) : BITS-BITS/2 470 IF WAY-0 AND A\$="E" THEN 700 480 WAY=BITS-2\*(BITS/2) : BITS-BITS/2 490 IF WAY-0 AND A\$="W" THEN 700 500 WAY-BITS-2\*( BITS/2) : BITS-BITS/2 505 IF WAY-0 AND A\$="N" THEN 700 510 WAY-BITS-2\*( BITS/2) : BITS-BITS/2 515 IF WAY-0 AND A\$="S" THEN 700 520 WAY-BITS-2\*( BITS/2) : BITS-BITS/2 525 IF WAY-0 AND A\$="U" THEN 700 530 WAY-BITS-2\*(BITS/2):BITS-BITS/2 535 IF WAY-0 AND A\$-"D" THEN 700 540 WAY-BITS-2\*( BITS/2) : BITS-BITS/2

550 FUEL-FUEL-1: IF FUEL>0 THEN 100<br>560 CALL -936: PRINT " YOU ARE" 560 CALL -936: PRINT 565 PRINT 570 PRINT " OUT OF" 575 PRINT 580 PRINT " FUEL! " i 590 GOTO 830 700 CALL -936: PRINT " THAT DIREC-" 710 PRINT : PRINT " TION HAS AN" 720 PRINT : PRINT " OBSTRUCTION"; 730 FOR K-1 TO 1000: NEXT K: GOTO 150 800 CALL -936: PRINT "YOU FOUND THE" 810 PRINT : PRINT " EXIT IN ONLY" 820 PRINT : PRINT " ";41-FUEL;" MOVES!": 830 GOSUB 2700 840 FOR K-1 TO 2500: NEXT K 850 CALL -936: END 900 END 1000 REM GENERATE THE MAZE 1010 FOR K-1 TO 27 1020 B0X(K)-128 1030 NEXT K  $1040$  BOX $(14)=0$ 1050 QUE(1)=14:QBIG=1 1060 XQBIG-1 1100 FOR K-1 TO QBIG 1110 IND-QUE(K) 1140 KNT-0: ROAD-1 :DEL-1 1150 FOR J-0 TO 2 1160 SET-3\*DEL 1170 FOR L-0 TO 1 1180 NDX-IND-DEL 1190 IF NDXC1 THEN 1400 1200 IF (NDX-1)/SET<>(IND-1)/SET THEN 1400 1250 IF BOX(NDX)<128 THEN 1400 1300 KNT=KNT+1: NODE(KNT)=NDX: BIT(KNT)=ROAD 1400 DEL=-DEL:ROAD=ROAD+ROAD<br>1450 NEXT L 1460 DEL-SET 1470 NEXT J 1500 IF KNT-0 THEN 1600 1510 NDX- RND (KNT)\*1 : XQBIG-XQBIG'1 1520 QUE(XQBIG)=N0DE(NDX) 1530 B0X(IND)-B0X(IND)»BIT(NDX) 1540 TIB=2\*BIT(NDX) 1550 IF TIB-4 OR TIB-16 OR TIB-64 THEN TIB-TIB/4 1590 B0X(N0DE(NDX))=B0X(N0DE(NDX))\*TIB-128 1600 NEXT K 1610 QBIG-XQBIG: IF 9BIG<27 THEN 1100

*IC ontinued on next page)*

81

1700 HOLE=2\* RND (2)+6\* RND (2)+18\* RND (2)+1 1710 OPEN-16: IF H0LE<14 THEN OPEN-32 1720 BOX(HOLE)=B0X(HOLE)+0PEN 1800 RETURN 2000 REM UPDATE THE DISPLAY 2005 GOSUB 2700 2010 Z-(0LD-1 )/9\*t 2020 Y=(((OLD-1)/3) MOD 3)+l 2030 X=((OLD-1) MOD 3 )\* ' 2040 VTAB 13-Y-Y 2050 TAB 8\*Z\*X\*X-7 2060 PRINT  $2110 Z=(LOC-1)/9+1$ 2120 Y=(((LOC-1)/3) MOD 3)+1 2130 X-((LOC-1) MOD 3)\*1 2140 VTAB 13-Y-Y 2150 TAB 8\*Z+X+X-7 2170 POKE PEEK (36)\* PEEK (40)\*256\* PEEK (41),109 2200 BITS-BOX(LOC) 2210 VT-20:T-34:A\$="EAST": GOSUB 2500 2220 VT=22:T=34:A\$="WEST": GOSUB 2500 2250 VT=20:T=28:A\$="N0RTH": GOSUB 2500 2240 VT=22:T=28:A\$="SOUTH": GOSUB 2500 2250 VT-20:T=24:A\$-"UP": GOSUB 2500 2260 VT-22:T=23:A\$="DOWN": GOSUB 2500 2300 GOSUB 2600 2400 OLD-LOC 2450 RETURN 2500 WAY-BITS-2\*(BITS/2): BITS-BITS/2 2510 MODE-1 27: IF WAY THEN MODE-255 2520 POKE 50, MODE: VTAB VT: TAB T: PRINT A\$: POKE 50,255 2550 RETURN 2600 VTAB 19: TAB 5 2610 POKE 32,2 2650 POKE 33.14 2660 POKE 34,17 2680 POKE 35.22

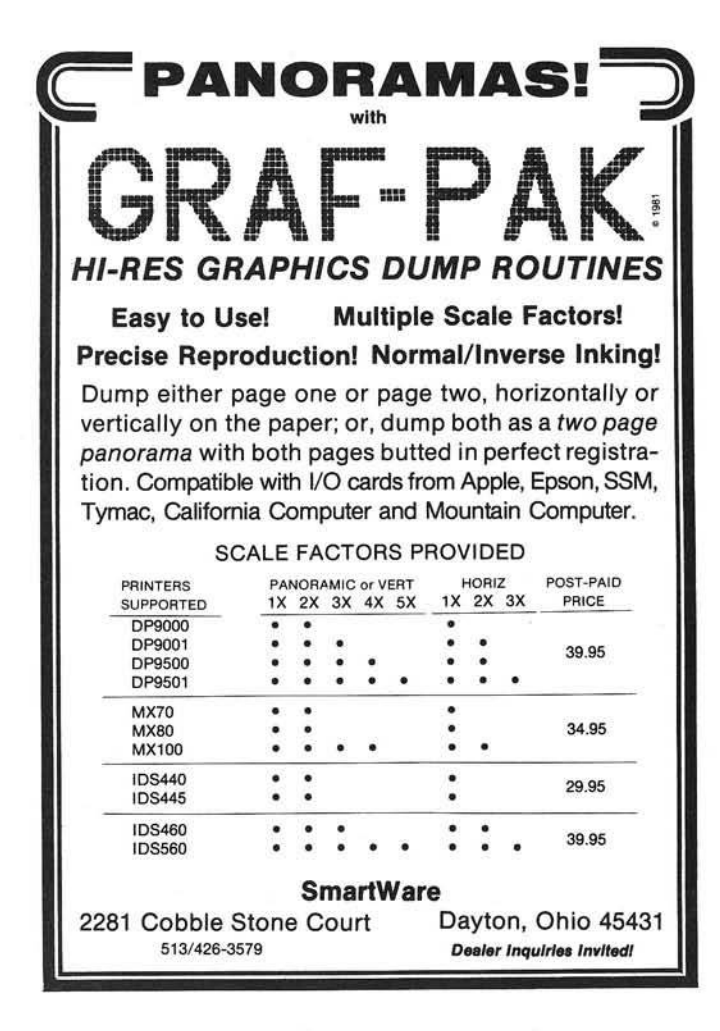

2690 RETURN 2700 POKE 32.0 2710 POKE 33.40 2720 POKE 34.0 2730 POKE 35,24 2750 RETURN 4000 REM 'GET' FROM THE KEYBOARD 4010 POKE -16368,0 4020 CHAR- PEEK (-16384): IF CHAR<128 THEN 4020 4030 POKE -16368,0:A\$-"?" 4080 IF CHAR-141 THEN A\$="" 4090 IF CHAR-196 THEN A\$="D" 4100 IF CHAR-197 THEN A\$="E" 4110 IF CHAR-198 THEN A\$-"F" 4120 IF CHAR-206 THEN A\$="N" 4130 IF CHAR-211 THEN A\$-"S" 4140 IF CHAR-213 THEN A\$=''U" 4150 IF CHAR-215 THEN A\$="W' 4200 RETURN 5000 REM DRAW DISPLAY 5010 CALL -936: PRINT " YOUR LOCATION COMPASS" REFERENCE" 5020 PRINT : PRINT " (BOT) (MID) (TOP) 5030 PRINT : TAB 34: PRINT "N" 5040 PRINT : TAB 34: PRINT 5050 TAB 34: PRINT " ! " 5060 TAB 29: PRINT "W <--\*--> E"<br>5070 TAB 34: PRINT "!" 5080 TAB 34: PRINT " ! " 5090 PRINT : TAB 34: PRINT "S" 5100 VTAB 6 5110 FOR K-1 TO 3 5120 PRINT : PRINT " ---5130 NEXT K 5140 VTAB 16: TAB 21: PRINT "OBSTRUCTION SENSORS 5200 POKE 50,63 5210 VTAB 5: PRINT " 5220 FOR K=1 TO 7<br>5230 PRINT " ":: TAB 9: PRINT " ";: TAB 17: PRINT " "; TAB 25: PRINT " " 5240 NEXT K 5250 PRINT 5300 VTAB 18: TAB 21: PRINT " 5310 FOR K=1 TO 5 5320 TAB 21: PRINT " "; : TAB 39: PRINT " " 5330 NEXT K 5340 TAB 21: PRINT " ; 5400 VTAB 15: PRINT 5410 PRINT " 5420 FOR K-1 TO 7 5430 PRINT " TAB 18: PRINT " " 5440 NEXT K "; 5450 PRINT 5500 POKE 50,255 5900 RETURN 9000 CALL -936: VTAB 10 9010 TAB 10: PRINT "\*\*\* GALACTI-CUBE \*\*\*" 9020 PRINT : TAB 19: PRINT "BY" 9030 PRINT : TAB 14: PRINT "ROBERT BISHOP 9040 FOR K-1 TO 1500: NEXT K 9050 CALL -936 YOU ARE THE CAPTAIN OF A STAR-SHIP' 9120 PRINT "EXPLORING THE OUTER LIMITS OF OUR UNI-9130 PRINT "VERSE. YOU HAVE DISCOVERED A GIGANTIC" 9140 PRINT "CUBE FLOATING IN SPACE. THROUGH THE" 9150 PRINT "ONLY OPENING YOU HAVE FLOWN YOUR SHIP" 9160 PRINT "INSIDE, BUT NOW YOU CAN'T FIND YOUR WAY" 9170 PRINT "BACK OUT!" 9190 PRINT " FROM YOUR EXPLORATIONS YOU HAVE 9200 PRINT "LEARNED THAT THE CUBE IS DIVIDED INTO" 9210 PRINT "AN ARRAY OF 3X3X3 CUBICAL COMPARTMENTS" 9220 PRINT "AND YOU ARE CURRENTLY IN THE CENTER-9230 PRINT "MOST ONE.<br>9250 PRINT "YOUR YOUR SHIP IS EQUIPPED WITH A DIS-" 9260 PRINT "PLAY INDICATING YOUR LOCATION. THE" 9270 PRINT "OBSTRUCTION SENSORS INDICATE WHICH DI-9280 PRINT "RECTIONS (FLASHING) ARE BLOCKED. YOU" 9280 PRINT "RECTIONS (FLASHING) ARE BLOCKED. YOUR SHIP BY HITTING THE FIRST" 9320 PRINT "LETTER OF THE DIRECTION YOU WANT TO GO." 9330 PRINT "YOUR FUEL SUPPLY (WHICH IS DISPLAYED BY" 9340 PRINT "HITTING THE LETTER, F) WILL ONLY LET" 9350 PRINT "YOU MAKE UP TO 40 MOVES. GOOD LUCK!" 9999 RETURN *INICRO* 

N

)

the BEST keyboard buffer *azer* **boarde:** BY: LAZER MICRO SYSTEMS --Gupplex. 魔 & SHIFT KEY UPPER/LOWER CASE CONTROL \$119.95 More buffer than others. Clear buffer control. SHIFT key entry of upper/lower case.

- 
- + Easy CTL key access to special chars<br>+ Allows BASIC programs with standard<br>+ Allows BASIC programs with standard<br>INPUT to support Lower Case without<br>software modification.
- + A lower case adapter is required to display lower case.

Separately, they have more features and out perform all the rest. But together as a team they perform even better. Look for the Graphics +Plus soon. It's a RAM based character generator to compliment the Lower Case + Plus. It will allow you to define the character set to your needs. You could load German, French, Scientific,<br>Engineering or any other special<br>characters into the Graphics +Plus and<br>use it as if the Apple II was designed specially for that application. And that's not all. If you define the characters as graphics, you can do<br>extremely fast HI-RES type graphics on<br>the text screen without all those cumbersome and slow HI-RES routines and 8K screen. For all the details on this triad of products, send for our<br>free booklet "Lower case adapters and keyboard buffers from the inside out".<br>This booklet gives all the details about lower case adapters and keyboard buffers in general. It also has a section on the Graphics + Plus (RAM based character generator).

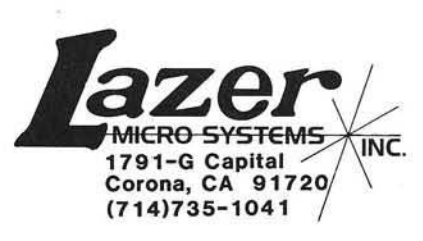

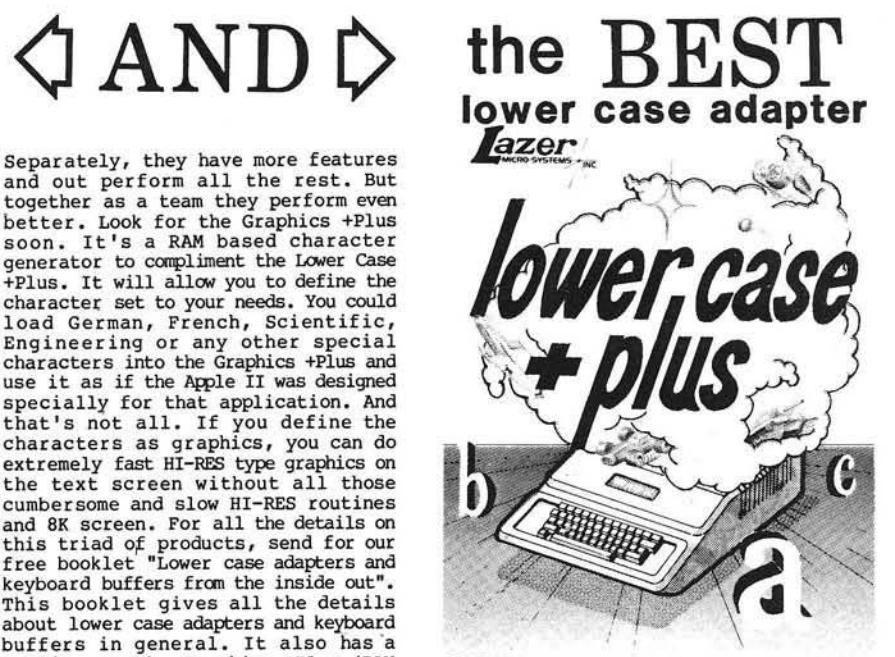

GRAPHICS S LOWER CASE CHARACTER GENERATOR FOR THE APPLE II COMPUTER

#### \$ 6 9 .9 5

- + Normal & Inverse Lower Case.
- + 2 complete character sets on board.<br>+ Graphics character font built in.<br>+ Expansion socket allows access to
- 
- external character sets.<br>+ 2716 EPROM compatible char generator.<br>+ More supporting software. (on diskette)<br>+ Keyboard +Plus & Graphics +Plus designed<br>around the Lower Case +Plus.
- 

## DOSOURCE 3.3 for the Apple II

#### A source listing of DOS 3.3 Disassembled & commented by Randy Hyde

We took our DISASM/65 disassembler program, disassembled<br>Apple's DOS 3.3, and added meaningful lables and comments to<br>create DOSOURCE 3.3, a perfect companion to "Beneath Apple<br>DOS" by Don Worth and Pieter Lechner\*. DOSOUR each routine used by Apple DOS.

DOSOURCE is a LISA 2.5 compatible source listing<br>of DOS 3.3. LISA 2.5 owners can load and reassemble<br>DOS at other locations for special applications<br>(such as in a RAM card). DOSOURCE is also a text<br>file that can be loaded

#### With DOSOURCE you can:

- 
- -> Reassemble DOS 3.3 at different addresses.<br>-> Utilize several useful routines found within DOS,<br>such as decimal input and output. Many routines<br>within DOS are as useful as routines found within<br>the Apple monitor...only
- 
- 
- SPECIAL INTRODUCTORY PRICE \$39.95<br>with "Beneath Apple DOS" \$55.00
- \* Beneath Apple DOS is published by Quality<br>Software. Suggested list \$19.95

## DISASM/65 by R andy H yde

DISARM/65 is a LISA compatible 6502 disassembler for<br>the Apple II. DISARM/65 takes unadorned machine code and<br>fore the DISARM/65 takes unadorned machine code and<br>file. DISARM/65 allows users to disassemble 6502<br>instruction

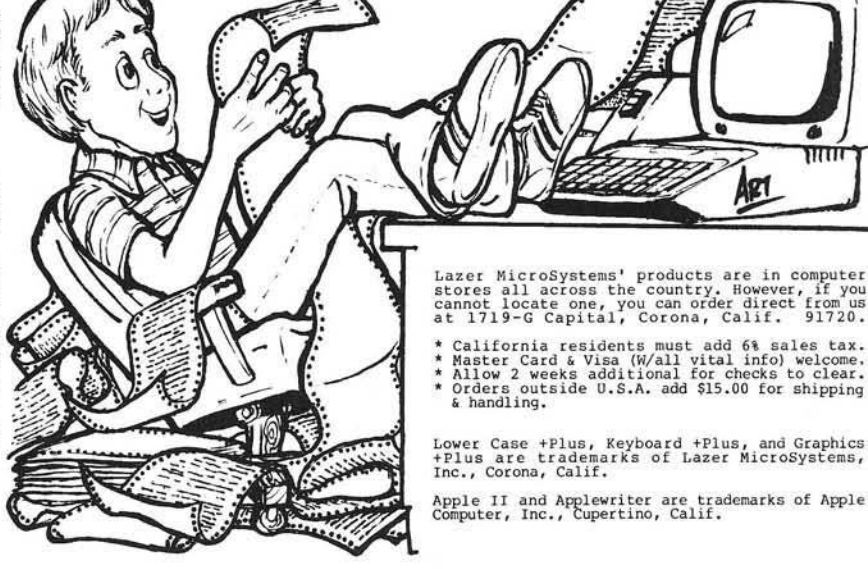

## **THE GAMES PEOPLE BUY**

#### By Mary Ann Curtis and Marjorie Morse

You can be sure that all computer users, even the most serious ones, have at one time or another played games on their machines. We decided to take a look at this lucrative market, from the point of view of the dealer and the manufacturer.

#### Dealers

ComputerLand of Nashua, New Hampshire, noted that *Raster Blaster*, an arcade-style pinball game written by Bill Budge of BudgeCo in California, has been a big seller. Other New England dealers also reported that *Raster Blaster* is in demand.

Another popular game — both in New England and on the west coast is *Ultima* from California Pacific Computer Company. This dragons and dungeons game is in marked contrast to *R aster Blaster.* Rather than providing quick action and immediate success or failure, *Ultima* can take up to a month to play, and the user must remember many variables.

On the west coast, *Castle Wolfenstein* (MUSE), *Falcons* (Piccadilly Software), and *Apple Panic* (Broderbund), are all popular now, along with *Raster Blaster.* Southern and midwestem trends follow the same pattern.

Generally, dealers told us that adults are the primary purchasers of games. However, one store manager said that everyone "from eight to eighty" buys games. Users' backgrounds have little bearing on the type of game they'll buy. For instance, a Boston dealer said he has seen a systems analyst buy *Apple Panic*. And a spokesperson at Computer Town Inc., in Salem, New Hampshire, pointed out that "...a businessman is looking for something he doesn't have to think about  $-$  a fast-action game; that's why the space games and pinball games sell

well." Educational-game software is carried by most dealers, but does not sell nearly as well as the purely entertainment variety.

Most of the popular games fall in the \$25 to \$30 price range. Game software is sold almost exclusively on disks. Dealers said that they've had cassette games on their shelves for years. One salesperson pointed out that the single-user games (you against the computer) are the most popular.

Popularity of a game seems to relate directly to its time on the market. A saleswoman in Houston, Texas, said that the most recent game is usually the most popular. A California dealer agreed — games are constantly changing; the hottest is the newest. And the stores have to be aware of these trends. At ComputerCity in Salem, New Hampshire, they believe you have to keep up with the fads; a store must carry the game when it's popular.

#### Manufacturers

An entertaining, successful game must be easy to understand and play,

and must use sound effects, according to Tom Jackson, Director of Marketing at MUSE Software. The designer of *C astle W olfenstein,* MUSE's current best seller, obviously had these elements in mind. Jackson believes that *C astle* will become a trendsetter because it effectively combines the appeal of both adventure and arcade games.

Doug Carlson of Broderbund Software offered a similar opinion about the features that make a first-rate game. He told us that consumers want good sound and animation plus rules they can learn fast. Anything too intimidating isn't attractive. (Apple *Panic,* Broderbund's best selling game, is arcade-style, and features a little man chased by man-eating apples.)

One popular arcade-style game is *Sn eakers,* made by Sirius Software. "It's a fast-action game, and that's what's selling now," said manager Jim Ackerm ann. Sirius' *S p a c e Eggs,* another arcade game, is their all-time best seller, and is still moving well.

**HIIIIII** 

at  $\mathbf{p}$ 

 $\frac{g}{p}$  $\frac{1}{s}$ a p. p.

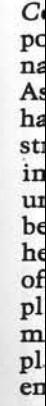

No

Adults may buy games, but children enjoy playing them too. Here Sean and John at Computer Town in Salem, New Hampshire, compete in a game of *Sneakers.*

he World's Queeta

 $H$ ga w. siı

Bl Ap su du **Bl** pr

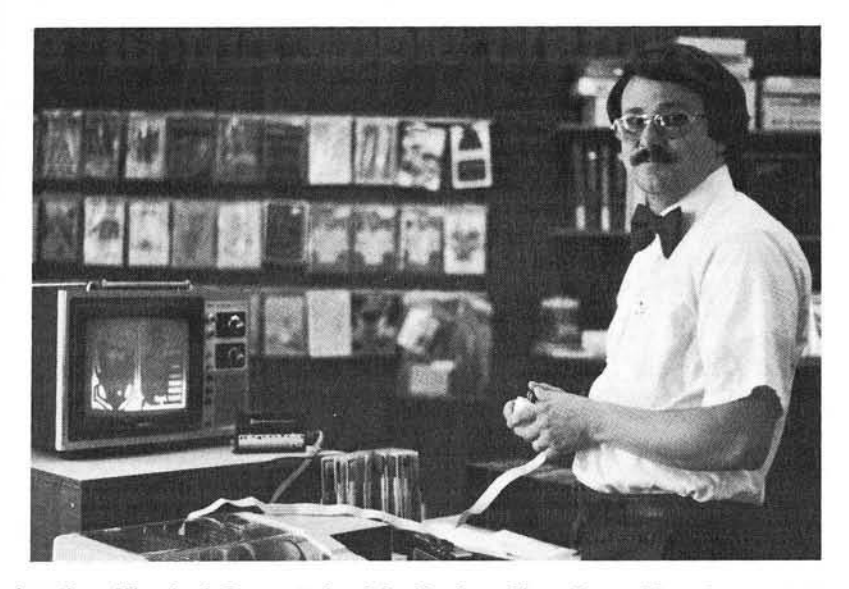

Jonathan Wood of Computerland in Nashua, New Hampshire, demonstrates Raster Blaster, the store's current best seller.

BudgeCo, producers of *Raster Blaster,* was new to the industry in April, 1981. So far their remarkably successful game is BudgeCo's only product. Bill Budge, author of *Raster Blaster,* for now is the company's sole programmer.

Quality Software offers *Starbase Hyperion,* a space simulation arcade game for the Atari, while Instant Software makes *Space Shuttle,* an air flight simulation game.

 $\bullet$ 

47

Mary Reed, Director of Marketing at Instant Software, thinks that the public wants simulation games with good graphics and varying levels of play. A Creative Computing Software spokesperson believes arcade games should have these same features. He added that the game should have a place to record the player's score — to play against next time, or to show off.

Creative's *Advanced Air Traffic Controller* is a simulation game whose popularity has been increased by the national air traffic controllers' strike. As with arcade games, the spokesman had some ideas on features that strategy and adventure games should include. Games with "seemingly unattainable goals" will never sell because the player gets too frustrated, he said. He maintained that if the goal of the game may be reached only after playing for a long time (30 minutes or more), the game should reward the player from time to time to give him encouragement.

If these comments sound to you like rules a teacher would follow, you're on the right track. Simulation games are popular with educators. *Robot Wars* teaches programming skills, and *Three Mile Island* helps players understand how a thermonuclear reactor works — but at the same time is challenging and fun. (Both of these games are manufactured by MUSE.)

Strategic Simulations in California manufactures strategy games. Two of their recent best sellers are *Warp Factor* and *Computer Baseball*, both for the Apple. According to a company spokesperson, most of their games are distributed to the east and west coasts, with very few going to the south or midwest.

Strategic's software is generally war-game in nature. The games take several hours to complete and are designed to challenge you.

Two new releases from Strategic are Battle of Shiloh for the Apple or TRS-80, and *Tigers in the Snow,* a game based on a WWII battle.

Adventure, fantasy, and roleplaying games are also popular now. Jim Connelley of Automated Simulations reported *Temple of Apshai* to be his number one best seller. This roleplaying game won the Hobby Industry Association of America's "Best Com puter Game of 1980" award in July of this year. Automated Simulations does not sell arcade games.

Rich Richmond, marketing manager at Adventure International, said that computer games, in general, have become sophisticated in their use of sound and graphics, but that "game theory has been amazingly poor." He defined game theory as the thought and imagination that go into design of a game (the concept behind the moves, sequences, etc.) and he cited Chess as having the all-time best game theory.

Richmond said that computer game manufacturers have had to copy arcade games for survival, but due to new copyright laws they will no longer be able to rely on this method. He thinks that eventually computer game producers will have to use more imagination to provide the player with more long-term satisfaction from playing a game.

#### Programmers

We found that some software manufacturers have their games written in-house. For instance, MUSE employs the well known game author Silas Warner as a programmer. MUSE, though, like all other manufacturers we contacted, accepts games from outside authors. Adventure International claimed that 80% of its games were written outside.

If you are writing a game and wish to sell it to a software company, we suggest that you keep in mind these suggestions.

- 1. Keep directions as simple and as brief as posible.
- 2. Offer more than one level of play.
- 3. Provide comments on play from the computer (especially humorous).
- 4. Devote special attention to graphics — make objects look realistic.
- 5. For adventure-type games, the more variables, the better (i.e., monsters, treasures, aids, places to hide, etc.).
- 6. Provide more than one means to combat the enemy.
- 7. Include sound whenever possible.

If you still have problems writing your game, two game manufacturers will soon offer more help: Avant-Garde's *Hi-Res Secrets* and Broderbund's *The Arcade Machine*.

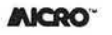

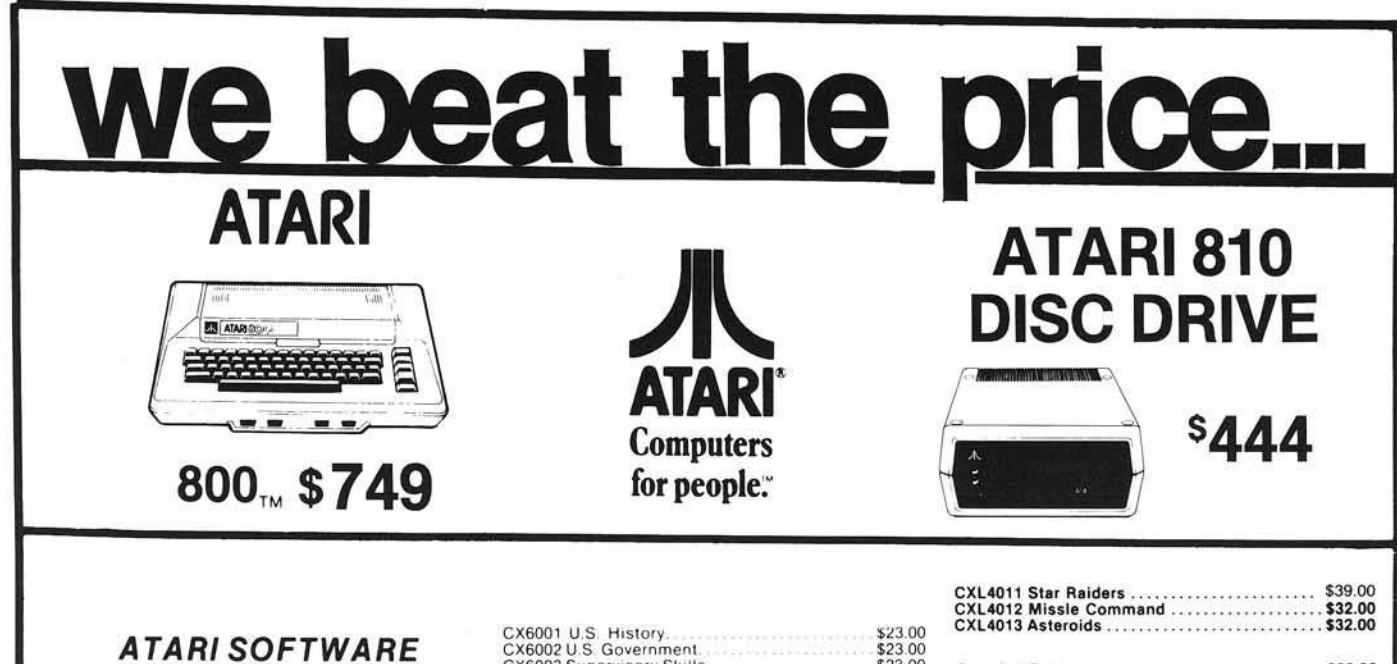

#### *A TAR I SO F TW A R E*

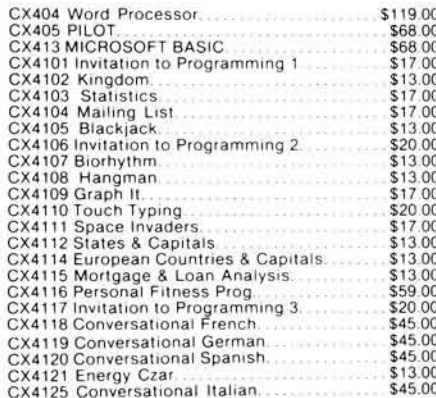

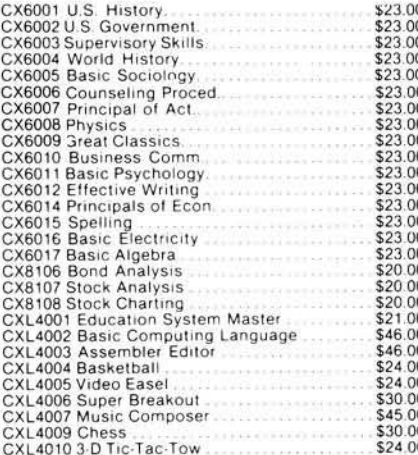

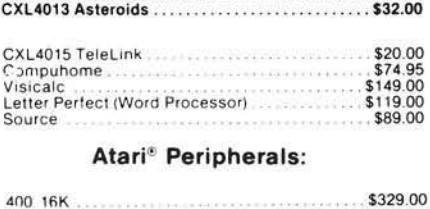

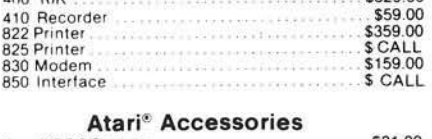

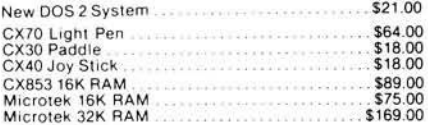

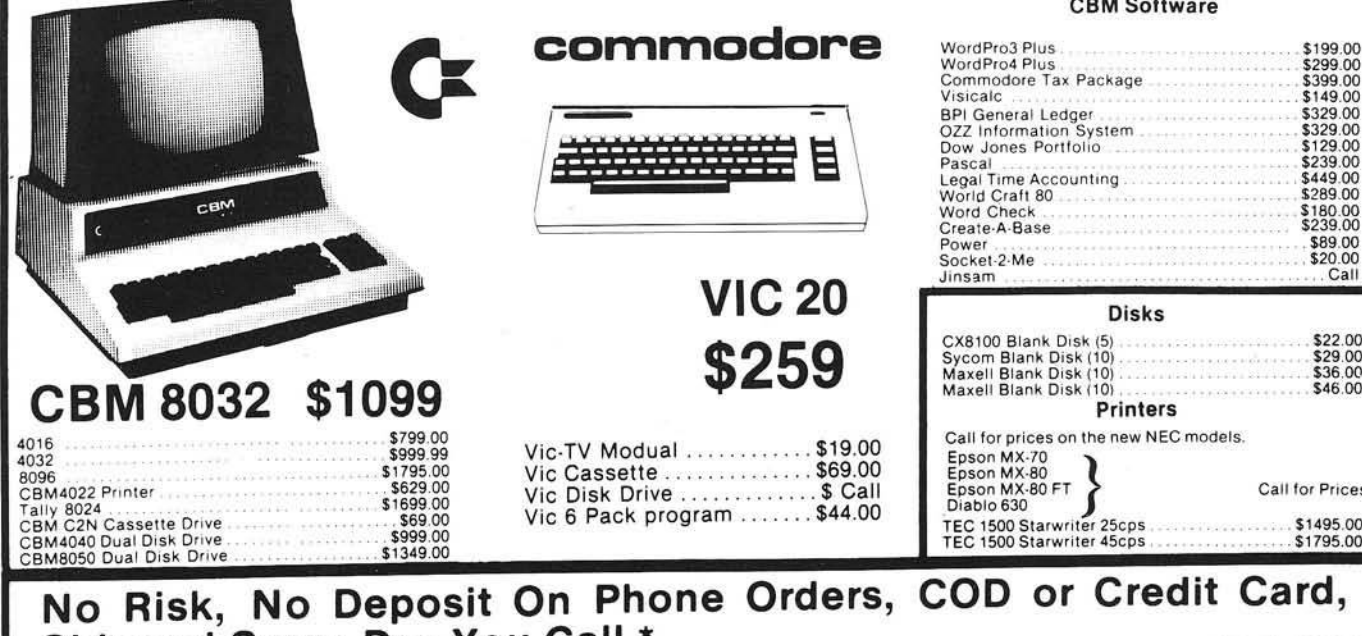

Shipped Same Day You Call \*  $\frac{1}{100}$ 

IN PA, CALL (717) 327-9575 (800) 233-8950

COMPUTER MAIL ORDER 501 E. 3RD ST., WILLIAMSPORT, PA 17701 To Order

Phone orders invited (800 number is *lor* order desk only). Or send check or money order and receive<br>free shipping Pennsylvania residents add 6%<br>sales tax. Add 3% for Visa or M.C. Equipment<br>is subject to price change and availability without<br>notice Please call between 11 AM

#### $\overline{O}$

\$199.00<br>\$299.00<br>\$399.00<br>\$149.00<br>\$229.00<br>\$239.00<br>\$289.00<br>\$289.00

 $\frac{1}{2}$ 

\$22.00 \$29.00 \$36.00 \$46 00

Call for Prices \$1495.00 \$1795.00

## **SAUCER LAUNCH**

Atari arcade games contain specialized video processors to control and manipulate their game Images. The Atari 800 computer system contains much the same hardware. Saucer Launch is a combination of **BASIC and assembler level** programming designed to use these Atari video processors. Although a 24K byte Atari system is required for Saucer Launch, the game itself should help provide insights into this versatile personal computer.

Mike Dougherty 7659 West Fremont Ave. Littleton, Colorado 80123

#### Saucer Launch Scenario

You are the Gunner's Apprentice and one of the few remaining survivors of the Starfleet patrol. Sent as an envoy of peace, the patrol was attacked by a squadron of robot saucers. A combination of number and surprise has rendered the rest helpless. No fellow patrol ships are responding to your short range communications; long range communications with the Starfleet have been severed.

Apparently this innocent planetoid, P-XA123, has been responsible for the robot saucers sighted in this sector of the galaxy. Devastatingly accurate once launched, a sufficient fleet of robot saucers could overpower the main Starfleet. The only chance is for your patrol ship to destroy at least 60 percent of the robot saucers while they are being launched.

With considerable effort, the crew has managed to repair the laser cannon. This cannon, steered by the Master Gunner's control stick, fires automatically when the laser cross hairs overlap the target. Unfortunately, the patrol ship is hovering immobilized in the rarefied atmosphere of P-XA123 the saucers must be destroyed as they are launched.

The last attack left the Master Gunner critically wounded. Since you are the best trained member of the crew, it is up to you to eliminate 60 percent of the saucers launched and save the Starfleet.

A word of warning: the automatic sensors of P-XA123 are capable of detecting the approaching Starfleet. As the Starfleet unwittingly moves into an ambush, the saucers will be launched at an ever-increasing pace.

Good luck! The fate of the Starfleet lies completely in *your* hands.

#### Introduction

This article has been written to serve several purposes. First, the Atari 800 computer has several specialized "video processors" allowing outstanding game displays. Second, the Atari version of BASIC supports an easy interface to assembler level subroutines — a needed feature for implementing many real time programs. Third, the combination of properly designed hardware and good software achieves results unobtainable with either alone. Fourth, an "arcadelike" game is possible in Atari BASIC while remaining a respectable programming task. Hopefully, at the end of this article, the reader will have a better understanding of the Atari 800 computer system. At the very least, "Saucer Launch" will serve as a model to disect for that better understanding.

The two manuals, *Operating System User's M anual* and *Hardware Manual,* which may be ordered directly from Atari, contain a detailed description of the hardware used in Saucer Launch. One word of warning: the special display modes of Saucer Launch interact with BASIC memory locations causing unusual Atari behavior. Before using other programs, switch the Atari off and on to reset the BASIC memory.

#### Definition of Saucer Launch

Saucer Launch involves manipulating a cross hair pattern *via* joystick #1 (STICK(0)) to touch a computergenerated "saucer" target. The saucers move upward along straight lines at a random angle. Any contact or collision between the cross hair pattern and the saucer pattern counts as a "hit." If the saucer reaches an edge limit prior to contact, the round is scored as a "miss." One hundred saucer launches from random positions on the ground comprise a game. The goal of Saucer Launch is to hit (destroy) 60 of the 100 saucers launched. The overall average speed of the game increases linearly with each saucer launched.

The following features were designed into Saucer Launch:

- The game player is looking out from the viewport of the Master Gunner over the saucer launch field.
- The cross hair pattern of the laser cannon is controlled by the joystick.
- A hit is rewarded with a combination of sound and light as the saucer target explodes.
- A miss is signaled with a "buzzing" sound.
- The saucers grow smaller the higher (further) they get, becoming harder to hit if the player's reaction time is slow.
- The average speed of the game is programmable and increases with each saucer.
- The saucers travel in essentially straight lines at random upward angles.
- A saucer emits an "engine" sound to allow audio feedback during game playing.
- To increase the "psychological stress" of the game, a background

drone increases in pitch as the game progresses.

• A running score of hits, misses, and percentage is output after each round.

From an examination of these features, a combination of BASIC and assembler level subroutines is required. The sound and color manipulations, the running score, and the random number generation are most conveniently programmed in BASIC. However, to respond rapidly to the joystick and for rapid overall movement, assembler level subroutines are required. Thus, only by combining the best features of both languages is Sauccr Launch practical.

#### Saucer Movement

One problem that had to be solved prior to designing Saucer Launch was the straight line sauccr movement at a random angle. The method chosen to encode the saucer movement involved interpreting a byte as a pattern of eight separate move commands. Each bit position indicates whether the sauccr is to move (a one bit) or not to move (a zero bit) for that given step. A set of four bytes determines the saucer movement in the y positive (YP), y minus (YM), x positive (XP), and x minus (XM) directions (up, down, right, left respectively). By repeating the cycle, every eighth step leaves the saucer at a new position along a straight line. If the bit patterns are chosen at random, then this "straight line" path of the saucer will form a "random" angle.

Specifically, assuming that "MASK" is initialized to 1, the following logic will move the saucer one step and prepare for the next step:

if (YP AND MASK) not equal to zero then move saucer UP

if (YM AND MASK) not equal to zero then move saucer DOWN

if (XP AND MASK) not equal to zero then move saucer RIGHT

if (XM AND MASK) not equal to zero then move saucer LEFT, shift MASK left one bit

if  $(MASK = 0)$  then set MASK to 1

where "AND" is the "logical and" operation. An example of this type of movement is represented in table 1. For Saucer Launch, motion in the y minus direction, YM, was set to zero so that the saucers would always launch upward.

#### **Table 1: Saucer Motion via Bit Patterns**

Assume that  $YP = 247 = $F7 = B'1111 0111'$  $XP = 89 = $59 = B'0101 1001'$  $YM = XM = 0$ 

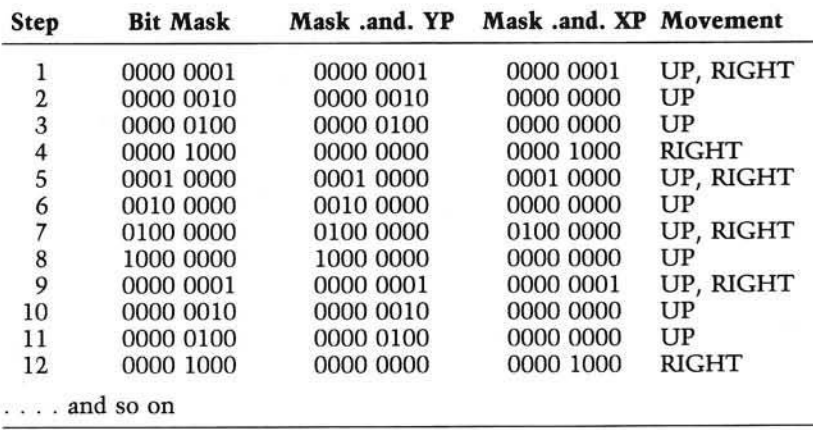

#### **Table 2: Summary of BASIC Program** Lines Function

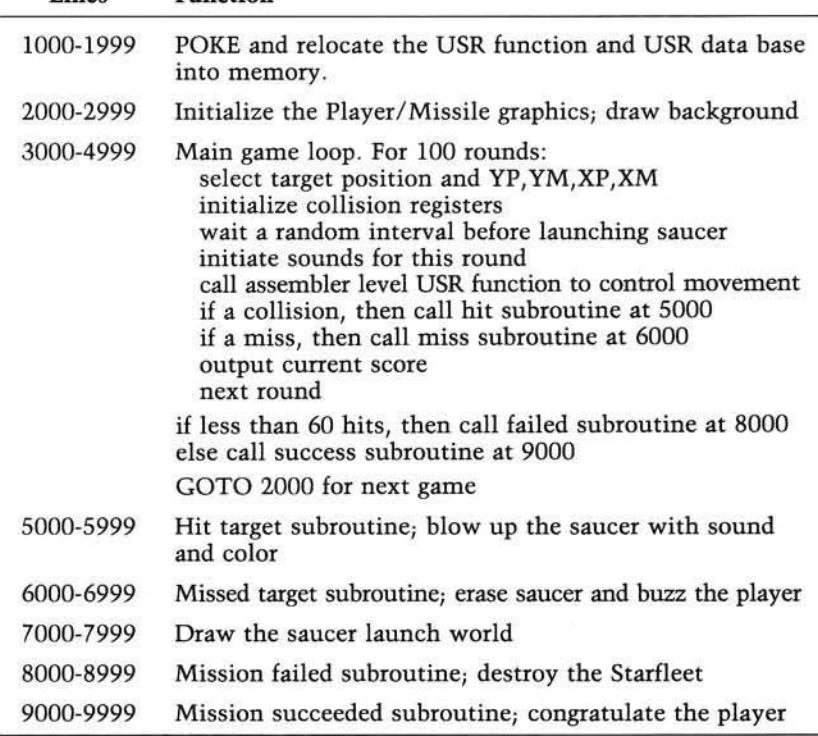

#### BASIC USR Interface

The USR function is described in Chapter 11 of the Atari *BASIC Reference Manual.* Unfortunately, the USR code and data base required by Saucer Launch is greater than the free memory available in page 6 (addresses \$0600 -\$06FF). Saucer Launch solves the problem by storing the data base in page 6 and POKEing the code into a character string, CODE\$. Since the location of CODE\$ depends upon the size of Saucer Launch, the USR functions are relocated "on the fly." Each address requiring relocation is assembled relative to an

origin of zero. Then the relocated address is simply this calculation offset to zero plus the starting address of CODE\$. However, if the program is stopped and modified, re-run the entire program. Atari BASIC moves the variables as necessary to make room for the program lines. After movement of CODE\$, any relocated addresses will point to the wrong place in memory.

#### Conclusion

The final game of Saucer Launch is outlined in table 2 and listings 1 and 2. In most cases, I used very straight-

1 REM ... SAUCER LAUNCH 2 REM 3 REM ... by Mike Dougherty 4 REM 5 REM 100 DIM CODE\$ (512), BYTE\$ (2) 200 GRAPHICS OF POKE 752, 1 1000 REM 1001 REM<br>1002 REM ... LOAD USR FUNCTION. 1003 REM 1004 REM 1010 A=ADR (CODE\$) : REM ADDR OF USR FUNCTION 1020. AHI=INT (A/256): REM HIGH BYTE 1030 ALO=A-AHI \* 256 : REM LOW BYTE 1035 PRINT "Loading USR function.' 1040 GOSUB 1200:REM LOAD FUNCTION 1045 PRINT "Loading USR data base." 1050 GOSUB 1800:REM LOAD DATA BASE 1060 SOUND 0, 0, 0, 0 1070 PRINT "Press trigger to continue."; 1080 DUMMY=RND (1) : IF STRIG (0) <> 0 THEN GOTO 1080 1090 GOTO 2000 1200 REM 1201 REM ... READ/POKE USR 1202 REM 1210 READ BYTE\$: REM READ A BYTE OF OBJECT CODE T CODE 1220 IF BYTE\*=".." THEN RETURN 1230 IF BYTE\*="\*\*" THEN 1300 1240 GOSUB 1400 IREM CONVERT BYTE\$ TO BYTE 1250 POKE A, BYTE: A=A+1 1260 GOTO 1210 1300 REM 1301 REM ... RELOCATE ADDRESS 1302 REM 1310 READ BYTE\$: GOSUB 1400; LO=BYTE+ALO 1320 READ BYTE\$: GOSUB 1400: HI=BYTE+AHI 1324 IF LO>255 THEN LO=LO-256:HI=HI+1:GOTO 1324 1330 POKE A, LO: A=A+1 1340 POKE A, HI: A=A+1 1350 GOTO 1210 1400 REM 1401 REM ... BYTE\$ --> BYTE 1402 REM: 1410 BYTE=0 1420 V=ASC (BYTE\$ (1)): GOSUB 1450 1430 V=ASC (BYTE\$ (2)) : GOSUB 1450 1440 RETURN 1450 IF V<58 THEN BYTE=BYTE\*16+V-48 1460 IF V>57 THEN BYTE=BYTE\*16+V-55 1465 SOUND 0, BYTE, 10, 8 1470 RETURN 1500 REM 1501 REM ... USR OBJECT CODE 1502 REM 1510 DATA 68, FO, 0A, C9, 07, FO, 07 1512 DATA AA, 68, 68, CA, DO, FB, 60 1514 DATA 68,8D,01,06,68,8D,00,06<br>1516 DATA 68,8D,03,06,68,8D,02,06 1518 DATA 68,68,8D,04,06 1520 DATA 68,68,8D,05,06 1522 DATA 68,68,8D,06,06 1524 DATA 6B, 6B, 8D, 07, 06 1526 DATA 68,68,8D,08,06 1527 DATA A9, 01, 85, CE 1528 REM 1530 REM ... MAIN USR LOOP 1532 REM 1534 DATA 20, \*\*, 9F, 00, F0, 0E 1536 DATA 20, \*\*, 60, 00, AD, 0C, DO 1538 DATA DO, OF, 20, \*\*, OA, 01, 4C, \*\*, 3B, 00 1540 DATA A9,00,85,D4,A9,00,85,D5,60 1542 DATA A9, 01, 85, D4, A9, 00, 85, D5, 60 1550 REM 1552 REM ... MOVE PLAYER SUBROUTINE 1554 REM 1556 DATA AD, 00, 06, 85, DO 1558 DATA AD, 01, 06, 85, D1 1560 DATA A2,00,AD,00,D3,29,0F 1562 DATA 85, CF, 29, 01, DO, 03, 20, \*\*, 2D, 01 1670 DATA BD, 09, 06, C9, 2D, FO, OE 1672 DATA DE, 09, 06, BD, 09, 06 1674 DATA 9D,00,D0,EA,EA,A9,01,60 1676 DATA A9,00,60

Saucer Launch will not win any awards in efficiency or compactness. The game with all comments requires a 24K byte Atari system. The overall speed of the game is sufficient to make the defense of the Starfleet a definite challenge. Mike Dougherty graduated from the University of Tennessee in 1977 with an M.S. degree in Computer Science, and is currently working at Martin Marietta Aerospace in Denver, Colorado. His homebased system presently consists of an Atari 800 with 24K bytes of memory, the Atari 410 recorder,, and the Atari 850 Interface Module for future communication with single board computers. 1564 DATA A5, CF, 29, 02, DO, 03, 20, \*\*, 16, 01 1565 DATA A5, CF, 29, 04, DO, 03, 20, \*\*, 5D, 01 1566 DATA A5, CF, 29, 08, DO, 03, 20, \*\*, 45, 01 1568 DATA BD, 0B, 06, A8, A2, 40 1570 DATA 20, \*\*, F8, 00, 60 1572 REM<br>1574 REM ... MOVE TARGET SUBROUTINE 1576 REM 1578 DATA 06, CE, DO, 04, A9, 01, 85, CE 1580 DATA AD, 02, 06, 85, DO 1582 DATA AD, 03, 06, 85, D1, A2, 01 1584 DATA AD, 04, 06, 25, CE, F0, 06, 20, \*\*, 2D, 01, D0, 01, 60 1586 DATA AD, 05, 06, 25, CE, FO, 06, 20, \*\*, 16, 01, DO, 01, 60 1588 DATA AD, 06, 06, 25, CE, F0, 06, 20, \*\*, 45, 01, D0, 01, 60 1590 DATA AD, 07, 06, 25, CE, F0, 06, 20, \*\*, 5D, 01, D0, 01, 60 1592 DATA A2, 01, BD, 0B, 06, AB, 4A, 4A 1594 DATA 29, 38, AA, 20, \*\*, F8, 00 1596 DATA A9, 01, 60 1600 REM<br>1602 REM ... MOVE OBJECT SUBROUTINE 1604 REM 1606 DATA A9,0B,8D,0D,06 1608 DATA BD, OE, 06, 91, DO, E8, C8 1610 DATA CE, 0D, 06, DO, F4, 60 1612 REM 1614 REM ... DELAY SUBROUTINE 1616 REM 1618 DATA AC, 08, 06, A2, 05, CA, DO, FD 1620 DATA 88, DO, F8, 60 1622 REM<br>1624 REM ... DOWN SUBROUTINE 1626 REM 1628 DATA BD, OB, O6, C9, BA, FO, OD 1630 DATA FE, 0B, 06, EA, EA, AB 1632 DATA A9,00,91,D0,A9,01,60 1634 DATA A9,00,60 1636 REM 1638 REM ... UP SUBROUTINE 1640 REM 1642 DATA BD, OB, O6, C9, 1C, FO, OE 1644 DATA DE, 0B, 06, 18, 69, 07, A8 1646 DATA A9,00,91,D0,A9,01,60 1648 DATA A9,00,60 1650 REM 1652 REM ... RIGHT SUBROUTINE 1654 REM 1656 DATA BD, 09, 06, C9, CC, FO, OE 1658 DATA FE, 09, 06, BD, 09, 06 1660 DATA 9D, 00, DO, EA, EA, A9, 01, 60 1662 DATA A9,00,60 1664 REM 1666 REM ... LEFT SUBROUTINE 1668 REM

forward programming techniques with occasional unnecessary precaution;

1700 DATA .. 1800 REM<br>1801 REM ... LOAD USR DATA BASE 1802 REM 1810 A=1550:REM BASE ADDRESS OF TARGETS 1820 READ BYTE\$ 1830 IF BYTE\$=".." THEN RETURN 1840 GOSUB 1400 1850 POKE A, BYTE: A=A+1 1860 GOTO 1820 1900 REM 1901 REM ... TARGET PATTERNS 1902 REM 1904 DATA 00,00,00,08,1C,00,00,00 1906 DATA 00,00,00,18,3C,18,00,00 1908 DATA 00,00,18,24,3C,18,00,00 1910 DATA 00,00,1C,2A,3E,1C,00,00 1912 DATA 00,0B,1C,2A,3E,1C,0B,00 1914 DATA 00,1C,3E,55,7F,3E,1C,00 1916 DATA 00, 1C, 3E, 55, 7F, 7F, 1C, 0B 1918 DATA 00, 3C, 7E, A5, FF, FF, 7E, 18 1920 REM 1921 REM ... CROSS HAIR AIM 1922 REM 1924 DATA 00, 38, 10, 92, FE, 92, 10, 38 1926 REM<br>1928 REM ... EXPLOSION PATTERNS 1930 REM 1932 DATA 00,00,24,18,18,24,00,00 1934 DATA 81, 42, 2C, A6, 65, 3C, 42, 81 1936 DATA 10,00,44,90,02,10,02,89 1938 DATA 00,00,00,00,00,00,00,00,00 1990 DATA .. 2000 REM 2001 REM ... INITAILIZE THE PLAY 2002 REM 2005 HITB=0:MISSES=0 2010 GRAPHICS B: POKE 752, 1: REM SET HIGH RES 2015 GOSUB 7000:REM DRAW REST OF WORLD 2020 POKE 559, 62 IREM BET PLAYFIELD SIZE 2030 POKE 704, 88: REM COLOR REGISTER FOR PLAYER #C 2040 POKE 705, 24: REM COLOR REGISTER FOR PLAYER #1 2050 SPACE=PEEK (106)-B:REM GRAPHICS PAGE 2060 POKE 54279, SPACE IREM PLAYER/MISSLE BASE ADDRESS REGISTER 2070 POKE 53277, 3: REM ENABLE PLAYER MISSLE DIRECT MEMORY ACCESS 2080 POKE 53256, 0 : REM SIZE OF PLAYER # 0 2090 POKE 53257, 0: REM SIZE OF PLAYER # 1 2100 BASE=6\*256 : REM USR DATA BASE 2110 PO=SPACE\*256+1024;REM BIT MAP FOR PLAYER #0 2120 P1=SPACE\*256+1280;REM BIT MAP FOR PLAYER #1 2200 CX=133 : POKE BASE+9, CX : REM INIT AIM 2210 CY=110: POKE BASE+11, CY 3000 REM 3001 REM ... GAME LOOP 3002 REM 3010 FOR LOOP=1 TO 100 3020 SETCOLOR 2,8,0 3030 TX=RND(1) \*60+110; POKE BASE+10, TX 3040 TY=RND(1) \*10+170 : POKE BASE+12, TY 3050 YP=INT (RND (1) \*255+1) 3060 YM=0 3070 XP=INT(RND(1) \*255+1) 3080 XM=INT (RND (1) \*255+1) 3100 POKE 53248, PEEK (BASE+9) 3200 POKE 53249, PEEK (BASE+10) 3400 POKE 53278, 0 : REM INIT COLLISION REGISTER 4200 POKE 77, 01 REM NO ATTRACT MODE 4300 FOR WAIT=1 TO RND (1) \*50 NEXT WAIT 4400 SOUND 0, 10, 0, 5: SOUND 3, 255-LOOP, 10, 2 4450 D=200-LOOP:REM VARIABLE DELAY LOOP 4500 X=USR(ADR(CODE\$), PO, P1, YP, YM, XP, XM, D) 4610 IF X=1 THEN GOSUB 5000 4620 IF X=0 THEN GOSUB 6000 4700 PRINT : PRINT 4710 HITS=HITS+X: MISSES=MISSES+(1-X) 4720 PRINT "Targets HIT: ";HITS," MISSED: " I MISSES

4730 PRINT "Percentage: "; INT(HITS/(HITS+MISSES) ■ 1 0 0 0 > / 1 0 |" X \* 4800 NEXT LOOP 4900 REM 4901 REM ... ROUND OVER 4902 REM 4910 SOUND 0, 0, 0, 0: SOUND 1, 0, 0, 0: SOUND 3, 0, 0, 0 4920 POKE 53277, 0: REM NORMAL DISPLAY 4950 IF HITS <60 THEN GOSUB 8000: GOTO 2000 4960 GOSUB 9000: GOTO 2000 5000 REM 5001 REM ... HIT THE TARGET 5002 REM 5010 A=BASE+86: CLEAR=P1+PEEK (BASE+12) 5020 FOR IMAGE=4 TO 1 STEP -1 5025 SETCOLOR 2, 3, IMAGE\*2 5030 SOUND 0,50,8, IMAGE\*2 5035 SOUND 1,60,0, IMAGE\*2 5040 FOR LINE=0 TO 7 5050 POKE CLEAR+LINE, PEEK (A)  $5060 A = A + 1$ 5070 NEXT LINE 5080 NEXT IMAGE 5085 SOUND 0, 0, 0, 0: SOUND 1, 0, 0, 0 5087 SETCOLOR 2,8,0 5090 RETURN **6000 REM** 6001 REM ... MISSED THE TARGET 6002 REM 6010 CLEAR=P1+PEEK (BASE+12) 6020 FOR LINE=0 TO 7 6030 POKE CLEAR+LINE, 0 6035 SOUND 0,200,12,8 6040 NEXT LINE 6045 SOUND 0, 0, 0, 0 6050 RETURN 7000 REM 7001 REM ... DRAW LAUNCH BASE 7002 REM 7010 COLOR 1 7020 PLOT 90, 159: DRAWTO 160, 100 7030 PLOT 230, 159: DRAWTO 160, 100 7040 PLOT 0, 146: DRAWTO 160, 100 7050 PLOT 319, 146: DRAWTO 160, 100 7060 PLOT 0, 120: DRAWTO 160, 100 7070 PLOT 319, 120: DRAWTO 160, 100 7080 PLOT 0, 136: DRAWTO 319, 136 7090 PLOT 0, 121: DRAWTO 319, 121 7100 PLOT 0, 113: DRAWTO 319, 113 7110 PLOT 0, 107: DRAWTO 319, 107 7120 PLOT 0, 103: DRAWTO 319, 103 7180 PLOT 0,100:DRAWTO 319,100 7190 PLOT 0, 159: DRAWTO 319, 159 7200 DRAWTO 319,0 7210 DRAWTO 0,0 7220 DRAWTO 0,159 7300 RETURN 8000 REM<br>8001 REM ... MISSION FAILED !!! **8002 REM** 8010 PRINT : PRINT : PRINT "STARFLEET SURROUNDED" 8015 SOUND 1, 100, 10, 6 8020 FOR BLAST=1 TO 12 8030 C=INT (RND(1) \*3) +2 8032 X=RND(1) \*200+50; Y=RND(1) \*50+10 8040 FOR EXPLODE=10 TO 0 STEP - (RND (1)  $*3+1$ ) 8050 SOUND 0, 10, 0, EXPLODE 8055 SETCOLOR 2, C, EXPLODE 8060 PLOT X+RND(1) \*4, Y+RND(1) \*4 8062 PLOT X+RND(1) \*4, Y+RND(1) \*4 8070 NEXT EXPLODE 8080 NEXT BLAST 8090 SOUND 0,0,0,0:SOUND 1,200,10,8 8100 SETCOLOR 2,0,0 8110 PRINT : PRINT : PRINT HITS; "% — M IS S I O N ABORTED" 8112 FOR WAIT=1 TO 150:NEXT WAIT 8114 SOUND 1, 0, 0, 0 8116 GRAPHICS 0: POKE 752, 1 *(Continued)* 

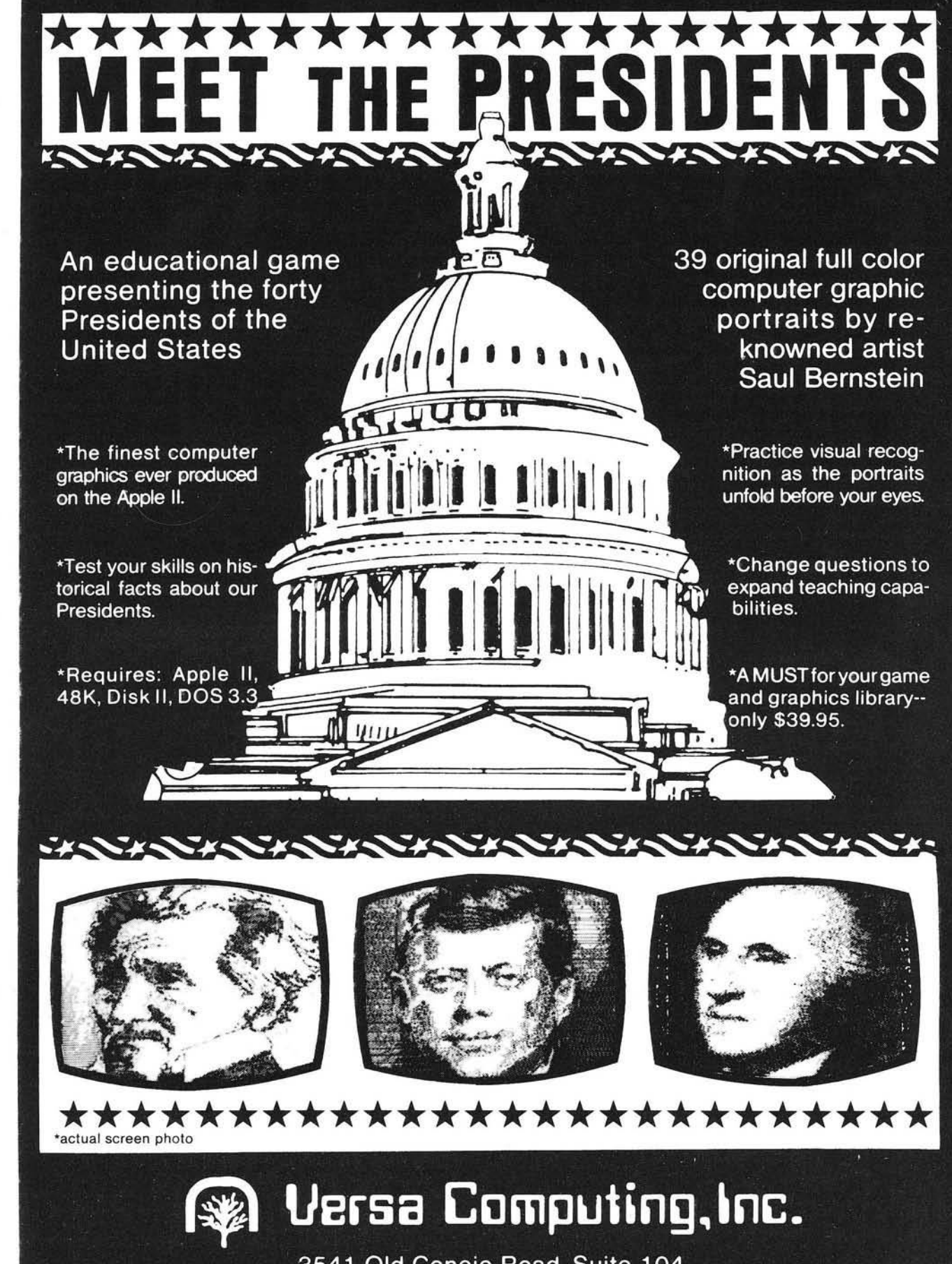

3541 Old Conejo Road, Suite 104 Newbury Park, CA. 91320 (805)498-1956

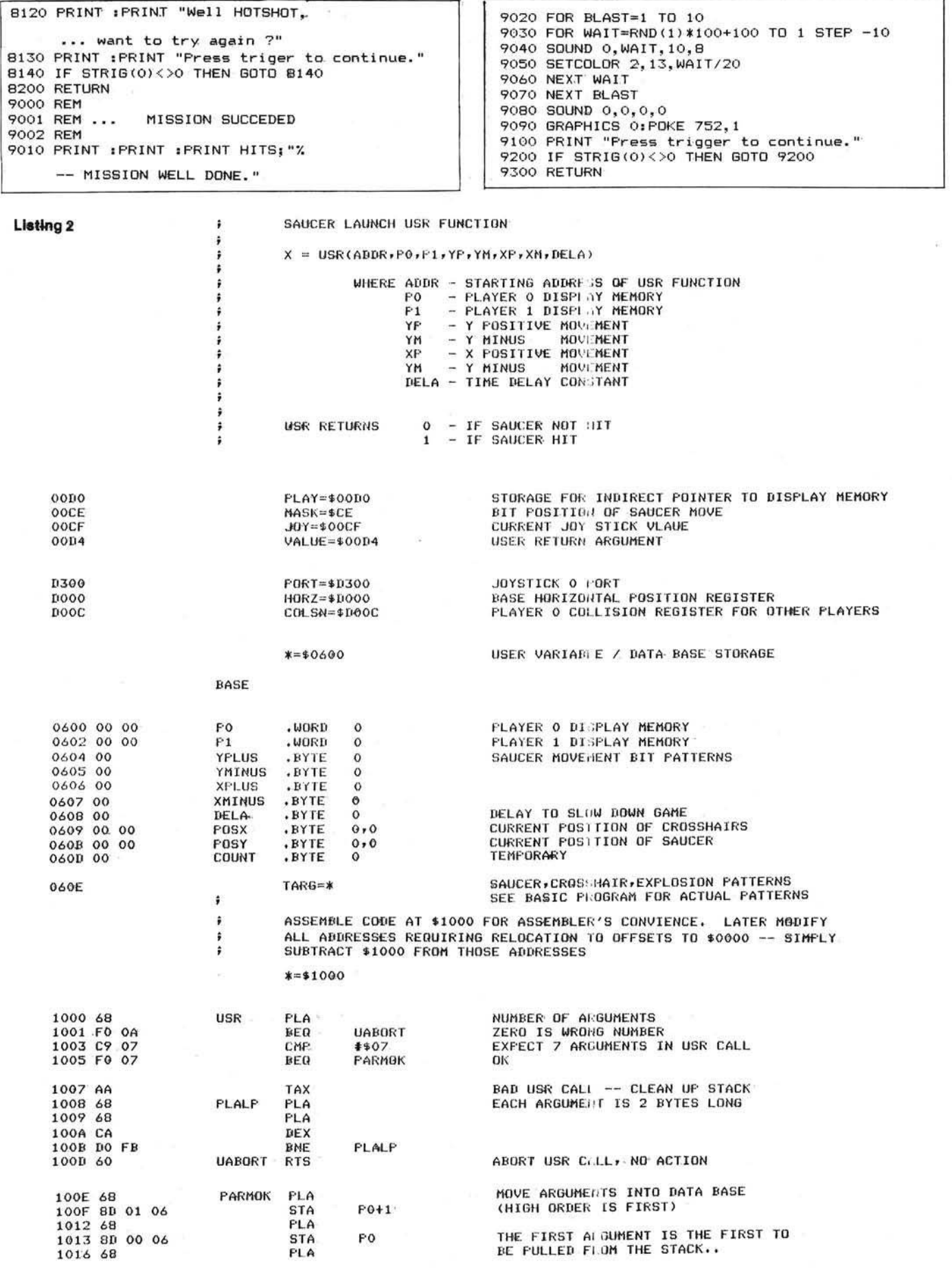

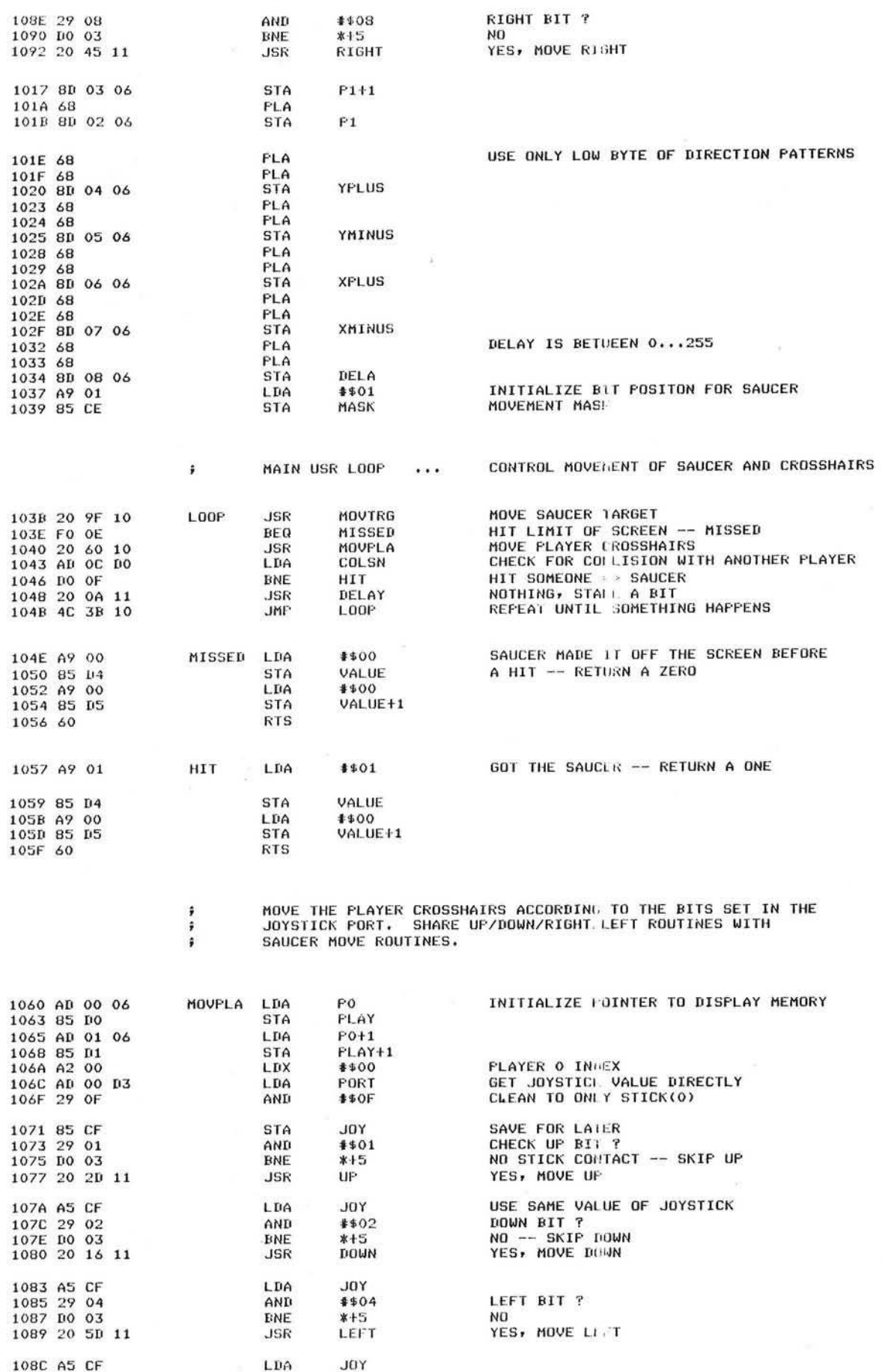

59

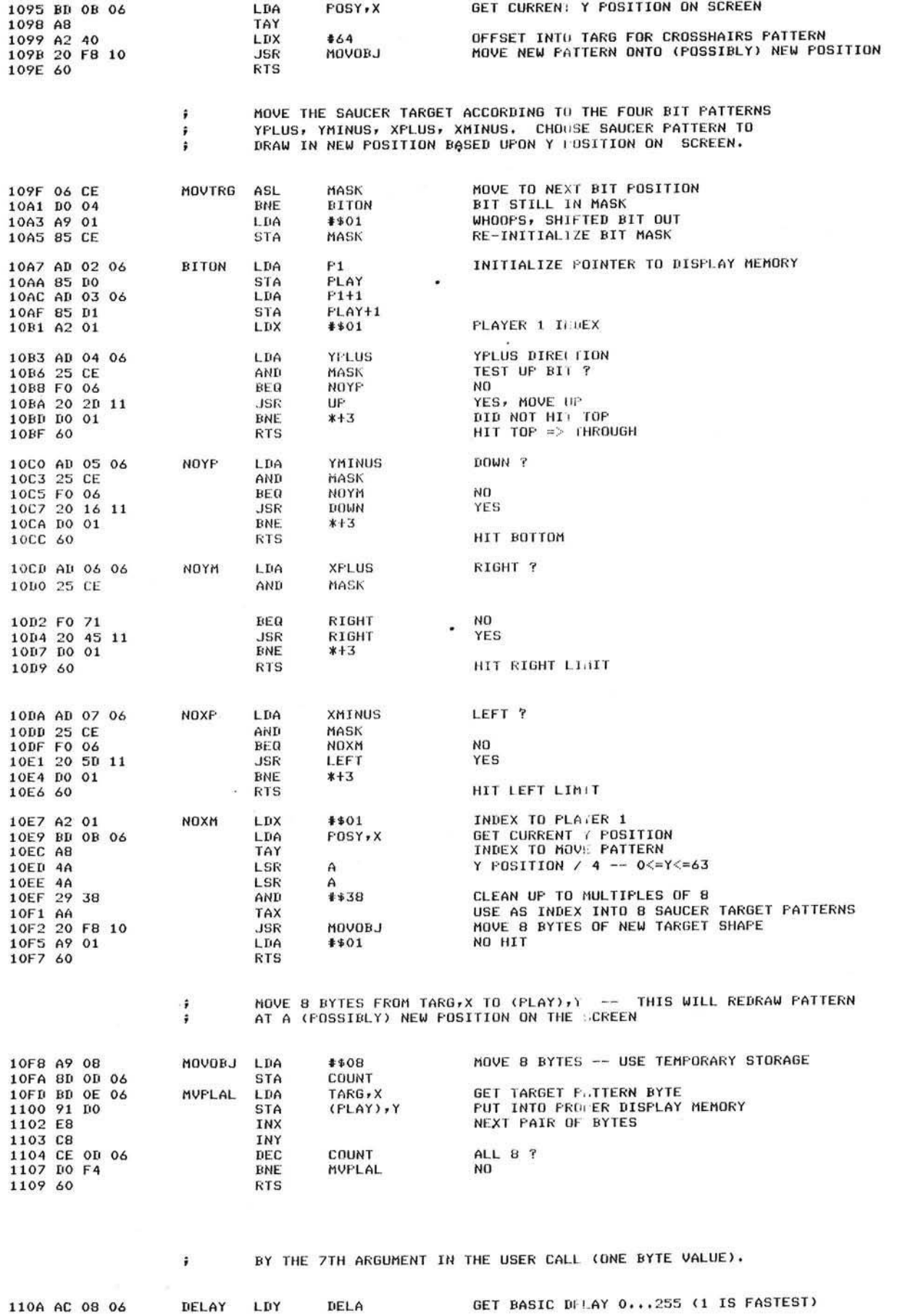

MICRO - The 6502/6809 Journal 2001 12:00 12:00 No. 42 - November 1981

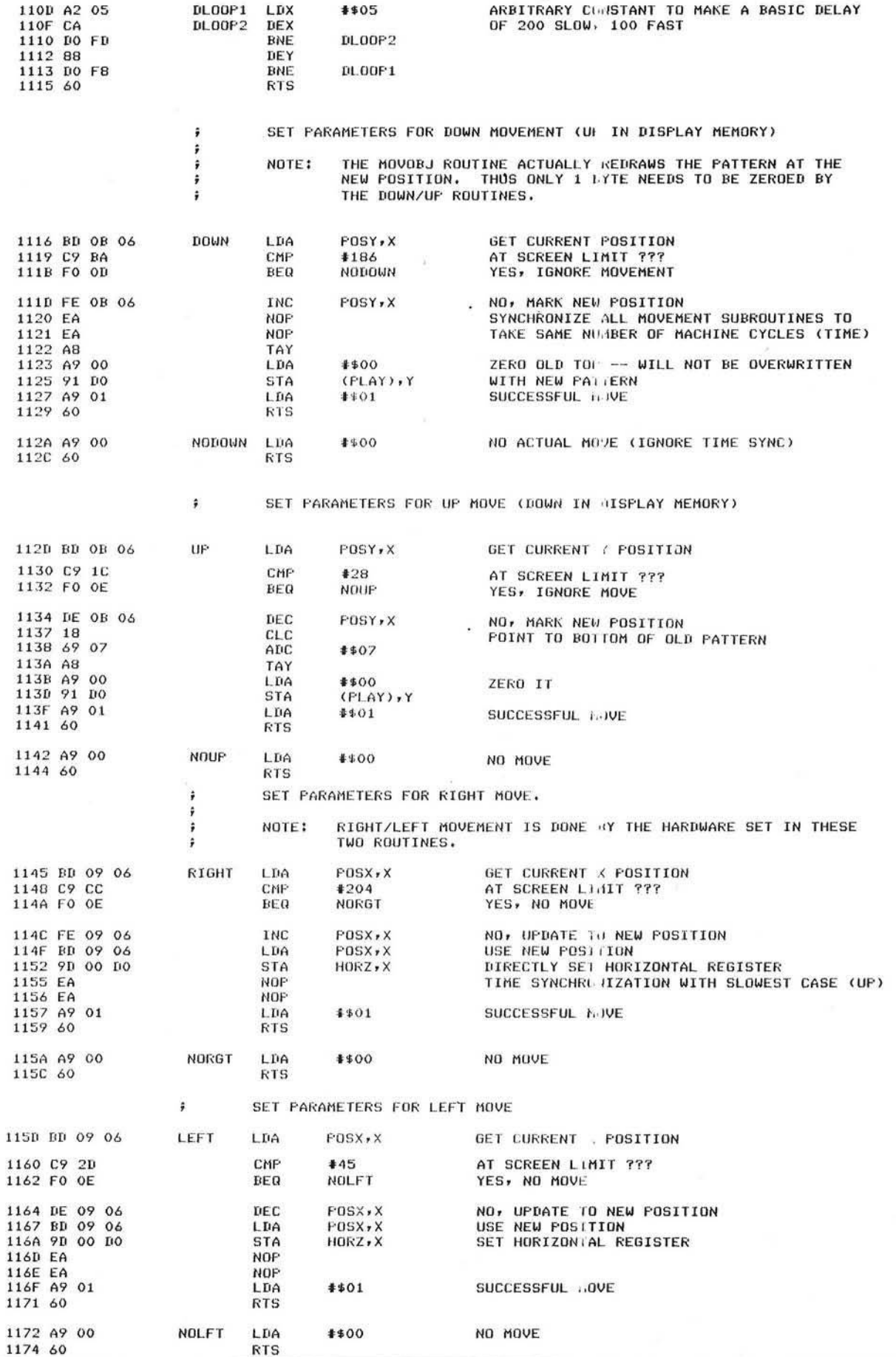

**41**

»

## **Software for the Apple II and Apple II Plus\***

#### BENEATH APPLE DOS A Technical Manual

#### By Don Worth and Pieter Lechner

Become an expert on the intricacies of Apple's DOS (Disk Operating System), BENEATH<br>APPLE DOS is the perfect companion to Apple's DOS 3.3 Manual. Containing eight<br>chapters, three appendices, a glossary, an index, and over having this carefully written manual at his fingertips. **LEARN** 

- 
- How DOS 3.3 differs from other DOS versions How disks are protected.
- How to reconstruct a damaged diskette CATALOG.
- How tracks are formatted.
- How to use the disk directly, *without* DOS. How to call DOS's file manager.
- 
- 
- How *every* routine in DOS works. How to customize DOS to your needs. How to overcome DISK I/O ERRORS.
- About the "secret" file types S and R.

INCLUDES.

- Large quantities of excellent diagrams and tables. Source listings of useful disk utilities. Glossary of over 150 technical terms. Exhaustive description of DOS program logic.
- 
- 
- Handy reference card.
- Useful patches to DOS. Many programming examples.

Book - \$19.95

#### CROSS-REF by Jim Aalto

Applesoft programmers will be delighted to have this cross reference utility program in their 'tool kit' of software aids. What can CROSS-REF do to speed and facilitate your Applesoft program development? Consider these functions:<br>VARIABLE CROSS REFERENCE<br>FIND LINE NUMBER

VARIABLE CROSS REFERENCE FIND VARIABLE

i<br>Looo

N

,<br>|<br>|00<br>|000

VARIABLE ONLY LISTING LINE ONLY LISTING

Features that make CROSS-REF easy to use include:

- 
- 
- 
- Written in machine language, occupies less than 36.<br>• Resides passively in memory while DOS or Applesoft is active.<br>• Can be loaded with your Applesoft program already resident.<br>• Very fast a VARIABLE CROSS REFERENCE f
- printing in 5 seconds. • Contains printer format controls and headers for documentation. • Prints English language error messages.
	-

Cassette - \$22.95 Diskette - \$24.95

LINKER by Don Worth.<br>Turn your Apple II or Apple II Plus into a powerful and productive<br>software development machine with this superb linking loader/editor<br>package. LINKER does the following and much more:

- 
- Dynamically loads and relocates suitably prepared machine<br>• Combines a main program wither in RAM.<br>• Combines a main program with subroutines. You can assemble a<br>• subroutine once and then use it with as many main progra wish.
- Produces a map of all loaded routines, giving their location and the total length of the resulting module. Contains a library of subroutines including binary multiplication and
- division, print text strings, delay, tone generator, and random
- number generator. Linker works with virtually any assembler for the Apple II. Requires 32K of RAM and one disk drive.

Diskette - \$49.95 Manual Only - \$19.95

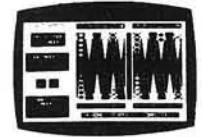

FASTGAMMON™ By Bob Christiansen Sound, hi res, color, and musical cartoons have helped make this the most popular backgammon playing game for the Apple II. But don't let these entertaining features fool you — FASTGAMMON plays serious backgammon. Runs on any Apple II with at least 24K of RAM.

Cassette - \$19.95 Diskette - \$24.95

#### **QUALITY SOFTWARE** 6660 Reseda Blvd., Suite 105. Reseda, CA 91335

\_\_\_\_ (213) 344-6599

Now exclusive distributors for products from The Software Factory, Newhall. California \*Apple II and Apple II Plus are trademarks of Apple Computer, Inc.

METEOROIDS IN SPACE'" By Bruce Wallace

We have taken our popular space game, formerly called Asteroids in Space, and made some important improvements. To accent these improvements we have given it a new name — METEOROIDS IN SPACE. Your space ship travels through a shower of deadly meteoroids. If your ship is hit, it will be destroyed, so you use your laser<br>gun to blast the meteoroids<br>meteoroids shatter into smaller<br>meteoroids when hit, and the smaller<br>ones are usually faster and just as<br>deadly. From time to time you will encounter an alien space ship whose mission is to destroy you, so you'd better destroy it first. All the action Is displayed in fast, smooth, high resolu-

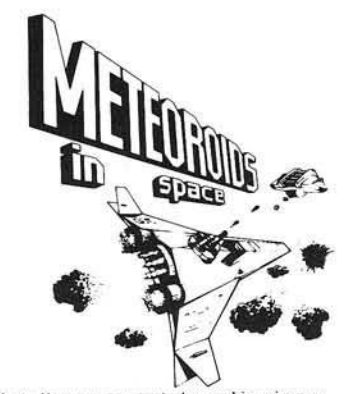

tion graphics, accompanied by sound effects. You now can control your stip using one<br>of two options — the Apple game paddles or the keyboard. One of the game paddle<br>buttons controls the laser fire. In METEOROIDS IN SPACE, ship is added for every 10,000 points you score. Runs on any Apple II with at least 32K of RAM and one disk drive.

Diskette - \$19.95

**ASTROAPPLE** " by Bob Male.<br>Your Apple computer becomes your astrologer,<br>generating horoscopes and forecasts based on the<br>computed positions of the heavenly bodies. This<br>program offers a delightful and stimulating way to<br>e on his or her birth data. Any two people may be compared for physical, emotional, and intellectual compatibility. The program is written in Applesoft BASIC with machine language subroutines. It requires either RAM or ROM Applesoft and at least 32K of memory.

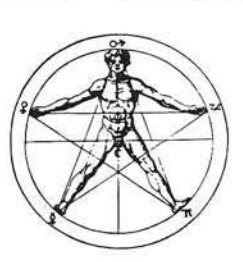

Cassette - \$14.95 Diskette - \$19.95

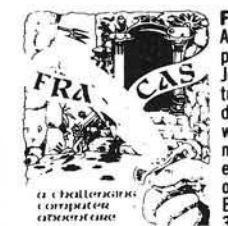

FRACAS" by Stuart Smith. A fantastic adventure game like no other! Up to eight players can participate in FRACAS at the same time. Journey in the land of FAROPH, searching for hidden The state while warding off all sorts of unfinendly and<br>dangerous creatures. You and your friends can compete<br> $\frac{1}{2}$  with each other or you can join forces and gang up on the<br> $\frac{1}{2}$  with each other or you can join f effects enliven the battles. Save your adventure on diskette<br>or cassette and continue it at some other time. Both integer<br>BASIC and Applesoft versions included. Requires at least<br>BASIC and Applesoft versions included. Requ

Cassette - \$19.95 Diskette - \$24.95

BATTLESHIP COMMANDER™ by Erik Kilk and Matthew Jew.

A game of strategy. You and the computer each start out by postnoming twe sings or<br>different sizes on a ten by ten grid. Then the shooting starts. Place your volleys skillfully<br> $-$  a combination of logic and luck are requi

Cassette - \$14.95 Diskette - \$19.95

*Also b <sup>y</sup> <sup>D</sup> <sup>o</sup> <sup>n</sup> <sup>W</sup> <sup>o</sup> rlh* . .

BENEATH APPLE MANOR - Adventure. Uses Integer BASIC. Cassette - \$14.95 Diskette - \$19.95

BABBLE - Fun with words, sound, and graphics.

Cassette - \$19.95 Diskette - \$24.95

WHERE TO GET IT: Call us at (213) 344-6599 for the name of the Quality Software<br>dealer nearest you. If necessary you may order directly from us. Mastercard and<br>Visa cardholders may place orders by telephone. Or mail your c currency.

## **Othello**

This program simulates the popular board game Othello. Designed for two players, the program maintains the Othello board on the Apple Lo-Res graphics screen. Written in Applesoft BASIC, Othello should be easily modifiable to other dialects of BASIC.

Charles F. Taylor, Jr. 587F Sampson Lane Monterey, California 93940

Most computer game programs are designed to be played by one person. The computer plays the role of opponent, scorekeeper, referee, and manager of the display. This results in a "managainst-machine" scenario. The objective is to ''beat the computer'' and thereby establish your intellectual superiority over silicon circuitry. (Never mind that you are really playing against an algorithm designed by another person.)

This game program, Othello, is designed to be played by two persons. The computer no longer is the opponent, but plays the role of slave, keeping track of the board position, checking for illegal moves, keeping score, and managing the display.

#### Background

I wrote this program for my ten-yearold son. Othello is a good game for interaction across the generation gap because it is more than challenging enough for me, but not too difficult for my son. He beats me more often than I care to admit!

Perhaps the best way to describe the game of Othello is to describe how it is played as a board game, without the aid of the computer. The playing board is 8 squares by 8 squares, much like a checker or chess board, except that all squares are usually the same color. The playing pieces are disks, black on one

side and white on the other. Each player starts with 32 pieces; one player is designated "white" and the other "black."

The game begins with two pieces of each color in the center of the board in the configuration shown in figure 1. White has the first turn. He must place a white piece (a piece with the white side up) in such a manner as to "capture" a black piece. A piece is captured when it is "surrounded" by pieces of the opposite color, either horizontally, vertically, or diagonally. Captured pieces are turned over and become the color of the captor. More than one piece can be captured at a time.

Figure 2 illustrates the capture of two black pieces by a white piece. A move is not legal unless it accomplishes one or more captures. The game is won by either capturing all of your opponent's pieces, or by having more pieces than your opponent at the end of the game.

#### Implementation

The program was written in Applesoft BASIC on an Apple II Plus. Lowresolution graphics are used to display the game board, thus pieces are shown as square rather than round. The selection of colors is easily changed to suit your own display (see lines 280 - 300). I am currently using a "green screen" monitor and find it hard to judge colors as they might appear on another display.

The program is shown in listing 1. The coding is straightforward, but perhaps a few comments are in order. The board is represented internally by the array "BOARD." The function "FN M2(Q)" finds the modulus base 2 of a number (the remainder after integer division by 2) and is used to compute whose turn it is. The legality of each move is checked. The subroutine at 1430 searches for and executes all possible captures, beeping for each capture. The score is displayed after each move.

*Figure 1:* Initial Board Configuration

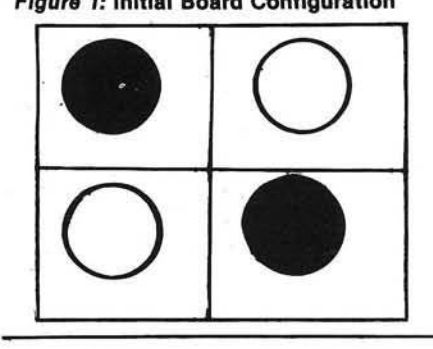

*F igure 2:* White Captures Two Black Pieces

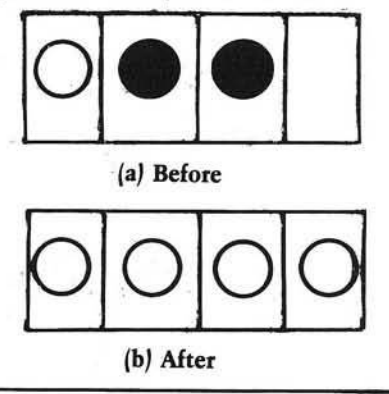

#### Play

To move, a player types the row and column where he wants to place his piece. Columns are labeled A-H, left to right; rows are labeled 1-8, bottom to top. The lower left corner is then A1, the lower right corner H1, and so on. Should you ever find yourself in a position such that no legal moves are possible, type "P" for "Pass." Play tends to ebb and flow like the tides, but without any predictability. A player can be comfortably ahead at one moment and hopelessly behind the next. Ah, the changes of fortune! Closer analysis will reveal, however, that skill plays a much more significant role in the play than does fortune.

Charles Taylor is on the faculty at the Naval Postgraduate School in Monterey, California, where he teaches courses in Operations Research and Computer Science.

*<sup>(</sup>C <sup>o</sup> <sup>n</sup> tin <sup>u</sup> <sup>e</sup> d <sup>o</sup> <sup>n</sup> <sup>n</sup> <sup>e</sup> <sup>x</sup> t page)*

Listing 100 REM \* THE GAME UF OTHELLO 1 1 0 REM \* BY C. F. TAYLOR, JR. 120 REM \* FOR NAT TAYLOR 130 REM \* 140 REM REM INITIALIZE 160 DIM BOARD(9,9) 170 DIM CC(2): REM HOLDS CURRENT COLOR<br>180 DIM PROMPT\$(2) 180 DIM PROMPT\$(2)<br>190 DIM SC(2) 190 DIM SC(2)<br>200 DIM DX(8) DIM DX(8): DIM DY(8) 210 DEF FN M2(Q) = Q - INT (Q / 2) \* 2  $220$  PROMPT\$(1) = "INPUT WHITE MOVE:"  $230$  PROMPT\$ $(2) =$  "INPUT BLACK MOVE:"  $240$  BLACK =  $0$  $250$  WHITE =  $15$  $260$  CC(1) = WHITE  $270$  CC(2) = BLACK  $280$  BC = 12: REM BACKGROUND COLOR  $290$  TC = 13: REM TITLE COLOR  $300$  DC = 4: REM BORDER COLOR  $310$  DATA  $0, 1, 1, 1, 0, -1, -1, -1$ 320 DATA 1,1,0,-1,-1,-1,0,1  $330$  FOR I = 1 TO 8: READ DX(I): NEXT l 3 4 0 3 5 0 FOR I = 0 TO 9 360 FOR J = 0 TO 9  $FOR I = 1 TO 8: READ DY(I): NEXT I$  $370$  BOARD(I, J) = 0 380 NEXT J,I 390 4 0 0  $410 X = 5:Y = 5$ **GOSUB 780** COLOR= WHITE 420 BOARD(X, Y) = 1 430 GOSUB 1260: REM CALL BLOT  $440 X = 41Y = 4$ 450 BOARD $(X, Y) = 1$ 460 GOSUB 1260: REM CALL BLOT  $470$  SC(1) = 2 480 COLOR= BLACK  $490 X = 4:Y = 5$ 500 BOARD $(X, Y) = 2$ 510 GOSUB 1260: REM CALL BLOT  $520 X = 5:Y = 4$ 530 BOARD $(X, Y) = 2$ 540 GOSUB 1260: REM CALL BLOT  $550$   $SC(2) = 2$  $560$  TURN =  $2$ 570 REM BEGIN MAIN LOOP 5 8 0 FOR Q = 1 TO 100 590 TURN =  $FN$  M2 $(TURN) + 1$ E00 COLOR= CC(TURN)  $E10$  PRINT "SCORE IS: WHITE ";SC $(1)$ ;" BLACK ";SC(2) **620 PRINT PROMPT\$(TURN)** 5 3 0 GOSUB 1 3 3 0 : REM C ALL GETMOVE 640 IF PASS THEN 700<br>650 IF BOARD(X,Y) ( 5 5 0 I F BO ARDC X,Y) < > 0 THEN 5 2 0 5 5 0 GOSUB 1 4 3 0 : REM C A LL MOVES 670 IF FLAG = 0 THEN 620  $580$  IF ((SC(1) + SC(2)) = 64) THEN 710  $590$  IF ((SC(1) = 0) OR (SC(2) = 0)) **THEN 710** 700 NEXT Q  $710$  IF SC(1)  $)$  SC(2) THEN PRINT "WHITE WINS!": GOTO 740 720 IF SC(1) ( SC(2) THEN PRINT "BLACK WINS!": GOTO 740 730 PRINT "IT'S A TIE !! "  $740$  PRINT "FINAL SCORE: WHITE "; SC(1); " BLACK "; SC(2)

750 INPUT "WOULD YOU LIKE TO PLAY AGAIN?  $" : A $$  $750$  IF LEFTS  $(95, 1) = "Y"$  THEN 350 770 END 780 REM SUBR TO DRAW UTHELLO BOARD 790 GR COLOR= BC 810 FOR I = 0 TO 39 820 HLIN 1,39 AT I 830 NEXT I 840 COLOR= TC: REM TITLE COLOR 850 REM PLOT "OTHELLO" 860 REM FIRST "O" 870 VLIN 1,5 AT 7 880 PLOT 8, 1 890 PLOT 8, 5 900 VLIN 1,5 AT 9 910 REM NEXT "T" 920 HLIN 11, 13 AT 1 930 VLIN 2,5 AT 12<br>940 REM NEXT "H" 940 REM NEXT "H"<br>950 VLIN 1,5 AT 1 VLIN 1,5 AT 15 960 PLOT 16,3 970 VLIN 1,5 AT 17 980 REM NEXT "E" 990 VLIN 1,5 AT 19<br>1000 HLIN 20,21 AT HLIN 20,21 AT 1 1010 PLOT 20,3 1020 HLIN 20, 21 AT 5 1030 REM NEXT TWO "L"S 1040 VLIN 1,5 AT 23 1050 HLIN 24, 25 AT 5 1060 VLIN 1,5 AT 27 1070 HLIN 28, 29 AT 5 1080 REM FINALLY ANOTHER "0" 1090 VLIN 1,5 AT 31 1100 PLOT 32, 1 1 110 PLOT 32, 5 1120 VLIN 1,5 AT 33 1130 REM NOW DO BOARD ITSELF 1 140 COLOR= DC : REM BORDER COLUR 1 150 FOR I = 7 TO 39 STEP *H* 1150 HLIN 4,35 AT I 1170 NEXT I FOR  $1 = 4$  TO 36 STEP 4 1190 VLIN 8,38 AT I 1200 NEXT I 1210 RETURN 1220 REM SUBR MAP FINDS SCREEN COORDS (XS, YS) GIVEN BOARD COORDS (X, Y) 1230  $XS = 1 + 4 * X$  $1240 \text{ YS} = 40 - 4 \times \text{Y}$ 1250 RETURN 1260 REM SUBR BLOT FILLS IN A SQUARE WITH THE CURRENT COLUR 1 2 70 60 SUB 1 2 2 0  $1280$   $X2 = XS + 2$ 1 2 9 0 HL IN XS, X2 AT YS 1300 HLIN XS, X2 AT YS + 1 1310 HLIN XS, X2 AT YS + 2 1320 RETURN 1330 REM SUBR GETMOVE 1340 INPUT MOVE\$  $1350$  PASS =  $\varnothing$ 1360 IF LEFT\$ (MOVE\$, 1) = "P" THEN  $PASS = 1$ : RETURN 1370 IF LEN (MOVE\$) ( ) 2 THEN 1340 1380 X = ASC ( LEFT\$ (MOVE\$,1)) - 64 1390 IF X < 1 UR X > 8 THEN 1340

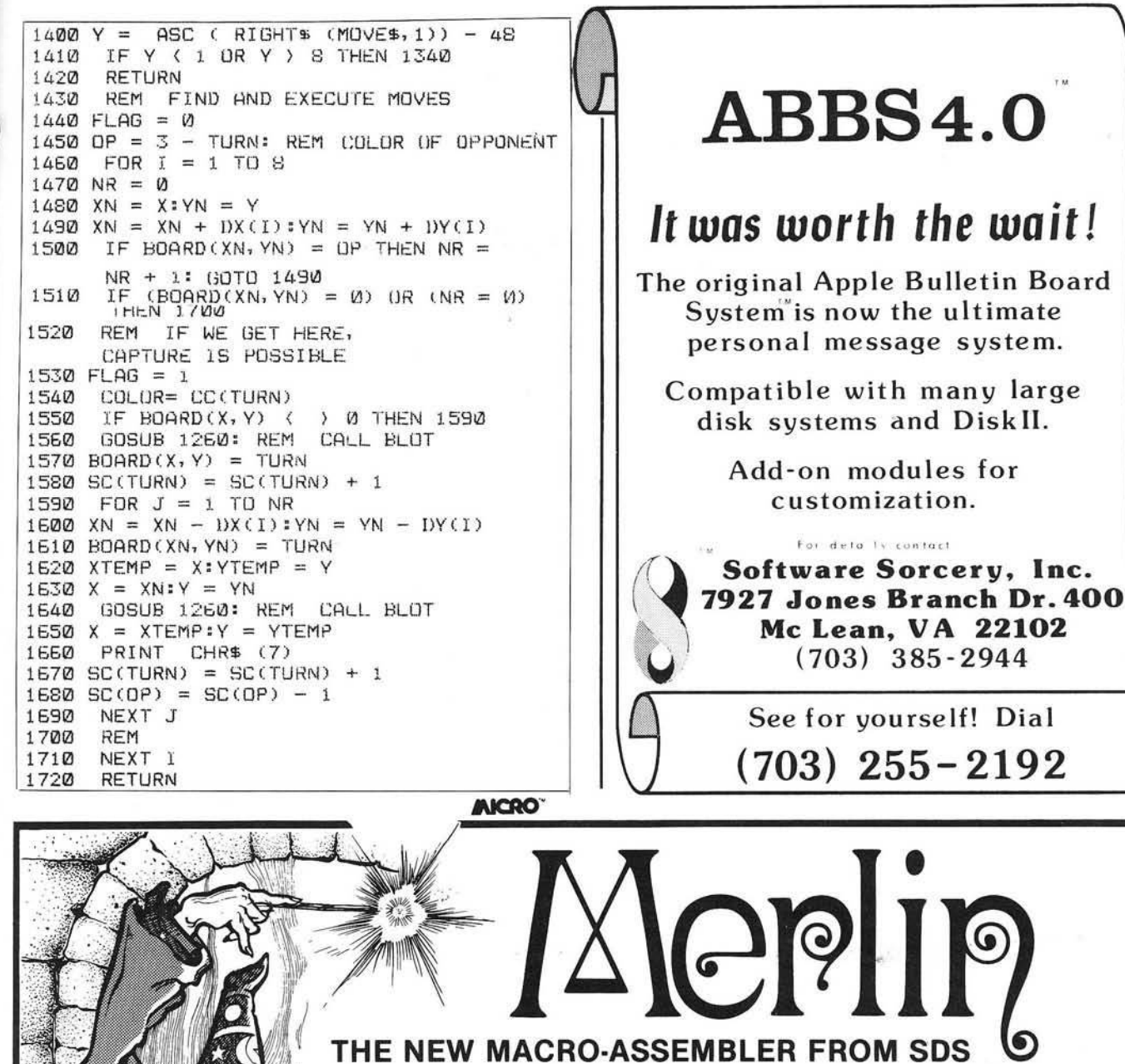

## PERFORMS ASSEMBLY LANGUAGE MAGIC FOR YOU!

Makes Assembly Language program- | ming easy for the novice as well as the experienced programmer.

 $USER$  ORIENTED  $-$  manual includes many examples plus supplemental information.

MERLIN is not only FAST, but also has an extremely POWERFUL EDITOR. Nearly a dozen edit commands include block copy or move, line/character insert/change/remove, and a find & replace function that makes it easy to modify existing files.

> WHEN IT'S A PROGRAMMING TOOL YOU NEED, CONTACT THE APPLE UTILITY EXPERTS — SDS!

- Full Macro capabilities.
- 28 P seudo-ops, conditional assembly, arithmetic support.
- Supports 80 column and RAM cards ٠ when present.
- Compatible with TED  $II +$  files; can optionally be used to read, create and edit standard sequential text files.
- SPECIAL BONUS: Also included is SOURCEROR which creates labeled source files from raw binary object code.

P.O. Box 582-M, Santee, CA 92071 • 714-562-3670

data systems

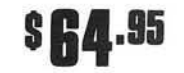

southwestern

## SMART II MEANS FAST.

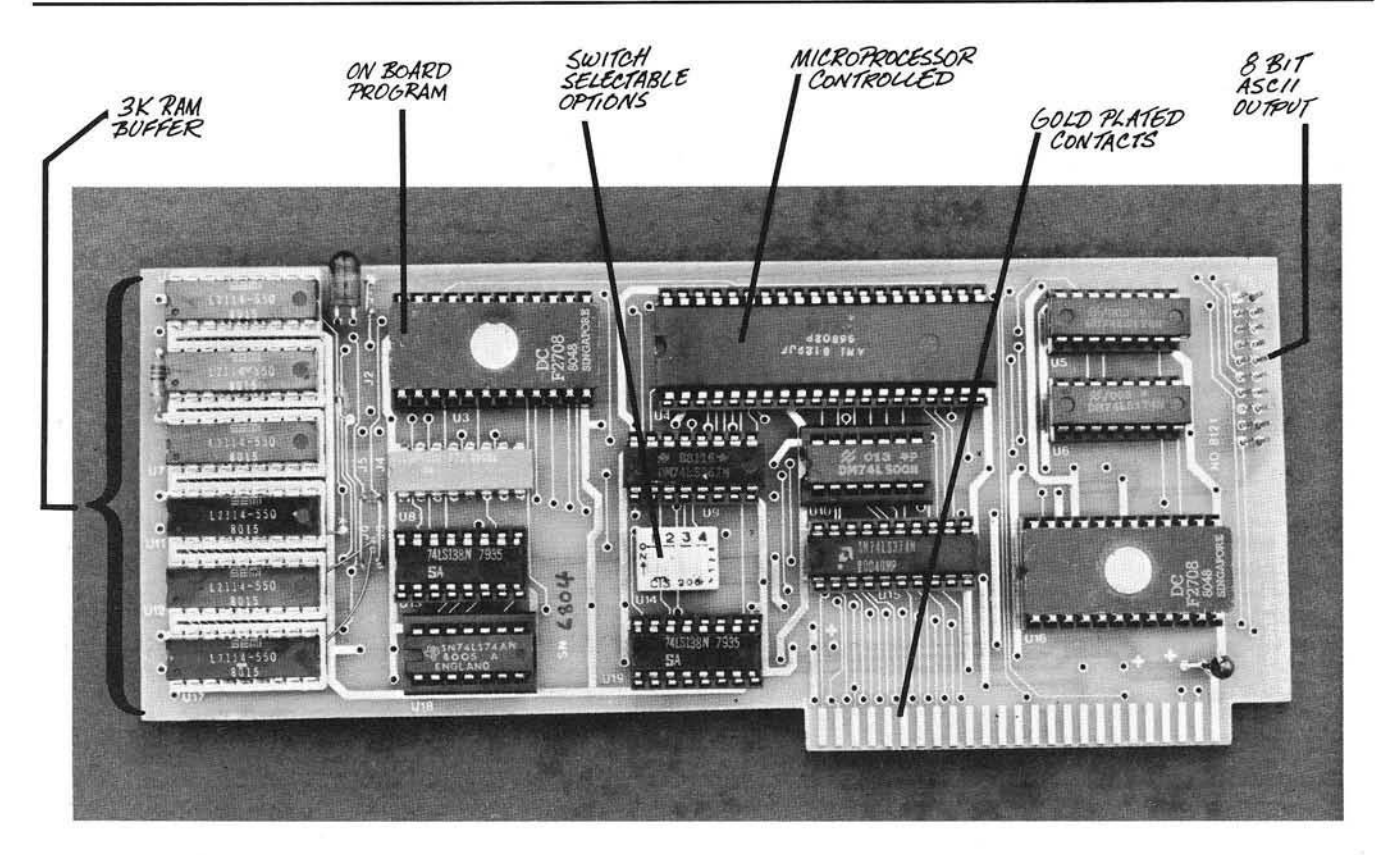

#### SMART II MICROPROCESSOR CONTROLLED PARALLEL PRINTER INTERFACE

Be Smart! With the new **SMART II** parallel printer interface for your Apple II\* Computer you can have print spooling, left and right margin control, and adjustable tab stops. The **SMART II** can buffer over three thousand characters before it signals the Apple to stop sending. This eliminates the start - stop problem created with conventional printer cards and will keep your printer printing (instead of waiting).

The **SMART II** is compatible with all known hardware and software including the Pascal Language System, Microsoft Z-80 Softcard\*,

and Hayes Micromodem II\*.

#### FEATURES:

- Compatible with all Centronics-type Parallel printers including the Epson MX-70/80/100, Centronics 737/739/779, IDS 440/445/460/560, C. Itoh Starwriter, Anadex 8000/9000/9500, and similar printers.
- 3K Print Spooler which acts much larger when spooling text because of a unique compaction routine.
- On board software supports typewriter-like TAB Commands and has 16 software selectable TAB positions Left and right margin commands are also software selectable to ease in the justification of reports and listings.
- Use with the Hayes Micromodem II\* to prevent loss of characters while on line with a host computer.

Micromodem II is a registered trademark of Hayes, Inc.

AVAILABLE AT YOUR LOCAL APPLE DEALER

INTRODUCTORY \$225. (cable and

conn ector included)

HARDWARE: 6800 type microprocessor Two ROMs Six static RAMs Eight support ICs 4 ft printer cable and connector High quality board with gold plated edge connector

OLENSKY BROS., INC. COMPUTER SALES DIVISION 3763 AIRPORT BLVD. MOBILE, AL 36608 TOLL FREE: 800-633-1636 DEALER INQUIRIES INVITED.

Apple is a registered trademark of Appie Computer, Inc.

Z-80 Softcard is a registered trademark of Microsoft

## **UItimate PiNq-PoNq ForPET**

This version of the popular " Pong" game features CB2 sound and selectable paddle widths and speeds. In addition, the paddles can be moved in and out toward the net. The graphics are all handled in machine language for all 40-column PETs, and should serve as an example for other high-speed graphic applications.

Werner Kolbe Hardstr. 77 CH 5432 Neuenhof Switzerland

Soon after I purchased my CBM 3040 floppy disk drive and the Commodore Assembly Language Development package, I developed a Ping-Pong program, which existed already in a simpler monitor-written version. To modify it, 1 prepared a file for the editor using my symbolic disassembler (MICRO 32:23). Then I could insert, change and modify whatever I wanted without keeping in mind all the addresses and pointers. Many of the labels used (L31, J4, etc.) were created in the symbolic disassembly process.

#### Program Description

The program consists of two parts. One is in BASIC and contains mostly the description, and the other is in machine code and allows the fast graphics.

This is a two-player game. Each player has four keys to control the movement of the paddles in the four directions. Also, to put the ball into the game each player has a service key. The service is only allowed with the paddle at the end of the table, but after the serve it is possible to move near to the

net. You can select different widths of the paddles and different speeds of the game. (The program uses the CB2 as sound output.)

The BASIC program first determines which player has the serve by the random number in variable A. The direction of the ball is set randomly in variable B. Then in line 15 we jump into machine language. We enter the main program, which is a set of subroutines that initiate the pointers. Next we draw the net and the table and then end in a closed loop that waits until the game is finished.

The game itself happens in the hardware interrupt cycle, which is initiated every 60th of a second. This has two advantages:

1. the timing is easily accomplished (but only in steps of 1/60 seconds);

2. the "snow" on the screen is avoided as the interrupt is initiated with the retrace of the beam when it is dark.

In the interrupt the following subroutines are executed:

*SCAN* scans the keyboard and puts the results into RSLTS and following. I think that is a generally useful routine since which keys are sensed is determined by TABL3 (row) and TABL4 (column). The routine is made to store the result of a pair of keys into one byte that contains FF if the first is pressed, 01 if the second is pressed, and 00 if both are pressed.

*RLEFT, RRIGHT* move the paddles according to the keys that are pressed. By simply storing 0 into the place of RSLTS for the side movement, they are reset during service. The routines are designed to save everything that comes under the paddle, to make it possible, for example, to write text onto the table during the game. But I later omitted this for the clarity of the game.

*SERVE* does the service. It needs some calculation to let the ball start right in front of the racket, as this can have different sizes and different positions.

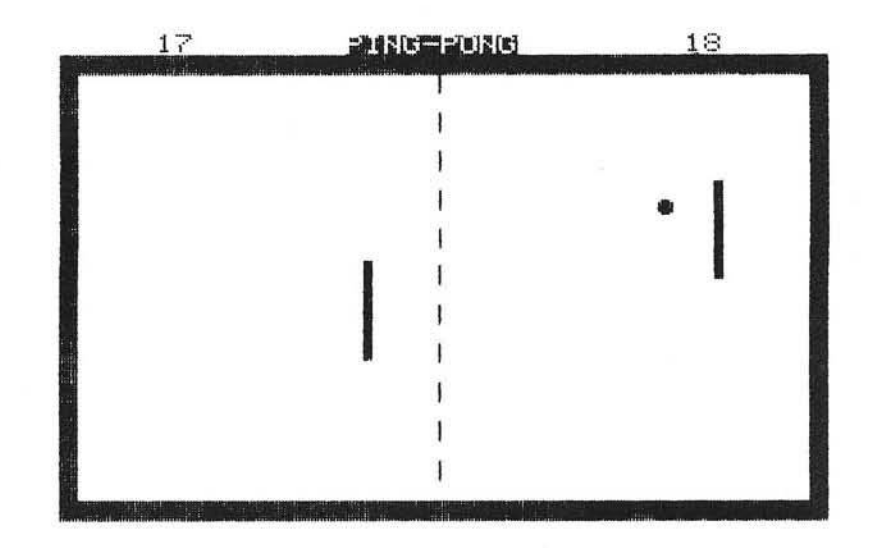

*MVEBAL* moves the ball and reflects it accordingly. When testing the game I found 1 had forgotten that there is also a reflection that is necessary if we hit the ball when moving the racket forward. (Otherwise we would just go over the ball.) For this purpose I inserted the PATCH that jumps into a side entry (137) of MVEBAL. Not very elegant but it works. Every reflection produces a sound that is taken from the SNDStable.

The details of the program are given in the remarks, as far as possible. If the ball is not returned from one side, the endflag becomes zero and after restoring the interrupt pointer we return to BASIC.

There the score is counted in ZR and ZL and the service is changed accordingly. If one side gets more than 20 points and is over 1 point higher than the other side, the game is finished.

#### Entering the Program

The best way to enter the program is to use an assembler. If you haven't got one you can use a monitor, preferably

#### **Listing 1**

1 GOSUB500:POKE1,144:POKE2,0 2 IFPEEK(537)=133THENPOKE1,25:POKE2,2 5 M=59464: A=255: IFRND(1)). 5THENR=1 10 POKE2531,A:PRINT"2":GOSUB440<br>12 IFA=1THENPRINT"MOMMOMMOM SERVICE ON THE LEFT!": GOTO14 13 PRINT" MONDON SERVICE ON THE RIGHT!" 14 B=39-176\*(RND(1)).5):IFA=1THENB=41-176\*(RND(1)).5) 15 POKE2513.B:SYS2304 30 B=PEEK(181): IFB=390RB=215THENZR=ZR+1:00T040  $35$   $ZL = ZL + 1$ 40 GOSUB440:B=69:FORJ=1T040:POKEM,B 5 0 F O R I= 0 T O 8 : N E X T : B = 16 2 - B : POKEM, B : F O R I= 0 T O 8 : N E X T : NEXT : POKEM, 0 90 IFZR>200RZL>20THEN120 100 IFINT<<ZR+ZL>/5>=<ZR+ZL>/5THEN130 110 GOTO10 120 IFABS(ZR-ZL)>1THEN200 130 A=256-A:GOT010 200 POKE59467,0:PRINT"**NUMM3**NOTHER GAME (Y/N) ?" 210 OETA\$: IFA\$<>"Y"ANDA\$<>"N"THEN210 220 IFA\*="Y"THENRUN5 230 PRINT" **INNING** 600D BYE! ": END 440 PRINT"N "ZL:PRINT"N"SPC(15)"SPING-PONG "SPC(10)ZR:RETURN 500 PRINT"2"SPC(8)" W\*\*\* PING PONG \*\*\*" 510 PRINT"BONOVE THE PADDLES :<br>520 PRINT"BON THE LEFT WITH ' "520 PRINT"WON THE LEFT WITH '!' AND 'SHIFT' AND<br>"SIDEWAYS WITH 'A' AND 'D' 540 PRINT" MON THE RIGHT WITH 'DEL' AND '=' AND" 550 PRINT" SIDEWAYS WITH '5' AND '\*' 560 PRINT"ROSSERVICE : N ON THE LEFT WITH 'S'"<br>570 PRINT"N ON THE RIGHT WITH '6'. ON THE RIGHT WITH '6'. 580 PRINT" NOW HAVE A GOOD TIME"<br>590 PRINT" NIE WERNER KOLBE" WERNER KOLBE" 600 GETA\$: IFA\$=""THEN600 601 PRINT" **DRUH**OOK A SPEAKER TO CB2 !" 610 INPUT"XWWIDTH OF PADDLES (1-10)";B:IFB<10RB>10THEN610 620 POKE2522, B 625 INPUT"XMSPEED (1-5)";B:IFB<10RB>5THEN625 630 POKE2520,6-B 650 POKE2521,6-B **668 RETURN** 

## EHS *SPECIAL—This month only!!*

#### (Please mention this ad when ordering.)

#### **EHS SOFTWARE**

- PET M A E ..............................................................................\$169.95 (Read the rave reviews about this Disk-based Macro Assembler Text Editor.) Graphics Drawing Compiler with purchase of MAE. . . \$ 10.00 APPLE and ATARI MAE ....................\$169.95<br>Similar features as PET MAE. (Free — either 10 diskettes or Mini-Flex diskette file case.) PET Macro Assembler/Editor and Graphics Drawing Compiler. Both f o r .................................................................................\$ 55.00 Cassette Rabbit for 3.0 Rom PET Computers. High-speed cassette I/O. Load and save an 8K program from your cassette deck in approximately 30 seconds versus almost 3 minutes without Rabbit. Specify memory.................................................... \$ 19.95 Rom version of Rabbit for 3.0, 4.0 or 8032. . . . . . . \$ 49.95 TRAP 65 — Use this device to intercept unimplimented opcodes and even expand the 6502's instruction set. For practically any 6502 microcomputer. Super Special................\$112.50
- EPROM Board for ATARI Computers. Plugs into slot A or B and can accept 2716, 2516, 2532, 2732 type EPROMS. Half the price that ATARI gets for theirs . . . . . . . . . . . . . \$ 19.95 RIBBONS - Ribbon Cartridges for Starwriter, Diablo, etc.<br>Mylar............\$5.00 Cloth............\$6.00.

Mylar...............\$5.00

Send mailing label and two  $184$  stamps for free EHS Gazette. Write for our catalog and spec sheets on our products.

#### **EHS HARDWARE**

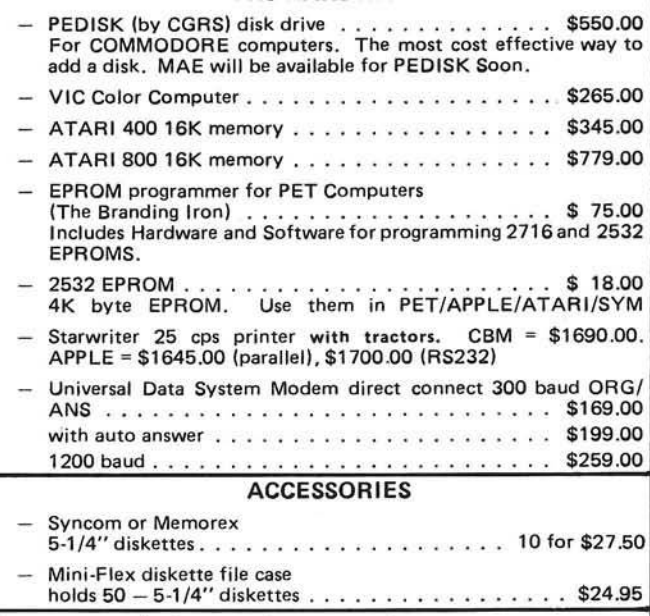

Call for prices on Zenith and Super Brain Computers and whatever else you need.

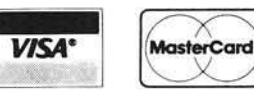

3239 Linda Drive

EASTERN HOUSE SOFTWARE PHONE ORDERS<br>3239 Linda Drive (919) 924-2889 Winston-Salem, N.C. 27106 U.S.A. (919) 748-8446

(Please add sufficient Funds for Postage.)

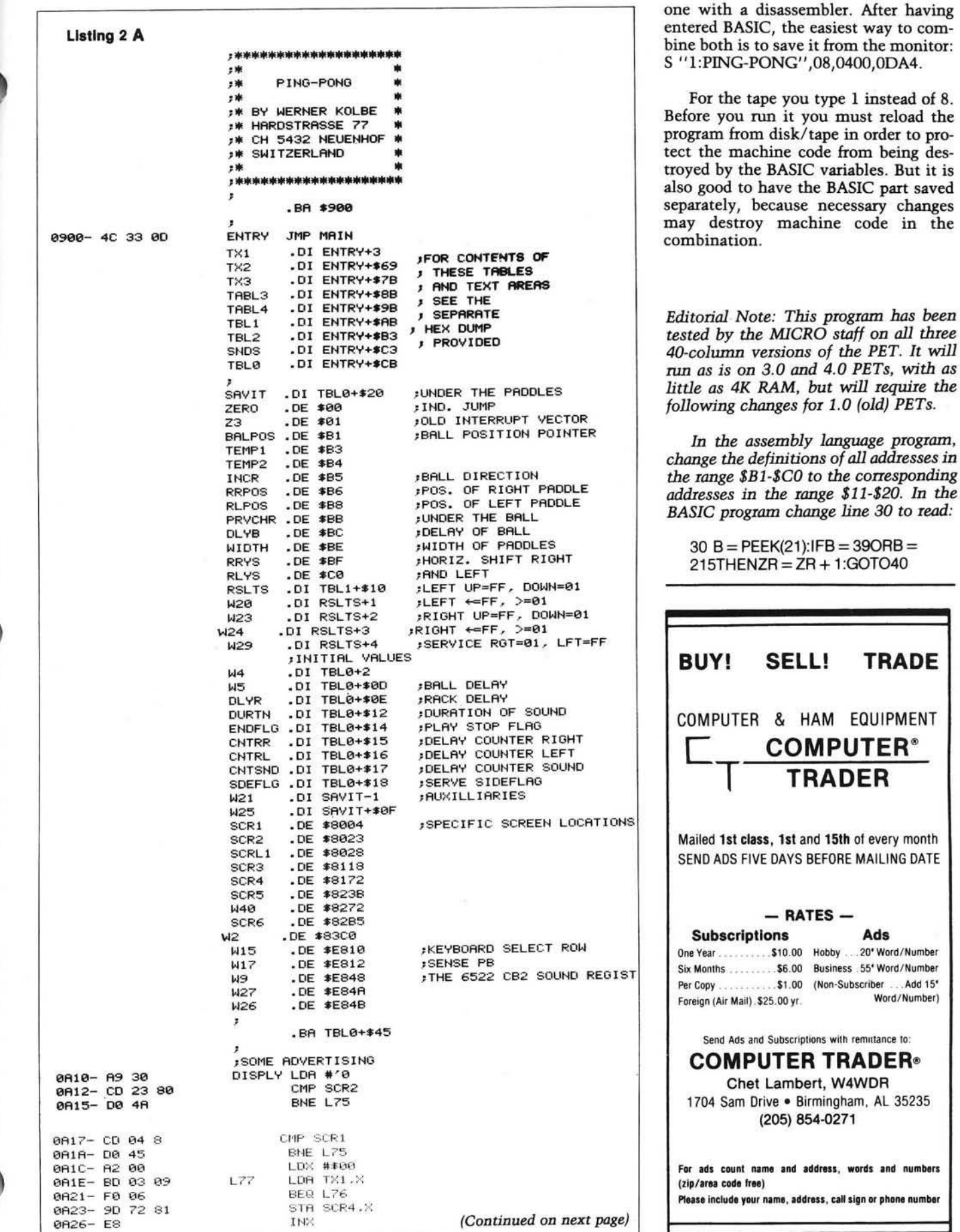

*but will require the* 

Ads Hobby .20'Word/Number Business . 55° Word/Number Non-Subscriber ...Add 15\*<br>Word/Number)

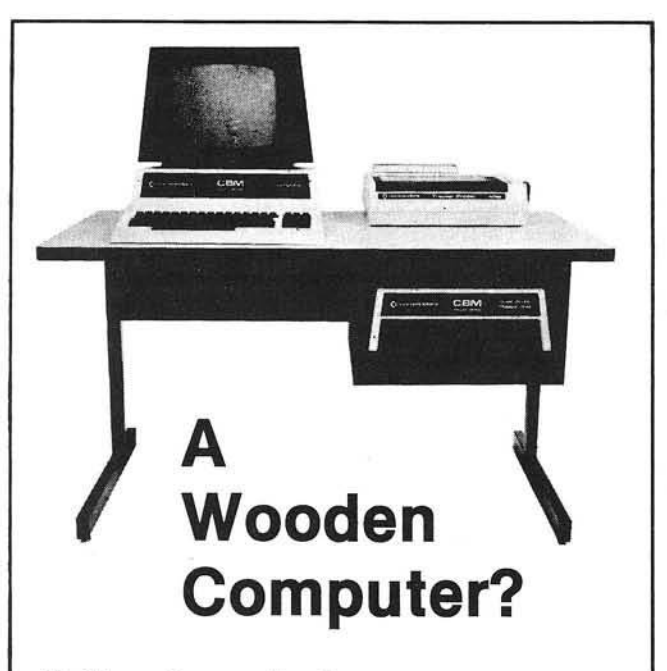

#### Not from Commodore!

So why should the desk look like wood? A pleasant cream and charcoal trimmed desk looks so much better with Commodore systems. One look and you'll see. Interlink desks are right. By design.

#### The specifications only confirm the obvious:

•Cream and charcoal color beautifully matches the Commodore hardware and blends with your decor.

• An ideal 710 mm (28") keyboard height yet no bumping knees because a clever cutout recesses the computer into the desktop.

• High pressure laminate on both sides of a solid core for lasting beauty and strength.

• Electrostatically applied baked enamel finish on welded steel legs-no cheap lacquer job here.

•T-molding and rounded corners make a handsome finish on a durable edge that won't chip. •Knocked down for safe, inexpensive shipment.

•Patented slip joints for quick easy assembly. • Leveling glides for uneven floors.

•Room enough for a Commodore printer on the desk, yet fits into nearly any den or office niche-H: 660 mm (26") W: 1170 mm (46") D: 660 mm (26"). • Matching printer stand available with slot for bottom feeding.

#### PRICE: \$299

In short, as Commodore dealers, we won't settle for anything that looks good only in the catalog! Our customers won't let us. They don't buy pictures. And neither should you. This is why we will let you use one of our desks for a week and then decide. If for any reason you don't like it, just return it in good condition for a cheerful refund.

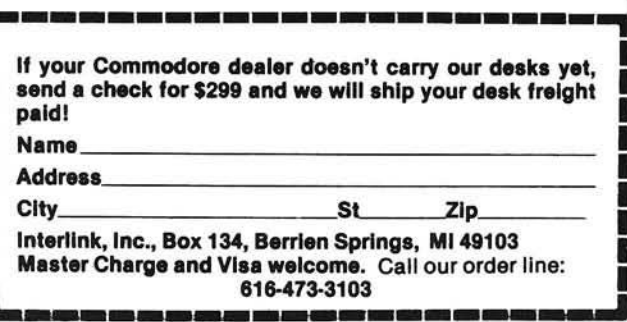

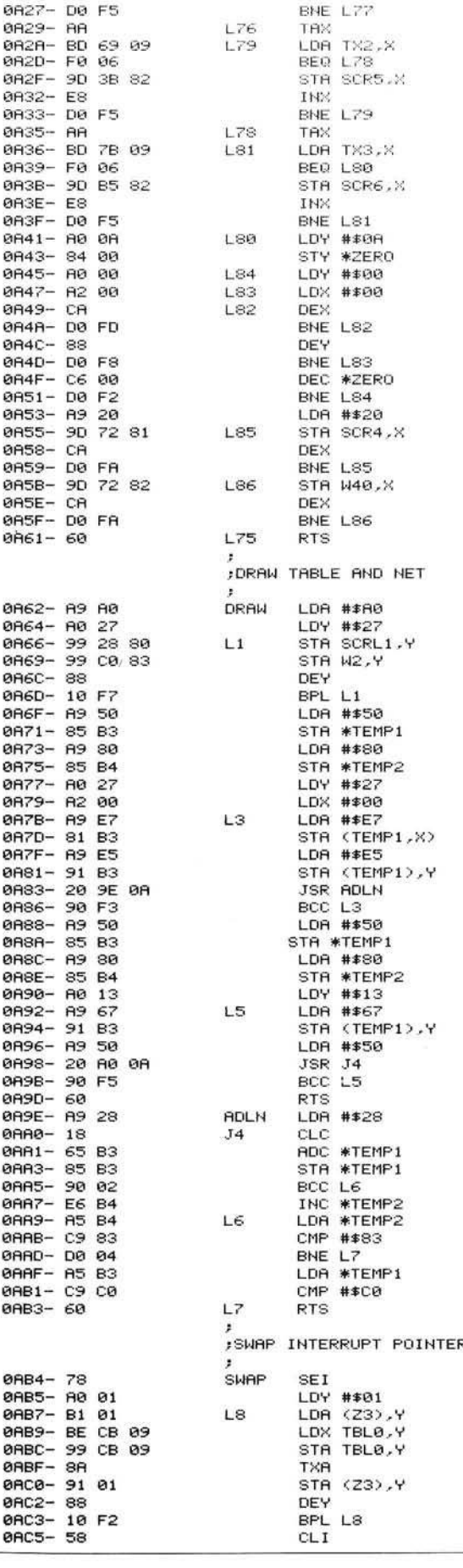
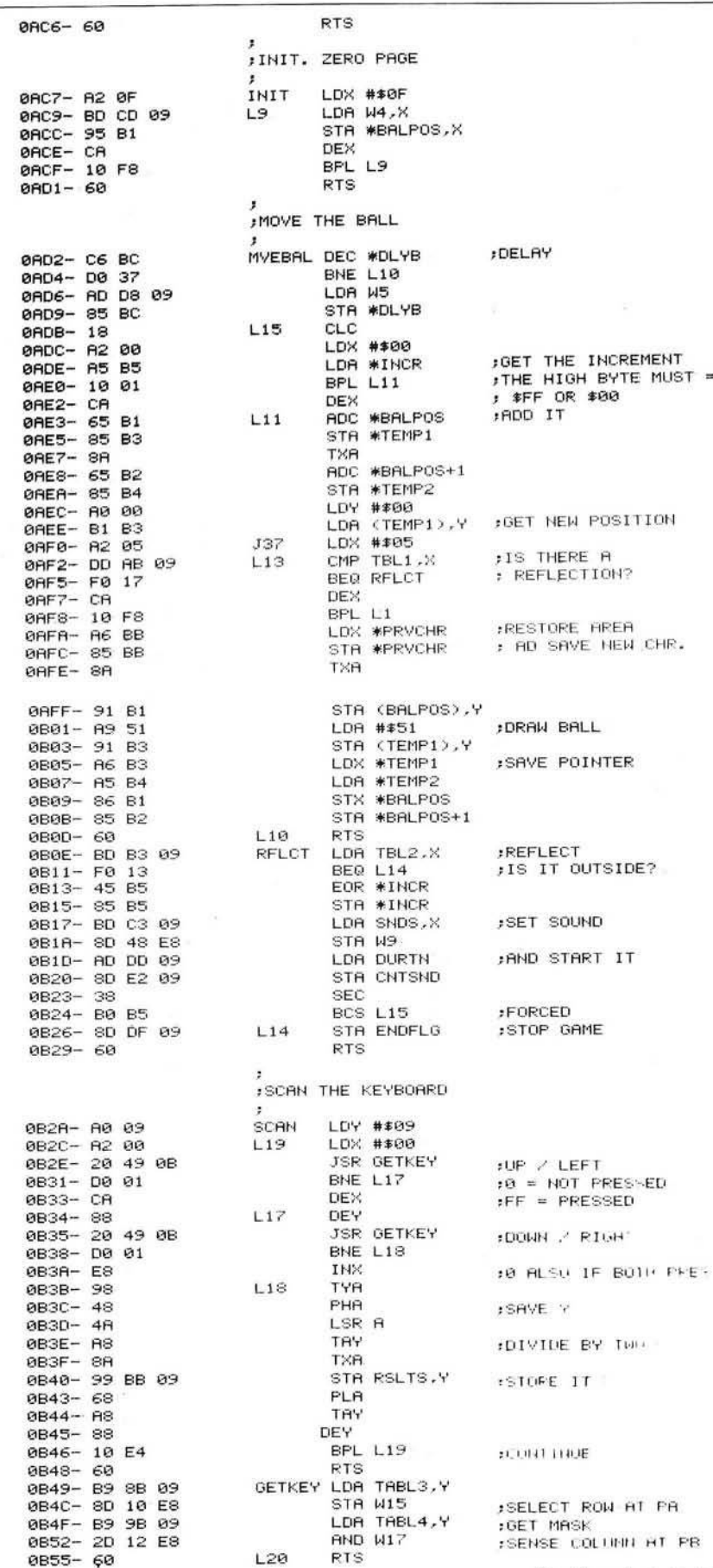

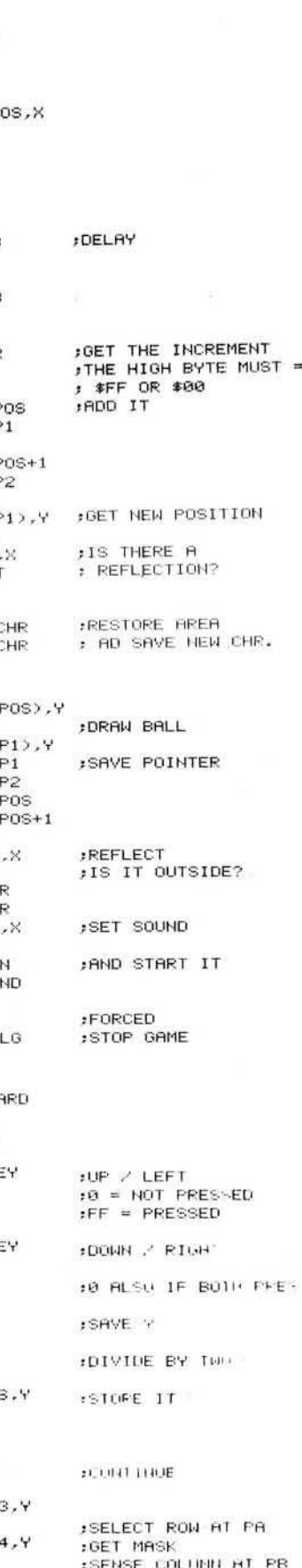

# **//N C RO Classified**

#### Self-Compiling FORTH

FIG-FORTH for the Apple with all source code and tools for reconfiguring the system, as well as cursor-based editor and 6502 assembler. Requires manual from FIG (not included). 16-sector disk, \$30.00.

> George B. Lyons 280 Henderson Street Jersey City, NJ 07302 (201) 541-2905 evenings

#### Astro-Graphlcs for the OSI C4PMF

Tired of OSI's BASIC? This new modified BASIC comes complete with cursor control for easy editing. New BASIC commands — VTAB, HOME, PLOT, VIDPLOT, COL=, INVerse, NORMal, HALT, and DIRECtory plus many more features! Price is \$59.95 ppd. Send for our catalog of the finest OSI software.

> Interesting Software Consultants 15217 Campillos Road La Mirada, CA 90638

#### Diskette Library for C1P/0S65D

Quickly and efficiently locate your programs and named files from just one master diskette. Features include full editing capability; fast, ML sorting; alphabetical and random access listings; and automatic directory loading. \$19.95. Send \$1.00 for complete data sheet.

> Darby Software 692 Cordelia Drive Galloway, Ohio 43119

#### TimeStack — A Programmable **Controller**

TimeStack Software/Hardware system expands a KIM-1 into a general-purpose programmable controller. Thirty events possible with auto-repeat. Adaptable to other 6502 systems, OSI C1P, AIM 65. Specify system. Software manual \$15.00. Hardware manual \$5.00. 35¢ stamp for information.

Hunter Technical Services P.O. Box 359 Elm Grove, WI 53122

*(Continued on next page)* 

#### **Used Computer Exchange**

Save time, money and mistakes. List as Buyer/Seller — get pricing advice with names and phone numbers of those who meet your criteria on first  $\begin{array}{ccc} 0 & 0 & 0 \\ 0 & -10 & 01 \end{array}$  BPL L22 : ADD 0028 OR FFD8 call. Apples, PETs, Atari, OSI, printers, CRTs, etc. 600 + listed. Pay only for results. Call:

(703) 471-0305 or (800) 336-3393 Used Computer Exchange 11484 Washington Plaza West 8879- C9 80 6 CMP # \$80 : CHECK POSITION Reston, VA 22090

#### WORM WAR! For the C4PMF

A mean giant worm will wind its way down a mushroom forest. As you hit it, it will break into smaller, meaner worms. Meanwhile, you must avoid giant spiders and beetles! All machine code program based  $a$  fter the arcade game *Centipede*. Price is \$16.95. 0 B 9898-6D BC 09 ADC W20 3000 LEFT/RIGHT SHIFT

Interesting Software Consultants 15217 Campillos Road La Mirada, CA 90638

#### **Ohio Scientific**

Games: Galactic Trader, Drag Racer II, Missile Defense, Shuffle Bowling, *Lunar Lander* and more! Many with graphics, real time action, color and sound. Other programs: Transformer Design, Home Budget. Send SASE 8888-09 51 CMP #\$51 :CAUGHT THE BALL for catalog to:

Ron Lashley Software 2934 W. Missionwood Circle Miramar, FL 33025

#### EM Relocator for the C4PMF

This program will relocate OSI's EM to just about anywhere in memory! Now, you can disassemble BASIC or . anything else to see what makes it  $0 = 0$   $\frac{1}{2}$   $\frac{1}{2}$   $\frac{1}{2}$   $\frac{1}{2}$  sv tick. Price is only \$16.95. Send for our FREE catalog.

Interesting Software Consultants Extra 15217 Campillos Road 0 BE 3 - A 5 B 8 A 5 B 3 LD La Mirada, CA 90638

#### Apple Owner's Book List

The Apple Owner's Book List gives ordering information for nearly 100 titles that relate to the Apple II.  $$2.00 / copy.$   $@BF5 - 18$   $L35$   $CLC$ 

Bob Broedel P.O. Box 20049 Tallahassee, FL 32304

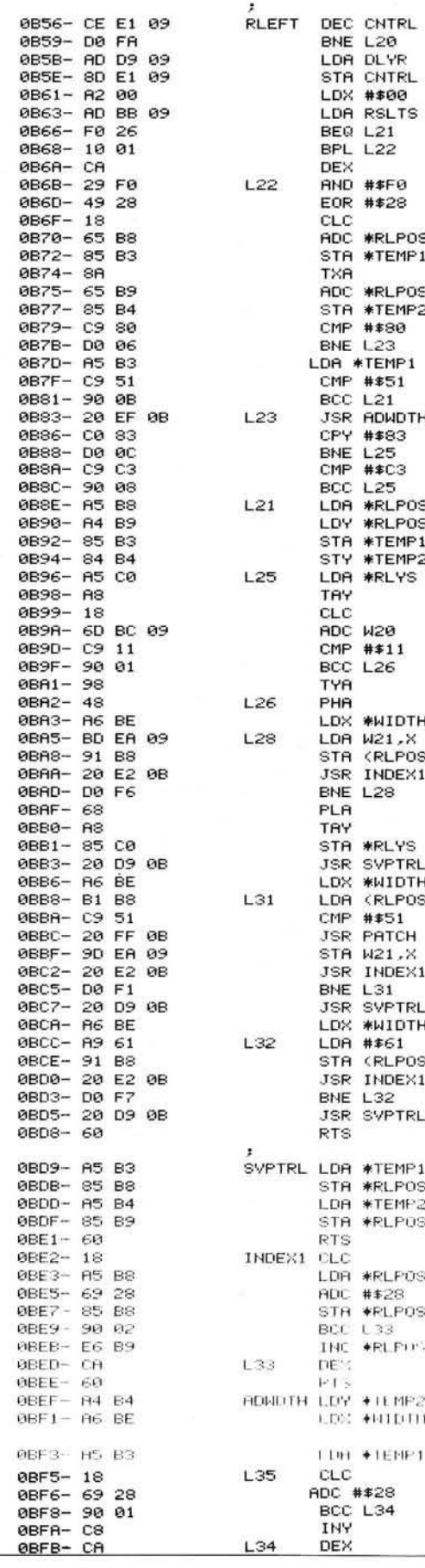

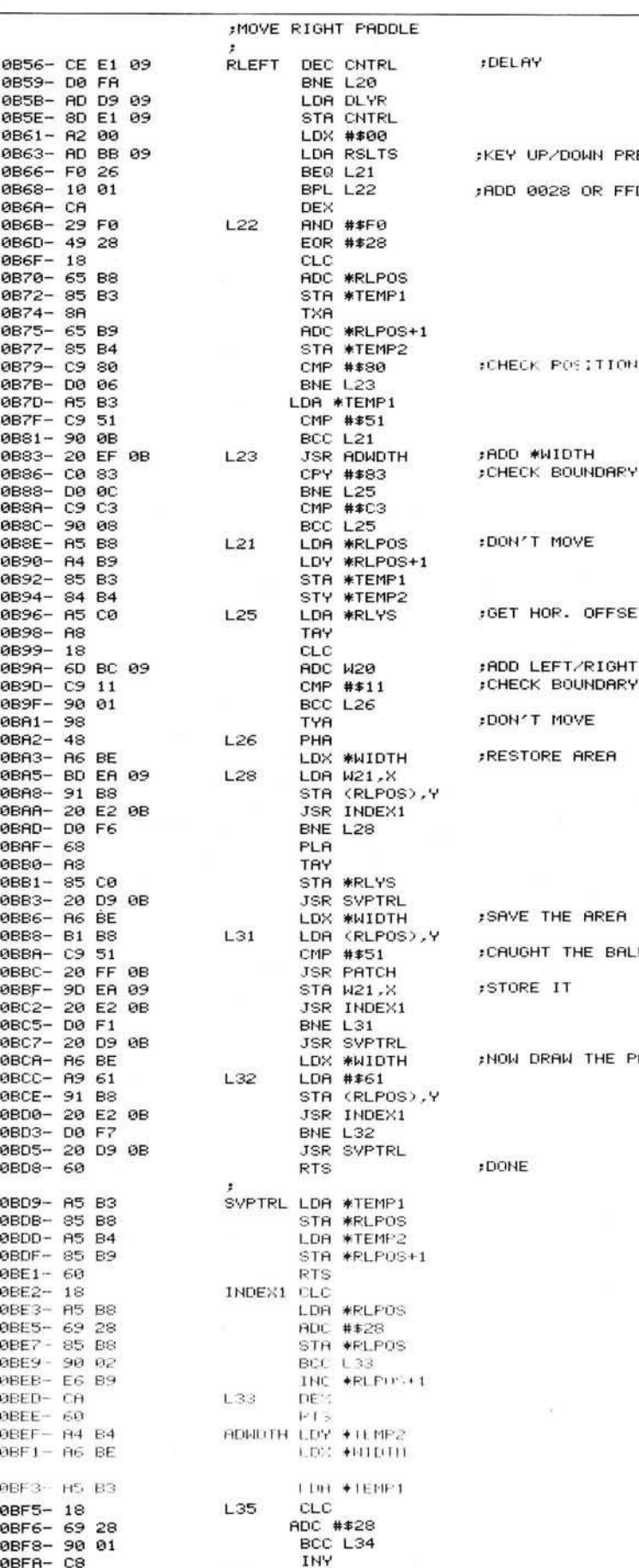

KEY UP/DOWN PRESSED? DON'T MOVE GET HOR. OFFSET CHECK BOUNDARY DON'T MOVE : RESTORE AREA ; SAVE THE AREA NOW DRAW THE PADDLE ;DONE

L 34

DEX

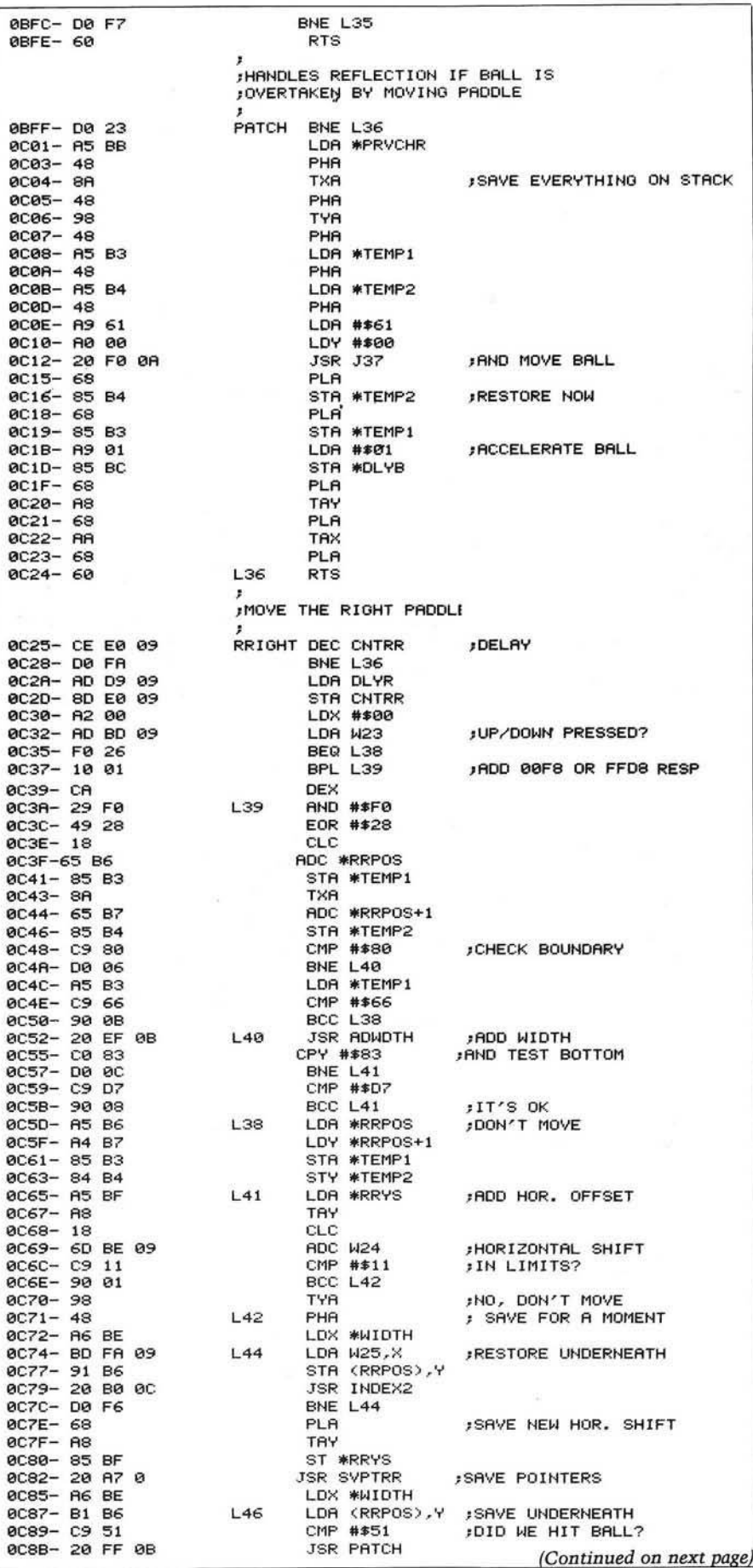

Classified *(continued)*

#### OSI Superboard/CIP Expansion Board

Adds 8K 2114 RAM and 4 EPROM sockets (2716 or 2732). All link addressable anywhere in memory, all lines buffered, plugs into expansion socket. Bare PCB \$39.95. Built (no RAM) \$99.95. Payment: check or Mastercard. Includes airmail return.

Northern Micro 29 Moorcroft Park New Mill Huddersfield, England

#### OSI Toolkit EPROM

2716 EPROM. Address 9800-9FFF. Adds 16 BASIC functions: RENUMBER, HEX/DEC, DEC/HEX, CONVERSION, CONTROLLED LIST, VARIABLE LIST, TRACE, VIEW, SEARCH, etc. \$39.95. Also: Assembler  $(3 \times 2716)$ \$49.95. Exmon EPROM \$19.95. Payment: check or Mastercard. Includes airmail return. Northern Micro 29 Moorcroft Park New Mill Huddersfield, England

#### Business Software by ADS

For the Apple II and Atari/800. Why pay more for a bunch of unrelated programs? Business Plus will handle invoices, statements, credit memos and more, much more! Just \$299 complete or \$25 for demo disk (credited towards purchase). VISA, Mastercharge accepted.

> Advanced Data Systems 7468 Maple Avenue St. Louis, MO 63143 314/781-9388

#### Ohio Scientific C1P, C4P COLOR

Earthship has GREAT programs. C1P, C4P — Animated Lunar Lander, Catchword, real-time Scrabble, graphics designer, analytical plotter, single disk copier; C1P — animation and shape table graphics, BASIC tutor, add and multiply tutor, information processing simulation and tutor. Send for catalog.

Earthship 17 Church Street #28 Nutley, New Jersey 07110

### Classified *(continued)*

#### Spanish Hangman

2,000 SPANISH words and sentences taught in a fun way on the Apple. Send for your school's free 30-day evaluation diskette, from:

> George Earl 1302 South General McMullen San Antonio, TX 78237

#### Extended SYM-BASIC

Adds 30 commands, requires 16K, \$85 US/\$95 Can., object on cassette, manual, and source listing. SYM-FORTH 1.0: fig-FORTH for 16K SYM-1. Editor, assembler, cassette interface \$135 US/\$155 Can., object on cassette, manual and source listing.

> Saturn Software Limited 8246 116A St. Delta; B.C., V4C 5Y9 Canada

#### PET Arcade Software

Astroidz and *Munchman* games for your 8K old-new ROMS. *A stioidz* are invading the galaxy. Four levels of play. *Munchman* is based on arcade game Pac-Man. ZIP and ZAP are out to get you. Fantastic graphics. \$9.95 each cassette.

> ComputerMat Box 1664M Lake Havasu, AZ 86403

#### PASCAL LEVEL 1

This Pascal system allows the development of BRUNable programs. The system supports IF-THEN-ELSE, REPEAT-UNTIL, FQR-TO/ DOWNTO-DO; WHILE-DO, CASE-OF-ELSE, FUNCTION, PROCEDURE, PEEK, POKE as well as disk I/O via DOS (specify 3.2 or 3.3). Price \$35.00. Send SASE for more information.

> On-Going Ideas RD #1, Box 810 Starksboro, VT 05487

#### PET/CBM Owners

Real world software at low cost. 2114 RAM adapter and 4K Memory Expansion for "old" 8K PETs. Write for free catalog!

> Optimized Data Systems Dept. M, Box 595 Placentia, CA 92670

> > **AICRO**

#### **Listing 1** *(Continued)*

0 C 91 - 20 B0 O C 96 JSR IN DEX2<br>0 C 94 - D0 F1 8NE L46 0 C 94 - D0 F1<br>0 C 96 - 20 A 7 0 G 96 - JSR SVPTRR 0 C 96 - 20 A7 0C 0 C 9B - A9 E1 L47 LDA #\$E1<br>0 C 9D - 91 B 6 STA (RRP 0C9F- 20 B0 0 C R2 - D0 F7 BNE L47<br>0 C R4 - 20 R7 0 C R5 SVP 0 C R 4 - 2 0 R7 0C JSR SVPTRR 0 CA9-85 B6 STR #RRPOS<br>0 CAB-85 B4 STR + LDA #TEMP2 0 CAB- A5 B4 LDA \*TEMP2<br>0 CAD- 85 B7 M6 STA \*PRPDS 0 CRE- 60<br>0 CB0- 18 RTS RTS RTS 0 CB0 - 18<br>
0 DB1 - A5 B6<br>
0 DB1 - A5 B6 0 C B 3 - 6 9 2 8 RDC # \* 2 8 0 CB7-90 02<br>0 CB9-E6 B7 - BCC L48 0 CBB-CA L48 DEX 0CBC— 6 0 RTS 0 CBF- 8D 4B E8 SR W26 0 C C 2 - R9 0F LDR tt\* 0 F 0 CC7− A9 0 0<br>0 CC9− 8D 48 E8 . STA W9 0 C C 9 - 8D 4 8 E 3 STR W9 0CCC- 60 0 CCD- AC E3 09 SERVE LDY SDEFLG<br>0 DEQ - F0 60 0CD2- CC BF 09 0 C D 5 - 0 0 5B BNE L 4 9 0CDC- 10 09 0CE2- A5 B6 0 CE4 - 18 CLC 0 C E B - R5 B6 LDR ♦RLPOS 0 CEF - F0 0R<br>0 CF1 - 18 L54 CLC 0CF2- 69 28 ADC ##28 0 C F 4 - 90 0 2 BCC L3<br>0 C F 6 B 2 BCC L3 0 C F 8 - CR L 5 3 DEX 0 C F 9- D D P 6<br>0 C F B- 95 B1 0CFE- 10 01 0 D 0 6 - 8R TXR 0 D0B- A6 C0 LDX #RLYS<br>0 D0D- 98 TYA 0 D 0 E - 10 0 2 BPL L 56 0 D10 - A6 BF LOX #RRYS<br>0 D12 - 8A L56 TXA 0 D12-8R L56 TXR 0D14- 65 B1 0 D16-85 B1 STR #BALPOS 0D1A- E6 B2 0D20-85 BB 0 D 24 - 91 B1 STR

0 C8E- 9D FR 09 STR W25,X 3RVE IT 0 C 9 9 - R6 BE LDX ♦W IDTH [DRAW PRDDLE O 90 STR (RRPOS), V SVPTRR LDA \*TEMP1 STA \*RRPOS+1 LDA \*RRPOS STR \*RRPOS INC \*RRPOS+1<br>L48 DEX 0 C B D - R9 10 IN IT S D LDR 1\*\*10 [ I N I T SOUND STR W27  $;$  SERVICE 0 OD 0 - FO 60 BÉQ L49 : SERVICE?<br>1920 - DE 199 CPY M29 : KEY PRESSED? 0 VES وVES وDR ≢NIDTH , VES<br>10 LSR A دone LSR A دone ch 0C D R - RR TRX :SR VE I T TYR : HANICH SIDE?<br>BPL L50 0 C D E - R5 B7 LDR ♦RRPOS+1 [R IO H T STA #BALPOS+1<br>LDA #RRPOS 0 CE5-90 06 6 BCC L51 6 DEC FORCED 0 CE7- A5 B9 150 LDA #RLP 0 S+1 0 CE9- 85 B2 STR #BALPOS+1 0 CED- E0 00 CPX # + 00 AMIDTH WAS 17 82 INC #BRLPOS+1 81 L52 STR \*BALPOS 0 C F D - 9 6 TVR [WHICH 3 ID E? 0 D 0 0 - CR DEX |R T R IO H T 0 D 0 1 - 18 L 5 5 CLC 0D02- 65 B1 RDC #BALPOS (ADD OR SUBTRACT 1 0 D 04- 85 B1 STR #BALPOS 0 0 0 7 - 65 B2<br>0 0 85 B2 87 - 65 B2 67 87 87 86 86 87 87 87 87 87 87 87 87 88 89 89 89 89 89 89 89 80 80 80 80 80 80 80 80 80 B2 STR #BRLPOS+1 0 D13-18<br>0 D14-65 B1 RDC #BALPOS 0 D 1 8 - 9 0 02 BCC L 5 7 0 Dic- A0 00 L57 LDY #\$00 DONE THINGS UNDER<br>0 Die- B1 B1 LDA (BALPOS), Y ... THE BALL LDA (BALPOS),Y I, THE BALL<br>STA #PRVCHR 0 D 22 - R9 51 LDR # +51<br>19024 - 91 B1

CALCULATE MID OF PADDLE

 $1$  POSITIONING OF BALL

INOW ADD HORIZ. SHIFT

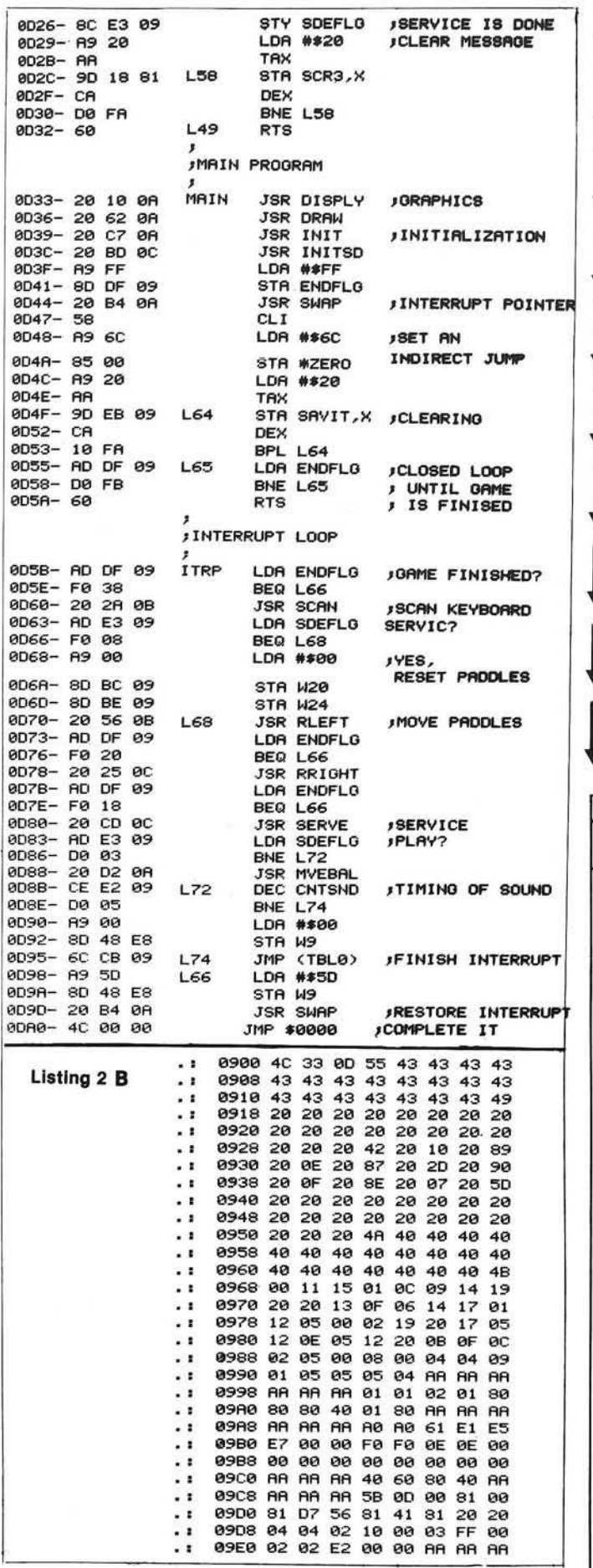

**1 I I 1 I 1 I I I** *Another suprise package from Belgium! additional firmware for the* **PET CBM** *ARROW.* Software generated C2N cassette deck operation at 3600 baud — 7 times faster! Repeat keys, 80 by 50 graphics, Hex calculator....... \$60 *SUPERCHIP.* Enter BASIC keywords with 2 keystrokes. Condense BASIC, Repeat keys. Callable trace for last 10 lines executed. Many editing commands, user functions, etc........................... \$75 *FASTER-BASIC.* Cut execution time in half! Semi-compiler, load your program and *RUN.* \$60 *EZASM .* Complete interactive assembler with cross reference. 4K chip for cassette and diskette systems. Source created and maintained like BASIC. Ultra-rapid (1000 LPM) execution ! \$80 *EZAID.* Two pass disassembler with optional user-defined labels. Creates a source program in RAM which can be Saved and assembled by EZASM. Think about it! Also Repeat keys, Auto, Delete, Renumber, Search and Replace, Move, Compare, and more, all in a 4K c h ip !............. \$80 Available for all new ROM 40/80 column machines. Prices include shipping. Write today for details. Data Cap 73 rue du Village, 4545 Feneur, Belgium

**PROGRAMMER** 

PROGRAMMER is a newsletter that offers tips on software technique and invaluable<br>marketing information.<br>You'll learn who<br>is selling<br>software

marketing information.<br>You'll learn who<br>is selling<br>software and<br>who isn't. You'll learn who **PUPER PRIOT<br>ARTER THS<br>6 MONTHS<br>JUST \$13.00** is selling software and who isn't. What markets are hot and what markets are dead. Industry features keep you informed about your rights as a freelancer.

Don't be without it!

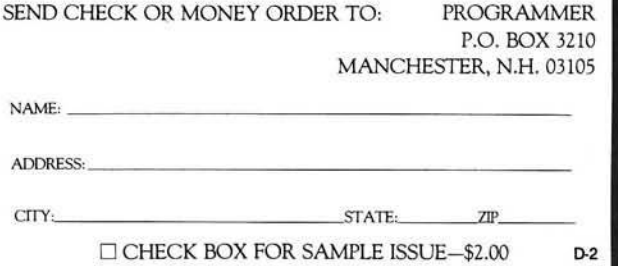

**AICRO** 

On The Built-in **Display** 

### PET/CBM<sup>™</sup>2000/3000/4000 Series

80 × 25

#### \$275.00\*

#### Select either  $\dots \dots$  80  $\times$  25 or 40  $\times$  25  $\dots \dots$  display format

#### From the keyboard or program

Features the same memory map and subroutines from the Basic ROMs [specify which version of Basic when ordering) \* \*, for standard programming. You also gain the use of 1023 extra memory locations in the 40 column mode, or 47 extra locations in the SO column mode. [These locations are available only to machine language programs, or peek & poke from Basic).

Displays the full, original character set, including graphics characters in either mode.

All utility software, firmware, like Toolkit™, Dos Support [Wedge), Extra-mon, etc., is compatible in both modes of operation.

The complete enhancement consists of: 1 dual 24-pin socket [one socket for the 40 column screen editor, and one for the BO column screen editor], and a circuit board that replaces the existing screen RAM. Each circuit board is registered to the original owner. There is also an 80 column reference ROM that plugs in one of the expansion sockets [specify the address when ordering). An option board is available [\$25.00] that allows the ROM to be used with any other 2K ROM, in any of the expansion sockets.

> Available from your local dealer or: **EXECOM CORP.**

> > 1901 Polaris Ave. Racine, WI 53404 Ph. 414-632-1004

\* Plus appropriate installation charges. This requires some circuit modification, [available from the factory for \$75.00 plus shipping)

\* \* If power-on message = ### COMMODORE BASIC ### you have 3.0 Basic. [Available only for Basic 3.0 & Basic 4.0 at the present). PET<sup>™</sup>& CBM are trademarks of Commodore Business Machines. We will ship via Master Charge, VISA, C.O.D., or pre-paid. Toolkit™is a trademark of Palo Alto IC's, Inc. Installation may void your Commodore 90 day warr. The Execom™board is guaranteed for 1 year.

# **AICRO ET Vet**

### By Loren Wright

Since this issue is centered around games, I probably shouldn't let it pass without saying something about the PET and games. The PET lends itself nicely to games. The combination of a wide variety of graphic characters easily available from the keyboard and programmable cursor controls makes it easy for someone with little experience to do some sophisticated game programming. Animation is a simple matter, whereas on the Apple it takes more skill to manipulate the high-resolution graphics.

Commercial game program availability started out pretty big, then diminished, and only recently has begun to pick up again. Many software houses have withdrawn from the Com modore market in favor of the bigger and more lucrative TRS-80, Apple, and now Atari markets. The PET's sudden ROM switches, lack of a color display, and difficulties in program protection have all contributed to the dearth of game programs. Nevertheless, there is still a fair amount available, and now that Commodore seems to be showing some consistency in its approach to the market, that amount should increase.

CURSOR (Box 550, Goleta, CA  $93116 - $18$ /year), a quarterly cassette magazine for the PET, has been around since 1978 and has established a reputation for technical excellence. Games and novelty programs have always been a significant part of CUR-SOR'S offering.

In spite of MICRO's previous "hands-off" policy toward games, a few — notably *Life* — have appeared. The most recent version of *Life* for the PET by Werner Kolbe (MICRO 19:45 and *Best of MICRO III*, p. 249) presented a technique to use the PET's screen as a movable window into a much larger playing area. Other articles, such as John Girard's "Horizontal Screen Scrolling" (MICRO 37:81) and Peter Coyle's "PET Interface to Bit Pad" (38:83), present techniques which have obvious applications to games.

In my August "PET Vet" column I reviewed "VIGIL," a game-oriented language from Abacus Software. For VIC users, there was an excellent article by David Malmberg on light pens in last month's issue. My "Substitute Characters" article (also in October) presents some food for thought for both PET and VIC game programmers. As you can see, MICRO is a good source of ideas, information, and techniques for game programmers.

Kolbe's "Ping-Pong" has been reassembled and thoroughly tested by the MICRO staff. (The champion is Associate Editor Mary Ann Curtis!) It will run on 3.0 and 4.0 PETs as is, but needs a few (conceptually) simple changes for 1.0. I hope "Ping-Pong" will serve not only as an entertaining game, but also as an example for your own high-speed graphic programs. Some of the other games in this issue should be modifiable for the PET.

#### Captain Kirk and the PET

Commodore has announced what it calls its "biggest ad campaign ever," featuring actor William Shatner, who is "known throughout the world — and beyond — as Captain James Kirk, commander of the *Starship Enterprise* on Star Trek." The campaign will promote the entire line of Commodore computer products, from the VIC to the new "SuperPET." What difference does this make to those of us who already own PETs? Well, the more people who own PETs, the bigger the market gets, and the more support the products get — not only from Commodore, but also from independent companies.

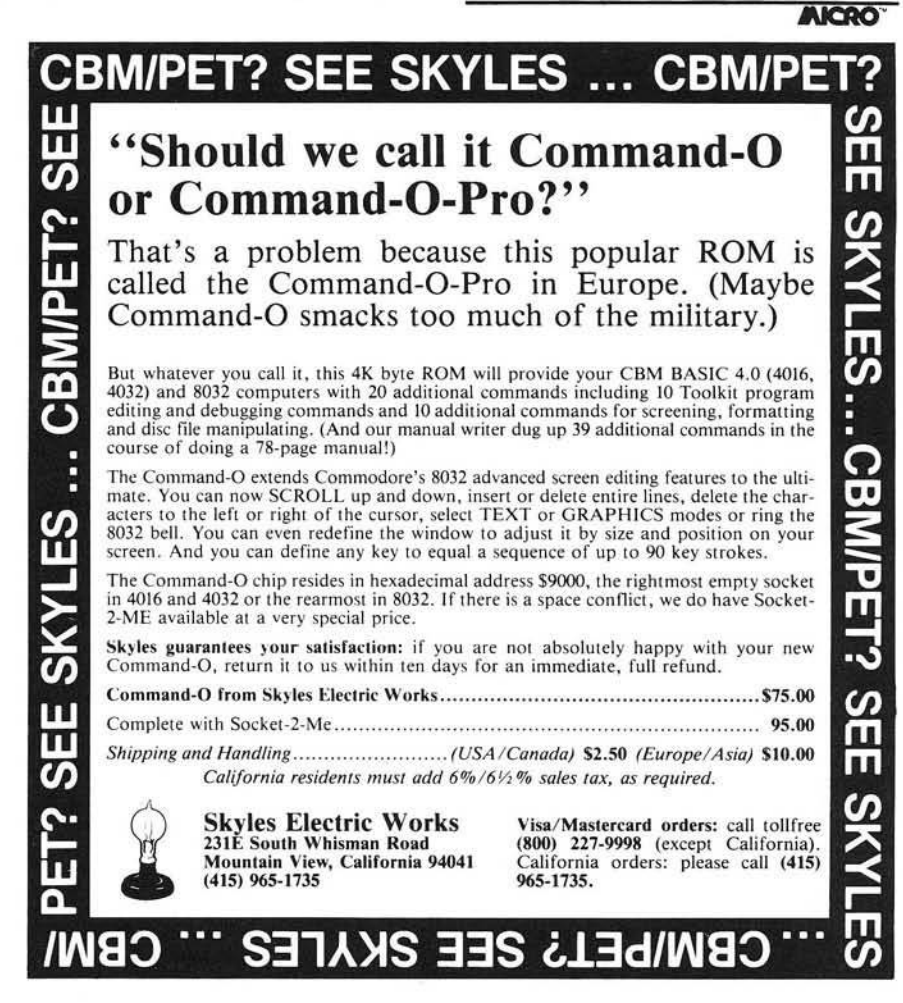

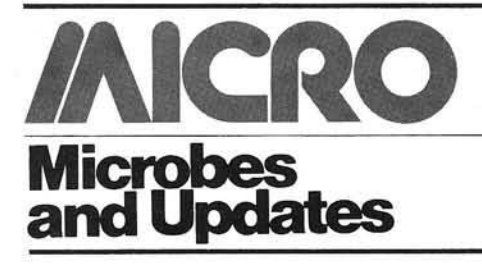

Larry P. Gonzalez caught an error in his article "Disassembling to Memory with AIM 65," which appeared in MICRO (39:25):

The listing of a sample run of the program was typeset with several errors. Here is the corrected version.

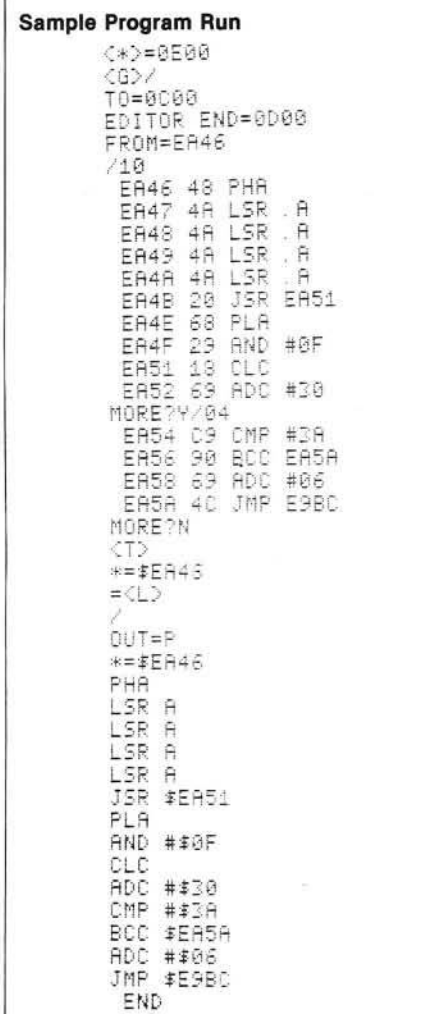

#### Please note this correction:

The Commodore PET User Group Newsletter as listed in the Resource Update (37:104) should be:

> $$15/6$  issues Commodore Interface 681 Moore Road King of Prussia, PA 19406

M.J. Keryan of Tallmadge, Ohio, offered these corrections to his article 'An Inexpensive Printer for your Computer," (MICRO 39:61), listing 1:

The listing on page 61 will not work properly; the two lines of code should read as below:

#### **LOCATION**

 $LDA$  ROMTAB  $-1$ , X 804C BD F5 80 804F 95 E5 STA TABLEA - 1, X

One of our readers called in with these corrections to Mark Bernstein's article "Jumps and the 6502," (40:08):

On page 8, the last lines in the second column should read: "next instruction following the JSR command  $-1$ .

On page 11, on the bottom of the first column, the lines beginning with LDA should read:

> LDA #L.MONITOR  $-1$ LDA #H, MONITOR  $-1$

Fred Boness of Kenosha, Wisconsin sent us this update:

Two of the letters I have received about my article on memory expansion for the Superboard (37:79) have shown me that it was hopelessly out of date by the time it was published. Earl Morris has told me that OSI stopped selling bare boards more than a year ago. I bought mine from an OSI distributor early in the summer of 1980. I probably have one of the last boards available.

The second letter is from Mr. William H. Conrad who states that OSI does not sell bare printed circuit boards. I have to believe him; Mr. Conrad is the field support manager for OSI.

Both men have mentioned that other companies are making products for OSI machines. Because of that, the expansion possibilities are much better now than when I started to modify my Superboard.

Ian Pawson in Leicester, England, sent these revisions:

The following modifications to David L. Rosenberg's excellent double barrelled disassembler (MICRO 38:33) will enable it to give the correct output with the Apple High Speed Serial card.

Alter line 22 to  $VID = $7F9$ Alter line 94 to LDA #\$01 Alter line 95 to STA VID Move the label from line 98 to 99 Delete lines 98 and 101

These mods enable the screen display for correct tab positioning. It assumes that the card is in Slot 1.

Alex Bamp of Carmel, Indiana, revised an Apple program - now it runs on his OSI C1P.

I noticed the article in your September 1981 issue of MICRO, "Dollars and Sense Revisited" (40:66). I attempted to use the Apple program on my OSI C1P and it failed. This was caused by the OSI form of handling numbers with a space before and after the number, mixing up the MID\$ statement at the end of line 120 in listing 1, or line 20 in the text. For OSI machines, the program works perfectly if you type in the following substituting line:

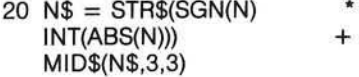

The only change is in the last statement, MID\$(N\$,3,3), instead of MID\$(N\$,2,3) for the Apple. This is a great algorithm, and I compliment David Delli Quadri for a job well done.

#### Robert N. Bolster of Alexandria, Virginia sent this update:

Here is an addition to complete Scott Schram's useful Applesoft

Variable Dump program in MICRO (36:23). Between lines starting at 40B3 and 40B5, insert

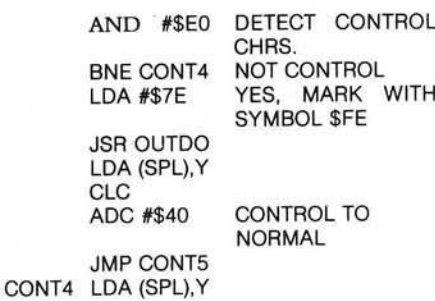

and label the next line 'CONT5':

CONT5 JSR OUTDO

Strings which are (or contain) control characters will now be fully displayed, with a symbol (  $>$  on the screen,  $\sim$  on a printer) before each control character, i.e. "  $\dot{D}$  \$ > D" for control-D.

#### *Earl Morris sent this update:*

Since I claim to be lazier than Les Cain (MICRO 37:33), I have converted his program to create the "READ" and "POKE" statements as well as the DATA.

#### **Morris Listing**

10 PRINT "DATA TAFE MAKER"  $20 A \equiv 0 A T A$ *it,* LN=5000;IX=2 *AC PRINT:INFUT\*BEGINING HEX ";N&:GOSUB 1000:ST=D* 50 FRINT:INPUT"ENDING HEX ";N\$:GOSUB1000;FI=D<br>60 FRINT:INPUT"TURN ON RECORDER";N\$:SAVE:PRINT 70 FRINTLNj " FOR X="ST"T0"F I " iREADJ ;F0KEX, J;NEXT" 80 LN=LN+IX 90 FORI=ST TO FI STEFI0<br>100 FRINTLN; A\$; :LN=LN+IX<br>120 FORJ=I TO 1+8 125 IFJ=FITHENl70 130 X\$=STR\$( PEEK(J))  $146$  T=LEN(X\$) 150 PRINTRIGHT\$(X\$,T-1)","; 155 NEXT 160 PRINTPEEKt J) :NEXT ;G0T0999 170 FRINTPEEKIJ) 999 LOAD;END 1000 FORI=1TO4 1010 D. I)=ASC. MID\$(N\$, I))-48<br>1020 IFD(I))9 THEND(I)=D(I)-7 1030 NEXT  $1040$  D=4096\*D(1) +256\*D(2) +16\*D(3) +D(4) **1050 RETURN** 

#### Sample Run

5000 iO R X= 2 8 6 7 2 TO 2869 J ;R E A D J; FOKEX, J ;N£XT 5002 DATA0, 1,2,3,4,5,6,7,3, 9<br>5004 DATA10,11,12,13,14,15,16,17,18, 19<br>5006 DATA20,21,22,23,24,25, 26

CBM/PET? SEE SKYLES ... CBM/PET?<br>
We permanage everywhere sing

## **PET owners everywhere sing** *J'J Thanks for the Memories* **to good old Bob Skyles**

... they should ... because Bob Skyles is the only complete source for memory boards for *any* PET ever sold. Old Bob won't forget you.

And the Skyles memory systems have the highest quality control of any computer product ever. Over 100 million bits of Skyles memory boards are already in the field; you can count the total number of failures on the fingers of one hand. First quality static and dynamic RAMS, solid soldered on first quality glass epoxy. That is why they are **guaran**-<br>teed—*in spite of the new lower prices*—for a full two years.

The boards connect directly to the data bus on your board with ribbon cable and 50 pin connectors that keep the data bus open to the outside world. Installs in minutes without special tools or equipment...just a screwdriver.

Because of our new dynamic memory design, and to celebrate the Skyles' Third Annual Survival Anniversary, here are the smashing new prices:

*The I6K Memory System originally \$450.00 now \$300.00 Save \$150.00*

*The 8K Memory System originally \$250.00 now S200.00 Save \$ 50.00*

*The 24K Memory System originally \$650.00 now \$400.00 Save \$250.00* ... *For any PET ever made*. When ordering, just describe your PET by model number and indicate the amount and type (or brand) of memory currently in the unit.

*Shipping and H andling*................................*(U SA/Canada)* S3.50 *(Europe/Asia)* S15.00 *California residents must add 6 % /6 /i% sales lax, as required.*

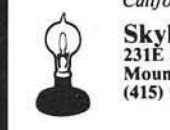

Skyles Electric W orks 231E South Whisman Road M ountain View, C alifornia 94041 (415) 965-1735

Visa/Mastercard orders: call tollfree (800) 227-9998 (except C alifornia). C alifornia orders: please call (415) 965-1735.

CBW\bEL3 2EE 2KALE2 ... CBM\

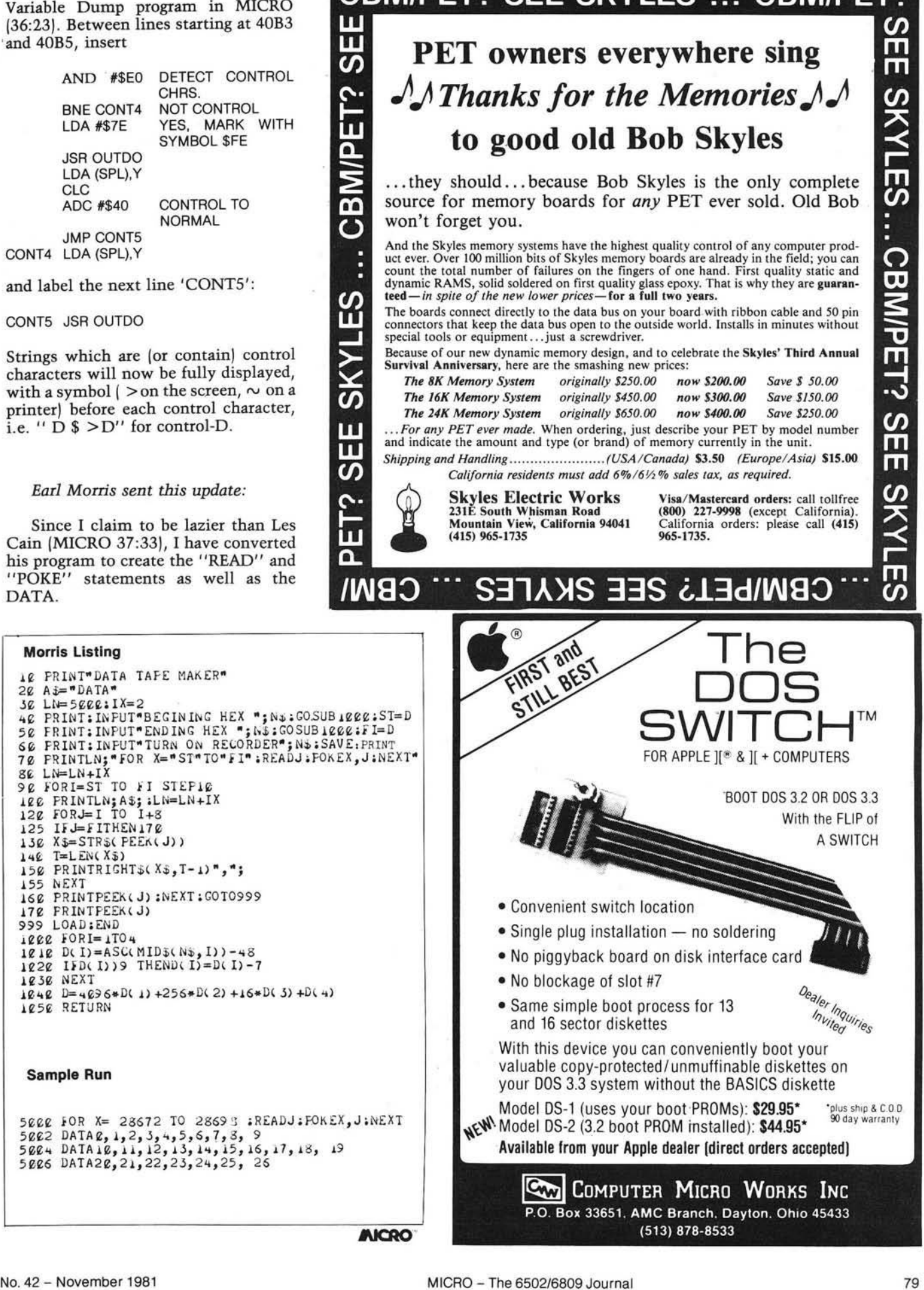

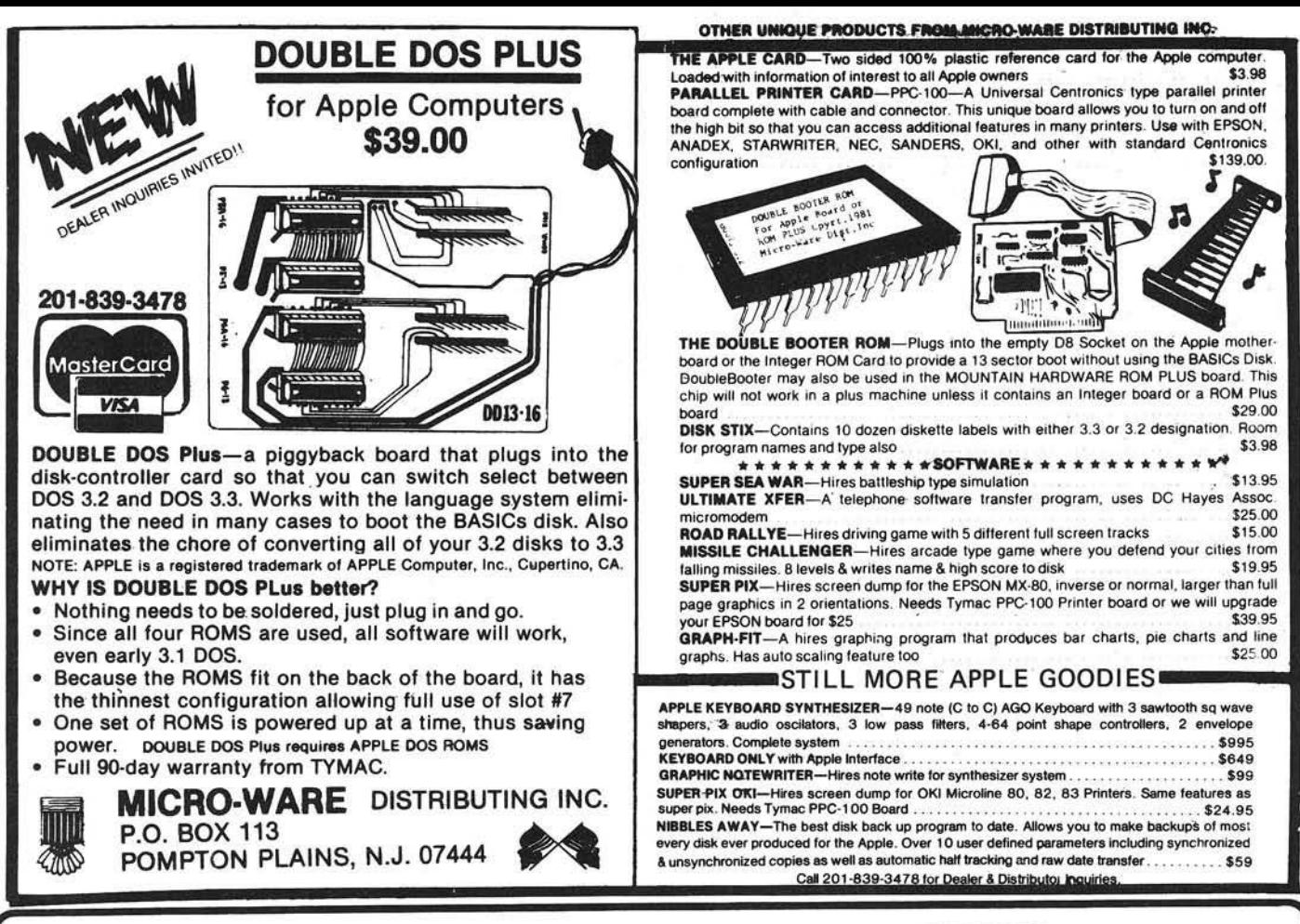

### **EVER WONDER HOW YOUR APPLE II WORKS?**

#### And it can show you WHY when it doesn't! **QUICKTRACE** will show you!

This relocatable program traces and displays the actual machine operations, while it is running and without interfering with those operations. Look at these FEATURES:

- Single-Step mode displays the last instruction, next instruction, registers, flags, stack contents, and six user-definable memory locations.
- Trace mode gives a running display of the Single-Step information and can be made to stop upon encountering any of nine user-definable conditions.
- **Background mode permits tracing with no display** until it is desired. Debugged routines run at near normal speed until one of the stopping conditions is met, which causes the program to return to Single-Step.

#### Price: \$50

QUICKTRACE was written by John Rogers.<br>QUICKTRACE is a trademark of Aurora Systems, Inc.

DDF

This long overdue device will switch any electrical signals, either from two inputs into a single output, or from a single input into either of two outputs.

The FLIPPER is usually used to switch between 40 and 80 column video displays. (Our word processor, The Executive Secretary, supports it automatically.)

The FLIPPER can switch your monitor between the Apple display and video tape, disc, or tuner. (Great enhancement for sorting routines!)

The FLIPPER mounts on the 'game bus', yet leaves it free.

The FLIPPER is available with the Apple shift key modification already in place. It requires no soldering, does not void your warranty, and mounts in seconds.

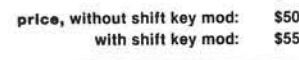

- **QUICK TRACE** allows changes to the stack, registers, stopping conditions, addresses to be displayed, and output destinations for all this information. All this can be done in Single-Step mode while running.
- Two optional display formats can show a sequence of operations at once. Usually, the information is given in four lines at the bottom of the screen.
- QUICK TRACE is completely transparent to the program being traced. It will not interfere with the stack, program, or I/O.
- QUICK TRACE is relocatable to any free part of memory. Its output can be sent to any slot or to the screen.
- **QUICKTRACE** is completely compatible with programs using Applesoft and Integer BASICs, graphics, and DOS. (Time dependent DOS operations can be bypassed.) It will display the graphics on the screen while QUICKTRACE is alive.
- **QUICKTRACE** is a beautiful way to show the incredibly complex sequence of operations that a computer goes through in executing a program

**QUICK TRACE** requires 3548 (\$E00) bytes (14 pages) of memory and some knowledge of machine language programming. It will run on any Apple II or Apple II Plus computer and can be loaded from disk or tape. It is supplied on disk with DOS 3.3.

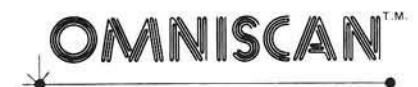

The interface that provides the most revolutionary means of information retrieval since the printing press by combining these important technologies:

- the Apple II computer,  $1)$
- $2)$ the Pioneer VP-1000 Laser Video Disc.
- $3)$ and the Color Television.

The OMNISCAN interface is used to control the Pioneer LaserDisc player in an interactive way, with software running on the Apple II<br>computer. The system can display information with color, motion, and stereo or bilingual sound under program control. It can teach, review, test, and grade material while allowing for individual learning rates. The branching capability of the<br>computer gives unlimited flexibility in programing a learning sequence.

**Price: \$250** 

#### Also from Aurora...

Versacalc (a Visicalc enhancement)

The Executive Secretary<br>(word processor extraordinaire)

**The Rental Manager** (rental property management)

**The Performance Manager** (an assessment of your work) ( עברית || Hebrew II

**Educational Programs**<br>(with emphasis on high school)

### aurora systems, inc. 2040 East Washington Ave. Madison, WI 53704 (608) 249-5875

QuickTrace, Omniscan, and The Performance Manager are trademarks<br>of Aurora Systems, Inc. The Rental Manager is a trademark of Money<br>Tree Systems, Inc. The Executive Secretary is a trademark of Personal<br>Business Systems, In

# **OS-9 and the 6809: Revolutionary Tools**

The Motorola MC6809 microprocessor incorporates advanced architectural design features that make it a highly powerful machine. The Microware OS-9 operating system is an advanced software package designed to fully exploit the powerful features of the 6809. This article describes the highlights of OS-9, Its concepts, its features, and its supporting software systems.

Brian Capouch RR #2, Box 525 Wheatfield, Indiana 46392

#### On the Evolution of Tools

Programmers who exclusively use a high-level language tend not to care about the characteristics of the microprocessor or operating system they use. This promotes situations where superior products suffer from apathy in the marketplace. For this reason I implore student programmers to try to look at their jobs from an automobile mechanic's viewpoint. Even though a computer lacks levers and knobs that invite intuitve understanding, coming to grips with "what makes that thing tick" leads to a deeper understanding of the process of programming, and hence to better programs.

From the earliest days of mankind we have been distinguished as "the animal that uses tools." A history of civilization is a telling of those tools we have developed, and the influence that they have had on the people who use them. Computers are tools that have the potential to drastically change our everyday lives. Plus, computers are changing and growing in time. In the world of 8-bit microprocessors, the current vanguard lies in the Motorola 6809.

#### A History of 6809 and OS-9

The 6809 is called a third generation microprocessor, and as such is one of those that has been designed after the beginning of the microelectronics revolution. The engineers who designed it began by drawing up a list of functions that they considered to be the next major advances in computer architecture. Then, they proceeded to perform an intensive analysis of code written for their second generation processor, the 6800, to see which instructions and which types of instructions were used most. Then they interviewed a wide crosssection of 6800 programmers to see what features they considered desirable in an advanced microprocessor. Only after this footwork was completed did they actually specify the 6809.

Programming in 1978 was beginning to show signs of radical change. Along with the ascendency of the microprocessor came the realization that programming methods needed to be undertaken scientifically. Pascal became widely known, BNF notation was presented to the programming public, and the unconditional branch fell into generally loud disfavor. All of these happenings implied a movement towards *structure.* And structure implies an opposition to entropy, which any physicist will tell you requires work. Even beginning programmers were exhorted to refrain from dashing off code helterskelter, and those who did soon realized the price when they later attempted to modify or correct their work. All of this came at an opportune time for the designers of the 6809. They were able to incorporate these trends into the specifications for their new processor, and in fact design a processor around modem techniques.

At the same time that Motorola product engineers were laying out the 6809, they wisely looked ahead into the software arena and contracted, with the Microware Corporation, to develop software for the new processor. Because of this, introduction of software products that utilized the advanced features of the 6809 began concurrently with the introduction of the chip itself.

Now I am fully aware that almost everyone considers the operating system that resides on his own computer to be the cat's meow — the hottest and most efficient system in the world. I call this the "emperor's new clothes" syndrome, and it is a powerful factor resisting change in the micro world. But our little world is growing. Hardware is now capable of performing tasks that would have heavily loaded a minicomputer of fairly recent vintage. Expecting archaic operating systems designed in the hobbyist days to take full advantage of modem hardware is a pipe dream of awesome proportions. I have worked with five operating systems in the past four years, two of them on sixteen-bit hardware. I feel that my software output has been greater in the six months I have used OS-9 than it was in the three and one-half previous years combined. It has a rakish logical simplicity that nearly defies description — it almost always does just what you think it will do, even when trying something for the first time.

What follows here is a brief introduction to the features of Microware's OS-9 operating system, and a listing of highlevel languages and processors designed to run on it.

#### Major Features of OS-9

Motorola bills the 6809 as a "programmer's dream machine," and I bill OS-9 as a "programmer's dream operating system." Imagine for a moment never having to bother with memory mapping, or with two programs that need to run in the same RAM space. Or imagine a 64K machine allowing five users to simultaneously run separate programs, yet also access common subroutines and data files. Or perhaps having a program write data out to a line printer during debugging that will be written into a file in its final version,

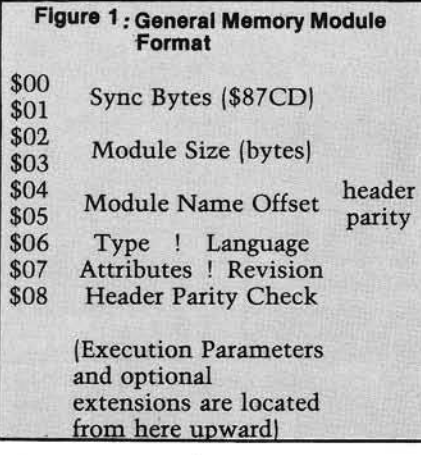

without having to change any code. All of these situations, and literally hundreds more, are possible with this advanced operating system.

OS-9 is based almost exactly on the functional specifications of UNIX, the multiuser operating system developed by the Bell Laboratories. UNIX is expected to take the 16-bit world by storm when machines designed around the newer processors become widely available. A favorite quote of mine is this one from a software engineer quoted in *Electronics* magazine, who says that using UNIX is "like sitting behind the wheel of a well-tuned sports car — when you press the gas, it goes, and when you hit the brakes, it stops. It's the ultimate in responsiveness, and yet all the time you are riding in comfort."

One of the prime features of OS-9 is that all code, be it machine code, operating system parameters, text, etc., must reside in what is called a memory module. Each module is self-relative, or relocatable, which is to say that it can be loaded into any sufficient area of memory that is currently available. Modules are preceded, both in memory and in files, by a module header (see figure 1), which tells the operating system about certain features of that module, such as its name, size, intended use, and so forth.

A particularly powerful feature is the Attributes-Revision byte. The left nibble of this byte controls the types of access that may be made legally to the module. The right nibble is a revision number. Whenever a load is performed from peripheral storage, the operating system first checks to see if that module is already in memory. If it is, revision numbers are then checked. The module with the highest revision is then allowed to stay in memory. This means that code located in ROM can be overlaid by modified code without having to resort to reprogramming the ROM. It is very handy for customizing operating system modules, or for interim fixes for bugs. It should be noted that the module format is the *only* way that memory can be managed by OS-9, and that self-modifying or non-relocatable code is not permitted.

The OS-9 user interacts with the operating system through a program called "Shell." This works exactly like UNIX, with the Shell being a command interpreter that orders up operating system functions as required. It minimizes the knowledge the user must possess of the inner workings of the more complex system capabilities. For instance, any program may be run in one of two basic modes: sequential or concurrent. While executing programs

sequentially, the Shell waits for one program to finish before beginning another. When a system command is suffixed with an ampersand ("&") the Shell interprets this as a request to run that program concurrently, or in the background. In this case the Shell returns almost immediately for another command, while the concurrent program runs simultaneously until it finishes.

Shell commands can call machine code modules, high-level language modules, or groups of Shell commands (procedure files). If the module language is not object code, the proper high-level language or processor is automatically loaded to run the module.

**Figure 2 : Explanation of Header Values** 

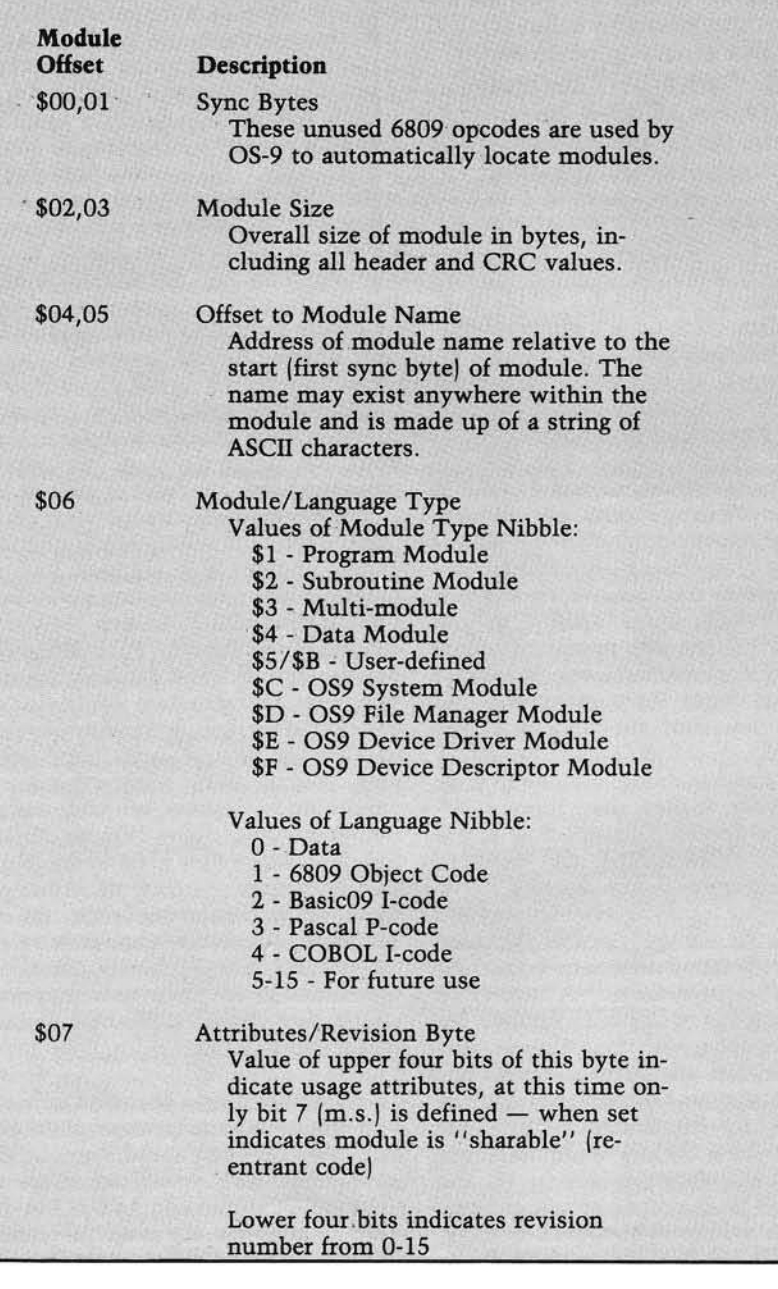

Input and output operations performed on OS-9 files are simplified by a pair of conventions: all devices look to the operating system exactly like files, and all files look to the operating system like a stream of bytes. This is a good example of logical simplicity in action. Thus a program written to use a disk data file may be debugged by replacing the file name with the name of a line printer, or conversely, output destined for a printer can be spooled to a disk file, which may later be "listed" on the physical printer.

The "stream of bytes" convention means that all structure imposed on data must be done by programs, and thus programs need to be aware of how data is structured. There is no difference to the operating system between random and sequential files. The operating system maintains a moveable pointer to the next byte to be read or written, all other record manipulation is left to programs.

Programs running on OS-9 are assumed to use "standard" data paths. In the default case input is expected to be provided by a terminal keyboard, and output is performed to its CRT display. The Shell allows a set of "pseudocommands" to redirect these standard paths to any file or device. (Remember that they are the same to the operating system!) This means that programs can be written to use these standard data paths, and the paths can be redirected, *at run time*, to any file or device. Path redirection enables a single program to function both as an interactive processor using terminal input and output, or as a batch processor driven by disk-bound input command files. As an example, to see a listing of the text file containing this article on the CRT screen, I would type:

#### list micro\_\_article

If, instead, I wish the listing to appear on the line printer instead of the terminal display, I type:

#### list micro article > /printer

where "/printer" is a *pathlist* that describes the printer that I wish to use to the operating system, and *" > "* tells the operating system to redirect the standard output path for that program. A disk file could also be used as the object of this redirection. The slash character ( / ) is used to delineate elements of a path so that the operating system can access the desired data.

#### Interfacing with the World Figure 3:Example of Redirected Output

Directory of /d1/work 23:38:06

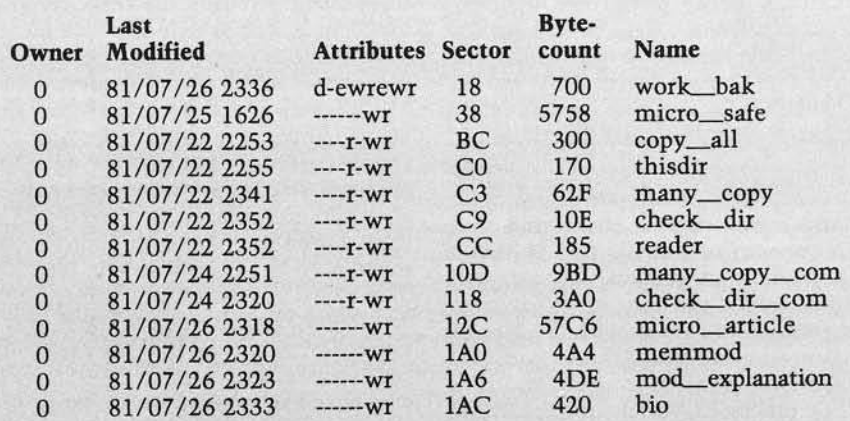

#### Example of Redirected Output

This is the extended output of the operating system "dir" utility. Normally this information would be displayed on a CRT terminal. In this case, however, it is redirected to a line printer, and in the example Basic09 procedure, it is redirected to a disk file, which is then processed by the "copy" utility.

File structure under OS-9 consists of a hierarchical system of directories, again much like UNIX. OS-9 recognizes only one special file type, and that is directory. There is a bit in an attribute byte in each file that marks a file as a directory. Entries in a directory file can themselves be directories, ad infinitum. Paths to data can pass through an unlimited number of directory files.

Rather than spend several pages trying to describe this concept, it would be better to illustrate it with an example, and at the same time illustrate the use of several system utility programs. In this example I will create a backup data directory as a "child" directory of the main data directory. I will then copy my article-file into the backup directory from the main directory. Let's call the original data directory "work." First, I must use the system utility "makdir" to create a new directory:

makdir /work/work\_\_bak

Then I "copy" my data into it:

copy /work/micro\_\_article /work/work\_\_bak/micro\_\_article

Note here that most often these names would be prefaced by a name signifying a physical disk drive unit. For instance,

> copy /d1 /work/micro\_\_article /d2/work\_bak/micro

copies the file located in the directory "work" located on disk drive one into a directory named "work\_\_bak" located on disk drive two. At the same time, the name is changed from "micro\_\_article" to "micro."

Any user at a given moment is assigned to two directories. One, the *ex ecu tion directory,* contains operating system utilities, command files, and so forth, that operate on the user's data. Most of the time all users will share a single execution directory. The other, the *data directory,* contains data files, program source code, and so forth. These assignments can be changed on the fly by a shell pseudo-command, or by most of the high-level processors. Generally each user will be assigned to his own data directory. This allows several users to maintain files using the same names without crashing the operating system. Hierarchical data structuring is a powerful tool that corresponds with intuitive understanding of the real world.

#### Sundry Information

There is no limit set by the operating system on the number of programs (called "processes") that may run concurrently. Of course, it will never be possible to use more memory than that available at any given instant, so this, in fact, does set a limit on the number of simultaneous processes. Also, repeatedly loading and unloading small modules may cause memory to become discontiguous. For instance, if a user loads the directory list "dir" command, then another user loads the free memory "mfree" command, when the first user unloads his program there will be a "hole" left in memory. That hole may or may not be closed when the second user finishes

with "mfree," depending on what has happened in the meantime. Because memory used to hold a module must be contiguous, decay of the free memory area sometimes requires re-booting the system. This limitation only holds true in the Level One version of OS-9; the extended Level Two version automatically manages memory to avoid this situation.

Any process may spawn another process at any time. A Basic09 program, for instance, may send a listing file to a print spooler, requesting that it be run as a concurrent process. If sufficient memory exists, the program can go right along with its business, with the spooler program running at the same time. It is also possible for users to assign priorities to their processes, which are used by the operating system's scheduler to determine the frequency and duration of the time slice that each is given. Thus, processes that are interfaced with a user who must wait on the system may be given a higher priority than those which can run in the background, allowing for optimization of human time spent interacting with the machine.

"Type-ahead" is fully supported by OS-9. What this amounts to is a logical separation of the keyboard and display functions on a typical terminal. When interacting with the system, it is possible to enter commands as fast as they can be typed. While a given line is being processed, OS-9's input handling routines save input from the keyboard in an invisible buffer, which acts as a queue. This queue is then acted upon, one line at a time, as programs request input. The display is unaffected by the keyboard during the time a program is acting on a command. Other operating systems which boast of having typeahead do not manage the screen display in the same way, and even though commands can be entered rapidly, often the display becomes virtually unintelligible since each character is displayed as it is entered. Type-ahead lets you rapidly input a series of commands, then sneak a cup of coffee while they are being processed. It is a very powerful capability in the hands of a competent typist.

This quick overview does not give justice to the true power of OS-9, which must be experienced to be understood. The documentation provided by Microware is voluminous, consisting of an 88-page user's guide, and a 156-page *System Programmer's G uide.* The user's guide serves as a tutorial introduction to the system, while the *System Programm er's G uide* explains in great detail the inner workings of the system to allow for customization. Included in the System Programmer's Guide are source listings for a variety of system modules, both to increase understanding of the system and to illustrate programming conventions (such as the module concept), that allow for OS-9's unique power. Microware also maintains a hotline that is manned by a staff programmer during all business hours.

An operating system by itself, no matter how powerful, would be a weak tool indeed. In this respect, Microware has introduced an entire family of integrated programs that serve as a complete tool kit for the modem programmer. Foremost amongst them is Basic09, which Microware calls a "high-level programming system," instead of a BASIC interpreter or compiler. This is because Basic09 consists of an integrated package of programs that include an interactive text editor, a line-at-atime or batch compiler, a run-time interpreter that executes optimized "I-code," and an integral debugger that allows for program tracing, inspection of variables, etc.

I've included here a teaser source code listing of a pair of Basic09 "procedures." These programs extend the operating system "copy" utility to

# Your *Apple* too slow? Not anymore...

Now you roo con write 6809 programs for your Apple II rhor ore DOS 3.3 compatible. Bur you don't hove to stop there, you con also program your Apple II's 6502 and the 6809 of THE MILL to run SIMULTANEOUSLY.

THE ASSEMBLER DEVELOPMENT KIT, including THE MILL, is a full feorure assembler, designed to use the text editing system of your choice. The system will also boost your computer programming productivity, since the 6809 is today's easy to learn ond program computer. Take advantage of the 8-bit 6502 and the 16-bit abilities of rhe 6809 running or the some rime, create your own MULTIPROCESSING ENVIRONMENT on the Apple II.

Put THE MILL into your Apple II ond get power, performance and price marched by no other personal computer. STELLATION TWO offers a full 1 year warranty and o 60 day money back guarantee, if you're not completely satisfied with the power of THE MILL.

Shop around, then compare the service, quality, price and power of THE MILL. Toke this ad to your locol Apple Dealer and see the endless possibilities of adding THE MILL to your Apple II.

THE MILL transforms rhe 8-bir Apple II into o computer rhar octs like o 16-bit machine. THE MILL has unique hardware features that permit the 6809 to run at full speed (1 megahertz) and allow rhe 6502 to run at 20% of its normal speed —

AT THE SAME TIME!

Apple II is o trademark

Find our about THE MILL and get involved with rhe hottest item on the personal computer morket today.

No existing personal compute can give you rhe power, performance ond price of THE MILL'S 6809-6502 combination.

for Apple Computer, Inc.

P.O. BOX 2342 - 05 SANTA BARBARA, CA. 93120 (805)966-1140

enable it to copy all the data files in a given directory into any other directory. Note: the hex numbers at the left in the listing are not line numbers, they are "I-code" addresses that show where a given line compiles into memory, relative to the beginning of the procedure. Also, procedures may call other procedures and pass parameters to them; this is what is done in calling "check\_dir." Also, dimensioning of all variables is not required, but is generally good programming practice.

Other programs in the Microware line include a traditional Macro Text Editor, an Assembler that produces both OS-9 compatible modules and MIKBUG compatible object code, a high-level debugger, the Stylograph text processing system, and a Pascal compiler. In the works, and scheduled for release in the near future, are both COBOL and C compilers. Several large applications software houses are supporting OS-9, and a number of excellent applications programs are now appearing on the market.

No system, no matter how advanced, is without its faults, and it is only fair that I relate a few reservations along with the praise. First, in the past, Microware has had a tendency to be overly optimistic when scheduling release dates for their software products. The original Level One OS-9 was announced to be available in June of 1980 and was, in fact, first delivered sometime just before January 1, 1981. Because of this they are now refusing to promise exact dates for the delivery of upcoming products.

Also, I have personally had quite a time coming to grips with the redirected I/O feature of the Shell processor. Let me forewarn users that when redirecting I/O, the system looks for all input to come from the redirected input file, and writes all output to the redirected output file. If several concurrent processes come to be "reporting live" into a single user's terminal, watch out! If I had it to do over, I would have spent a lot more time experimenting with these features before proceeding to develop applications programs.

Sometimes the error messages generated do not describe the error that has occurred. I appreciate the fact, however, that an exhaustively descriptive list of errors could run well into the hundreds, and that lines must be drawn somewhere if software is to be released.

Another positive aspect of OS-9 that bears mentioning is the wide range of hardware that it has been designed to support. Right now it is running on no

**Listing 1** PROCEDURE directory copy 0000 ( • 0003<br>0006 (\* Source Listing of Full Directory Copy Utility 0036 (\*<br>0039 (\* 0039 (\* 0S-9 Programmer's Tool Kit Program No. 3 Version 1.2  $0072$  (\* 0075 (\* (\* All commercial rights reserved 1981<br>(\* Oikos Systems Company 009E (« Oikos Systems Company 00B6 00B9<br>00BC (\* Allocate Variable Data Storage 00DD (\* 00E0 DIM data\_line:STRING!120]; argument:STRING[80] 00F7 DIM from\_name,to\_name,from\_dir,to\_dir:STRING[30]<br>010F DIM clear:STRINGT2]; inkey:STRINGT1]; clearchar:STRING[3] 0131 DIM dpath,index1:INTEGÉR<br>013C DIM verify,exists,OK:BOO DIM verify,exists, OK: BOOLEAN 014B<br>014E 01 HE (\* Next two lines control Soroc IQ-120 0174<br>0177 0177 clear=CHR\$(27)+"+" clearchar=CHR\$(8)+CHR\$(32)+CHR\$(8) 0193<br>0196 (\* Softstart Point; Initialize Default Variables)<br>(\* NOTE: Basic09 does NOT initialize variables!! 01C6 (\* NOTE: Basic09 does NOT initialize variables!!! 01F7 01FA 1 verify=FALSE 0203<br>0206 (\* Print Banner)<br>(\* 0215<br>0218 PRINT clear 021D PRINT \ PRINT \ PRINT<br>0223 PRINT "F U L L D I R 0223 PRINT "FULL DIRECTORY COPY"<br>024C PRINT PRINT 024E<br>0251 (# --Get & Verify Parameters<br>(\* 026D<br>0270 (\* ----Source Directory) 0287 028A INPUT "Enter pathlist of desired source directory ", from\_dir 02BD RUN check dir(from dir, exists)<br>02CC IF exists=FALSE THEN 1 IF exists=FALSE THEN 1 02DA PRINT 02DC (\* 02DF (\* ----Output Directory<br>02F6 (\* 02F6<br>02F9 02F9 INPUT "Enter pathlist of destination directory ", to\_dir 0329 RUN check dir(to dir,exists) IF exists=FALSE THEN 1 PRINT 0338<br>0346<br>0348<br>0348  $(*$  ----Shall we verify??? 0364<br>0367 0367 PRINT "RETURN=No verify-ANY OTHER KEY=Verify ";<br>0392 GET #0,inkey 0392 GET #0, inkey<br>039B PRINT cleard PRINT clearchar 03A0 PRINT 03A2 IF ASC(inkey)=\$0D THEN 03BO verify=FALSE 03B6 ELSE<br>03BA ve 03BA verify=TRUE<br>03CO ENDIF ENDIF 03C2 03C5 (\* --Write source directory into list file on drive 0<br>03FA (\* 03FA<br>03FD argument="dir e "+from\_dir+">/d0/dirlist" 041D SHELL argument 0422<br>0425 (\* --Open list file 0438 043B OPEN #dpath, "/d0/dirlist": READ 0451  $0454$  FOR index 1=1 TO 2 0464 (\* — Skip header lines 047A READ *II*dpath.data line 047A READ #dpat<br>0484 NEXT index1 048F (\* FOR index  $1 = 1$  TO 100 04A2 (\* --Copy up to arbitrary limit of 100 files<br>04CE READ #dpath,data line

```
04D8 EXITIF data_line="" THEN
04E4 (* — Last line of file is blank, leave
loop
050F ENDEXIT
0513
0525
056A
058D
059D
05A8
05CA
05CF
05D1
05E7
061B
0624 
0629 
062B 
0639 
0657 
065D 
0661 
0667 
0669 
066B 
066E 
0685
       IF MID$(data line, 22, 1) = "-" THEN
         ( * — Dash in position 22 means non-directory file, 
          therefore copyable
         (* — Filename begins at position 49 
         from_name=RIGHT$(data_line,LEN(data_line)-48)
        IF verify=TRUE THEN
           (» — See if operator wants to copy
          PRINT clear
           PRINT
           PRINT "Ready to copy "; from_name
           PRINT "RETURN=Proceed with copy-ANY OTHER KEY=No copy "
          GET #0, inkey
           PRINT clearchar 
           PRINT
           IF ASC(inkey) =$0D THEN
             (* --Copy if a carriage return
            0K=TRUE 
           ELSE
            0K=FALSE
           ENDIF
        ENDIF
         («
        IF verify=FALSE OR verify=TRUE AND 0K=TRUE THEN
           (* — If everything is cool then copy, else skip to next 
lir .
from_name; " to to dir 
06C1 PRlBf "Copying
06DC argument="copy "+from dir+"/"+from name+" "+to dir+"/"
            +from_name 
0704 SHELL argument
0709 ENDIF 
070B ENDIF 
070D NEXT indexl 
0718 (*
071B (* — Close up shop 
072D (»
0730 CLOSE #dpath
0736 SHELL "del /dO/dirlist"
0749 END
                                     0000 (* -
                                     0003 (*
                                     0039 (*
```
fewer than five different hardware configurations, and several different bus designs. Many hardware development people tell me that they are working furiously to implement OS-9 on their particular configurations, so I assume that the list of supported hardware will be increasing substantially in the future. This is enhanced by Microware's willingness to sell source code for almost the entire system. At first I thought that this was a crazy notion. Now that I see Tandy introducing a 6809 processor in the Color Computer, and several outfits working to produce a 6809 board for the Apple, the logic becomes easier to understand. If OS-9 is going to reach its fullest potential, it is going to have to be used by a very large number of programmers. This would not be possible if Microware had to implement each and every customization itself. Plus, advanced users feel far more comfortable with systems that are supported by source code than by the virtual "black boxes" that other vendors are supplying, and this can only lend to the support that OS-9 will gain.

It does not take too long a perusal of the literature to discover that experts feel we are suffering a "software crisis."

Problems of machine and memory location dependence require the reworking of most software even when transporting among systems using the same processor. Heartache caused by slapdash programming, while more nebulous, consumes untold hours of programmer time when software must be adapted or repaired. The Motorola MC6809 microprocessor takes a giant step forward in solving this crisis, and it is used to its fullest in conjunction with Microware's revolutionary systems software.

Brian Capouch runs a farm consulting business in northern Indiana. He works on applications software for farms and small businesses, writes for newspapers and magazines, and teaches high school data processing.

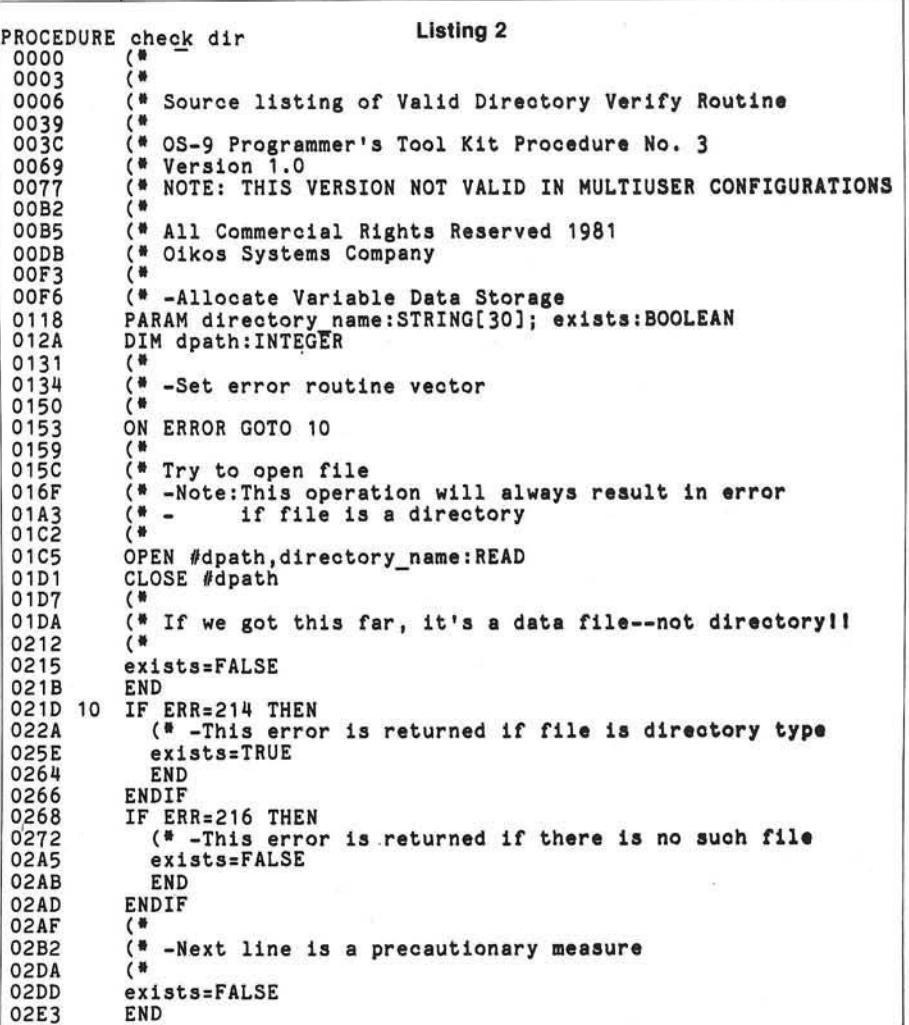

*INCRO* 

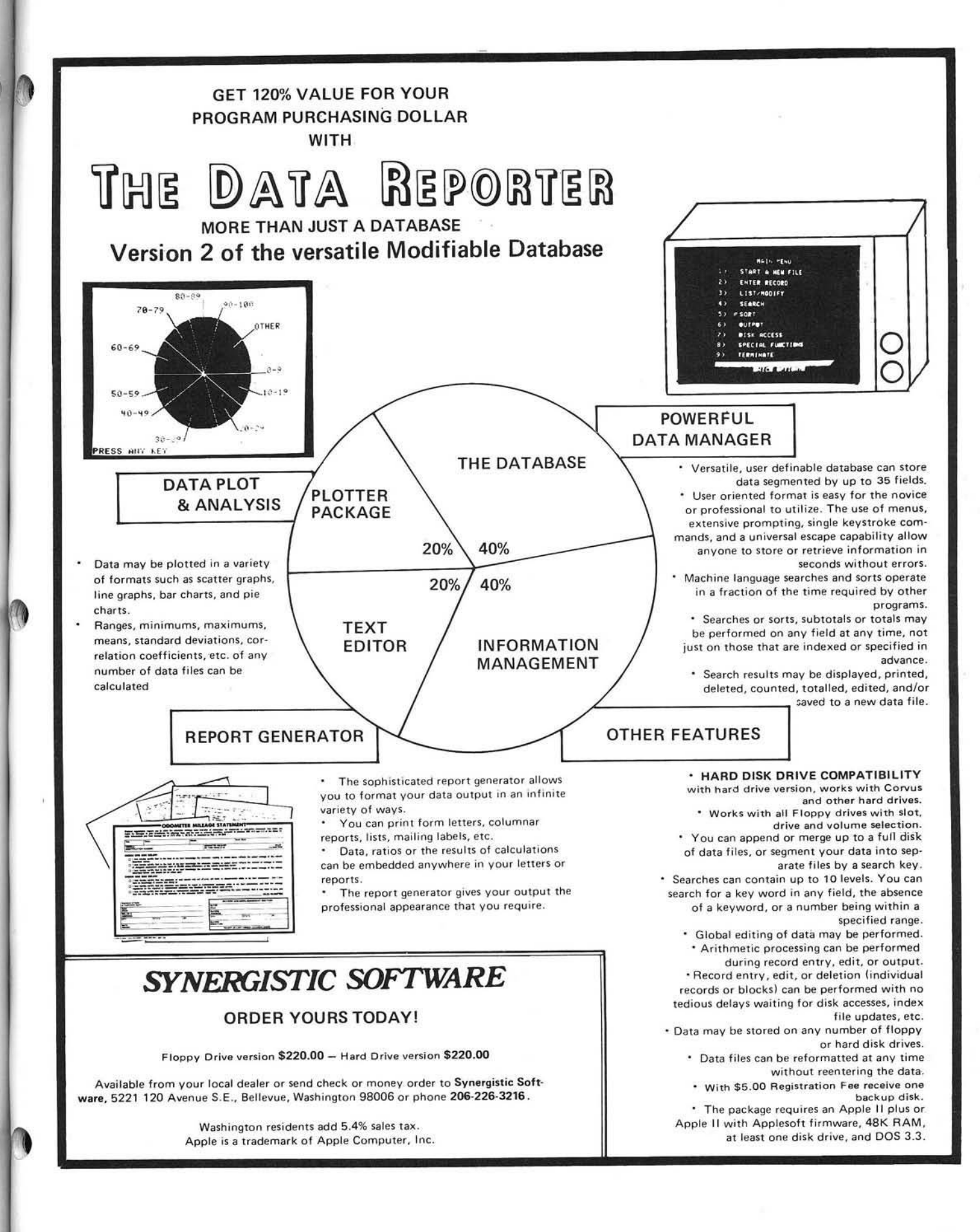

# The A2-GE Graphies Editor **for the** Apple II

The A2-GE1 Graphics Editor is a collection of programs designed to put the power of A2-3D1 and A2-3D2 graphics in your hands.

The A2-GE1 includes Object Editor, Motion Programmer. Motion Playback, Slideshow Playback, and a special A2-3D2 interface for BASIC programmers.

With Object Editor you can create whatever objects you want in the colors of your choice. You can also type in whatever 3D text you want, and in different sizes. And saving an object is as easy as naming it.

Then give the object names to **Motion Programmer** and see how the beautifully laid out keyboard controls will let you switch objects on or off, animate them, or add upper or lower case 2D text mixed right in.

You can also record your entire presentation, animation and all, for later use with Motion Playback, or just take "computer snapshots" of scenes with Slide Show Playback.

We've reached our goal of giving you the most sophisticated graphics utilities in the marketplace ...

*See them now at your dealer!*

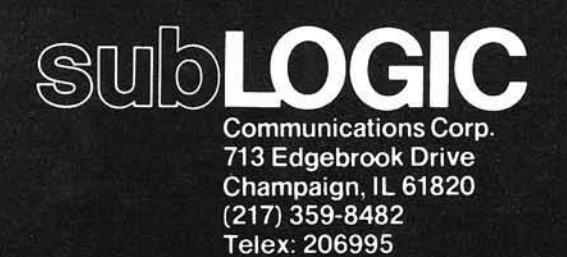

Apple is the registered trademark of Apple Computer Inc

# **Convenient** graphics power...

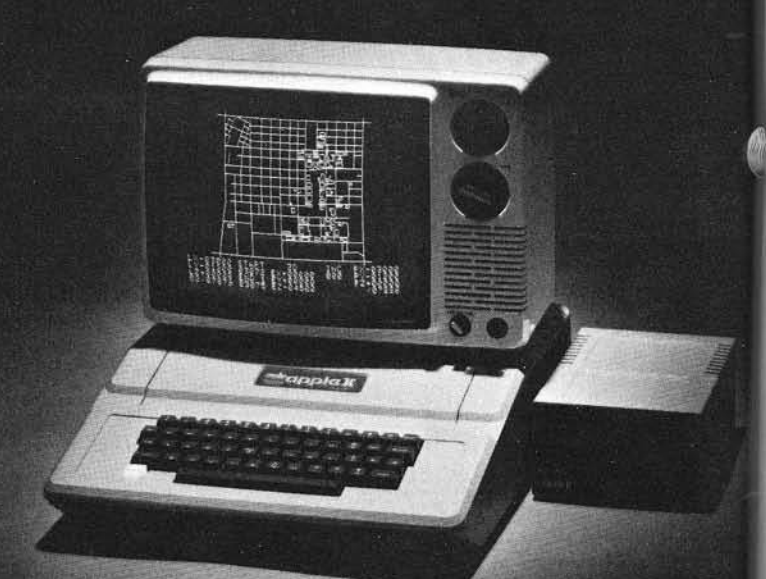

Map of the University of Illinois campus<br>being constructed on the Apple II.

**A2-GE1 Graphics Editor** \$34.95 on disk (48K and A2-3D2 required)

A2-3D1 with 3D2 Enhancement\* \$84.90 on disk (48K required)

\*3D1 owners may update to 3D2 for S24.95. Contact SubLOGIC for details.

For direct order, include \$3 for UPS or \$5 for first class mail delivery. Illinois residents add 5% sales tax. Visa and MasterCard accepted. 1

# **Apple II Digital Storage Oscilloscope**

Use minimal hardware, Applesoft BASIC, and 6502 machine language to convert an Apple II into a triggered digital " storage oscilloscope."

Ellis Cooper 200 West 14th St. New York City, New York 10011

This article gives complete details on building a peripheral card that fits in slot #7 of the Apple II computer. The card has an audio frequency buffer and attenuation circuit, plus a very easy-to-use analog-to-digital converter which is capable of sampling the signal every 25 microseconds. The software is a com bination program of Applesoft BASIC and 6502 machine language. It prompts you to initiate an audio input, then waits for it. It has a trigger threshhold. When the signal level exceeds the threshhold, the circuit takes 19,600 samples spaced about 40  $\mu$ S apart, storing each one in upper RAM (starting at \$7370 in a 48K space). Then a highresolution plot of the first 280 samples — one screen — is displayed.

The caption beneath the screen-plot gives start and stop times of that screen in milliseconds. It also prompts you to push certain keys to look at other screen-plots. There are 70 screen-plots altogether, each covering roughly 12 milliseconds. Thus, the original signal is sampled for about .84 seconds. See figure 1 for an example of a screen-plot. The circuitry and code are fully operational, but the information here should really be taken as a suggestive guide for customizing the ideas to your own needs.

Physically, the circuit is connected together by point-to-point soldering of wire-wrap type wire on a California Computer Systems model 7500 prototype board (see figure 2). (This board costs \$21, and the labels on both sides

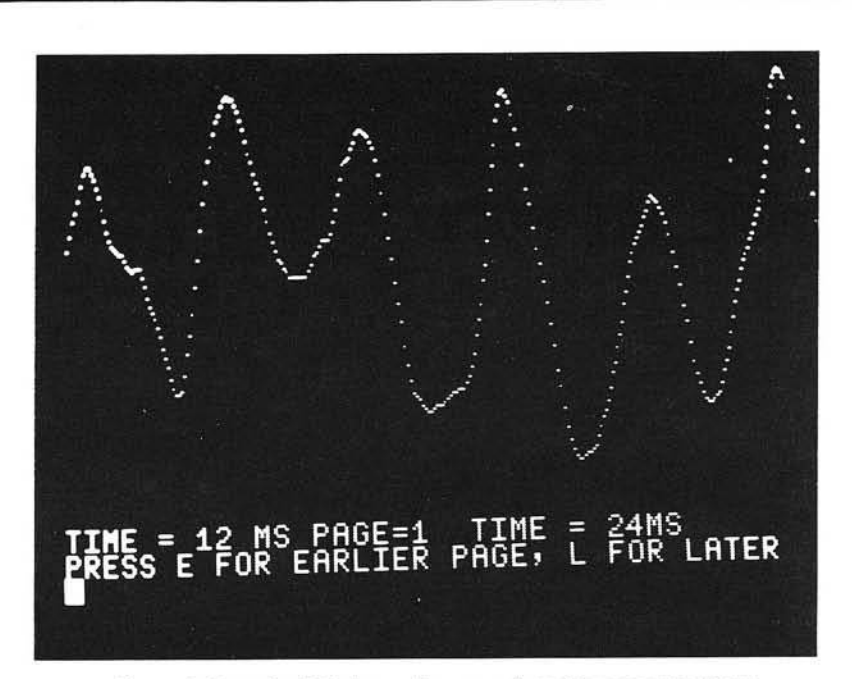

Figure *1:* Sample plot of waveform produced by a conga drum.

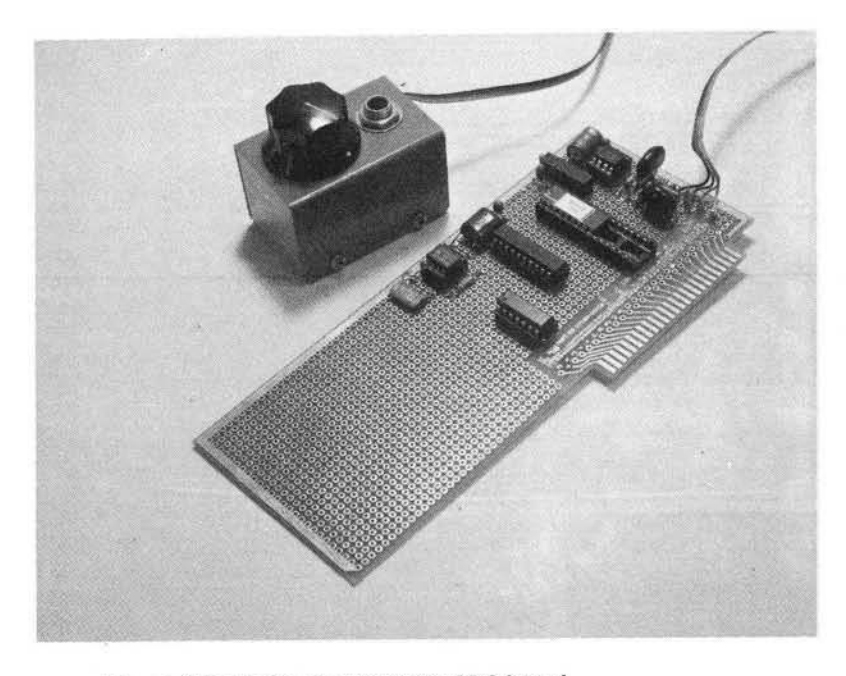

Figure 2: Component side of the ADC board.

for all edge-connector terminals are very helpful for wiring and checkout.) There is a two-wire ribbon cable from the card to a little metal box with a phone jack for plugging in the signal, and a potentiometer for attenuating the input signal.

You do well if you find an integrated circuit as friendly as the Analog Devices AD570JD. This costs \$22 (in singles) but is a completely self-contained, successive-approximation, analog-todigital converter. It has one analog input (choose unipolar 0-10V input by grounding the BIPOLAR CONTROL pin, or leave the pin floating for bipolar  $+ -5V$ input), and 8 digital outputs. There is one input control line called BLANK/CONVERT (B/C), and one output acknowledgement line, DATA READY (DR). In BLANK mode the digital output lines are floated (tri-state, high impedance condition). Nothing

happens until  $B/\overline{C}$  is brought low, thereby switching the unit into CON-VERT mode. After grinding out the answer in 25  $\mu$ S, the result appears latched onto the eight output lines, and DR is brought low. That is it. Bring the unit back into BLANK, and start over. It has to stay in BLANK a minimum of 2  $\mu$ S before another conversion is initiated. Also, in bipolar mode the output is offset binary (zero signal gives output 128). At this point you can foresee that the software loop for filling RAM area with samples of audio signal will have the following steps:

- 1. initiate a conversion by bringing B/C from low to high for  $2 \mu S$ ;
- 2. wait at least  $25 \mu S$ , and use the time to check for done and to compute the address of the next location to stick the answer;

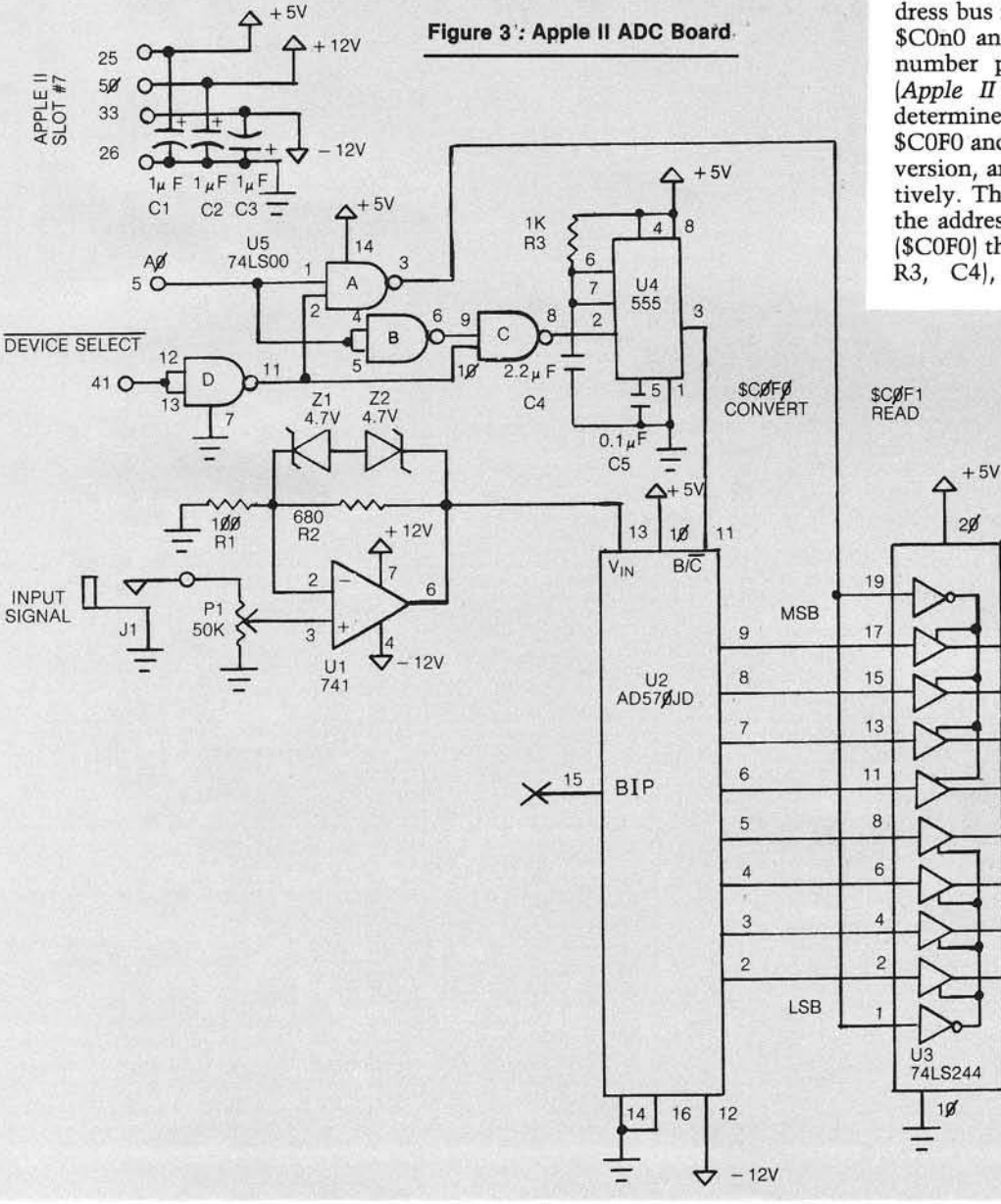

3. read the answer;

4. stick it in RAM;

#### 5. go back to 1.

Here is how the circuit works (figure 3). The audio signal is applied at phonejack J1 to a non-inverting gain stage based on a 741-type operational amplifier. Potentiometer P1 adjusts input signal level, and is mounted remotely with J1. The gain is equal to one plus the ratio of R2 to R1, and with the values shown, the gain is 7.8. The back-to-back Zener diodes Z1, Z2 clip the signal to + - 5V peak-to-peak, which is the analog input range of the AD570JD.

I needed a 2  $\mu$ S positive-going pulse from some pin of slot #7. That was not available, but the DEVICE SELECT line at pin 41 of the peripheral connector "becomes active (low)... when the address bus is holding an address between \$C0n0 and \$C0nF, where n is the slot number plus \$8." This specification *[Apple II Refeience Manual,* p. 109) determines the choice of locations SC0F0 and \$C0F1 for initiating the conversion, and reading the answer, respectively. The 74LS00 quad NAND-gate is the address decoder, and either triggers (SC0F0) the 555 one-shot (set for 2 *nS* by R3, C4), or momentarily puts the

 $O$  42

 $\Omega$ <sup>43</sup>

 $O<sub>45</sub>$ 

0 46 g

047 号

 $O$  48

 $O$  49

包  $0.44$ 듀

5

9

 $12$ 

 $14$ 

16

18

latched data at the converter output (\$C0F1) onto the system data bus. That is how the circuit works.

While assembling the unit, I was concerned that the 12V would get through a wiring error onto some TTL line — either onto the +5V supply, or onto an address or data line. So I advise you to do at least as much doublechecking and testing of the circuit as I did, even before plugging it in without chips. First, perform continuity tests to insure that there are no paths from  $-12V$  to  $+5V$ ; second, see if all pins have "correct" resistance to ground. Third, leave all chips out, and install the board in slot #7. Turn on the Apple II and if it behaves normally, measure voltages at all pins of all sockets on the new unit. Fourth, when you are satisfied again that all is well, turn off the power, pull the board, and install U4, U5.

Fifth, put the board back, re-apply power, check voltages at the installed chips, and if all is well, try the following test program from the machine language monitor:

> 0C00 STA SCOFO STA \$C0F1 JMP \$0C00

Or, for more fun, try the slightly more elaborate

> $100 A = 49392:B = A + 1:X =$ 40/255 110 POKE A.O

120  $Y = PEEK(B):P = INT(X*Y)$ 130 PRINT TAB(P)"\*" 140 GOTO 110

Be sure to try out the attenuator, PI.

*(Continued)*

### Listing 1

1 0 0 HOME 110 REM ---DEFINE UPPER LIMIT OF BASIC AREA;<br>120 REM ---LOWER LIMIT OF DATA BUFFER; REM ---LOWER LIMIT OF DATA BUFFER; 130 REM ---K IS A CONVERSION CONSTANT<br>140 REM ---FOR PLOTTING IN HI-RES. REM ---FOR PLOTTING IN HI-RES. 150 HIMEM: 8191:BASE = 29552:W = 159 / 255 160 REM --- PROMPT. 170 PRINT "PLAY A FEW NOTES AFTER HEARING TONE" 180 REM ---BRIEF DELAY.  $190$  FOR I = 1 TO 500: NEXT<br>200 REM ---BRIEF TONE. REM ---BRIEF TONE. 210 FOR I = 1 TO 200 : E = PEEK (49200): NEXT 220 REM ---DEFINE JMP \$0300 FOR USR FUNCTION.<br>230 POKE 10,76: POKE 11,0: POKE 12,3 230 POKE 10,76: POKE 11,0: POKE 12,3<br>240 REM ---CALL DATA COLLECTION ROUT REM ---CALL DATA COLLECTION ROUTINE.  $250$  ANS = USR  $(X)$ 260 REM ---INITIALIZE FOR SCREEN-PLOT ("FAGE") CAPTION.  $270$  TIME = 12:PAGE = 0 280 REM ---INITIALIZE FOR HI-RES: 290 SW = 49232<br>300 REM ---MI 300 REM ---MIXED,<br>310 POKE SW + 3,0 POKE SW + 3,0 320 REM --- PAGE-ONE, 330 POKE SW + 4,0 340 REM ---HIGH-RESOLUTION,<br>350 POKE SW + 7,0 POKE SW + 7,0 360 REM --- GRAPHICS. 370 POKE SW, 0 380 REM :---ADJUST CURSOR FOR CAPTION. 390 HOME : VTAB 21: POKE 36,0<br>400 REM ---DISPLAY CURRENT PA REM ---DISPLAY CURRENT PAGE. 410 GOSUB 560 420 REM --- COMPUTE AND DISPLAY CAPTION.  $430$  LFT = PAGE  $*$  TIME  $440$  RIT = LFT + TIME 450 PRINT "TIME = "LFT" MS";<br>460 PRINT TAB( 14) "PAGE="PA PRINT TAB( 14) "PAGE="PAGE; 470 PRINT TAB(22)"TIME = "RIT"MS"<br>480 REM ---INTERPRET PRESSED KEY. REM ---INTERPRET PRESSED KEY. 490 PRINT "PRESS E FOR EARLIER PAGE, L FOR LATER" 500 GET K\$: IF K\$  $<$   $>$  "E" AND K\$  $<$   $>$  "L" THEN GOTO 500  $\,$ 510 IF  $K$  \* = "E" AND PAGE > 0 THEN PAGE = PAGE - 1: GOTO 390  $520$  IF K\$ = "L" AND PAGE < 30 THEN PAGE = PAGE + 1: GOTO 390 530 GOTO 500 540 REM ---HI-RES SCREEN-PLOT: 550 REM ---INITIALIZE BEGIN AND END BYTES.  $560$  LO = BASE + PAGE \* 280  $570$  HI =  $L0 + 279$ 580 REM ---CLEAR PREVIOUS PLOT. 585 HGR 590 REM ---PLOT 280 DATA POINTS FROM BUFFER.  $600$  FOR I = LO TO HI 610 Y = PEEK (I)  $620 Y = INT (Y * W)$ 630 HPLOT  $I - L0, 159 - Y$ <br>640 NEXT **NEXT** 650 RETURN

**EDIT 6502 TALLK** 

**Pass Assembler, Disassembler, and Editor Single Load Program** DOS 3.3., 40/80 Columns, for Apple II or Apple II Plus\* TWO Pass Assembler, Disassembler, and<br>DOS 3.3., 40/80 Columns, for Apple<br>A MUST FOR THE MACHINE LANGUAGE PROGRAMMER. Edit 6502' is a two pass Assem-

bler, Disassembler and text editor for the Apple computer. It is a single load program that only occupies 7K of memory. You can move freely between assembling and disassembling. Editing is both character and line orientated, the two pass disassemblies create editable source files. The program is so written so as to encompass combined disassemblies of 6502 Code. ASCII text, hex data and Sweet 16 code Edit 6502 makes the user feel he has never left the environment of basic. It encompasses a large number of pseudo opcodes, allows linked assemblies, software stacking (single and multiple page) and complete control of printer (paganation and tab setting). User is free to move source, object and symbol table anywhere in memory. Requirements: 48K of RAM, and ONE DISK DRIVE. Optional use of 80 column M&R board, or lower case available with Paymar Lower Case Generator.

Send for Frage

TAKE A LOOK AT JUST SOME OF THE EDITING COMMAND FEATURES. Insert at line # n Delete a character Insert a character Delete a line # n List line # nl, n2 to line # n3 Change line # nl to n2 "stringl" Search line *»* nl to n2 'stringl"

LJK Enterprises Inc. P.O. Box 10827 St. Louis, MO 63129 (314)846-6124 "Edit 6502 T.M. of LJK Ent. Inc.. - "Apple T.M. of Apple Computer Inc.

LOOK AT THESE KEY BOARD FUNCTIONS: Copy to the end ol line and exit. Go to the beginning of the line: abort operation: delete a<br>character at cursor location: go to end of line: find character after cursor location; non destructive backspace; insert a character at cursor location: shift lock: shift release: forward copy. delete line number: prefix special print characters. Complete cursor control: home and clear, right, left down up. Scroll a line at a time. Never type a line number again.

All this and much much more — Send for FREE Information.

#### Introductory Price \$50.00.

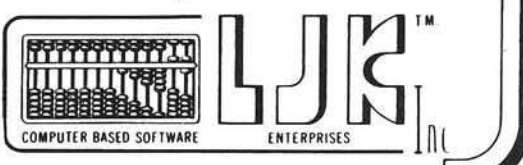

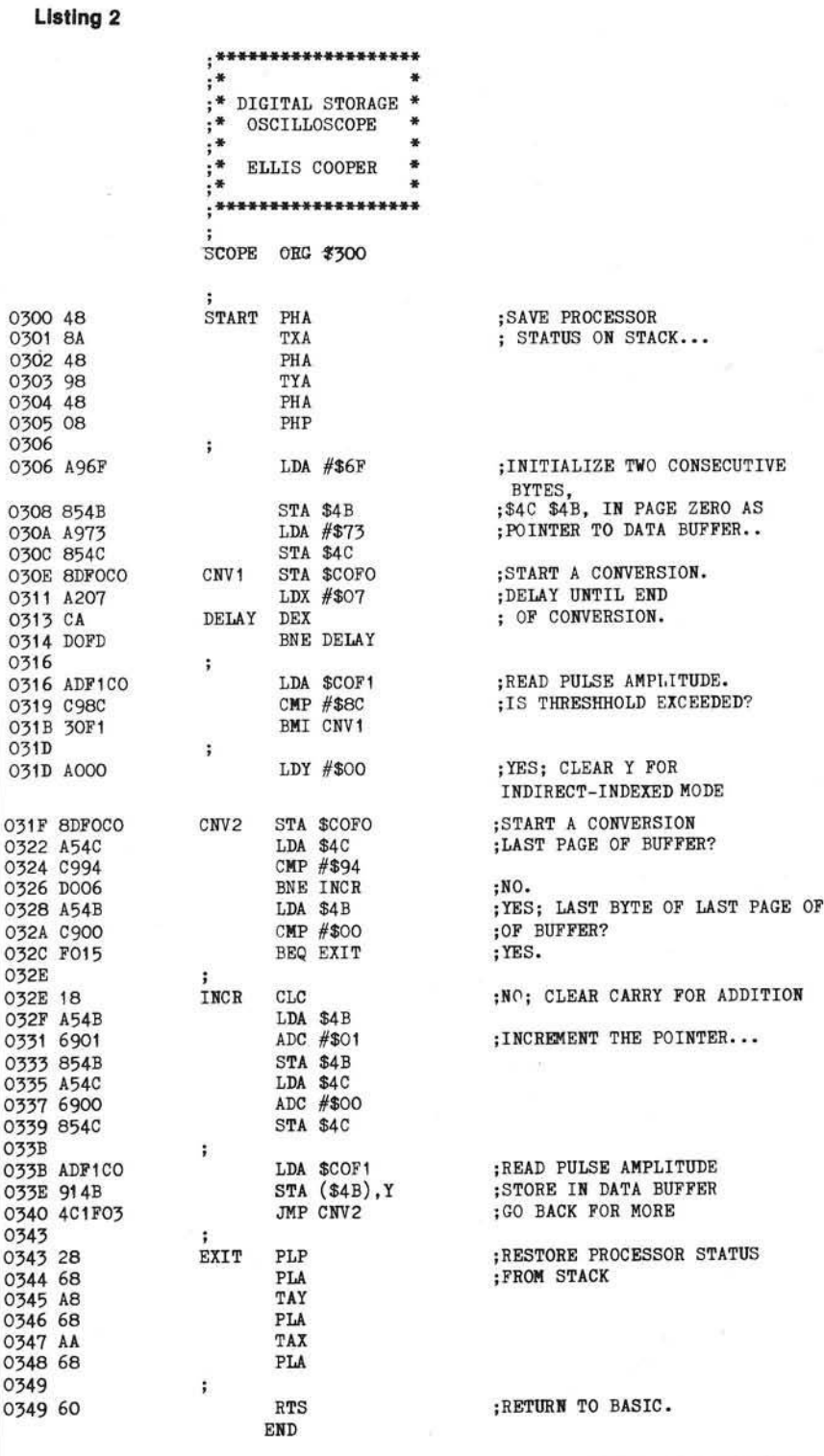

If these little tests do not turn up any surprises, it is time to put in the main program of this article (listing 1 and listing 2). Be sure to save both parts before running. Be warned, you must have 48K RAM to use this software exactly as written. Like I said, though, you should use these listings only as a starting point, if at all, to carry out your own ideas.

One refinement of the software would be to display only every nth sample, or to sample less frequently but for a longer duration. Another idea is to swap back and forth between two highresolution pages, achieving an "animated" display of the waveform. As for me, it is time to bone up on algorithms for extracting significant information from the stored data, e.g., pitch periods, envelopes, and so forth.

#### **References**

- 1. "The Piecewise-Linear Technique of Electronic Music Synthesis," E.D. Cooper and A.D. Bernstein, Journal of the Audio Engineering Society, V. 24, No. 6, July/August, 1976, pp. 446-454.
- 2. "Circuits for the Piecewise-Linear Technique of Electronic Music Synthesis," E.D. Cooper, Electronotes Newsletter of the Musical Engineering Group, V. 8, No. 69, September, 1976, pp. 8-13.
- 3. "Program Performs Harmonic Analysis," E.D. Cooper, µComputerist Corner, EDN, February 5, 1980, pp. 80-85.

Using an oscilloscope you should see 2  $\mu$ S positive pulses at U2(11) and 0.5  $\mu$ S active-low pulses at  $U3(1)$  and  $U3(19)$ . Now, sixth, install the remaining chips and repeat all tests.

If everything appears OK at this point, you may be confident that your board is working, but there is nothing

like a conversion to convince you. Seventh, plug in an electric guitar or a microphone, or even just a speaker which has a big magnet, and try a program in BASIC:

> 100 POKE 49392,0 110 PRINT PEEK(49393)""; 120 GOTO 100

Ellis Cooper owns an Apple II Plus microcomputer with a single disk drive, NEC 12" video monitor, and Centronics 737 printer. He is employed as a research mathematician by an international gold bullion dealer.

**INICRO** 

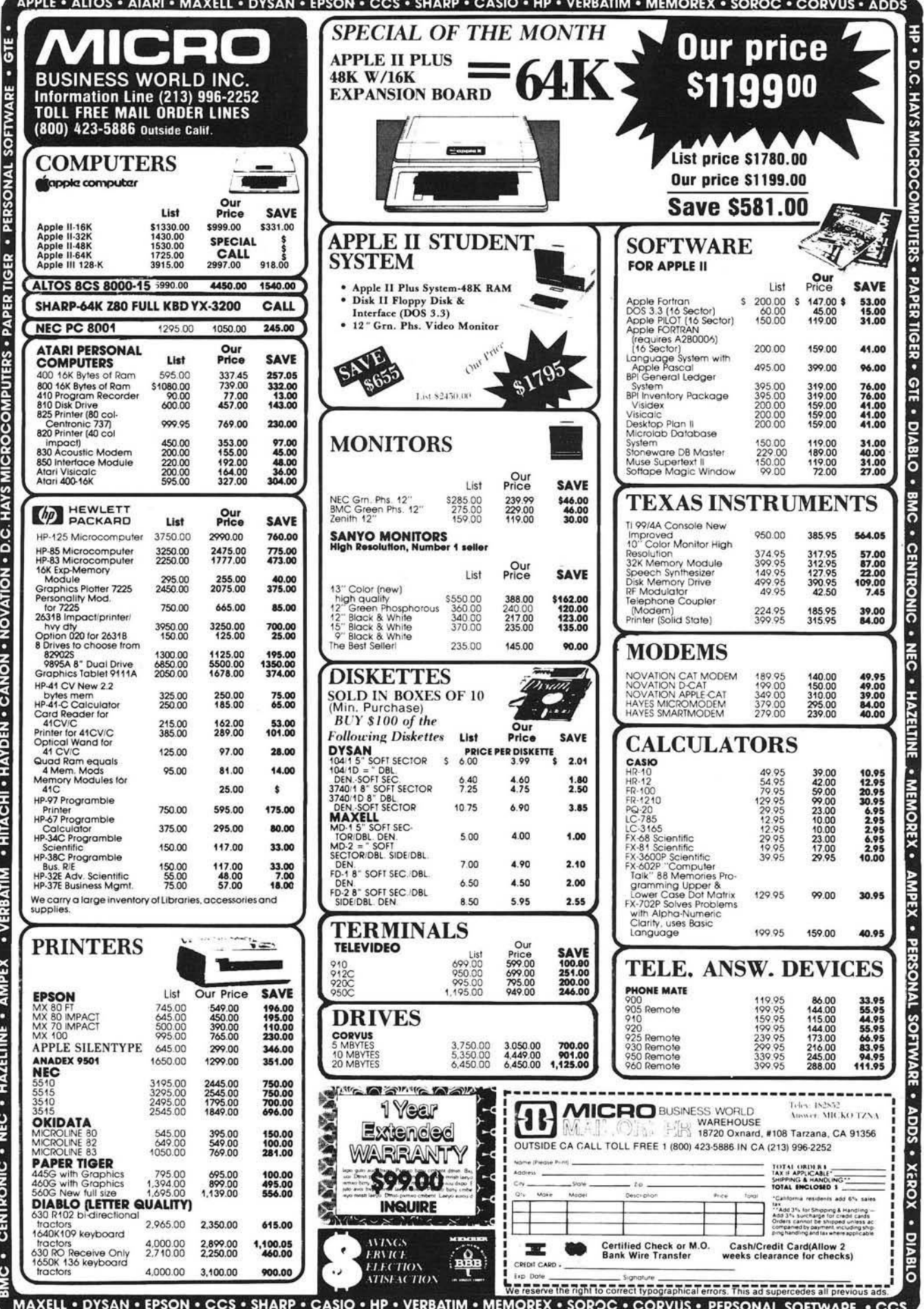

 $\bullet$ 

 $\big)$ 

# Function Generator and Library Manager

This program builds Applesoft subroutines to handle keyboard input, display output, file input/output/update, sorts and PRINT USING. Input/output functions are customized, based on a file description In DATA statements.

Ray Cadmus 600 W. Lee Moberly, Missouri 65270

#### Program Writer (Almost)

Have you ever considered how nice it would be to write the main routine for a program and then have all the subroutines it calls just magically appear? Sound farfetched? Stay with me. I don't really have any magic, just the next best thing — a program to generate the routines you need.

Here is a quick example to illustrate what I mean. I want a program to read and display the first 10 records in a direct access file. I'm assuming the record numbers are 1 to 10.

- 10 FOR  $R = 1$  TO 10
- 20 GOSUB 1000 : REM READ A RECORD
- 30 GOSUB 2000 : REM DISPLAY THE RECORD
- 40 PRINT:PRINT "ANY KEY WHEN READY ":GET Z\$: PRINT Z\$
- 50 NEXT
- 60 END

Nothing to that part. It's those subroutines that take the time. It's even worse working with direct files (as I do 99% of the time). With direct files you want fixed length fields within a fixed length record. That calls for a lot of packing and unpacking of data. No more! Instead we run "FDGEN."

FDGEN [file descriptor generation) grew out of my frustration with the situation just described. I found myself spending 10% of my time writing the guts of a program and the other 90% coding the routines to make it work. Since that time, FDGEN has grown to include keyboard input and update routines, sort routines, etc., as well as disk I/O, including the pack and unpack to handle fixed length fields and records.

FDGEN works from a file description in DATA statements that you add to the program as needed. This could be a separate file instead, but I've found it handy to keep all my file definitions together here. Anyway, RUN FDGEN. It asks if the file definition exists. If not, it terminates to allow you to add them.

The format is:

nnnn DATA filename, length nnnn DATA field-id, length, title...

If you answer yes, that the file description does exist, then you get a menu asking what routine to generate. As you select routines, they are tailored to the file description and written to disk. When you have selected all the necessary routines, then select the end option to close out the disk file.

Now, save FDGEN with your file description, clear the computer (NEW), and EXEC your file name.FD. Your subroutines should now be in memory, just as if you had coded them yourself. Add the statements for your main routine and you have a program.

A couple random comments: You may have any number of file definitions as DATA statements. The program searches by file name. Caution: the total of the field lengths must add up to the record length. Use a dummy field, if necessary, to pad out the record and allow for expansion room. The file handling routines are designed for fixed length records, hence you must make some provision for getting the correct record number "R" before executing the read or write routine.

This program belongs to a class of programs that I consider programming tools. Before I get into descriptions of individual routines built by FDGEN, I would like to mention a couple other tools that I consider indispensable. One

is RENUMBER from Apple, the other is PLE or Program Line Editor from *Call A.P.P.L.E.,* written by Neil Konzen. These programs are complementary and reside together in memory at all times when I'm programming. The reason that I mention these programs here is to point out that the routines built by FDGEN may not always be just what is needed. Feel free to modify and do your own thing with them. PLE makes the chore much easier.

Now for the routines themselves. I'll start with the I/O routines since they are the reason that this program exists at all. As I mentioned earlier, these routines deal with fixed length fields and records. Perhaps it's my big systems background, but I feel more comfortable with fixed length records. Also Apple DOS requires them for random access. The I/O routines are similar in that each starts with a file open, if the file is not already open. You must close the file in your own code. Remember, at that time, to set  $F1 = 0$  so the routine knows the file is closed.

Random files also require a record number. The routines expect it in "R." As you build a file you may either assign it sequentially, or you could "hash it" from some field in the record to achieve random access. By hash it I mean develop a unique number based upon something not necessarily numeric. As an example, you could add up the numeric "ASC" equivalents for each position in a name field and use the sum as the record number. There is any number of possibilities, so let your imagination go.

The keyboard input routine serves a dual purpose. If you execute it with  $UD = 1$  (UD is the update switch), it will display existing values and give you a chance to change them. If  $UD = 0$ , then it accepts input normally. Here again feel free to modify. Since the input routine reads as a string initially, it will accept anything without error, and will give you a chance to insert any editing or check routines that you desire. If you do no editing and alpha data is input to a numeric field, the resulting value will be 0.

Once all fields for a record are entered, the routine will ask if all are OK. If reply is "N," then the cursor is repositioned at the first entry position. Change data if you wish, or leave it by hitting "RETURN."

Another way to use this routine is during entry of data, where some of the data is common to a group. If you assign a new record number, then enter the input routine with the update switch on  $(UD = 1)$ . Then the last record will be displayed and "RETURN" will duplicate any field. New data may be keyed over the old as required.

The sort routines are straightforward Shell-Metzner sorts. The numeric routine will sort the ARRAY "SR" from the first position to the number in "SY." The string sort does basically the same thing, only sorting array "SR\$." One special feature of the string sort is the use of the string swap routine written by Randy Wiggington and published in *Call A.P.P.L.E.* This speeds up the process and eliminates pauses for "garbage collection" by BASIC. To sort on particular fields in a record with the string sort, change the comparison statements to be "MID\$" type, rather than compare the whole record.

The PRINT USING routine is a quick and dirty one for money fields only. (See Arnold Edelstein's article in this issue for a more elaborate routine.) To use it, place the numeric field to be printed into "P." The length you want the printed or displayed data to take up on output goes in "PL," then GOSUB nnnn: PRINT P\$. There is one deficiency in the routine. A value of  $-.01$  through  $-.09$  will print as  $. -n$  rather than  $-.0n$ as it should. That's the price for simplicity.

That's about it. The easiest way to get a good feel for the program is to look over the examples, then use the routine. If you come up with any favorite routines worth adding to FDGEN, I'd like to hear about them.

Ray Cadmus has been in data processing since the late 50's and programming since the early 60's. Most of his work has been with business applications on large scale IBM equipment. He started programming microcomputers because it gave him the opportunity to write what he wanted, rather than what business pressure dictated. Now, though he still works with micros for fun, he is expanding his consulting activities into the area of small business computers and hopes to someday make that his primary occupation.

**Figure 1: Sample File Structure** 

2001 DATA TEST, 20<br>2002 DATA AS, 10, 1 2002 DATA A\$, 10, FLD1, B, 5, FLD2, C\$, 5, FLD3<br>2003 DATA ADDR, 74 ADDR, 74 2004 DATA NA\$, 20, NAME, AD\$, 20, ADDRESS 2005 DATA CT\$, 15, CITY<br>2006 DATA ST\$, 2, STATE ST\$, 2, STATE 2007 DATA ZP\$, 5, ZIP 2008 DATA PH\$,12,PHCNE

#### *F igu re 2:* Sample Run

FDGEN

THIS PROGRAM BUILDS A TEXT FILE THAT MAY BE EXECUTED INTO AN A-SOFT PROGRAM TO OPEN - READ - WRITE - PACK - AND UNPACK A DATA FILE THE ROUTINE IS BUILT FROM DATA STATEMENTS YOU ADD TO THIS PROGRAM THE DATA STATEMENT FORMATS ARE! 2NNN DATA FILENAME, RECORDLENGTH 2NNN DATA ID, LENGTH, TITLE... DOES FILE DATA ALREADY EXIST? Y ENTER FILE NAME ADDR SELECT ONE OF 1 - BUILD FILE OUTPUT  $2$  - BUILD FILE INPUT 3 - BUILD KEYBOARD INPUT - BUILD LIST ROUTINE 5 - BUILD STRING SORT *6* - BUILD NUMERIC SORT 7 - PRINT USING ROUTINE  $9 - END$ ?3 STARTING LINE NO 1000 1000REM INPUT ROUTINE lOOOHOME  $1001N = 1$ 1002N =N +1! VTAB NIHTAB 1 ! PRINT"NAME*" i* 1003IF UD THEN HTAB 15:PRINTNA\$ 1004N=N+1:VTAB N:HTAB 1:PRINT"ADDRESS"; 100 5IF UD THEN HTAB 15: PRINTADS 1006N =N +1! VTAB N! HTAB 1 ! P R IN T "C IT Y *" i* 1007IF UD THEN HTAB 15: PRINTCTS 1008N=N+1:VTAB N:HTAB 1:PRINT"STATE"; 1009IF UD THEN HTAB 15: PRINTSTS 1010N =N +1! VTAB NtHTAB 1 ! PRINT" Z IP " » 1011IF UD THEN HTAB 15:PRINTZP\$ 1012N =N +1! VTAB NIHTAB 1 ! P R IN T" PHONE*" i* 1013IF UD THEN HTAB 15: PRINTPHS  $1014N = 1$ 1015N=N+1: VTAB N: HTAB 15: INPUT""; Z\$ 1 0 1 6 IF LEN< Z\$ )=0 AND NOT UD THENNA\$="\* 1 0 1 7 IF LEN< Z\$ )=0 AND UD THEN VTAB N: HTAB151PRINTNA\*

*(continued)*

**Program Listing** Figure 2: Sample Run (continued) 10 REM 1018IF LEN(Z\$)>0THENNA\$=Z\$ 1019N=N+1:VTAB N:HTAB 15:INPUT"";Z\$ 1020IF LEN(Z\$)=0 AND NOT UD THENADS=""<br>1021IF LEN(Z\$)=0 AND UD THEN VTAB N:HTAB15:PRINTADS  $34 \text{ OS} = \text{CHRS} (34)$ 1022IF LEN(Z\$)>0THENAD\$=Z\$ 1023N=N+1:VTAB N:HTAB 15:INPUT"";Z\$ 1024IF LEN(Z\$)=0 AND NOT UD THENCT\$=""<br>1025IF LEN(Z\$)=0 AND UD THEN VTAB N:HTAB15:PRINTCT\$  $70 \text{ LN} = 60200$ 1026IF LEN(Z\$)>0THENCT\$=Z\$ 1027N=N+1:VTAB N:HTAB 15:INPUT"";Z\$ 1028IF LEN(Z\$)=0 AND NOT UD THENST\$="" 100 GOTO 120 1029IF LEN(Z\$)=0 AND UD THEN VTAB N:HTAB15:PRINTST\$ 1030IF LEN(Z\$)>0THENST\$=Z\$ 1031N=N+1:UTAB N:HTAB 15:INPUT"";Z\$ 1032IF LEN(Z\$)=0 AND NOT UD THENZP\$="" 140 1033IF LEN(Z\$)=0 AND UD THEN VTAB N:HTAB15:PRINTZP\$ 150 1034IF LEN(Z\$)>0THENZP\$=Z\$ 160 1035N=N+1:UTAB N:HTAB 15:INPUT"";Z\$ 170 1036IF LEN(Z\$)=0 AND NOT UD THENPH\$="" 175 1037IF LEN(Z\$)=0 AND UD THEN VTAR N:HTAB15:PRINTPH\$ 176 1038IF LEN(Z\$)>0THENPH\$=Z\$ 177 1039?:?"OK < Y,N >";:GETZ\$:?Z\$:IF Z\$="N" 178 180 THEN UD=1:GOTO 1000 190 1040RETURN 200 210 220 GOTO 130 1041: SELECT ONE OF 260 270 1 - BUILD FILE OUTPUT 280 GOSUB 420 2 - BUILD FILE INPUT  $290$  RL = RL + L 3 - BUILD KEYBOARD INPUT 4 - BUILD LIST ROUTINE 310 GOTO 260 5 - BUILD STRING SORT  $320:$ - BUILD NUMERIC SORT 6 7 - PRINT USING ROUTINE 350 PRINT LN"REM  $9 - ENI1$  $360$   $LN = LN + 1$  $,L''R + 1:Q$$ 380 LN = LN + 1 STARTING LINE NO 2000 2000REM 400 RETURN  $410:$ FILE I/O 440 RETURN 2001IF NOT F1 THEN F1=1:PRINTD\$"OPEN ADDR, L75" 450: 2002R\$="":B\$=" 460 2003R\$=R\$+LEFT\$(NA\$+B\$,20) 470 2004R\$=R\$+LEFT\$(AD\$+R\$,20) 480 RETURN 2005R\$=R\$+LEFT\$(CT\$+B\$,15) 490 : 2006R\$=R\$+LEFT\$(ST\$+B\$,2) 2007R\$=R\$+LEFT\$(ZP\$+B\$,5)  $510$  IN = IN + 1 2008R\$=R\$+LEFT\$(PH\$+B\$,12) 2009PRINT D\$"WRITE ADDR, R"R 530 LN = LN + 1 2010PRINT R\$ 2011PRINT D\$ 550 LN = LN + 1 2012RETURN SELECT ONE OF 570 LN = LN + 1 1 - BUILD FILE OUTPUT - BUILD FILE INPUT 3 - BUILD KEYBOARD INPUT  $620$  RL = 0 - BUILD LIST ROUTINE 5 - BUILD STRING SORT 640 LN = LN + 1 - BUILD NUMERIC SORT 6 - PRINT USING ROUTINE  $660$  LN = LN + 1  $9 - ENI$ 680 LN = LN + 1 79 690 PRINT LN"PRINT D\$"

\*\*\* FDGEN 8/18/80 \*\*\* 20 REM \*\*\* RAY CADMUS - MOBERLY, MO. \*\*\* 30 REM \*\*\* INITIALIZE \*\*\* 40 GOSUB 850: REM - FIND FILE TO PROCESS 50 FF\$ = F\$ + ".FD"<br>60 CD\$ = "": REM CTL-D 80 PRINT CD\$"MON O" 90 PRINT CDS"OPEN "FFS  $\begin{tabular}{ll} 110 & PRINT CD$^{\prime\prime}WRITE''FF$^{\prime\prime}$ & RETURN \\ 120 & RBM & *** MADIN ROUTINE & *** \\ \end{tabular}$ 130 PRINT CD\$: HOME PRINT "SELECT ONE OF": PRINT : PRINT PRINT "1 - BUILD FILE OUTPUT" PRINT "2 - BUILD FILE INPUT" PRINT "3 - BUILD KEYBOARD INPUT" PRINT "4 - BUILD LIST ROUTINE" PRINT "5 - BUILD STRING SORT" PRINT "6 - BUILD NUMERIC SORT" PRINT "7 - PRINT USING ROUTINE" PRINT "9 - END": PRINT INPUT N: IF  $N = 9$  THEN GOTO 230<br>IF  $N < 5$  THEN GOSUB 970: GOSUB 1150: GOSUB 110 ON N GOSUB 250,600,1000,1170,1300,1400,1500 230 PRINT CDS"CLOSE"FFS: END 240 REM \*\*\* BUILD OUTPUT RINS \*\*\* 250 GOSUB 330: REM BUILD OPEN STATEMENT READ D\$, L, H\$: IN = IN + 1<br>IF RIGHT\$ (D\$, 1) = "\$" THEN GOSUB 460: GOTO 290 300 IF  $RL = R$  THEN GOTO 500 330 REM \*\*\* OUTPUT OPEN \*\*\* FILE I/O 370 PRINT LN"IF NOT F1 THEN F1=1: PRINTD\$"Q\$"OPEN "F\$" "OS 390 PRINT LN"R\$="Q\$;Q\$;":B\$="Q\$" 420 REM \*\*\* PACK NUMERIC \*\*\* 430 PRINT LN"R\$=R\$+LEFT\$(STR\$("D\$")+B\$, "L")" REM \*\*\* PACK ALPHA \*\*\*\*\* PRINT LN"R\$=R\$+LEFT\$("D\$"+B\$, "L")" 500 REM \*\*\* OUTPUT CLOSE - CLOSE \*\*\* 520 PRINT IN"PRINT D\$"Q\$"WRITE "F\$;", R"; Q\$; "R" 540 PRINT LN"PRINT R\$" 560 PRINT LN"PRINT D\$" 580 PRINT LN"RETURN" 590 RETURN : REM - END BUILD WRITE 600 REM \*\* GEN READ & UNPACK \*\*\* 610 GOSUB 330: REM BUILD OPEN STATEMENT 630 GOSUB 970: REM - FIND FILE IN DATA STATEMENTS 650 PRINT LN"PRINT D\$"Q\$"READ "F\$;", R"; Q\$; "R" 670 PRINT LN"INPUT R\$"

No. 42 - November 1981

#### No. 42 - November 1981 **MICRO** - The 6502/6809 Journal

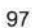

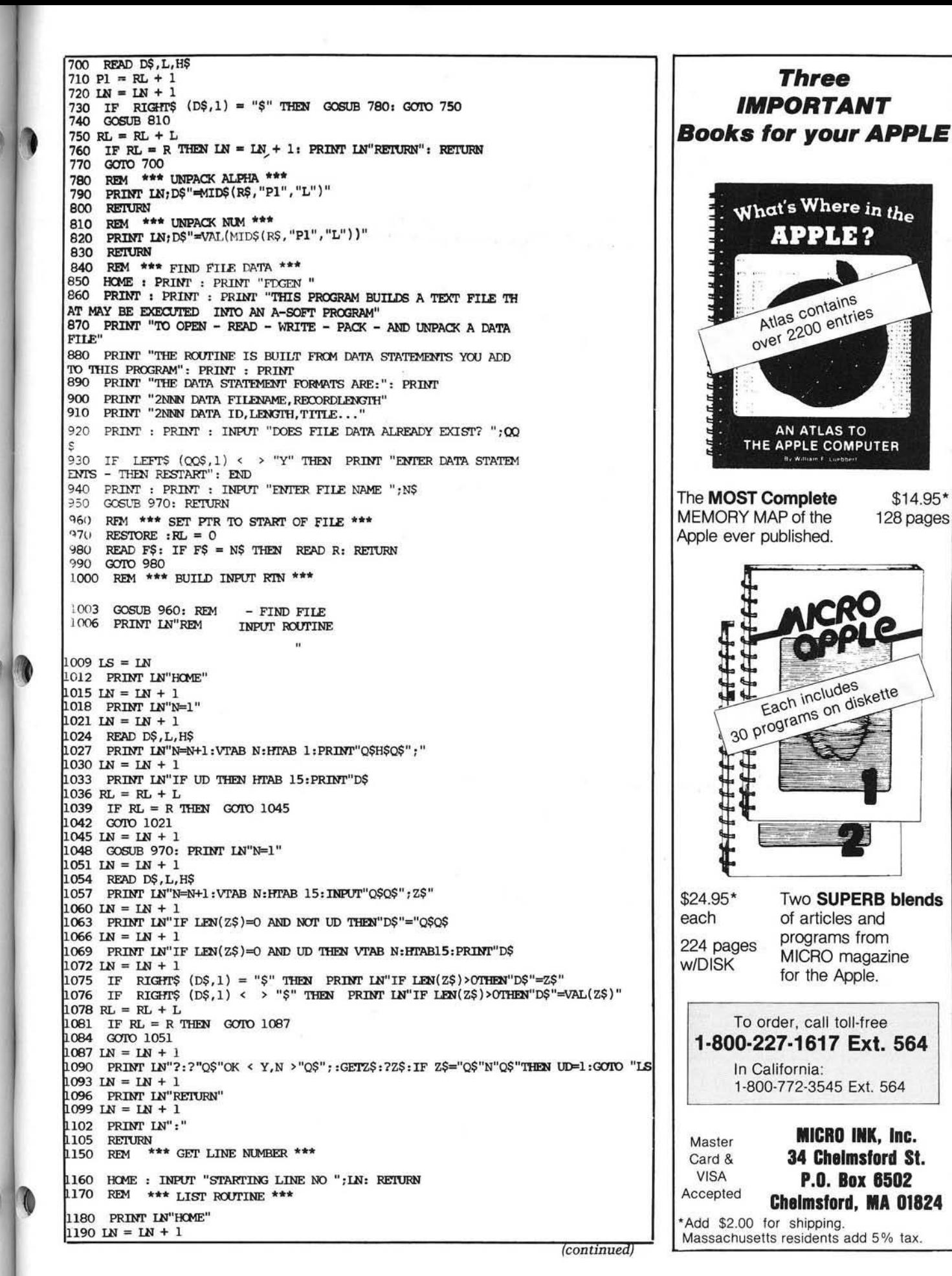

1200 READ D\$, L, H\$ 1210 PRINT LN"PRINT"Q\$H\$Q\$", "D\$  $1220$  RL = RL + L 1230 IF  $RL = R$  THEN GOTO 1250 1240 GOTO 1190 1250 LN = LN + 1 1260 PRINT LN"RETURN" 1270 RETURN 1300 REM \*\*\* BUILD STRING SORT \*\*\* 1315 PRINT CD\$ 1320 HOME: PRINT "NO LINE NO CHOICE": PRINT FOR  $Z = 1$  TO 1000: NEXT 1325 1327 **POKE 33,33** 1330 PRINT CD\$ "WRITE "FF\$ 1340 LIST 6000 - 6100 1350 PRINT CD\$ 1355 TEXT 1360 **RETURN** 1400 REM \*\*\* BUILD NUMERIC SORT \*\*\* 1415 PRINT CDS 1420 HOME: PRINT "NO LINE NO CHOICE": PRINT 1425 FOR  $Z = 1$  TO 1000: NEXT 1427 POKE 33,33 1430 PRINT CDS"WRITE "FFS 1440 LIST 7000 - 7100 1450 PRINT CDS 1455 TEXT 1460 **RETURN** 1500 REM \*\*\* BUILD PRINT USING \*\*\* 1515 PRIN<sub>4</sub> 1520 HOME: PRINT "NO LINE NO CHOICE": PRINT 1525 FOR  $Z = 1$  TO 1000: NEXT 1527 POKE 33,33 PRINT CDS "WRITE "FFS 1530 1540 LIST 8000 - 8100 1550 PRINT CDS 1555 TEXT 1560 **RETURN** 2000 REM \*\*\* DATA FOLLOWS \*\*\* 2001 DATA TEST, 20

### Decision

**Systems** 

**Decision Systems** P.O. Box 13006 Denton, TX 76203

#### SOFTWARE FOR THE APPLE II\*

ISAM-DS is an integrated set of Applesoft routines that gives indexed file capabilities to your BASIC programs. Retrieve by key, partial key or sequentially. Space from deleted records is automatically reused. Capabilities and performance that match products costing twice as much. \$50 Disk Applesoft.

**PBASIC-DS** is a sophisticated preprocessor for structured **BASIC.** Use advanced logic constructs such as IF...ELSE..., CASE, SELECT, and many more. Develop programs for Integer or Applesoft. Enjoy the power of structured the cost of PASCAL

\$35. Disk, Applesoft (48K, ROM or Language Card).

DSA-DS is a dis-assembler for 6502 code. Now you can easily dis-assemble any Data and any operation of the Apple and use the dis-assembled code directly as<br>input to your assembler. Dis-assembles instructions and data. Produces code com-<br>patible with the S-C Assembler (version 4.0), Apple's Toolkit \$25 Disk, Applesoft (32K, ROM or Language Card).

FORM-DS is a complete system for the definition of input and output froms. FORM-DS supplies the automatic checking of numeric input for acceptable range of values automatic formatting of numeric output, and many more features.<br>\$25 Disk, Applesoft (32K, ROM or Language Card).

UTIL-DS is a set of routines for use with Applesoft to format numeric output, selectively clear variables (Applesoft's CLEAR gets everything), improve error handling, and interface machine language with Applesoft programs. Includes a special load routine for placing machine language routines underneath Applesoft programs. \$25 Disk, Applesoft.

SPEED-DS is a routine to modify the statement linkage in an Applesoft program to speed its execution. Improvements of 5-20% are common. As a bonus, SPEED-DS includes machine language routines to speed string handling and reduce the need for garbage clean-up. Author: Lee Meador \$15 Disk, Applesoft (32K, ROM or Language Card).

#### (Add \$4.00 for Foreign Mail)

\*Apple II is a registered trademark of the Apple Computer Co

2002 DATA AS, 10, FLD1, B, 5, FLD2, CS, 5, FLD3 2003 DATA ADDR, 74 2004 DATA NA\$, 20, NAME, AD\$, 20, ADDRESS CT\$, 15, CITY 2005 **DATA** 2006 **DATA** ST\$, 2, STATE DATA ZP\$, 5, ZIP 2007 2008 DATA PH\$, 12, PHONE 2009: \*\*\* DATA FOLLOWS \*\*\* 2010 DATA CHECK.37 2011 DATA N1, 4, NUMBER 2012 DATA T1\$, 20, CHECK TO 2013 DATA C1\$, 5, CATAGORY DATA Al, 8, AMOUNT 2014 6000 REM \*\*\* STRING SORT \*\*\* 6001 REM SORTS ARRAY SR\$ FROM 1 TO SY 6002 IF S1 GOTO 6009: REM BYPASS SWAP SETUP  $6003$  S1 = 1: REM SET BYPASS SWITCH 6004 REM STRING SWAP BY RANDY WIGGINGTON 6005 **REM** 6006 HEXS = "3B0:20 E3 DF 85 85 84 86 20 BE DE 20 E3 DF A0 02 B1 85 48 B1 83 91 85 68 91 83 88 10 F3 60 N D823G": REM ASSY 6007 FOR  $I = 1$  TO LEN (HEX\$): POKE 511 + I, ASC ( MID\$ (HEX\$)  $(L,1))$  + 128: NEXT : POKE 72,0: CALL - 144: REM DUMP TO MEMORY 6008 POKE 1013, 76: POKE 1014, 176: POKE 1015, 3: REM SET & VECTOR 6009 REM \*\* SORT \*\*  $6010 \, \text{SM} = \, \text{SY}$ 6011 SM = INT (SM / 2) 6012 IF  $SM = 0$  THEN RETURN  $6013$  SK = SY - SM  $6014$  SJ = 1  $6015$  SI = SJ  $6016$  SL = SI + SM 6017 IF SR\$(SI)  $\epsilon$  = SR\$(SL) THEN GOTO 6021 6018 & SR\$(SI), SR\$(SL) 6019  $SI = SI - SM$ 6020 IF  $SI > = 1$  THEN GOTO 6016  $6021$  SJ = SJ + 1 6022 IF SJ > SK THEN GOTO 6011 6023 GOTO 6015 7000 REM \*\*\* SORT ROUTINE \*\*\* 7001 REM SORTS NUMERIC ARRAY "R" 7002 REM FROM 1 TO SY  $7003 \, \text{SM} = \text{SY}$ 7004 SM = INT  $(SM / 2)$ <br>7005 IF SM = 0 THEN RETURN  $7006$  SK = SY - SM  $7007$  SJ = 1  $7008$  SI = SJ  $7009$   $SL = SI + SM$ 7010 IF  $SR(SI) \leq SRS(SI)$  THEN GOTO 7016  $7011$   $ST = SR(SI)$  $7012$  SR(SI) = SR(SL) 7013  $SR(SL) = ST$  $7014$  SI = SI - SM 7015 IF  $SI > = 1$  THEN GOTO 7009  $7016$  SJ = SJ + 1 7017 IF SJ > SK THEN GOTO 7004 7018 GOTO 7008 7019 REM \*\* END OF SORT RIN \*\* 8000 REM \*\*\* PRINT USING \*\*\* 8001 REM FOR \$ AND CENTS FORMAT P= VALUE, PL= LENGTH 8002 **REM** 8003 REM P\$=FIELD ACTUALLY PRINTED 8004 P\$ = STR\$ ( INT  $((P + .005) * 100)$ ) 8005 IF LEN (P\$) < 3 THEN P\$ = LEFT\$ ("000",  $(3 - LEN (P$))) + PS$ 8006 PS = LEFTS (PS, (LEN (PS) - 2)) + "." + RIGHTS (PS, 2) 8007  $P$ = RIGHT$$  ("  $" + P$, PL)$ 8008 RETURN

**INICRO** 

## **Bill Budge, creator of "Raster Blaster," needs it:**

"... I'll never write another program without BugByter!"

## **FEATURES INCLUDE:**

- •All registers displayed
- •C om patible with all Apple languages
- •Completely relocatable
- •Full hex and ASCII I/O
- •Multiple options while in trace mode
- •Literal and transparent breakpoints
- •Resident assembler
- •Resident disassembler
- •User-definable screen
- •Ram screen dump in hex and ASCII
- •Comprehensive documentation
- •Single keystroke operation
- •Instruction cycle counter
- •Hexadecim al/ decimal conversions
- •C an run in add-on ram card

## **Who else needs BugByter?**

- ... Apple<sup>\*</sup> users who want to learn machine language.
- ... Apple programmers in need of a complete 6502 debugging tool.
- ... Educators who need to demonstrate the operation of the Apple's central processor.
- ...S of tware professionals who need to display and control all 6502 registers.

## **BugByter**

is NOW AVAILABLE AT \$39.95

on diskette tor Apple II or Apple II -

from

## COMPUTER-ADVANCED IDEAS, INC.

1442A Walnut Street, Suite 341 Berkeley, CA 94709 (415) 526-9100

\*Apple is a registered trademark of Apple Computer, Inc.

# **ASCII Dump for the Apple**

This article presents an assembly language program that extends the "Examine Memory" routine in the Apple monitor. The use of the program is identical to that of the monitor routine except that memory contents are displayed as ASCII characters as well as hex numbers.

Robert F. Zant P.O. Box 13006 Denton, Texas 76203

The Apple II monitor contains very handy routines for printing the contents of RAM locations. The 'Examine Memory' routine along with the monitor's disassembler makes it possible to view the contents of main storage, respectively, as hex numbers and as instructions. The missing capability is the ability to display the contents as ASCII characters. The following assembly language program augments the monitor routines to display the hex and ASCII representation of storage contents.

The routine was assembled with the S-C Assembler to load into the top position of the line input area (\$240-2FC). When run, the routine responds with the right parenthesis, ')', as the prompt character. The range of locations to be displayed is specified in the same manner as with the monitor routine (i.e., hex addresses separated by a period]. For example, 801.10CF would display the locations of 801 to 10CF inclusive. The routine is exited by entering a CTRL-@.

*Editor's note: The .n labels (n is a digit) are local labels. If your assembler does not support them, use distinct and unique lables instead.*

Robert Zant is a Professor of Information Systems at North Texas State University. He has experience in the computer industry as a programmer, analyst, teacher, and consultant.

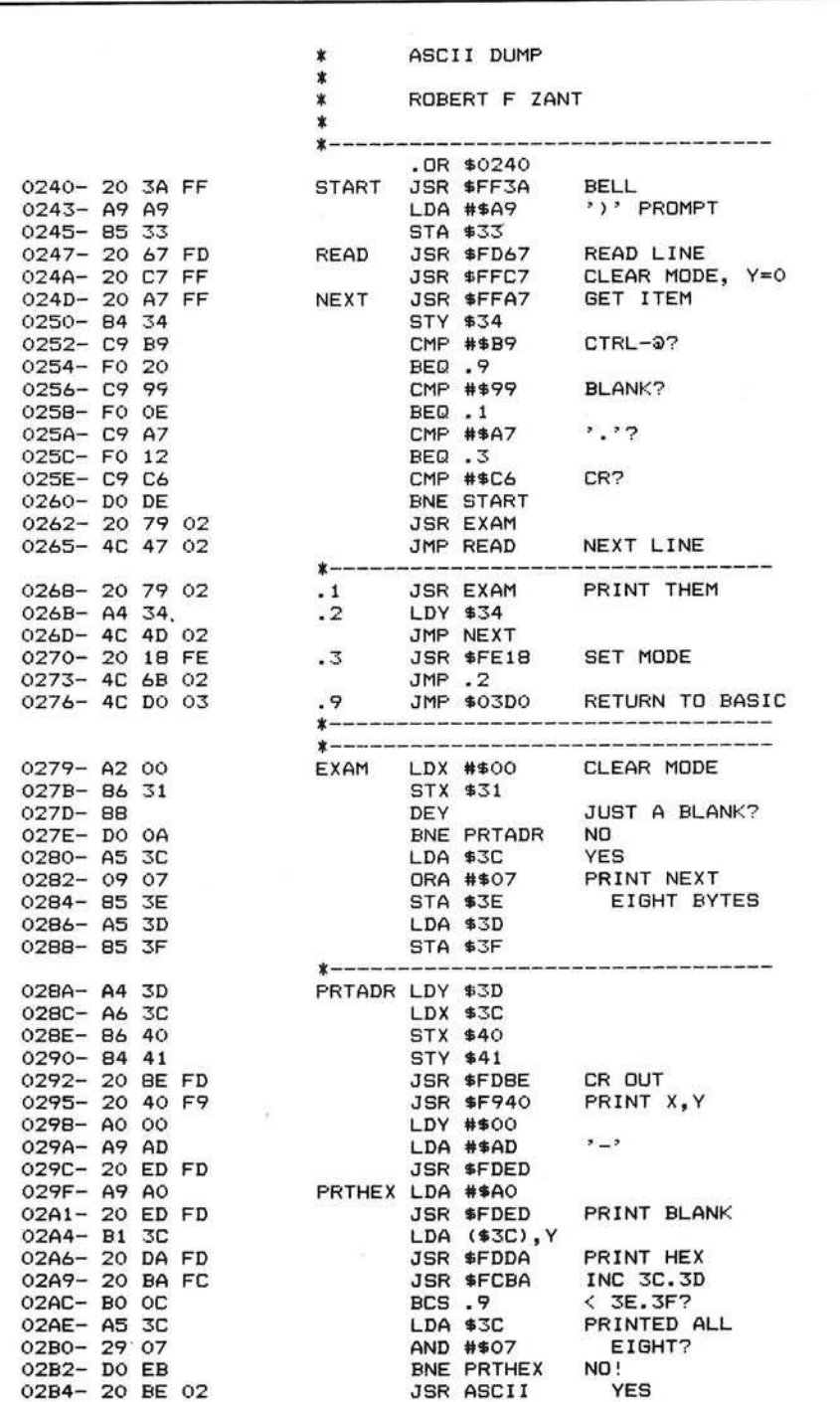

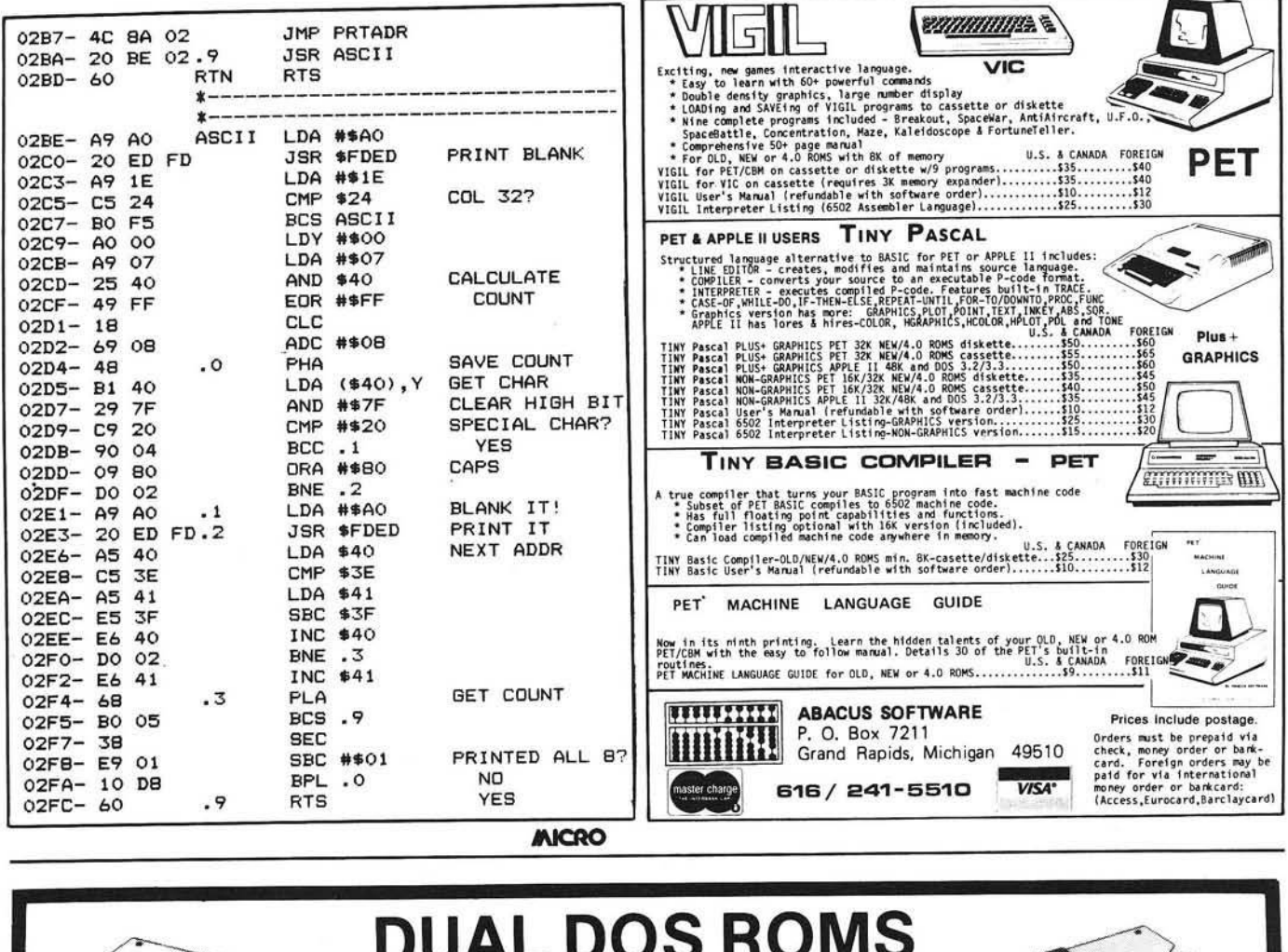

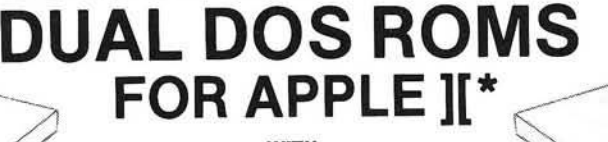

WITH

MOUNTAIN COMPUTER'S ANDROMEDA'S \*ROMPLUS "ROMBOARD\*

## **SWITCH FROM ONE DOS (3.2 or 3.3) TO THE OTHER WITHOUT BOOTING**

DUAL DOS ROMS - No gadgets or unsightly switches hanging from your disk controller, no software to run, no memory space used to store the other DOS, does not need the use of the 3.2 Proms (for those of you who purchased a disk drive with 3.3 DOS). Utilizes the standard 3.2.1 and 3.3 DOS, no special software (Muffin/Demutfin) to move your programs to and from 13 and 16 sector disks, no system pointers are changed, and is unaffected by any DOS commands. This invaluable utility is contained in two ROMs, which when plugged into wors<br>Romplus\* or the Andromeda ROMBoard\*, will b carriage return is about how fast it takes to switch from one DOS to the other. Both ROMs have their own intelligence which allows one ROM to find the other, in order for them to toggle between either DOS. Either ROM can be initialized first. If the 3.2 ROM is initialized first the Applesoft Ampersand command can be used to toggle or flip from one DOS to the other. On the otherhand, if you wish to preserve the existing Ampersand command vectors, the 3.3 ROM can be initialized first. The toggle or flip between DOS can then be accomplished by a simple CALL command from either Basic or Direct from the Monitor. Any program that is in memory will not be affected by the flip between DOS. The flexibility of toggling either DOS lends itself very easily to be done directly from within your own programs. Diskettes can be initialized from either DOS and 13 sector disks will have the faster INIT routine as part of its DOS, DUAL DOS ROMS are not recommended for use with disk drives that are configured with 3.2 Proms. Will operate with FP. INT. or LC and requires 48K, DOS 3.3, and wiss<br>Romplus or Andromeda's ROMBoard. (fwor ROMSet) S 54.

MT. COMPUTER'S ROMPLUS BOARD WITH ONE ROM \$175.00 ANDROMEDA'S ROMBOARD WITH ONE ROM \$125.00 SELECT ONE ROM FROM BELOW (ADD \$20.00 FOR DUAL DOS ROMS)

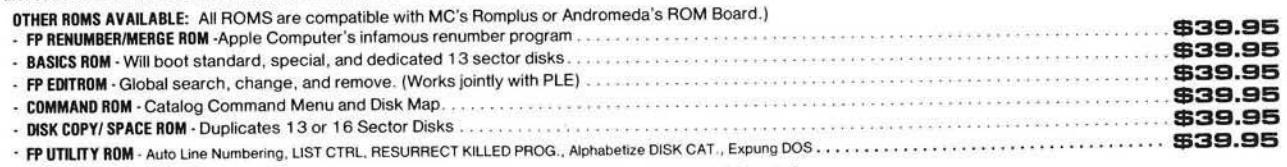

(Check or M.O.) Visa or MasterCard Accepted

SOFT CTRL SYSTEMS, BOX 599, WEST MILFORD, NJ 07480 201-728-8750 REGISTERED TRADEMARK

**LUNAR LANDER II......................................... @15.00** Michigan Residents add 4% Sales Tax M A S T E R M A Z E \$ 1 5 D O **Please add** \$100**postage** & **handling lot eacn item ordered**

**This program is long overdue. You need no longer be concerned with the problem ot physically damaged disks. Just as "Apple Pascal" provides a "BAD BLOCK SCAN", DISK RECOVERY will do a complete scan of your Apple diskettes' recording surface. Damaged areas will be "marked" as used in the disk directory so that no attempts will be made lo "WRITE" to a bad sector. The VTOC will be completely redone to relied both the bad sectors and actual disk usage. A complete report is generated advising the user of all corrections. A resulting "DISK MAP" is presented tor your review. The greatest advantage ol this program over the other versions is lhat it can be used on either NEWLY INITIALIZED DISKS or disks that ALREADY CONTAIN PROGRAMS as well as Ihe**

### D O S P L U S \$ 2 5 . 0 0 **32+ . Disk II, DOS 3.3, Apple ll/Apple II +**

**DOS PLUS is the software solution lor living with both 13-sector (DOS 3.1. 3.2. and 3.2.1) and 16 sector (DOS 3.3) Apple diskettes. DOS PLUS adds 8 new commands to Apple DOS. Three ol these are built-in and five are user definable. The built in commands include: 1) ".F" to "flip" between DOS 3.2 and 3.3 (The user need not re-boot and any program that resides in memory will not be affected by the flip. The DOS version can even be changed within a program!), 2)** ".S" status command informs you what DOS version is currently active, and 3) ".B" BLOAD- analysis is also provided to inform the user of the starting address and length of the last accessed binary file. DOS PLUS also includes a DOS COMMAND CHANGER program to allow easy customization of Apple DOS com**mands to suit individual tastes.**

### D IS K O R G A N IZ E R II — N E W — \$ 3 0 . 0 0

**48K, Disk II. Apple ll/Apple II +**

**00 II is the fastest and friendliest utilily available today lor organizing files on an Apple II diskette. DO II provides the following functions I) TITLING in Normal, inverse, Flashing, Lower case, and other characters normally not available, 2) CUSTOM REORDERING ol Ihe directory, 3) ALPHABETIZING, 4) DYNAMIC DISPLAY ol ALL lilenames on a diskette (including deleted files), 5) RENAMING files with the same character options as TITLING, 6) UNDELETING, 7) DELETING, 8) PURGING deleted files, 9) LOCKING (all or some), 10) UNLOCKING (all or some), 11) USE of OOS sectors for increased datastorage, and 12) a SIMULATED CATALOG to show the modilied directory** before **it is written to the diskette. DO II is completely MENU DRIVEN and attains it's speed by altering a RAM version of the catalog. DO II uses a very powerful SMART KEY lo automatically locate the next valid filename for any specified disk operation. Compatible** with DOS 3.1, 3.2, 3.2.1, and 3.3 as well as MUSE DOS to allow manipulation of SUPER TEXT files! (Note: Updates available for \$5.00 and original diskette.)

#### P A S C A L L O W E R C A S E — N E W — \$ 2 5 . 0 0

48K + , Disk II, Apple II / Apple II + , Language System<br>This is the most recent commercially available LOWER CASE MOD for Pascal for the Apple II. It is the only currently available modification that is compatible with both versions of Pascal (1.0 and 1.1). The Pascal version is automatically checked prior to updating system Apple. If you have any of the hardware lower<br>case adapters you can now input the following characters directl case adapters you can now input the following characters directly from the keyboard:  $\mathbf{I} \sim$ **with any of the 'Control' character functions implemented by the Pascal environment and will 'undo' any alterations made by other commercially released modifications.**

### Q U IC K L O A D E R \$ 2 5 . 0 0

**48K + , Disk II, Apple ll/Apple II + ... (2 Disks)**

**It you tind yourself doing the same things over and over -- QL will help you do it faster! OL is a unique disk that lets you load DOS. a language card (optionally),** and an application program of your choice extremely rapidly. QL boots as a 13 or 16 sector diskette and is easy to set up and use. To change the setup, you **merely load your Apple RAM with the new data and use the "RECONFIGURE" option ol OL. The next time you boot your QL disk, it will quickly load your new setup (Language Card, DOS. Application program) into your Apple! QL can reduce Ihe time to perform these functions by up to 80%! Now that you've read this, you say "But I can already do all of that!" QL doesn't do anything new - it just does it MORE CONVENIENTLY and FASTER! Try it, you'll like it!**

### D IS K R E C O V E R Y [ ' 'T H E S C A N N E R " ] \$ 3 0 . 0 0

**MULTI-DISK CATALOG III..................................S86.QO 313 399 8877 THE NEW PROTECTOR.................................8B50.00**

#### **48K + . Disk II, Apple ll/Apple 11 +**

**SPEED of analysis. THE SCANNER is fully compatible with both 13 and 16 seclor diskettes. This is a must for all Disk II owners!**

## **32K+ . Disk II, ROM/RAM Applesoft. Apple ll/Apple II +**

**APLUS is a 4K machine language utility that adds the following slructured programming commands to Applesoft basic: 1) WHEN. .ELSE .FIN. 2) UNTIL, 3)** WHILE, 4) UNLESS, 5) CASE, 6) SELECT (variable), and 7) (OTHERWISE). Multi-line IF..THEN statements are also supported. APLUS allows the use of **"named" subroutines or "procedures". The programmer can now instruct a program to "DO CURVE-FIT" withoul worrying about the location ol the subroutine. APLUS automatically indents "&LIST"ed programs to clarily the logic tlow. The APLUS "&CONVERT" command replaces the above structured programming commands with "G0T0'"s and "GOSUB'"s to provide a standard Applesoft program as output. New programs can now be written using "GOTO"-less logic.**

**SENSIBLE SOFTWARE, INC.** IS PLEASED TO INTRODUCE... OUR 1981 COLLECTION OF SUPERIOR SOFTW ARE FOR THE APPLE COMPUTER...

### A P P L E S O F T P R O G R A M O P T IM IZ E R [A O P T ] \$ 5 0 . 0 0

**32+ . Disk II, ROM/RAM APPLESOFT. Apple ll/Apple II +**

**AOPT is a 2.2K machine language utility that will substantially reduce the size ol an Applesoft program without affecting the operation of the program AOPT automatically: 1) Shortens variable names, 2) Removes remarks, 3) Removes unreferenced lines, 4) Appends short lines together. 5) Removes extra colons,** and 6) Renumbers line numbers. AOPT will convert a verbose, well documented, development version of a program into a memory-efficient, more secure, pro**duction version of the same program. This is the ORIGINAL and the BEST optimizer on the software market today!**

## ALSO AVAILABLE: SENSIBLE SOFTWARE, INC.

**(VISA and MASTERCARD WELCOME**<br>Michigan Residents add 4% Sales Tax<br>Please add \$1.00 postage & handling for each item ordered.

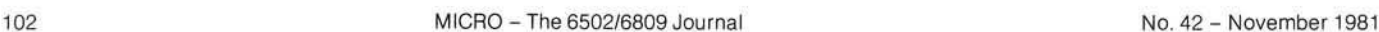

**SUPER DISK COPY III.........................................\$30.00 6619 PERHAM DRIVE / W. BLOOMFIELD. MICHIGAN 48033**

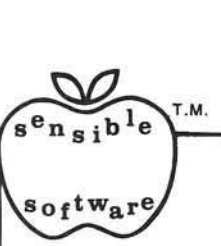

A P P L E S O F T - P L U S S T R U C T U R E D B A S IC [ A P L U S ] 8 B 5 . 0 0

### DIGITAL STORAGE OSCILLOSCOPE INTERFACES

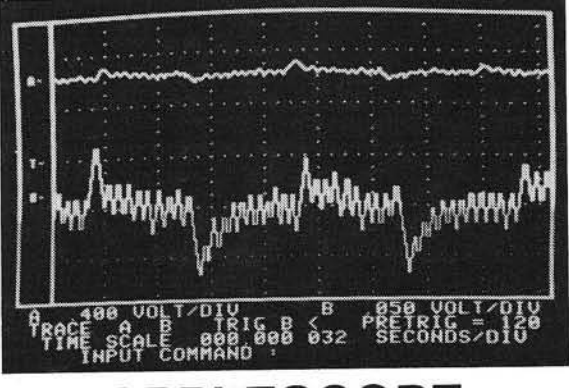

PPLESCOPE Interface for the Apple II Computer

The APPLESCOPE system combines two high speed analog to digital converters and a digital control board with the high resolution graphics capabilities of the Apple II computer to create a digital storage oscilloscope. Signal trace parameters are entered through the keyboard to operational software provided in PROM on the Dl control board.

- DC to 3.5 Mhz sample rate with 1024 byte buffer memory
- Pretrigger Viewing up to 1020 Samples
- Programmable Scale Select
- Continuous and Single Sweep Modes
- Single or Dual Channel Trace
- Greater that or less than trigger threshold detection
- Price for the two board Applescope system \$595

' Dealer Inquiries Invited

Combine an Apple II or S100 based computer system with our interlace circuit boards to create a digital storage oscilloscope at a fraction of the cost of other storage scopes.

The S100 interface provides an additional 1024 bytes of buffer memory in place ol the PROM. The user must supply the graphics display and driving software. Price of the single board is \$495.

TheSCOPEDRIVERisan advanced software package for the Applescope system. It provides expanded waveform manipulation and digital signal conditioning. The SCOPEDRIVER is available on 5%" floppy disks for \$49.

*For further inlormation contact:*

RC Electronics Inc. 7265 Tuolumne Street Goleta, CA 9311 7 (805)968-6614

## CBM/PET? SEE SKYLES ... CBM/PET?<br>
We "They laughed when I sat down **" They laughed when I sat down** at my PET and immediately pro**grammed in machine language...** just as easily as writing **BASIC."**

With the new Mikro, brought to you from England by Skyles Electric works, always searching the world for new products for PET/CBM owners. A 4K machine language assembler ROM that plugs into your main board. At just \$80.00 for the Mikro chip, it does all the machine language work for you; all you have to do is start laying down the code.

The Mikro retains all the great screen editing features of the PET...even all the Toolkit<br>commands. (If you own a Toolkit, of course.) Sit down and write your own machine<br>language subroutine. The program you write is the s machine language monitor saves the object code. The perfect machine language answer<br>for most PET owners and for most applications. (Not as professional as the Skyles Macro-TeA...not as expensive, either.)

A great learning experience for those new to machine language programming but who<br>want to master it easily. Twelve-page manual included but we also recommend the book,<br>''6502 Assembler Language Programming,'' by Lance A. L from Skyles.

Skyles guarantees your satisfaction: if you are not absolutely happy with your new Mikro, return it to us within ten days for an immediate, full refund.

Skyles M ik ro Machine language assembler....................................................................... S80.00 "6502 Assembler Language Program m ing" by Leventhal........................................... 17.00 *Shipping and H andling*..................................*(USA/Canada)* S2.50 *(Europe/Asia)* S10.00

*California residents must add 6 % /6 /* % *sales tax, as required.*

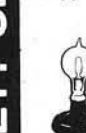

œ

m

**Skyles Electric Works** 231E South Whisman Road Mountain View, California 94041 (415) 965-1735

Visa/Mastercard orders: call tollfree<br>(800) 227-9998 (except California). California orders: please call (415) 965-1735.

**OHIO SCIENTIFIC**

THE WIZARD'S CITY search for gold in the dungeons beneath the Wizard's city or in the surrounding forest. A dynamic adventure allowing progress in strength and experience. All OSI cassette \$12.95, disk \$15.95.

OSI HARDWARE 15% OFF **RETAIL PRICES!** 

GALACTIC EMPIRE - a strategy game of interstellar conquest and negotiation. Compete to discover, conquer, and rule an empire with the computer or 1-2 other players. C4P, C8P cassette \$12.95, disk \$15.95.

AIR TRAFFIC ADVENTURE a real time air traffic simulation. C4P, C8P disks \$15.95.

Plus S-FORTH, FAILSAFE + 2, RPV CONTROL, ADVEN-TURE, TOUCH TYPING, IN-TELLIGENT TERMINAL and more. Send for our free catalog including photos and complete descriptions.

Aurora Software Associates 37 S. Mitchell VISA Arlington Heights Illinois 60005

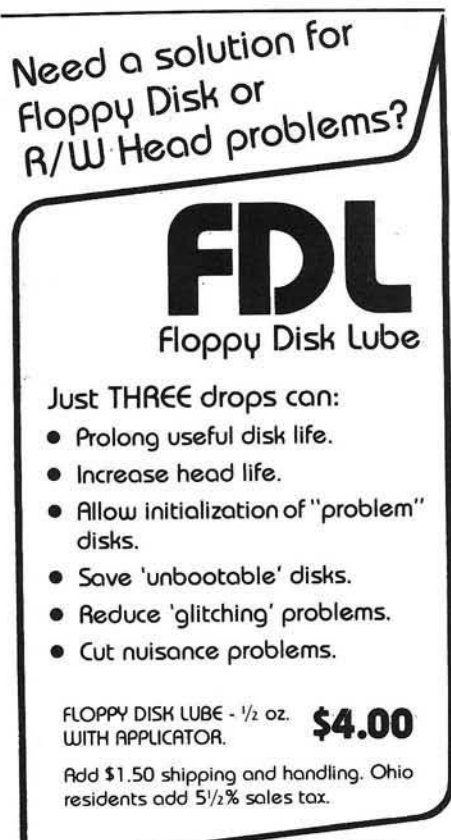

SETANS ELE SURVERSE AND THE SALAR STATISTICS.

.<br>თ

i

Ω 변

ত

EL3

Щ

 $\overline{\mathbf{u}}$ 

## **The powerful package:**

**Super-Text II**<sup>TM</sup> Allows you to learn the basics of text editing quickly. Advanced features will meet your quickly. Advanced features will meet your expanding word processing requirements far into the future. \$150.00

## **plus Form Letter™**

Stores names, addresses, and telephone numbers and prints mailing labels. Has user-definable category system. \$49.95

# **plus Address Book™** *Provides automatic repetitive printing of letters.*

Allows insertion anywhere in a letter, also direct entry, optional prompting, special commands. \$100.00

## **From the leader in word processing for the Apple II or II Plus**

SOFTWARE"

Apple II is a trademark of Apple<br>Computer Corp.

330 N. CHARLES STREET

BALTIMORE, MD 21201 **Call of write for information and** (301) 659-7212 m s name of your nearest MUSE dealer

### LETTER QUALITY WORD PROCESSOR PRINTER/TYPEWRITER FOR NEC, APPLE, TRS 80, COMMODORE, ATARI, H.P., OSBORNE 1

**OLYMPIA ES100** 

- > 92 character electronic keyboard
- 8 character buffer memory
- Dual pitch, 10 and 12
- 17.5 C.P.S.

REI

TE

- All settings from keyboard
- ' Auto, correction
- Daisy type print mechanism
- Cartridge ribbons
- 14 1/8 inches writing line • 1400 dealers nationwide
- 7 crystal controlled Baud rates

cables

supply

1 Accepts Centronics parallel interface

REN TEC ES • Installation in 15 minutes using existing ES100

CMOS logic for minimal drain on ES100 power

• Hi or low true status bits • Accepts RS232 serial with

• Selectable auto, line feed

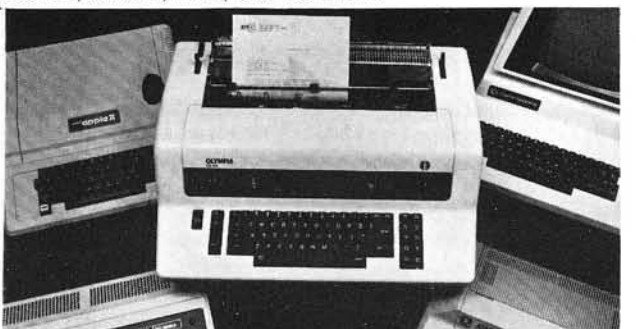

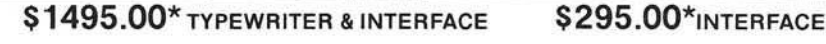

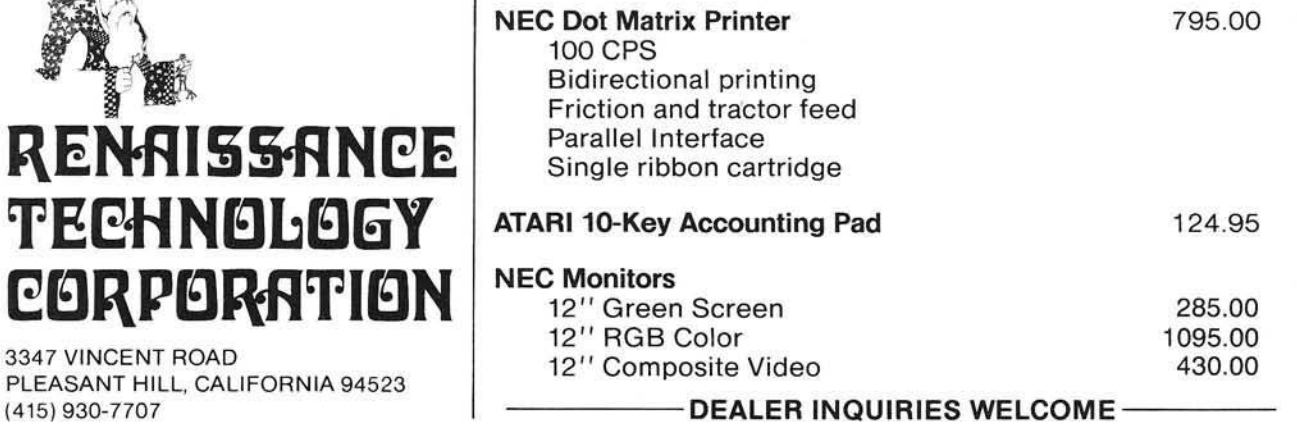

בבה וועשטוחובס אבבט

# **Apple Bits, Part 3**

In this third and final part of the series, the author presents some applications, including giant letters and animation.

Richard Vile, Jr. 3467 Yellowstone Drive Ann Arbor, Michigan 48105

This article discusses the use of the machine language driver program (Part 1 of the series — September 1981) and the Pattern Maker program (Part 2 of the series — October 1981) in the creation of "animations" for the low-resolution screen. The major example considered is a program for converting the Lo-Res screen into a terminal that displays "giant" letters and other patterns. (Note: the information displayed is *not* passed on as commands to BASIC, although with some effort that could be accomplished.)

#### Giant Letters — The Patterns

The first step in creating any Apple Bits application is to design a set of patterns. In this case, the patterns will be letters and other characters that can be plotted on the screen when their associated keys are struck. The pattern size that works with the Integer BASIC program to be presented is  $5 \times 7$ . By suitable modifications to that program (left as an exercise to the reader), other character pattern sizes can be used as well.

To design your character set, run the Pattern Maker program. Following the instructions given in Part 2, create patterns for each character on the Apple keyboard. You can also create patterns for keys which do not produce displayable graphics (control keys). The Pattern Maker will accept control keys as well

as normal keys. For example, for the keys "A ," *"1 ,"* and " t G " (Control-G), you might use the following:

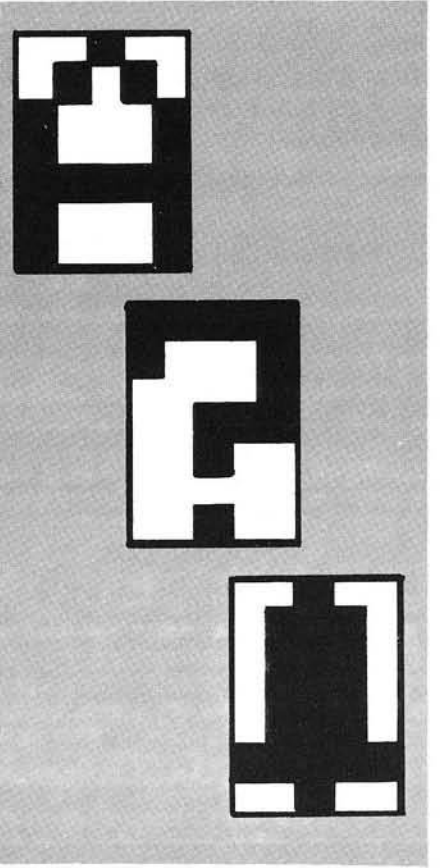

When you are satisfied with your results, stop the Pattern Maker by typing "Q" or "QUIT" and then BSAVE your patterns. This takes a little calculating. Suppose your pattern table was started at location 3072 (decimal, or \$C00 hex) and the patterns are, of course,  $5 \times 7$  in size. To store the patterns for the characters Control-A through Z, you would consume  $5 \times 96$ , or 480 bytes. Thus,

#### BSAVE LETTERS,A3072.L480

would do. Since I'm lazy and don't like to figure out exactly how much I need, I normally just reserve all the space from \$C00 to \$FFF for patterns — that is more than enough, even for 96 patterns of  $8 \times 8$  characters. I simply use the com mand

#### BSAVE LETTERS, A\$C00, L\$3FF

Once you have created your patterns, the program to "drive" the screen is shown in listing 1. Don't forget to set LOMEM:

> LOMEM: 4096

There are some generally useful points to note in this program. You may be able to make use of them in other programs of your own.

In lines 10 and 15:

10 GR : POKE - 16302,0 :  $COLOR = 0$ 

15 FOR  $I = 40$  TO 47 : HLIN 0,39 AT I: NEXT I

The POKE statement selects FULL SCREEN graphics. This causes any information already displayed on the bottom four lines of the screen to suddenly change to "living color." Line 15 blackens the bottom four lines again.

In line 12:

12 POKE 32,0 : POKE 33,40 : POKE 34,0 : POKE 35,24

These statements set the "text window" back to the full screen. But why do that? This is a graphics program, right? Yes it is, but it is also a text program as well — the letters are just a bit larger than usual! So when our screen fills with our maxi-alphabetics, how do we make room for more? The answer is simple: scroll! But, you say, you can't scroll the graphics screen. Want to bet? Look at line 60:

> 60 FOR  $J = 1$  TO 4 : CALL  $-912$ : COLOR  $= 0$  : HLIN 0,39 AT 47 : NEXT J

The routine at  $-912$  is the normal monitor routine for text scrolling. It uses the settings of the window variables in locations 32 - 35 to determine what portion of the screen to scroll. The GR statement sets these variables so that only the bottom four lines will scroll. Our POKEs in line 12 have fooled the monitor into thinking that the whole screen should be scrolled. The Apple will then scroll the graphics display, without a whimper. Since the lines which appear at the bottom during the scrolling process will be WHITE, we use the HLIN statement to re-blacken them

If you study the listing further, you will discover that the left and right arrow keys will function in a manner similar to their normal text interpretation. In addition, the ENTER key will cause the display to proceed to the<br>beginning of the next "line." The ESC key functions as a "Clear Screen" key. It also causes the next character to appear at the upper left hand corner of the display. I leave it to you to dig out the details of these points.

#### A Random Walk

The program of listing 2 presents an animation. It causes a "little" man to walk across the screen from the lower right corner to the upper left corner. The actual path taken is different each time, consisting of a random pattern of moves to the left and/or up.

The data for the patterns of program 2 is presented in listing 3.

#### **Computer Choo-Choo**

Listing 4 moves a locomotive across the screen from right to left. The train gives off "smoke" as it goes and periodically toots its whistle. The whistle is produced by calling a routine in the Apple Programmer's Aid ROM. If you do not have this installed in your Apple, you will have to locate and remove the CALL statements in the program. They could be replaced by CALLs to your own tone-producing routine.

The data for the locomotive progam is presented in listing 5.

#### **Notes on Implementing Animations**

In both the random walk program and the locomotive program, only a small number of patterns was needed. Notice that the pattern selected for display by the programs at any given time is specified by a small positive number. For example, examine lines 535 to 540 of listing 2. The way that the

#### **Listing 1: Large Letters Driver**

1 KBD=-16384:CLR=-16368 5 POKE 2048,5: POKE 2049,7 10 GR : POKE -16302,0: COLOR=0 12 POKE 32,0: POKE 33,40: POKE 34,0: POKE 35,24 15 FOR I=40 TO 47: HLIN 0,39 AT I: NEXT I 20 ROW=0:COL=0 22 COLOR= RND (15)+1 25 GOSUB 700 30 POKE 36, COL: POKE 37, ROW 35 POKE 60,(3072+5\*K1) MOD 256 40 POKE 61, (3072+5\*K1)/256 42 COLOR= RND (15)+1 45 CALL 2058 50 COL=COL+6: IF COL<36 THEN 25 55 COL=0:ROW=ROW+&: IF ROW<=40 THEN 25 60 FOR J=1 TO 4: CALL -912: COLOR=0: HLIN 0,39 AT 46: HLIN 0,39 AT 47: NEXT J 65 COLOR= RND (15)+1 70 ROW=40:COL=0: GOTO 25 700 KEY= PEEK (KBD): IF KEY<128 THEN 700 705 POKE CLR,0 710 K1=KEY-128 712 IF K1#27 THEN 718 713 COLOR=0: FOR I=0 TO 47: HLIN 0,39 AT I: NEXT I: COLOR= RND (15)+: 715 ROW=0:COL=0: GUTO 700 718 IF K1=13 THEN 785 719 IF K1=7 THEN 775 720 IF (K1#8 AND K1#21) THEN RETURN 722 IF K1#21 THEN 725 723 K1=32: RETURN 725 COL=COL-6: IF COL>=0 THEN 750 730 COL=30:ROW=ROW-8: IF ROW>=0 THEN 750 735 ROW=0:COL=0 750 COLOR=0 755 FOR J=0 TO 7 760 HLIN COL, COL+5 AT ROW+J 765 NEXT J 770 COLOR= RND (15)+1: GOTO 700 775 PRINT "";: RETURN 785 ROW=ROW+8: IF ROW>=48 THEN 790 787 COL=0: GOTO 700 790 COLOR=0 792 FOR J=1 TO 4: CALL -912 793 HLIN 0,39 AT 46: HLIN 0,39 AT 47 794 NEXT J 799 ROW=40:COL=0: COLOR= RND (15)+1: GOTO 700

patterns came to be associated with these numbers involves the Pattern Maker program. The control keys correspond to the numbers 1 through 26. Thus, when you use the Pattern Maker to create a set of patterns and record a particular one using, say, Control-E, then that pattern becomes the 5th pattern in the table.

To set up the address of this pattern (so the machine language driver knows) which one to display), the statements in lines 536 and 537 of listing 2 would be used. These are similar to the statements appearing in lines 60 and 65 of the Fireworks Animation presented in Part 1 of the series.

Let's review the general form of the set-up instructions:

> POKE 60, (TABLE + OFFSET) **MOD 256**

POKE 61, (TABLE + OFFSET)  $1256$ 

where,

TABLE - represents the address in. Apple II RAM of the very beginning of the Pattern Table. In all of our examples this has been 3072, decimal. However, it could be other values as well.
Note: The numbering of the entries in the table actually begins at 0. The 0th entry is inaccessible, since the Pattern Maker cannot accept a key whose character code is 0. Also, the entry in the table which corresponds to the Control-C key (number 3) will always contain "garbage.'' This is the reason for the IF test in line 535 of listing 2.

OFFSET — represents the distance (in bytes] from the beginning of the pattern table at which a given pattern may be found. This offset may be calculated using the formula:

 $OFFSET = WIDTH * KEY$ 

where,

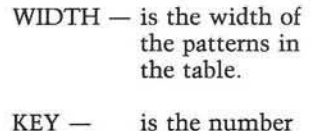

you wish to retrieve.

*(Continued on next page)*

#### **Listing 2: Random Walk**

of the pattern 5 MOVE=SOO 10 GR : POKE -16302,0: COLOR=0 15 FOR I=40 TO 47: HLIN 0,39 AT I: NEXT I 21 POKE 2048,8: POKE 2049,8 32 POKE 36, RND (32): POKE 37, RND (40) 35 COLOR= RND (15)+1 40 D= RND < 2 ) 45 IF D#0 THEN 55 50 DX=0:DY=-1: GOSUB MOVE: GOTO 35 55 IF D#1 THEN 65 60 DX = - 1: DY = 0: GOSUB MOVE: GOTO 35 65 IF D#2 THEN 75 70 DX=1:DY=0: GOSUB MOVE: GOTO 35 75 DX = - 1: DY = 0: GOSUB MOVE: GOTO 35 500 C0L= PEEK <36>:R0W = PEEK < 37) 505 COL=COL+DX: IF COL<32 THEN 510: GOSUB 600:COL=0 510 IF COL>0 THEN 515: GOSUB 600:COL=32 515 R0W=R0U+DY: IF ROW<40 THEN 520: GOSUB 60 o : row =o 520 IF ROW>0 THEN 530: GOSUB 600:ROW=40 530 POKE 36, COL: POKE 37, ROW 535 KEY= RND (5)+1: IF KEY=3 THEN 535 536 POKE 61, (3072+8\*KEY)/256 537 POKE 60, (3072+8\*KEY) MOD 256 540 CALL 2058 545 FOR TIME=1 TO 25: NEXT TIME 555 COLOR=0 560 HLIN COL, COL+7 AT ROW+7 562 VLIN ROW,ROW+7 AT COL+7 570 RETURN 600 COLOR=0: FOR 1=0 TO 7 ! HLIN COL,COL+7 AT R0W+I! NEXT I 610 RETURN

# **Terrapin Turtle**

Be one of ihe first persons to own your own robot. It's lun, and unlike other pets, the Turtle obeys your commands. It moves, draws, blinks, beeps, has a sense of touch, and doesn't need to be housebroken. You and your Turtle can draw pictures, navigate mazes, push objects, map rooms, and much, much more. The Turtle's activities are limited only by your im agination, providing  $\alpha$  challenge for users of all ages. Interfaces, including software for easy control of the Turtle, are available for the Apple, Atari, and S-100 bus computers.

Terrapin will give a free Turtle to the person or persons who develop the best program for the Turtle by March 31, 1982. In addition, Terrapin will pay royalties. For more information, write or call;

#### Terrapin, Inc.

678 Massachusetts Avenue Cambridge, MA 02139 (617)492-8816

Books available from Terrapin Turtle Geometry by Abelson and diSessa An innovative book using Turtle Graphics to explore geometry, motion, symmetry and topology. MIT Press \$20.00 Mindstorms by Seymour Papert

An exciting book about children, computers, and learning. Explains the philosophy of the new LOGO language. Basic Books \$12.95

Artificial Intelligence by Patrick Winston

Explores several issues including analysis of vision and language. An introduction to the USP language is incorporated in the second section. Addison-Wesley \$18.95

Katie and the Computer by Fred D'lgnazio

A children's picture book adventure about a young girl's imaginary trip inside a computer. Creative Computing \$6.95 Small Computers by Fred D'Ignazio

A book about the future of small computers and robots, aimed at adolescents. Franklin Waits \$9.95

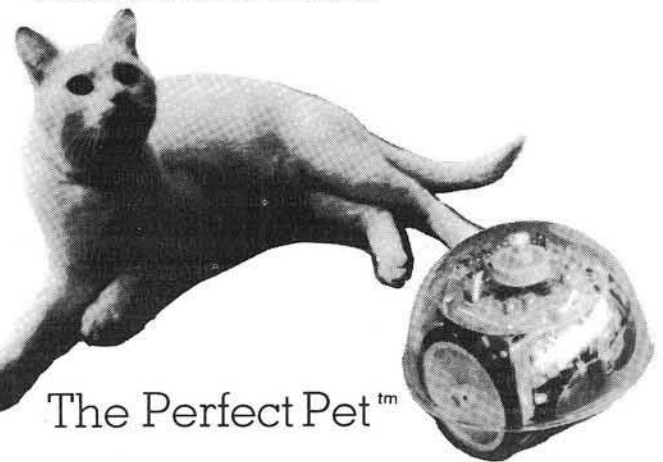

## Voice I/O peripheral for the APPLE II COGNIVOX VIO-1003 \$249

#### Some specifications

 $COGNIVOX$  can be trained to recognize words or short phrases drawn from a vocabulary of up to 32 entries chosen by the user.

Training COGNIVOX to your vocabulary is easy. All you have to do is repeat the words three times at the prompting of the computer.

If you would like to have COGNIVOX respond to more than 32 words, you can have two or more vocabularies of 32 words and switch back and forth between them

The Voice output vocabulary can have up to 32 words phrases. Data rate is approximately 700 byte per word.

#### It's the technology.

Our Voice I/O peripherals are based on a technological breakthrough that made it possible to compress the required electronics onto a single integrated circuit chip. We are the only company so far that has achieved this remarkable feat. No wonder we offer such reasonably price voice peripherals.

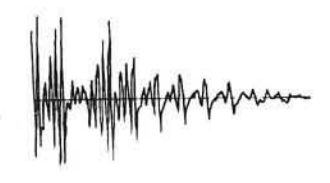

In addition, COGNIVOX uses an exclusive non-linear, learning pattern matching algorithm to do speech<br>recognition. Which means more reliable performance and ease of use.

#### Easy to use.

All you need to get COGNIVOX up and running is to plug it in and load one of the programs supplied. Load the demo program and start talking to your computer right away. Or load one of the games and discover the magic of voice control.

It is easy to write your own talking and listening programs too. A single statement in BASIC is all that you need to say a word or to recognize a word. Full instructions on how to do it are given in the manual.

If you have a disk system, you can use it to save vocabularies. Instructions are given in the manual.

#### Many uses.

With COGNIVOX your imagination is not the limit as the saying goes. It is the starting point. Cognivox is a super toy, an educational tool, an aid to handicapped, a data entry device while hands and eyes are busy, a foreign language translator, a sound effects generator, a telephone dialing device, an answering machine, a talking calculator. Using the IEEE 488 port you can control by voice instruments, plotters, test systems. And all these devices can talk back to you, telling you their readings, alarm conditions, even their name.

#### Order your COGNIVOX now.

To order by mail, give us the model number of the unit you wish to order, the make and model of your computer and your name and address. Enclose a check or money order and make sure to include \$5 for shipping and handling. CA residents please add  $6\%$  tax. You may also order by phone and charge it to your<br>Master Charge or VISA. Our phone number is (805) 685-1854 9 AM to 5PM PST, Monday through Friday. Foreign orders are welcome, please add 10% for air mail shipping and handling. Payments must be in US funds. COGNIVOX is backed by an 120-day limited warranty against manufacturing defects.

<span id="page-109-0"></span>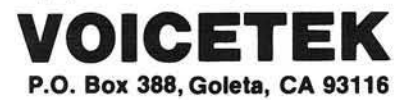

#### Listing 3: Little Men

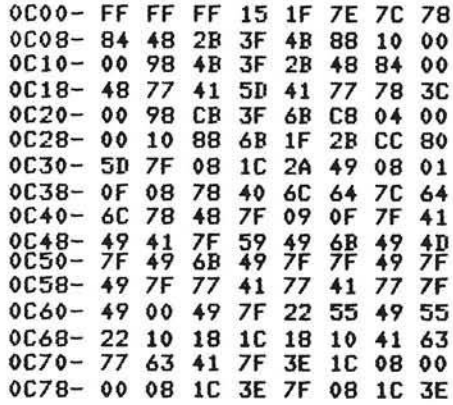

**Listing 4: Locomotive Program** 

1 M USIC=-10473 2 POKE 767,40: POKE 766,30: POKE 765,32 5 MOVE=SOO:SMOKE=22 10 GR : POKE -16302,0: COLOR=0 15 FOR 1=40 TO 475 HLIN 0 ,3 9 AT *IX* NEXT I 21 POKE 2048,8: POKE 2049,8 32 POKE 36,20: POKE 37,24 33 CC= RND <15 >+1 35 C0L0R=CC 40 D=1 50 DX=-1:DY=0: GOSUB MOVE 55 GOTO 35 500 COL= PEEK (36):ROW= PEEK (37) 505 COL=COL+DX: IF COL<32 THEN 510: GOSUB 600:COL=0 510 IF COL>0 THEN 515: GOSUB 600:COL=32:CC= RND (15)+1 515 REM 530 POKE 36, COL: POKE 37, ROW 535 KEY=1 536 POKE 6 1 ,< 3072+ 8\*KEY>/256 537 POKE 60, (3072+8\*KEY) MOD 256 540 CALL 2058 542 GOSUB 800 545 FOR TIME=1 TO 25: NEXT TIME 550 IF RND (25)=0 THEN GOSUB 700 55 5 COLOR=0 560 HLIN COL,COL+7 AT ROW+7 562 VLIN ROW,ROW+7 AT COL+7 570 RETURN 600 C 0L0R=0: FOR 1=0 TO *71* HLIN COL,COL+7 AT ROW+IJ NEXT I 610 RETURN 700 CALL MUSIC 705 POKE 766,100: FOR I=1 TO 50: NEXT I 710 CALL MUSIC: POKE 766,30: RETURN 800 PLOT C0L+1,SMOKE 810 C0LOR=0: PLOT C0L+2,SH0KE+1 815 IF SM0KE=22 THEN PLOT COL+2,1 818 IF COL=32 THEN PLOT 2, SMOKE+1 820 SM0KE=SM0KE-1 830 IF SMOKE=0 THEN SM0KE=22

840 RETURN

#### Listing 5: Train

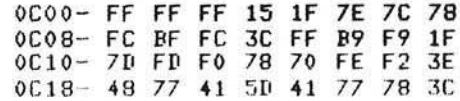

**ANCRO** 

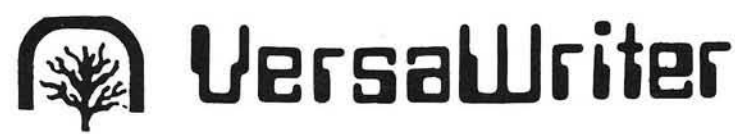

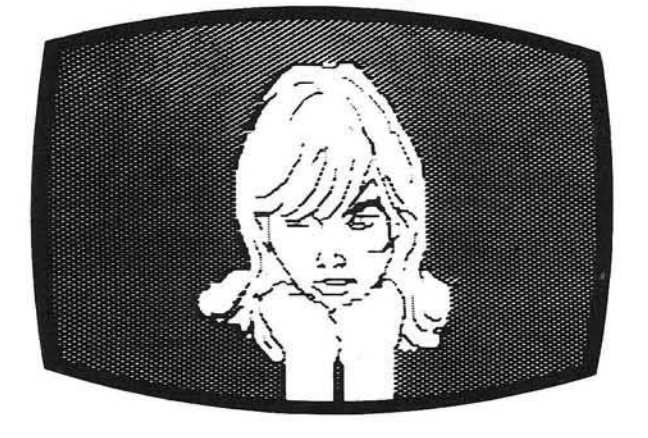

PLAN AH

**ABCDEFGHIJKLMNOPGR** ux yz 812345678 u

UNT 17 THE SPPD TE ZAX

īu

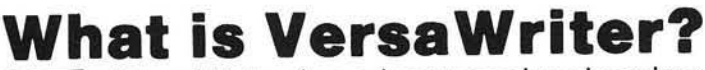

VersaWriter is an inexpensive drawing tablet for the APPLE II that lets you trace a picture and have it appear on TV display.

Versa Writer is a comprehensive software drawing package which lets you color in drawings with over 100 different colors.

■ Versa Writer is a shape compiler that converts anything on the screen automatically into a standard shape table.

VersaWriter is a text writer for labeling pictures with text in six colors and five sizes. Use English or Greek, upper or lower case letters.

VersaWriter is m uch more! Draw with brush, create schematic drawings, compute area and distance, edit pictures, save, recall and more.

VersaWriter requires ROM APPLESOFT and 48K memory. \$299 Suggested Retail

## UNIQUE OFFER

Send us YOUR disk and \$1. We will promptly return the disk with a slide package of 10 color pictures drawn with VersaWriter.

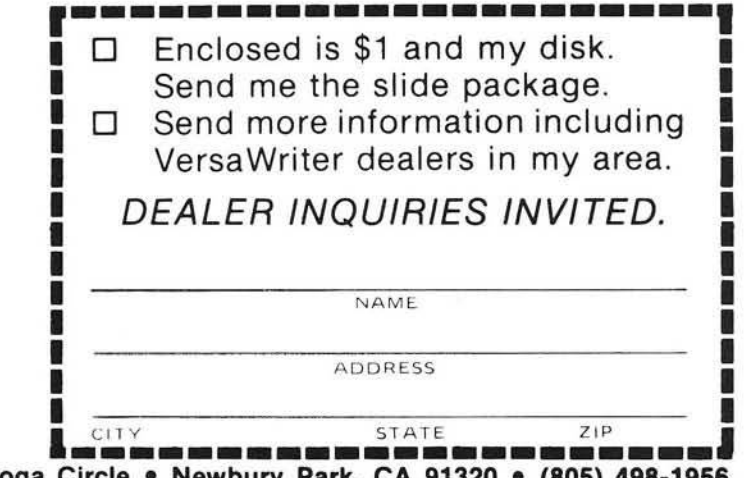

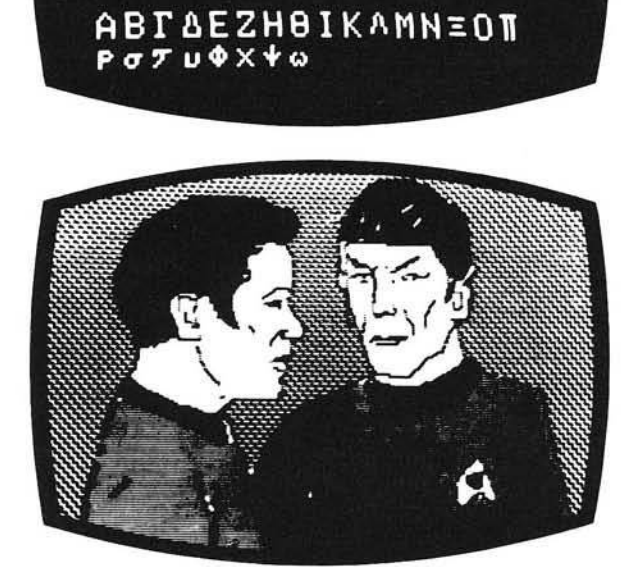

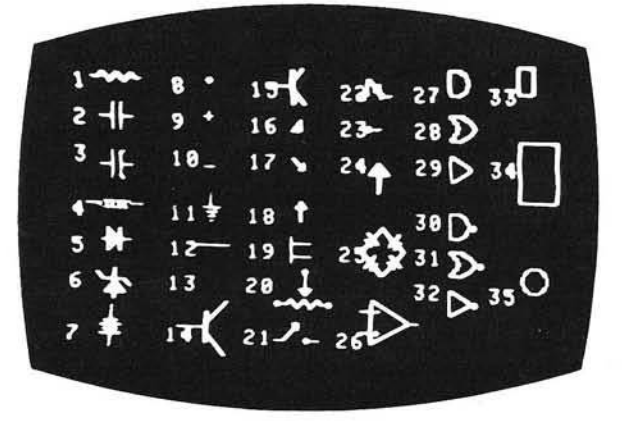

Send To: Versa Computing, Inc. • 887 Conestoga Circle • Newbury Park, CA 91320 • (805) 498-1956

**Dithertizer II" ...** *f* **d** 

Though it is very simple to use, the Dithertizer II represents the ultimate in video digitizing using the Apple II computer. The Dithertizer is an interface card which converts video input into digitized images. Because the Dithertizer II is a frame grabber, DMA type digitizer, it offers extreme high speed in the conversion process (it grabs an entire frame in 1/60th of a second). The camera supplied with the package is the Sanyo model VC1610X. Cabling is supplied for this camera so as to have the Dithertizer II system up and running in minutes. The video camera used for input must have external sync to allow for the frame grabber technology employed for digitizing. If a camera other than the model recommended is used, wiring adaptations by the user may be required. Software is supplied with the board to allow you to display up to 64 pseudo grey levels on your Apple's screen. The number of grey levels may be changed with one keystroke. The intensity and contrast of the image are controllable via game paddles. Also supplied is software for image contouring for those interested in movement detection or graphic design applications.

**The Dithertizer II package is available ready** to run with camera, interface card and **the software described above for only:**

**Dithertizer II Interface card** and software (without camera):

#### **Computer Station** 11610 Page Service Dr. St. Louis. MO 63141 (314)432-7019

Apple II is a registered trademark of Apple Computer, Inc. Ditherthizer II is a trademark of Computer Station, Inc.

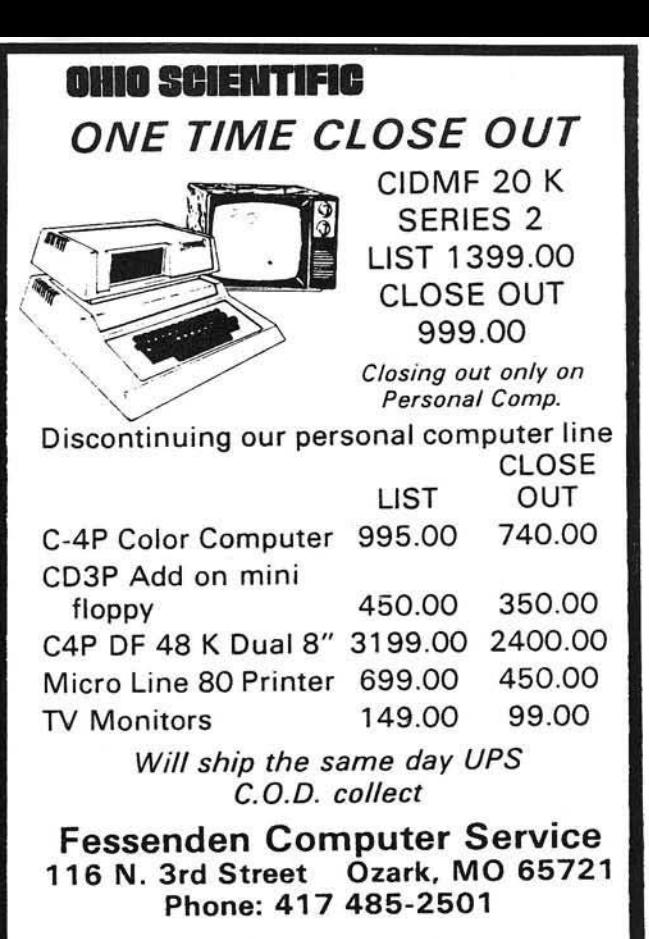

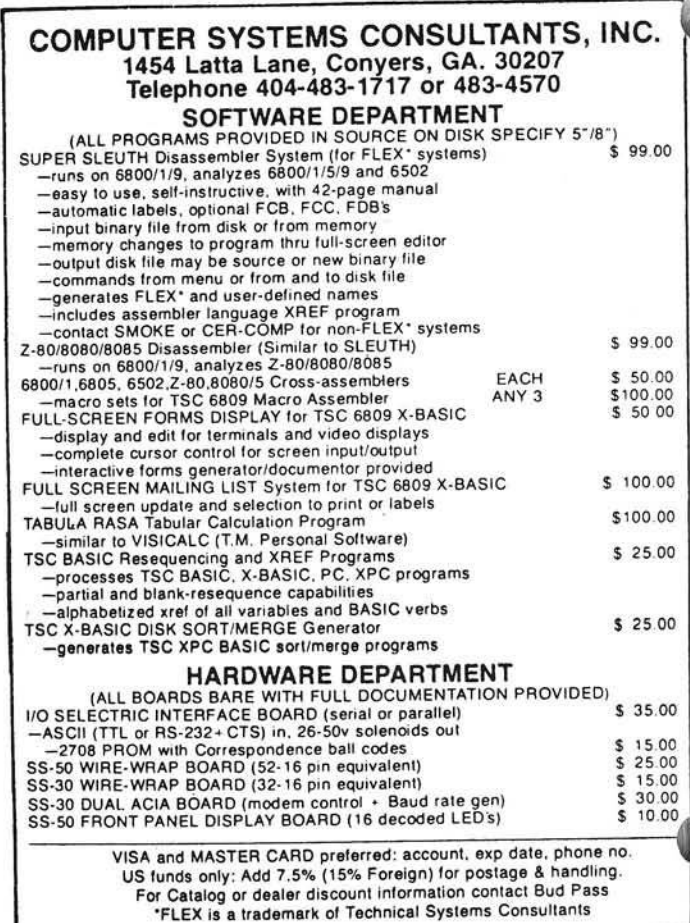

\$650.00

\$300.00

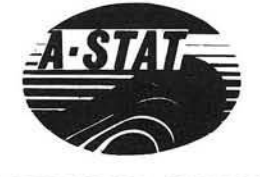

# A STATISTICAL ANALYSIS<br>AND FILE MAINTENANCE SYSTEM<br>FOR THE APPLE IITM MICROCOMPUTER

As a Subset Language of P-STAT™ 78...<br>A-STAT™ 79 computes:

FREQUENCIES<br>BI-VARIATE TABLES - CHI SQUARES<br>CORRELATION MATRICES MULTIPLE REGRESSION<br>RESIDUALS<br>APPLE PLOT INTERFACE APPLE FILE CABINET INTERFACE APPLE FILE SORT<br>
FILE SORT<br>
AGGREGATION<br>
REPORT WRITING<br>
COMPLETE TRANSFORMATION LANGUAGE<br>
READS VISICALC FILES

A-STAT™ 79

Uses Standard DOS Text File and EXEC's 48K Version - All programs in Applesofttm

A-STAT™ 79 is available from:

**ROSEN GRANDON ASSOCIATES** 7807 Whittier Street Tampa, Florida 33617 (813) 985-4911

A-STAT<sup>TM</sup> 79 on disk with 80-page manual... \$145.00

Apple II tm is a trademark of the Apple Computer Inc.<br>P-STAT tm 78 is a trademark of P-STAT Inc., Princeton, N.J.<br>A-STAT tm 79 is copyrighted by Gary M. Grandon, Ph.D.

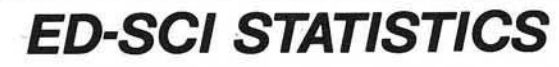

FOR THE PROFESSIONAL A COMPLETE STATISTICS AND DATA MANAGEMENT PACKAGE

**Data Entry and Filing** · By Variable Name and

#### **Statistical Calculations**

· Frequency Distribution

· Mean, Std. Dev., Std. Error ·Coefficient of Variation

· Unpaired t-Test

·Chi-Square Test

· Paired t-Test · Mann-Whitney U Test

- **Case Number**
- •One-Time Data Entry
- · Easy and Rapid Editing
- · Data Entry Worksheets

### **Data File Manipulation**

- . Add New Variables .Add or Delete Case Values .Linear Regression
- · Create SUBFILES By User · Correlation
- Defined SEARCH &
- **SELECT Criteria** · Merge Files
- .One-Way ANOVA with the Newman-Keuls Test . Hard Copy of Data & Results

· Wilcoxon Paired Sample Test

Statistical Calculations can be made on VISICALC\* (DIF) and DATADEX \* FILES. Graphic Plotting of all ED-SCI STATISTICS Data Files can be done with APPLE PLOT.\*

Only \$95.00 brings you the ED-SCI STATISTICS instruction manual, the Master Program Disk, and a Back-Up Disk.

See ED-SCI STATISTICS at your local Apple Computer store. Dealer inquiries invited. For information please phone or write:

#### <span id="page-112-0"></span>**Ed-Sci Development** 460 Beacon St. San Francisco, CA 94131 (415) 282-7020

ED-SCI STATISTICS requires an Apple II with the Applesoft or Language Card, or an Apple II+, 48K memory, and at least one disk drive with DOS 3.3 (16 sector).

\*Apple is a registered trademark of Apple Computer Inc. alc is a registered trademark of Personal Software Inc. DATADEX is a registered trademark of Sonoma Softworks.

**HIGHLANDS COMPUTER SERVICES** 

**CRAE 2.0** – A fast co-resident Applesoft Editor for Applesoft<br>Programmers. Now perform global *changes* & finds to anything<br>in your Applesoft program. Quote  $(copy)$  a range of lines from<br>one part of your program to another & Applesoft Rom & Disk.<br>CRAE on disk with 20 page manual \$39.95

MCAT 2.0 - MCAT 2.0 is a fast binary utility which creates a sorted master catalog which is saved on disk as a binary file<br>(Fast). The master catalog can be easily updated a whole disk-<br>ette at a time (Add, Delete, Replace), List/Print have global search capability and one or two columns. Provisions for dup-<br>licate volume numbers. Approximately 1200 file names... 48K<br>or 32K, 13 or 16 sectors DOS supported.<br>MCAT on disk with 10 page manual \$24.95

CRAE and MCAT on one disk

\$59.95 with manuals

**EROM #1 - Requires Applesoft ROM & ROMPLUS. CRAE'S**<br>powerful Global change/find, optimizes List Command, Hex<br>to Decimal and Decimal to Hex conversion now available on a 2716 EPROM.<br>EROM #1 with manual \$49.95

EROM #2 - (Requires Applesoft ROM and Romplus) CRAE's Autoline numbering, formatted memory Dump,<br>Number conversion (Hex/Dec) on one 2716 EPROM.<br>**EROM #2 with manual** Append, \$34.95

EROM #3 - CRAE'S powerful Renumber and Quote function<br>now on two 2716 EPROMS.<br>EROM #3 with manual \$34.95

**EROM 1, 2, 3** 

\$99.95 Note: All Eproms are compatible with P.L.E. Note: Append only requires 48K and DOS.

OLDORF'S REVENGE - OLDORF is a well done and exciting HI-Res game using over 100 HI-Res pictures. OLDORF re-<br>quires 48K, Applesoft Rom, and Disk. As you explore the caverns and castles (each locale is done in HI-Res) looking for Frequency of the distribution of the one-syed, two thumbed torkies<br>find the grezzerlips' sword; visit the snotgurgle's palace and get<br>through the domain of the three-nosed ickyup - Plus MORE!<br>**OLDORF on disk** \$19.95

**TARTURIAN** – The TARTURIAN requires 48K RAM Apple-<br>soft ROM, and disk. As you explore the 160 rooms (each done<br>in HI-Res) gathering weapons and treasure that will prepare<br>you for the final battle against the TARTURIAN, yo shows the YUMMY YAKKY'S secret, make friends with the TULIE-<br>SWEEP, avoid GHOULS, explore the PILLAR tombs, discover<br>secret passages and more. 5 interlocking programs. TARTURIAN on disk

**CREATURE VENTURE** - You have just inherited your<br>Uncle Stashbuck's mansion but first you must rid it of the<br>horrible creatures that have taken it over and find your uncle's buried treasure.

Directing the computer with two word commands such as<br>'Go North', 'Get Key', 'Look Room', 'Punchout Boogeyman'<br>etc. you will need to explore deep into the mansion to finally find the Stashbuck fortune.

There are tons of High Resolution graphics plus some clever<br>animation just for fun. Required 48K Ram, Applesoft Rom<br>and disk. All High Resolution characters generated with<br>Higher Graphics II by Robert Clardy.<br>**CREATURE VEN** 

See Your Local Dealer or Send Checks to

HIGHLANDS COMPUTER SERVICES<br>14422 S.E. 132nd • Renton, WA 98056 • (206) 228-6691 Washington residents add 5.4% sales tax. Applesoft and Apple are registered trademarks of Apple Computers, Inc.<br>ROMPLUS is a trademark of Mountain Computers, Inc.

(Dealer inquiries invited) VISA, MasterCharge, C.O.D.

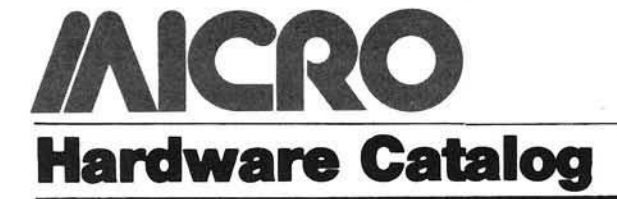

Name: **Dynamic Memory**

**Module, CMS 6505** Memory: 65K  $\times$  9 Dynamic RAM

Description:  $65K \times 9$  dynamic memory module, addressable in segments (4K increments), parity generation and check, on-board refresh, write protect, over voltage and reverse polarity protection, selectable speeds, directly compatible with 6500/6800 families.  $6'' \times 9.75''$  module, uses only 5 watts power.

Price: \$526 in single piece quantity Available: General Micro Systems 1320 Chaffey Ct. Ontario, CA 91762 (714) 621-7532

Name: **Model Q160** Memory: Standard 2K buffer memory; 4K option

Description: The Model Q160 is the printing mechanism used in Computer Devices' Series 2000 portable computer term inals and printers. So lightweight — weighing only 3.5 lbs. — it's ideal for OEM use. Its special  $1 \times 11$  dot printhead, developed from the most advanced thin film technology, generates  $5 \times 9$  dot matrix characters with true upper/lower case letters and the underscore/overscore. The Q160 can give true 120 cps throughput because it's designed to print bidirectionally at 160 cps. It also has an 80/132-column selectability built in. Price: \$995.00

Available: Computer Devices Inc. (Early 4th quarter; 60 days ARO) 25 North Avenue Burlington, MA 01803 (800) 225-1230

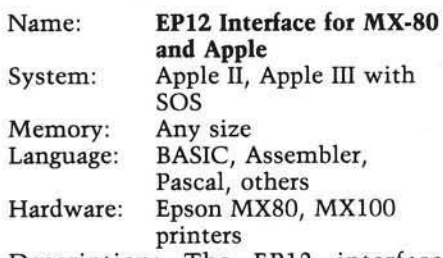

Description: The EP12 interface features a wide variety of text options plus ability to print anything you see

on the screen — text or graphics. HalfTone™ mode lets you print in shades of gray. SPECIAL CHAR-ACTER™ mode lets you create your own print symbols. SuperRes<sup>TM</sup> graphics gives you  $960 \times 792$  point plotting.

Price: \$165.00 includes cable, manual, print sample disk. Available: Interactive Structures, Inc. 112 Bala Avenue P.O. Box 404

Bala Cynwyd, PA 19004 or your Apple dealer

Name: **RS-232 Interface Kit** System: Ohio Scientific

Superboard II or C1P Description: This kit, offered by Dee Products, contains all the hardware needed to add RS-232 input and output capabilities to either the Superboard II or C1P. When these computers were produced, Ohio Scientific included the printed etches for a RS-232 interface, but not the components to use it. Adding this modification is simple and straightforward by following our wellillustrated step-by-step instructions. Also included at this price are the details for hooking up the popular Radio Shack Quick-Printer II, and interfacing with modems. Printed circuit quality solder included. Price: \$9.95 ppd. Available: Dee Products

150 Birch wood Road Lake Marian, IL 60110

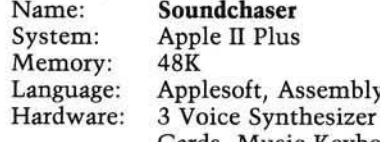

Cards, Music Keyboard Description: *Soundchaser* transforms Apple II into a dynamic polyphonic synthesizer and sequencer. The music keyboard allows live entry of compositions which can be recorded with one sound and accompanied live with another sound. Sounds can be constructed by drawing waveforms and envelopes on the CRT with game paddles or a joy stick. The Voice cards incorporate 3 state of the art analog

filters, oscillators and amplifiers for dynamic natural sounds. All sounds and sequences can be stored on disk for future use. The system is menu driven for quick and easy access to the subsystems.

Price: \$1350.00 for 6-voice Soundchaser, keyboard and software Available: Passport Designs, Inc. 785 Main Street, Suite E Half Moon Bay, CA 94019

Name: **Super Music Synthesizer** System: Apple

Description: Complete 16-voice music synthesizer on one card. Program music with our "Compose" software. Our manual shows you how, step by step. The Hi-Res screen shows what you've entered in standard sheet music format. Four white noise generators (great for sound effects). Plays music in true stereo as well as true discrete quadrophonic. Envelop control (volume). Will play songs written for Alf synthesizer. (Alf software will not take advantage of all the features of this board. Their software sounds the same on our synthesizer.)

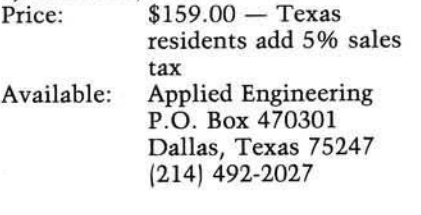

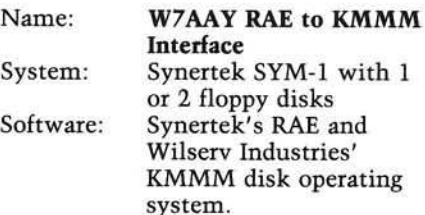

Description: Interfaces RAE to the KMMM DOS and provides the following commands for use from within RAE: Save file, Update file, Load file, Append file, Delete file, display disk volume contents, and exit to KMMM monitor. Supports assemblies continued on disk. Fully documented RAE source code supplied on 514" disk or cassette tape. Specify which.

Price: \$15.00 ppd. USA Available: John M. Blalock Blalock & Associates P.O. Box 39356 Phoenix, AZ 85069

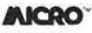

# GET FREE SOFTWARE FOR YOUR APPI

HOW? JUST ORDER ONY OF THE ITEMS BELOW, AND SELECT YOUR FREE SOFTWARE FROM THE BONUS SOFTWARE SECTION, USING THE FOLLOWING RULE: FOR THE FIRST \$100,00 WORTH OF MERCHANDISE ORDERED TAKE 1 ITEM; FOR THE NEXT \$200.00 WORTH OF MERCHANDISE ORDERED TAKE ANOTHER ITEM: FOR THE NEXT \$300.00 TAKE A THIRD ITEM, ETC. ALL AT NO COST.

> SOFTWARE BY OTHERS APPLE FORTRAN bv MICROSOFT 159 APPLE BASIC COMPILER by MICROSOFT 315 APPLE COBOL by MICROSOFT 596<br>VISICALC 3.3 189<br>VISIPLOT 156

VISIPLOT/VISITREND<br>VISIDEX 199<br>CCA DATA MGT. 199<br>DB MASTER by STONEWARE 189<br>DATACAPTURE 4.0

Z -T E R M 65 ON-LINE APPLESOFT COMPILER 89

SOFTWARE BY PEACHTREI

### HARDWARE BY APPLE SOFTWARE FOR APPLE

HARDWARE BY OTHERS HAYES MICROMODEM II 300<br>HAYES SMART MODEM 239

HAYES SMART MODEM<br>HAYES SMO MODEM<br>VIDEX VIDEOTERM 80 W. GRAPHICS 275<br>MICROSOFT 780 SOFTCARD 299<br>MICROSOFT 16K RAMCARD 159<br>CORVUS 10MB HARD DISK 4750

SSMA10 SERIAL/PARALLEL A & T 189 MICRO-SCI Disk 8c Controller 496 TYMAC DOUBLE DOS 12/3 .3 36 VIDEO MONITORS Leedex-Video-100 12″ B&W w/Cable 139<br>Leedex 12″ Green w/Cable<br>Leedex 13″ COLOR MONITOR & Cable 399<br>SUP-R-TERM RF MODULATOR 29 **HARDWARE BY** MOUNTAIN COMPUTER

»

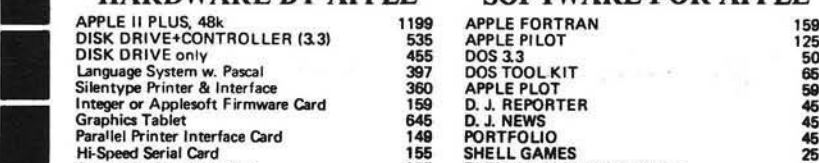

Graphics Tablet 645 D. J. NEWS 45<br>Parallel Printer Interface Card 149 PORTFOLIO<br>Hi-Speed Serial Card 155 SHELL GAMES<br>Centronics Parallel Intfce. 175 ELEMENTARY DEAR APPLE 25

Clock/Calendar Card 239 GEN. LEDGER 219<br>A/D & D/A Interface 319 A/R<br>Expansion Chassis 319 A/R<br>ROMplus Card 219 219 219 219 PAYROLL 219 Mark Sense Card Reeder 996 INVENTORY 219 CPS M ultifunction Bd. 239 M AIL LIST 219

#### WORD PROCESSING SOFTWARE FOR APPLE

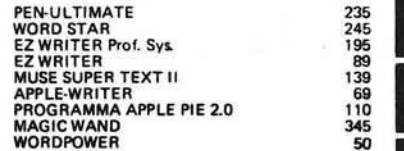

#### EPSON PRINTERS

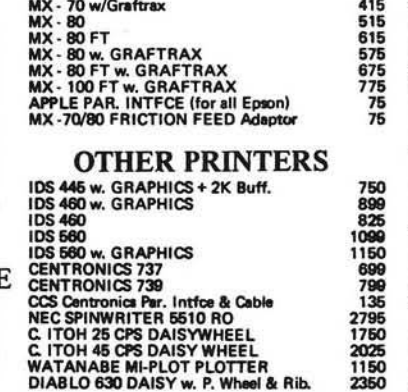

# BONUS SOFTWARE SECTION!

Let us acquaint you with MESSAGE-MAKING SOFTWARE. Just place the disk in the APPLE, enter the text, and colorful, dynamic messages appear<br>on the screens of TV sets connected to the computer, Use the software to broadcast m

SUPER MESSAGE: Creates messages in full-page "chunks". Each message allows statements of mixed typestyles, typesizes and colors, in mixed types and colors, in mixed types and colors, in mixed types and colors in the colors

APPLE PLOTS YOUR DATA & KEEPS YOUR RECORDS TOO! APPLE DATA GRAPH 2.1: Plots up to 3 superimposed curves on the Hires Screen<br>both X & Y sxes dimensioned, Each curve consists of up to 120 pieces of deta. Graphs can be stored

APPLE RECORD MANAGER: Allows complete files to be brought into memory so that record searches and manipulations are<br>Records within any file can contain up to 20 fields, with user-defined headings. Information can be string

APPLE LITERATURE DATABASE: "allows rapid retrieval (via keywords) of references from total APPLE literature thru 1980, on 5,25" disk, Each<br>zine files which would require lengthy menual searching to recover information, Ann

WORDPOWER: is a simple, powerful, low cost, line-oriented word-processor program. It offers a fast mechine language FIND & REPLACE. Text can<br>be listed to screen or printer, with or without line-numbers. Lower-case edeptors

LABELMAKER: silows users to quickly create address labels. A given label may be generated in any quentity from 1 to 32767. Space is allowed on<br>labels for a personal and company name, but the space is automatically closed u

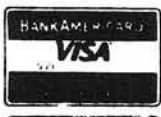

TO ORDER: Use phone or mail. We accept VISA. MASTERCARD, COD's, personal checks & money orders. Add 4% for credit card. Customer pays handling on COD orders. Foreign orders must be in American Dollars & include 10% for handling. Connecticut residents add 7.5% sales tax.

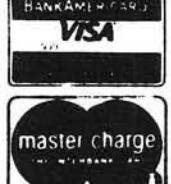

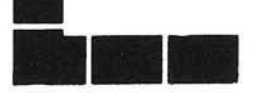

## CONNECTICUT INFORMATION SYSTEMS CO. 218 Huntington Road, Bridgeport, CT 06608 (203) 579-0472

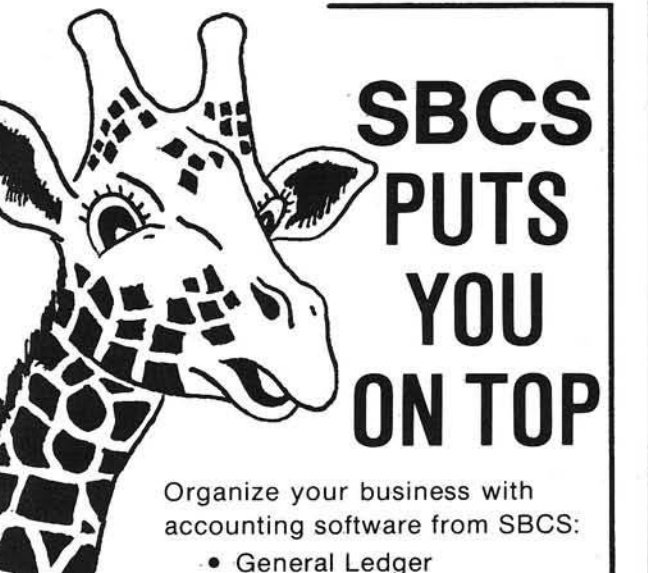

- Accounts Receivable
- Accounts Payable

The above programs can be used alone or integrated. They include extensive error checking and data entry prompting, numerous reports, departmentalizing, and budgeting. Detailed documentation included.

Get on top of things! Call or write today. **SMALL BUSINESS COMPUTER SYSTEMS**<br>4140 Greenwood, Lincoln, NE 68504 (402) 467-1878 4140 Greenwood, Lincoln, NE 68504

<span id="page-115-0"></span>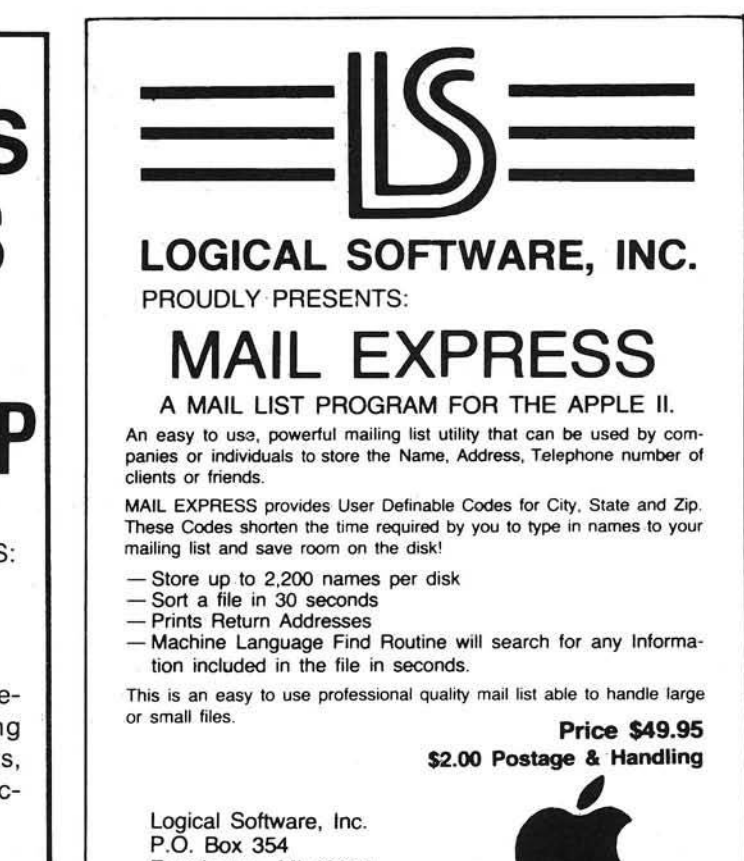

Farmington, MI 48024 (313) 474-8774

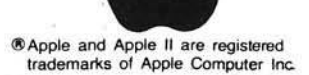

# **DYNAMIC DUO**

Designed and Engineered Specifically for the SYNERTEK SYM-1 and KTM-2

- VITAL COMPONENTS PROTECTED
- ALL FASTENERS PROVIDED
- NO ALTERATION REQUIRED
- EASILY ASSEMBLED

ATTRACTIVE FUNCTIONAL PACKAGING:

- High Qualify Thermoformed Plastic\*
- 
- Molded In Data Blue Color<br>• Available From Stock \*\* Rohm & Hass KYDEX 100 • Available From Stock

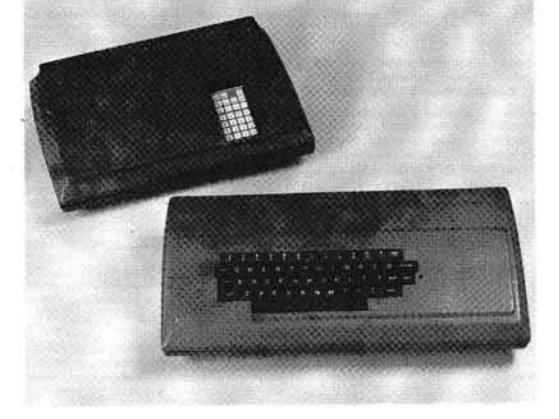

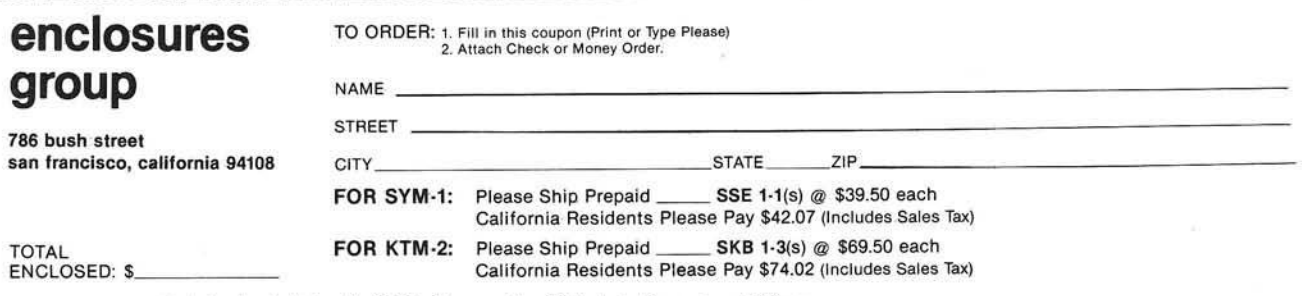

Dealer Inquires Invited. - No C.O.D.'s Please. - Allow 2-3 Weeks for Processing and Delivery.

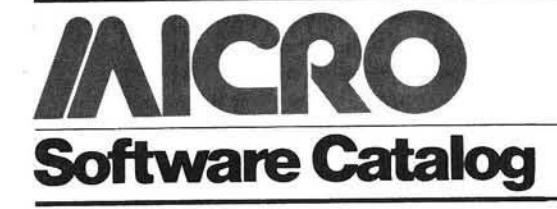

Name: **Engineering Software Library** System: Apple  $II +$ , DOS 3.3 Memory: 48K Language: Applesoft BASIC Hardware: Disk drive, printer optional

Description: The *Engineering Software Library* is composed of a number of programs for the working engineer and is aim ed at a void that exists in software for micros. Examples of major programs are: Truss and Linkage Analysis; Beam Analysis with Diagrams; Linear Natural Frequencies; Torsional Natural Frequencies; Rubber Element Design; Bolted Joint Design. Each of the above is available separately. This is a continually growing library developed as part of our consulting practice. All programs are well prompted and written in easily modified BASIC.

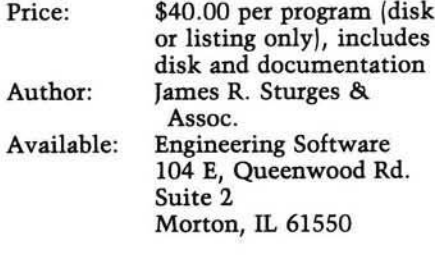

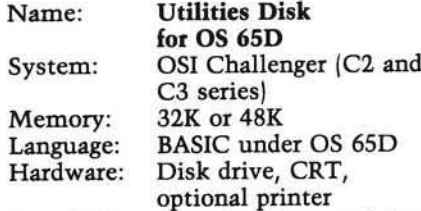

Description: Contains three useful programs. 1. A re-sequencer which renumbers all or part of BASIC programs, correcting all references to statement numbers; 2. A disassembler of machine code written in BASIC, with the ability to disassemble m achine code linked to BASIC programs or portions of BASIC itself; and 3. A number converter handling decimal, hexadecimal, octal, binary, and ASCII conversions.

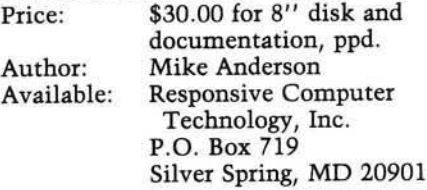

Name: **Versacalc™** System: Apple II or II Plus Memory: 32K Hardware: One disk drive and Visicalc™

Description: This enhancement to Visicalc gives you vast expansion of Visicalc's capabilities by allowing sorting of Visicalc display screens. It also shows how to do conditional testing, to display an error message if a value does not conform to requirements, to automatically execute a string of up to 255 Visicalc commands with only 4 keystrokes, to change columns to rows and vice-versa, and to blank large areas of the screen to ready it for new data while preserving previously computed results. Versacalc will display a complete catalog of your data disk on the screen. Versacalc is especially useful for developing interactive commercial programs and training programs for new users, and finally 'protecting' those programs.

Price: \$100.00 Available: Aurora Systems, Inc. 2040 E. Washington Ave. Madison, Wisconsin 53704

Name: **Action Sounds and** System: Apple II Memory: 48K

**Hi-Res Scrolling** Language: Applesoft, Machine Language, and Textfiles of Assembly Language EXECable by LISA

Hardware: Apple II Plus, Disk II Description: Contains 31 sound effects in both binary files and LISA assemblytextfiles, mostly for space or combat games. Gives modification instructions. Contains 6 Hi-Res scrolling programs, either side with/without wraparound, up 8 or 64 lines. Includes our dynamic *Superfont* program with 9 sizes and 8 styles of large typeable keyboard characters. Saves. Complete instructions to use any machine language sound effect in your programs. Unique! This disk is totally *full.* Price: \$15.95 includes disk

with instructions. Author: Avant-Garde Creations Available: Avant-Garde Creations P.O. Box 30161 Dept. MC Eugene, Oregon 97403

Memory: 48K

Name: **New General Ledger**<br>System: Apple II Apple II Language: Applesoft or Language System Hardware: Dual 5" drives, any 80-column printer

Description: Based on our standard G/L, this new system can be used alone or integrated with other accounting software. It features extensive error checking and data entry prompting, departmentalizing, budgeting, and thorough audit trails. User has complete freedom in formatting reports and defining chart of accounts. Sensitive data is protected from unauthorized personnel and operator error. Clear, concise documentation included. This highly recommended system combines flexibility, efficiency, and sm ooth performance.

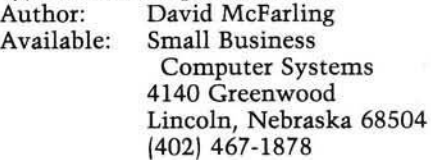

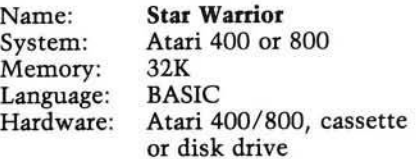

Description: The player must take on an entire planetary force of storm troopers of the Stellar Union, armed with nine types of military vehicles  $$ alone. He can walk, jump, or even fly over swamps, forests and mountains. In addition to several suits of armor, he has a choice of two scenarios, 19 com mand options, and five levels of skill, combined with six different sounds and a revolutionary graphics display.

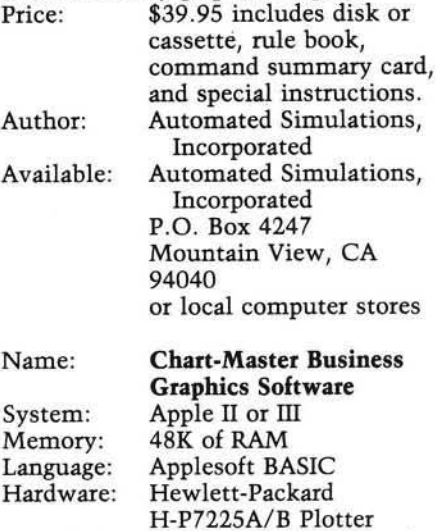

Description: Chart-Master allows the Apple II or III to drive a Hewlett-Packard plotter to produce bar, line, pie, and scatter charts in up to 10

colors. Charts are easily and quickly created, edited, stored, and plotted through this interactive, menu-driven program. Variety of options include 9 hatching patterns, fastplot selection, and ability to interface with Visicalc.

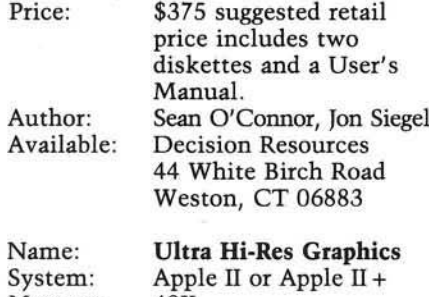

Memory: 48K Hardware: Paper Tiger (IDS) 460G/560G or 440G/445G printer, 1 drive, 3.3

Description: A plotting program designed to take full advantage of the high-resolution capabilities of the IDS printers. The program first writes to the disk and dumps from disk to printer without being restricted by Apple's 280 x 192 resolution. Results in smoother curves and diagonal lines plus a larger picture.

Price: \$49.95 includes disk and full documentation Available: Computer Station 11610 Page Service Dr. St. Louis, MO 63141 (314) 432-7019

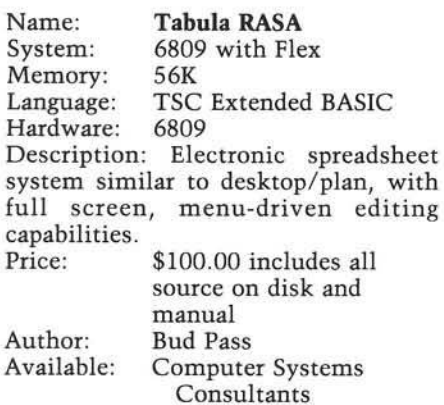

1454 Latta Lane Conyers, GA 30207 14041 483-1717/4570 Name: ZAPT System: Apple II or Apple II Plus Memory: 32K Language: Machine Hardware: Apple II and Disk II Description: ZAPT is a versatile utility program for displaying and altering the data on a disk. Data may be displayed or altered by specifying a track, sector, and offset, or by specifying a file name and offset. For binary files you may specify on offset or the actual assembled

address. Three display modes are available: Hex and ASClI representation of the data; ASCII only; or disassembled 6502 code. Output may be directed to the screen or to a printer. Display data a line at a time, page at a time, or continuously. Copy any sector or range of sectors to any location on the same or different disk. Works with DOS 3.2 or 3.3. A valuable aid for problem diagnosis and resolution. Price: \$19.95 includes disk and documentation Author: Andy Tuxen Available: Andy Tuxen 4539 Andrew Street Oshkosh, WI 54901 Name: **Transit™**<br>System: Apple II System: Memory: 48K Language: Applesoft Hardware: One disk drive Description: A versatile utility program which will convert almost any Apple II data file into an Information Master file. It lets you use data files from other software packages such as Personal Software's VisiCalc<sup>TM</sup> and High Technology's The Store Manager<sup>™</sup> among many others. Once a file has been "TRANSITed" to Information Master, it can be sorted, searched, calculated, and printed in customdesigned reports. Price: \$50.00 alone or \$189.00 packaged with Information Master Author: Steve Williams Available: High Technology

Software Products, Inc. P.O. Box 14665 Oklahoma City, OK 73113

#### **DOW2000**

System: Memory: Language: Hardware: Apple II 48K Applesoft Disk 3.3/3.2 with printer option

Name:

Description: Stock Market Analysis will determine price projections based on a stock's BETA coefficient or Relative Strength number and the Dow Jones Average. Projections are made as you vary the DOW (what if...) on one stock or entire portfolio with single scan, quick scan, or variable scan of values. Included is the booklet "The Art of Timing Your Stock's Next Move." Author in market 17 years and former registered investment advisor with S.E.C.  $\frac{0.11 \times 0.11 \times 0.11}{29.00 \times 10^{10}}$  with booklet

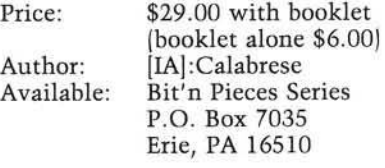

Name: System: Memory: Language: **PET Arcade** 8K

Any PET/CBM BASIC and machine PET/CBM

Hardware: Description: Astroidz and Munchman are now available for the 8K PET/CBM and will run on both old and new ROMs. Astroidz is based on the popular arcade game. There are huge astroidz invading the galaxy and your mission is to destroy them before they destroy you. Four levels of play from novice to expert. *Munchman* is based on the popular arcade game *Packman.* You must work your way through the computer maze as fast as you can and try to avoid Zip and Zap. Bonus points, time bonus and different levels of play. Price: \$9.95 each includes tape

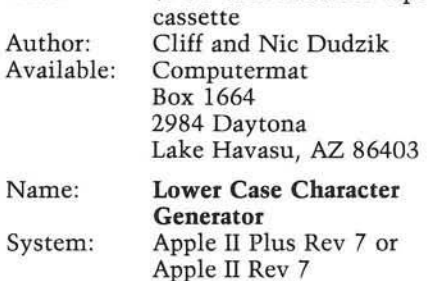

Memory: 16K

Description: LCCG plugs into the Apple and enables the user to generate a full lower case character set, with twodot true descenders. This EPROM is compatible with all word processing packages that need a lower case set, in cluding *Lettei Peifect* from LJK. Price: \$34.95 includes

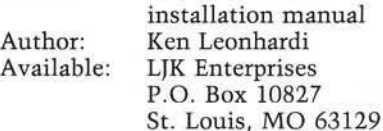

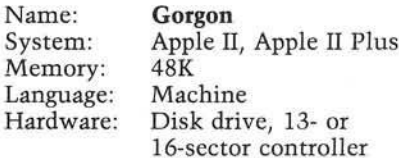

Description: The Earth has entered a time warp... and the battle has just begun. Strange creatures are appearing and some have been reported stealing people from the surface of the Earth. As a fighter pilot you must defend the planet by destroying these creatures and saving the people who are being carried away. Gorgon has several different levels of play, incredible highresolution color graphics and many other features. Keyboard control only. Price: \$39.95 includes disk and

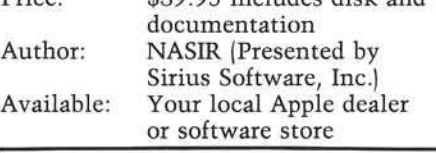

## **OSI COMPATIBLE PRODUCTS**

56K 2-MHz Ultra Low Power CMOS Static Memory Board .... MEM-56K\$850

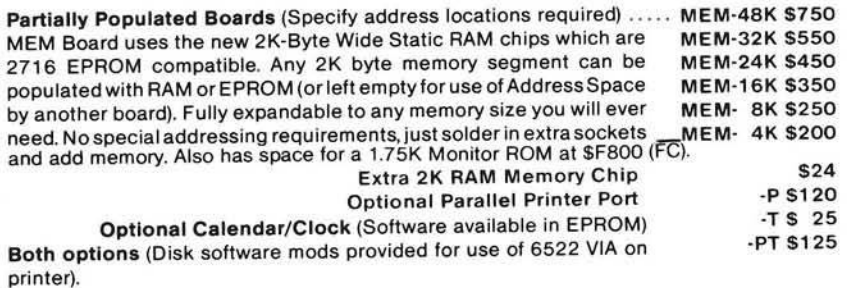

EXAMPLE USES:<br>C4P & C8P:

Expansion to 40K RAM of Basic workspace. Parallel Printer Port - Reserve Serial Port for MODEM Space for 5.75K of Enhanced Svstem Monitor EPROMS.

All of this on 1 Board, using only one of your precious slots. Software for Enhanced System Monitor capabilities is continuously being developed and improved. As new EPROM M onitors are available, you may upgrade to them for any price differential plus a nominal S10 exchange fee. Another possibility is to fill any portion of the memory with Basic Programs in EPROM for Power-on Instant Action. This custom EPROM programming service is available at \$25 per 2716 (includes EPROM). Extra copies at \$15 for each EPROM.

#### C4P-MF & C8P-DF: Memory expansion to 48K.

Add 4KMemory at \$E000 for special software requirements. Parallel Printer Interface and/or Displaying Calendar/Clock. Add 1.75K Enhanced System Monitor ROM.

C3: Up to 56K of Memory Expansion — can be addressed for Multiuser. (Optionally, each user can have his own Dedicated Printer Port). Add Enhanced Monitor ROM with Calendar/Clock software, warm start and Hard Disk Boot.

#### IEEE-488 INTERFACES AND SOFTWARE:

The General Purpose Instrumentation Bus (GPIB) Controller interface is available for all OSI Computers. Machine code GPIB Drivers are linked to Basic to provide easy control of IEEE-488 instruments which is equal to the best of Hewlett-Packard Controllers and far superior to most others. Basic Commands for Serial Poll, Parallel Poll, IFC Clear, full Local/Remote Control, Respond to SRQ Interrupts, Send Trigger, do Formatted Input/Output, Direct Memory Input/Output and MORE. Interface includes IEEE-488 Ribbon Cable/Connector.

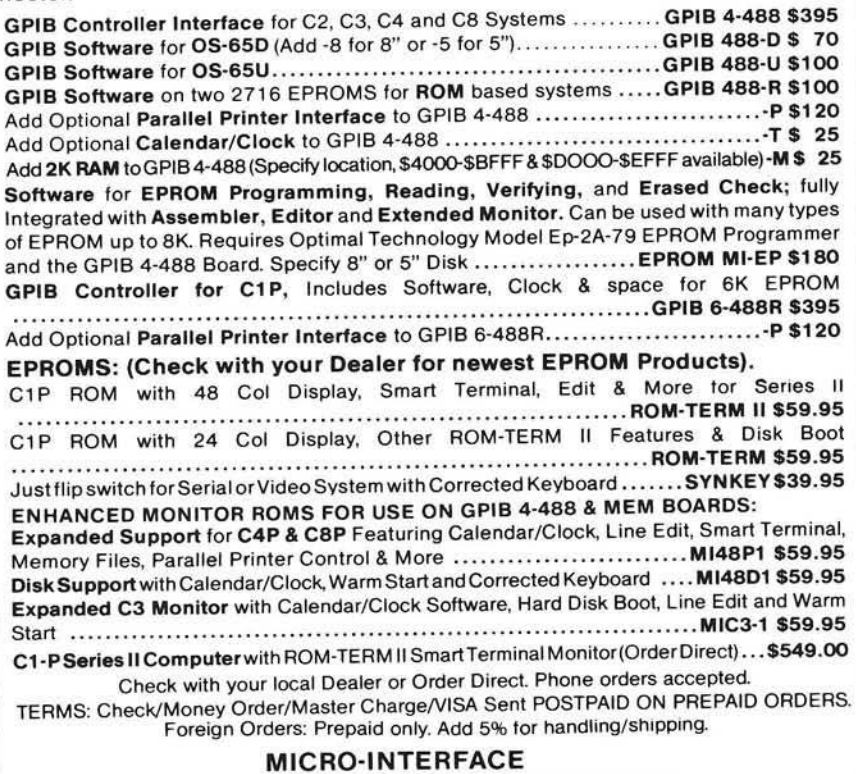

3111 SO. VALLEY VIEW BLVD., SUITE I-101 LAS VEGAS, NEVADA 89102 Telephone: (702) 871-3263

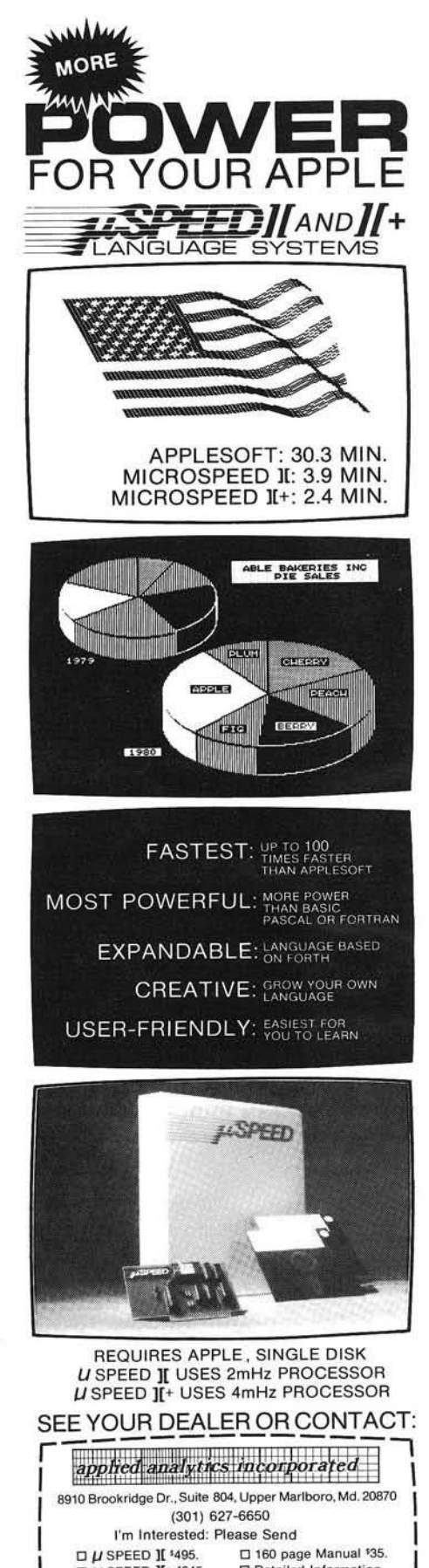

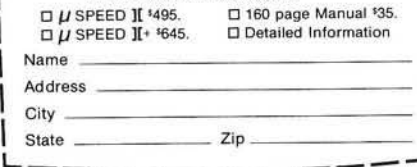

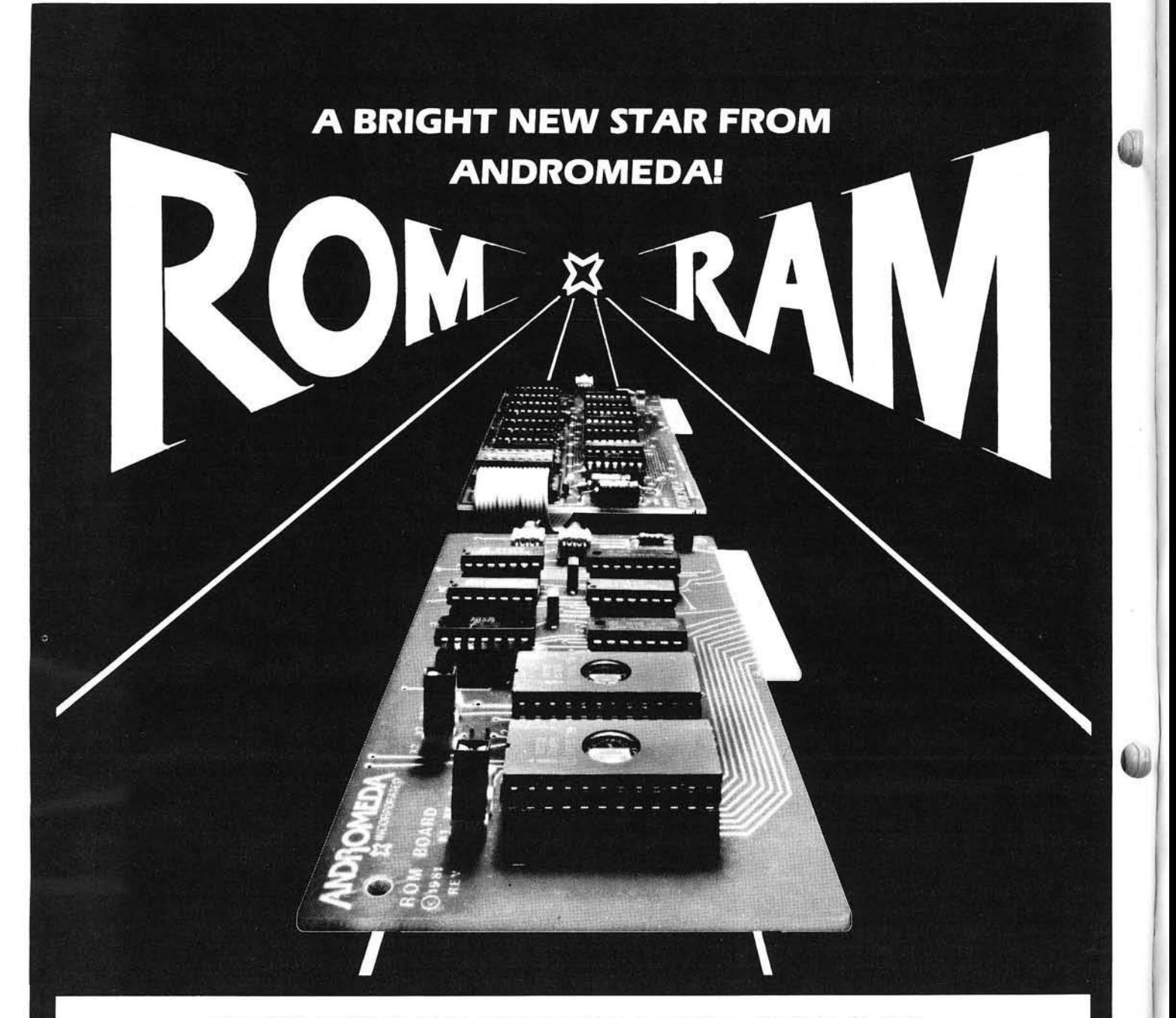

## NEW ROM BOARD FOR THE APPLE II\* \$125.00 WITH UTILITY ROM.

With Andromeda's new ROM Board, you can plug many useful utility programs into your Apple II. Because ROM memory never forgets, you can access these utilities instantly without having to load them from disk.

The ROM Board comes with the utility ROM, which gives you five powerful options to apply to your Applesoft\* programs. W ith the Utility ROM. you can do automatic line numbering, control a program list with a page mode, restore a crashed Applesoft\* program in memory, alphabetize a disk catalogue and create a disk w ithout DOS. giving you an extra 8K on your disk. Any of Soft Control Systems' other ROMS can be used, such as the Dual DOS in ROM. and'Your'ple ROM.

You can install 2K PROMS. 4K PROMS, or even 2K RAM chips in each of the two memory sockets. So you can even have the Read - Write capability of RAM to develop PROM Programs yourself, or just have an extra 2K RAM for your machine - Language programs. Two 2732 PROMS allow a total of 8K of memory on the Board. **Now with One Year Warranty.** 

Don't forget the Andromeda 16K RAM **Expansion Board \$195.00** 

**ROM** INCORPORATED P.O. Box 19144

Greensboro, NC. 27410 919 852-1482

Distributed By:

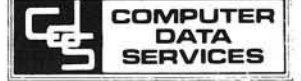

Amherst, NH. 03031 603 673-7375

P.O. Box 696

\*Apple II and Applesoft are trademarks.

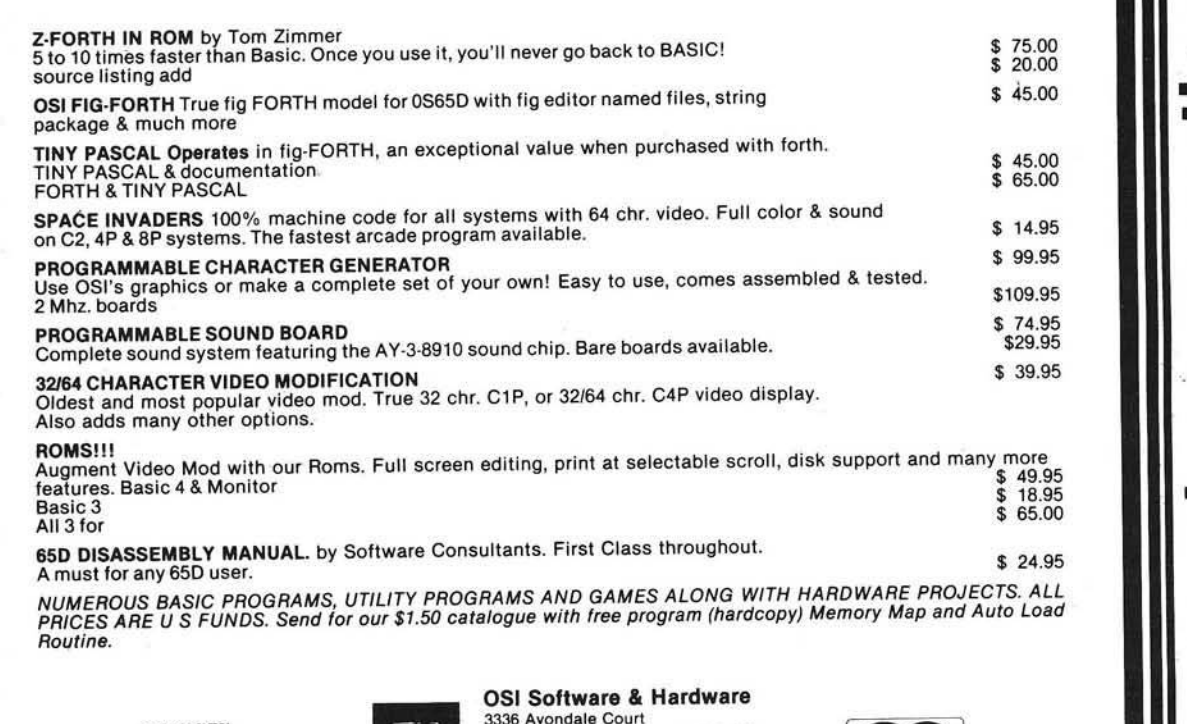

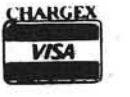

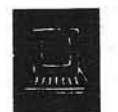

3336 Avondale Court Windsor. Ontario, Canada N9E 1X6 (519) 969-2500 3281 Countryside Circle

Pontiac Township. Michigan 48057 (313) 373-0468

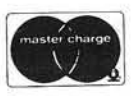

# **AIM -65/SYM -PET-KIM -6800 Universal Interface Board Converts AIM-65/SYM**

# **Into Professional Data Logger**

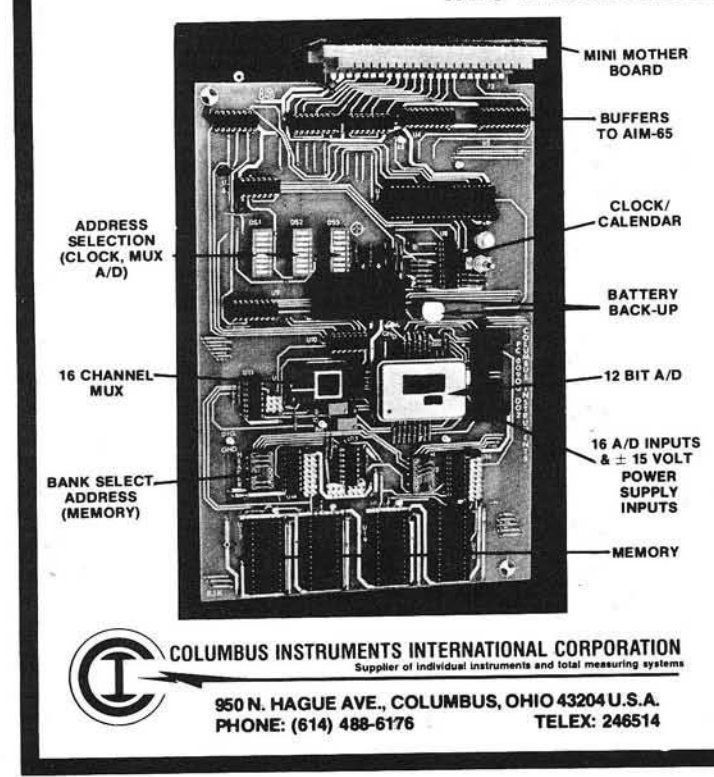

*(A lso connects to PET or K IM w ith adapter cable. Adaptable to other 6502 and 6800 system s)*

wn

pgressive comput

#### CONTAINS:

- $\star$  12 bits, 16 channels, fast A/D converter
- $\star$  space for additional 16K RAM memory or 32K EPROM (or combination)
- $\star$  real time clock/calendar with real time interrupt capability and 10-year lithium battery backup
- $\star$  plugs directly into AIM-65 expansion connector with the help of a mini-mother board which supports up to three interface boards
- $\star$  supplied with supportive demonstration and control programs

#### AVAILABLE MODELS:

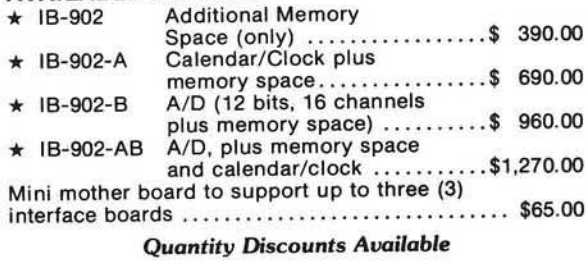

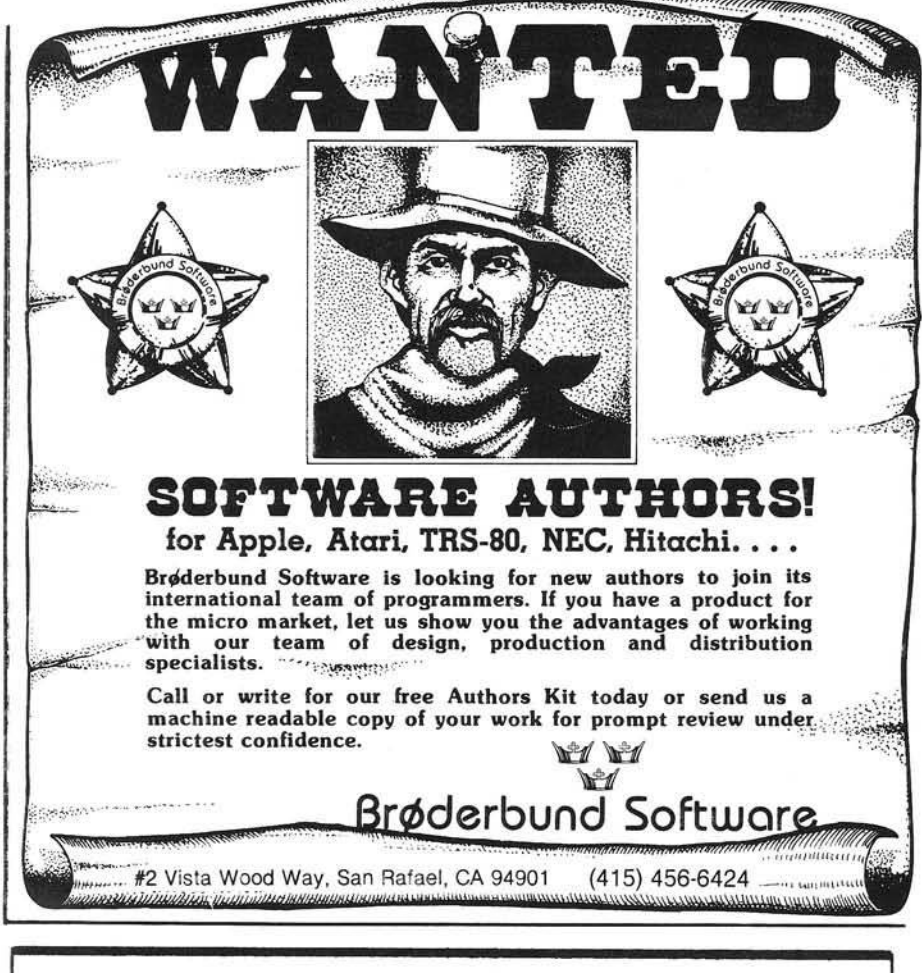

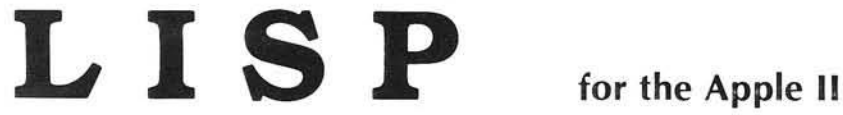

Pegasys Systems' new P-LISP interpreter is a full implementation of the well-known Artificial Intelligence language. Written in machine code, this powerful interpreter includes the following features:

- 
- Extensive 45-page User Manual Detailed error messages<br>• Full function trace Lores and Hires graphics
- 
- Full function trace Lores and Hires graphics<br>• Function editor and pretty-printer PROG construct, EXPRs,
- 

Apple is a trademark of Apple Computer, Inc.

- Over 55 functions implemented Break mode for function debugging
	-
	-
	- PROG construct, EXPRs, and FEXPRs
- Floating point math Atom property lists
	- ELIZA, TOWERS OF HANOI, and other sample programs included

**Also available:** The P-LISP Tutorial, an introductory text designed to give the reader a complete understanding of the LISP language.

P-LISP is supplied on disk with User Manual for \$99.95 (specify DOS version). The manual is available separately for \$10.00. The P-LISP Tutorial is available for \$15.00. Requires a 48K Apple II or II + with disk. Floating point math and Hires graphics require Applesoft in ROM.

<span id="page-121-0"></span>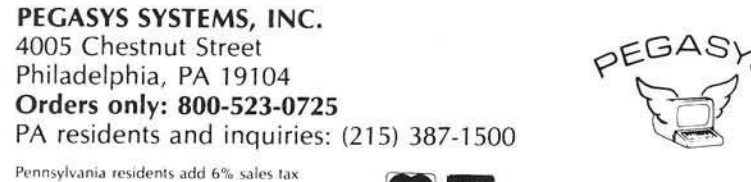

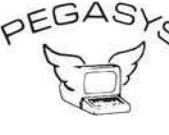

*Good software is no longer a myth.* 

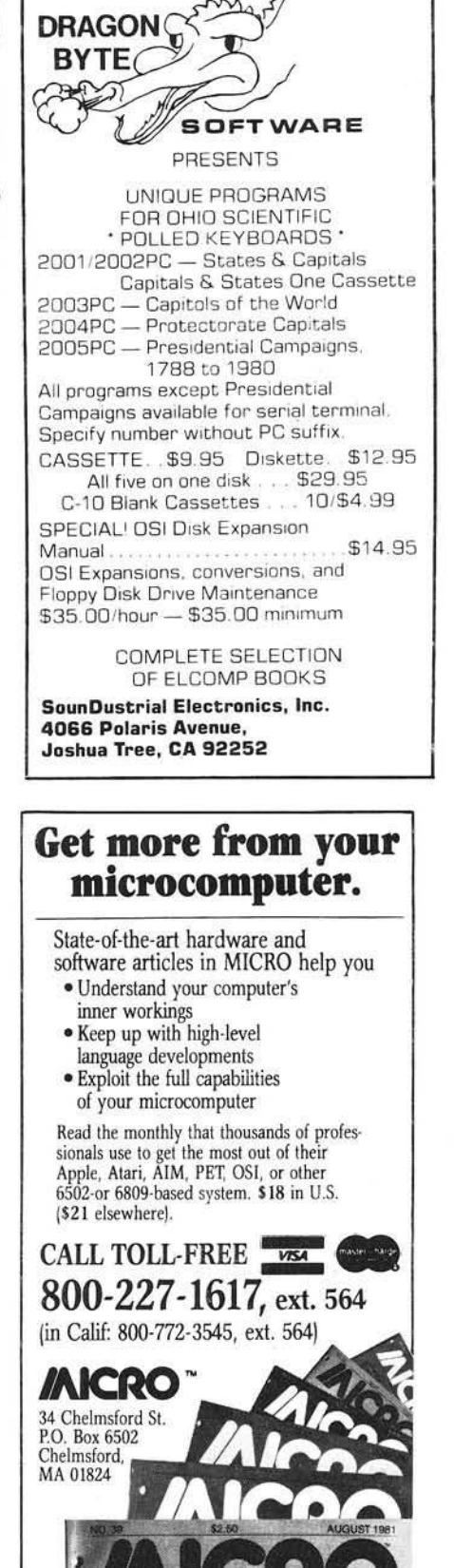

**109 JOURNAL** 

# 6502 Bibliography: Part XXXVIII

#### 1095. Call -A.P.P.L.E. 4, No. 2 (February, 1981)

ACRO

DeGroat, Ron, "Seeing Double with Pascal Graphics," pg. 30-33.

Some routines that allow you to select which Apple Hi-Res page you want to draw on.

Heinonen, Jani and Kotivuori, Ilmo, "Utility EXEC," pg. 34-36.

Techniques for using control level instructions in Apple Pascal.

Bronstein, Neil, "Moving Signs," pg. 40-41.

Horizontal and Vertical moving sign routines for the Apple.

Golding, Val J., "Control Character Finder," pg. 43. A program to find and display control characters imbedded in a disk catalog or BASIC program listing.

Horsfall, Richard C., "Readscrn," pg 45.

A program to read a character at an X and Y coordinate and print it again using 10-res Apple graphics functions.

#### 1096. OSIO Newsletter 3, No. 3 (March, 1981)

Rowlett, Tom, "Some POKEs for C4P's and C8P's," pg. 1-2.

POKEs for OSI micros useful for polled keyboard/video system users; POKEing arguments into machine language routines directly.

Kirshner, Joe, "OS-65D Notes," pg. 1-3. More on null strings, listing files, etc.

Anderson, Walter I, "Notes on Right Justify," pg. 4. A tip for OSI users.

#### 1097. The Harvest 2, No. 7 (March, 1981)

Russ, John, "Why Apple Pascal," pg. 1-3.

An article comparing the virtues of several languages for the Apple.

Breyfogle, Louis D. and Quinn, Jack D., "The 13/16 Sector Problem," pg. 13.

Hardware mod to switch the Apple Controller card between DOS 3.2 and 3.3.

#### 1098. Personal Computing 5, No. 3 (March, 1981)

Perry, Robert L., "Inventory Control Programs," pg. 25-35.

A comparison of programs available for micros including the Apple, PET, OSI, Atari, TRS-80, CP/M, etc.

Veit, Stanley S., "Everything You Wanted to Know About Printers," pg. 58-69.

A comparison of over 80 printers for microcomputers.

#### 1099. Washington Apple Pi 3, No. 1 (January, 1981)

Lefkowitz, Howard, "Using the Smarterm for Pascal," pg. 8-9.

Information useful to Apple-Pascal users running the 80-column modification.

Mahoney, John, "Graph of a Trigonometric Function," pg. 9.

Apple Hi-Res graphics program to generate a solid by rotating the graph of a cosine function.

Moon, John L., "A Questionnaire Subroutine," pg. 10-11. An instructional article on designing an interactive routine for the Apple using the example of questions in ABBS programs.

Rose, Jim, "Fast Walsh-Hadamard," pg. 16-21.

A faster Fast Fourier Transform for the Apple. Machine language routine and Integer BASIC listing.

Chambers, Burton S., "Flavors - Little Tidbits," pg. 24-25.

Tips on using Apple/Pascal.

#### 1100. The C.I.D.E.R. Press 3, No. 1 (January/February, 1981)

Titlebaum, Ed., "Apple Hi-Res Graphics: Math Applications," pg. 7-9.

Part I of a series includes a description of a plotting package called Quadplot.

Myers, Thomas, "Tuning Up Your Applesoft Programs," pg. 11.

Tips on programming efficiently.

#### 1101. Washington Apple Pi 3, No. 2 (February, 1981)

Mesztenyi, C.K., "Passing Argument Values to Machine-Language Subroutines in Applesoft," pg. 5.

A short interface routine for the Apple.

Francis, Walton, "The Search for the Almost-Perfect, Low-Cost Apple Word Processor," pg. 6-9.

Considerations on the selection of a word processor for the Apple.

Kelly, Jim, "Pseudo Data Statements for Integer BASIC," pg. 13.

Several examples of implementing data statements on the Apple using Integer BASIC.

Lefkowitz, Howard, "The Mysterious Modem," pg. 14. How to filter noise out of the phone lines coming into your Apple/Hayes Micromodem system.

Chambers, Burton S., "Flavors: Little Tidbits," pg. 16-17.

Hints and kinks for the Apple.

#### 1102. Stems from Apple 4, Issue 1 (January, 1981)

Contreras, Warren, "Double Fun," pg. 7. Add two joysticks to your Apple.

Allison, Gene, "Catalog to Epson Printer," pg. 8. A program to make a hard copy of your disk catalog on the Epson MX-80.

Allison, Gene, "Epson Printer Demo," pg. 11. An Applesoft program to put your new Epson printer through its paces and provide a good tutorial to boot.

#### 1103. Appleseed Newsletter 2, No. 6 (February, 1981)

Pump, Mark, "Apple II DOS Internals," pg. 7-11. This installment includes Disk II Device Select addresses; DOS errata; miscellaneous goodies; sector skew factor, etc.

#### 1104. Stems from Apple 4, Issue 2 (February, 1981)

Jochumson, Christopher, "One Liners," pg. 3.

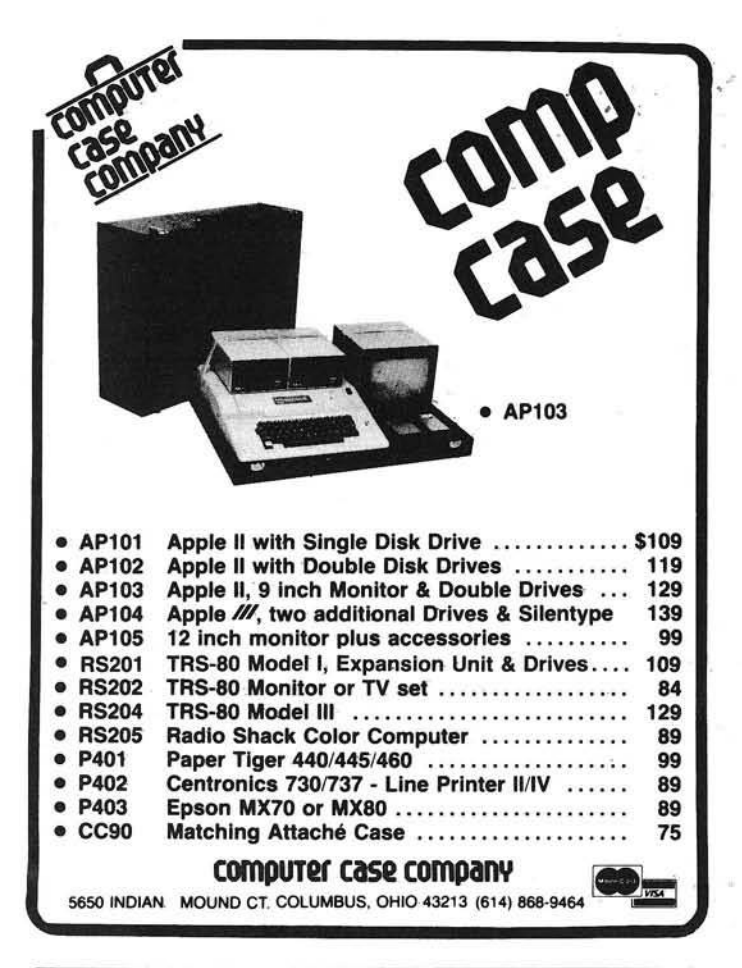

### *OSI COMPATIBLE* HARDWARE

**IO-CA10X SERIAL PORT**<br>ACIA based RS-232 serial printer port. DIP SWITCH selectable baud rates of 300-9600.<br>Handshaking (CTS) input line is provided to signal the computer when the printer buffer<br>Is full. Compatible with O

\$175<br>Centronics Standard Parallel printer interface for OSI computers. The card comes com-<br>plete with 10 ft. of flat ribbon cable. Compatible with OS-65D and OS-65U software.

**IO-CA9D DIABLO PARALLEL PORT**<br>DIABLO 12 BIT WORD Parallel port for use with word processor type printers. Complete<br>with 10 ft. cable. Compatible with OS-65U software.

tO-LEVEL3 MULTIUSER EXPANSION \*450 Provides 3 printer interfaces currently supported by OSI-Serial, Centronics Parallel,<br>Diablo Parallel, 4K of memory at D000 for Multi-user executive. 4 Port serial cluster. The<br>LEVEL 3 card allows expansion of an OSI C3 ma ditional memory partitions.

8 MEM-CM9...\$3210 16MEM-CM9...\$300 16MEM-CM9...\$210<br>24K memory card is available at 3 different populated levels. All cards are fully socketed<br>for 24K of memory. The card uses 2114-300ns chips. DIP SWITCH addressing is pro tion addressing for use in multi-user systems.

\$180 \$180<br>OSI-Type floppy disk controller and real time clock. Will Support 5½ \* or 8", Single or<br>double-sided drives. Requires drives with separated data and clock outputs.

**BIO-1600 BARE IO CARD**<br>Super 1/O Card. Supports 8K of 2114 memory in two DIP SWITCH addressable 4K blocks,<br>2 16 Bit Parallel Ports may be used as printer interfaces, 5 RS-232 Serial Ports with CTS &<br>RTS handshaking. With

BMEM CM9BARE MEMORY CARD \*50 Bare 24K memory card, also supports OSI-type real tim e clock and floppy disk controller. W ith manual and Molex connectors.

\*96 PROTOTYPE CARD \*35 Prototype board holds 96 14 or 16 pin IC's. W ill also accom m odate 18.24. or 40 pin IC's. Row and column zone markings, easy layout, 'A," epoxy glass P.C. board.

61P-EXP EXPANSION INTERFACE<br>Expansion for C1P600 or 610 boards to the OSI 48 Pin Buss, Uses expansion socket and<br>interface circuitry to expand to 48 Pin Backplane. Requires one slot in backplane.<br>BP-580 BACKPLANE \*\*\*

**BP-580 BACKPLANE**<br>Assembled 8-stot backplane with male Molex connectors and termination resistors

**DSK-SW DISK SWITCH**<br>A circuit when added to OSI Minifloppy systems extends the life of drives and media. Ac-<br>complish this by shutting off Minifloppy Spindle motor when system is not accessing<br>the drive. Complete KIT and

PW-5-8 POWER SUPPLY \*29 Power One brand supply 5V - 6 am ps w ith overvoltage protection. Reg. \*49.95.

#### <span id="page-123-0"></span>D&N MICRO PRODUCTS. IN C . 3684 N. Wells Street Ft. Wayne, Indiana 46808 219/485-6414

TERMS: Check or money order Add \$2 Shipping Outside U.S. add 10%

A couple of one liners: a graphics program and a routine to alter the cursor of the Apple.

Smith, Eric, "FORTH Corner," pg. 6-7.

Benchmark Tests comparing FORTH, BASIC and Pascal.

Greenfield, Dave and Stein, Dick, "Unit PEEKPOKE," pg. 8-9.

A routine for the Apple/Pascal system and a test program.

Jochumson, Christopher, "Apple's Input and Output Registers, "pg. 10-13.

How the input and output registers are used in the Apple.

Jochumson, Christopher, "MX-80 Printer Utility."

A utility for the Apple/Epson MX-80 combination to provide a form feed at the bottom of a program listing to effectively skip over the perforation in folded paper.

#### **1105. MICRO No. 34 (March, 1981)**

Carlson, Edward H., "A 6502 Assembler in BASIC," pg. 7-9.

A 6502 assembler written in BASIC and tuned up for an OSI C2-4P computer.

Green, Len, "SYM-ple Sym-on," pg. 15-16.

A game for the SYM.

Reich, L.S., "Rapid Bubble Sort of Numerical Elements Using BASIC/ASL," pg. 21-22.

A BASIC sort program using a machine language subroutine for comparisons and swapping during sorting on the Apple.

Evans, Mel, "A Relocating Loader for AIM Tape," pg. 25-27.

With this routine you can assemble a program at one location and load it at another.

Strasma, James, "Unassembler for PET," pg. 29-32. Here's a way to convert your machine-language programs into a form your assembler understands.

Hoyt, Sherwood, "Encryption with RND and USR," pg. 35-37.

A simple text-encoding scheme using Microsoft BASIC for 6502 micros.

Hyde, Randy, "The 6502 Dream Machine," pg. 67-74.

A proposal for a super 6502 as im agined by an expert. Froelich, Jerry W., "A Second Cassette for PET," pg. 81-82.

A "how-to" article to modify a standard cassette recorder to function as a second cassette for the PET.

Brady, Joe, "Reset Protection for the Apple II," pg. 89-90. A hardware modification for the Apple Reset.

#### **1106. AppleGram 3, No. 2 (February, 1981)**

Sander-Cederlof, Bob, "Hex/Dec Calculator," pg. 5. A program for the Apple which simulates the TI Programmer calculator, operating in Reverse Polish like H-P units.

Sander-Cederlof, Bob, "Re-READing DATA Statements," pg. 8.

How to re-read data statements on the Apple without using the Restore statement.

#### **1107. Rubber Apple Users Group Newsletter 4, No. 1 (January/February, 1981)**

Park, John and Park, Lloyd, "Machine Language Routine Link to Applesoft Programs," pg. 5.

An Apple program to imbed a machine language routine into an Applesoft program.

#### 1108. Apple-Dayton 2, No. 2 (March, 1981)

Anon., "Pascal I/O Error Reporting," pg. 4. A procedure which can be used as an include file under the Apple/Pascal UCSD operating system.

#### **1109. Atari Computer Enthusiasts 2, Issue 3 (March, 1981)**

Bannister, Ray, "Memory Dump," pg. 5.

A program for the Atari which dumps the memory, using the special graphics characters as ASC hex equivalents.

Ness, Ron, "Music Without the Composer Cartridge," pg. 6-7.

An Atari music program and song table for Starwars.

Goff, Stacy, "Fileindx - Miracle Cure for All Problems," pg. 8-9.

An index to disk files with options to sort, save to disk, load back, display or print.

Hitz, Larry, "Modem to Disk," pg. 11.

An Atari program to download from Micronet, etc. to your disk.

#### **1110. Apple Assembly Line 1, Issue 6 (March, 1981)**

Bernard, Robert H., "A Beautiful Dump," pg. 2-5. An Apple II relocatable memory dump program in assembly language.

Wellman, Chuck, "EDITASM & COPY on the Language Card," pg. 12-14.

A utility for the Apple II.

#### **1111. Mini'App'Les 4, No. 3 (March, 1981)**

Allen, Earl, "Applesoft Fast File Accessing," pg. 3-5.

A faster alternative for handling massive amounts of data on the Apple.

Hammond, Daryl, "Pondering Pascal: Zapping the BIOS," pg. 6-7.

This program modifies the Apple/Pascal BIOS file SYSTEM.APPLE so that lower case characters are displayed as true lower case.

#### **1112. Softalk 1, No. 7 (March, 1981)**

Wagner, Roger, "Assembly Lines," pg. 20-23.

Part 6 in this guide to assembly language covers the Zero and Carry flags of the status register of the 6502. Mazur, Jeffrey, "The Look with Character: 80-Column

Boards for the Apple," pg. 26-31. A review and evaluation of 80-column boards for the

Apple.

#### **1113. Poke—Apple 3, No. 2 (March, 1981)**

Watson, Dale, "Expanding Applesoft Programs," pg. 5-9.

How to add lines of code to a program while running. Averill, Bonnie Kaufman, "Elementary Programming: A

Basic Budget," pg. 10-11.

The second in a series of articles on developing a budget program.

McKee, Dan, "Pascal by Trial and Error," pg. 13. A brief tutorial on elementary Pascal.

Neff, Thomas M., "Apple Notes," pg. 14-15.

How to add a binary subroutine to an Applesoft program. Hill, Alan G., "Filename Track/Sector Lister," pg. 15-18.

This Apple program will print the Track/Sector list for each filename in the catalog.

 $\bigwedge\bigwedge$  CRO

## **OSI Disk Users**

#### Double your disk storage capacity Without adding disk drives

Now you can more than double your usable floppy disk storage capacity-for a fraction of the cost of additional disk drives. Modular Systems' DiskDoubler<sup>™</sup> is a double-density adapter that doubles the storage capacity of each disk track. The Disk Doubler plugs directly into an OSI disk interface board. No changes to hardware or s of tware are required.

The Disk Doubler increases free user disk space from 50K to 120K for mini-floppies, from 201K to 4 20 K for 8-inch floppies. With the Disk Doubler, each drive does the work of two. You can have more and larger programs, related files, and disk utilities on the same disk-for easier operation without constant disk changes.

Your OSI system is an investment in computing power. Get the full value from the disk hardware and software that you already own. Just write to us, and we'll send you the full story on the Disk Doubler, along with the rest of our growing family of OSI-compatible products.

<span id="page-124-1"></span>™ Disk Doubler is a trademark of Modular Systems

### Modular Systems

P.O. Box 16A Oradell, NJ 07649 201-262-0093

#### POWER TO YOUR AIM

#### *Treat your AIM to a quality power supply:*

1. Designed to Rockwell's specifications for the AIM-65 (5 volts at 2 amps, regulated; 24 volts, .5 amps avg., 2.5 amps peak, unregulated).

2. Overvoltage protection to protect the expensive circuits in your AIM (5 volt output).

3. Handsome all metal case (two tone blue).

4. Fuse (externally accessible), switch, pilot light, line cord, cable from power supply to AIM all included.

5. Conservative thermal design for long life.

\$64.95 plus shipping (5 lbs.)

<span id="page-124-0"></span>*CA residents add 6* % *sales tax. VISA/MC, cashier's o r registered check. Personal check (allow 2 weeks to clear).*

#### CompuTech Box 20054 Riverside, CA 92516

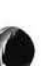

# OSI TRS-80 COLOR-**8**O OSI

GALAXIAN - 4K - One of the fastest and finest arcade games ever written for the OSI, this one features rows of hard-hitting evasive dogfighting aliens thirsty for your blood. For those who<br>loved (and tired of) Alien Invaders. Specify system - A bargain at \$9.95 OSI

LABYRINTH - 8K - This has a display back-<br>ground similar to MINOS as the action takes<br>place in a realistic maze seen from ground level.<br>This is, however, a real time monster hunt as you track down and shoot mobile monsters on foot. Checking out and testing this one was the most<br>fun I've had in years! — \$13.95. OSI

#### THE AARDVARK JOURNAL

FOR OSI USERS - This is a bi-monthly<br>tutorial journal running only articles about OSI systems. Every issue contains programs customized for OSI, tutorials on how to use and modify the system, and reviews of OSI related products. In the last two years we have run articles like these I

1) A tutorial on Machine Code for BASIC programmers.

2) Complete listings of two word processors for BASIC IN ROM machines.

3) Moving the Directory off track 12.

4) Listings for 20 game programs for the OSI. 5) How to write high speed BASIC - and lots more -

Vol. 1 (1980) 6 back issues - \$9.00

Vol. 2 (1981) 4 back issues and subscription for 2 additional issues - \$9.00,

#### **ADVENTURES!!!**

For OSI, TRS-80, and COLOR-80. These<br>Adventures are written in BASIC, are full fea-<br>tured, fast action, full plotted adventures that take 30-50 hours to play. (Adventures are inter-<br>active fantasies. It's like reading a book except that you are the main character as you give the<br>computer commands like "Look in the Coffin" and "Light the torch".)

Adventures require 8K on an OSI and 16K on COLOR-80 and TRS-80. They sell for \$14.95 each.

#### ESCAPE FROM MARS (by Rodger Olsen)

This ADVENTURE takes place on the RED<br>PLANT, You'll have to explore a Martian city and deal with possibly hostile aliens to survive<br>this one. A good first adventure.

#### PYRAMID (by Rodger Olsen)

This is our most challenging ADVENTURE. It is a treasure hunt in a pyramid full of problems. Exciting and tough!

#### TREK ADVENTURE (by Bob Retelle)

This one takes place aboard a familiar starship. The crew has left for good reasons - but they forgot to take you, and now you are in deep trouble.

## DEATH SHIP (by Rodger Olsen)

Our first and original ADVENTURE, this one takes place aboard a cruise ship - but it ain't the Love Boat.

VAMPIRE CASTLE (by Mike Bassman) This is a contest between you and old Drac and it's getting a little dark outside. \$14.95 each.

#### OSI NEW-NEW-NEW OSI **TINY COMPILER**

The easy way to speed in your programs. The tiny compiler lets you write and debug your program in Basic and then automatically compiles a<br>Machine Code version that runs from 50-150 times faster. The tiny compiler generates relocatable, native, transportable machine code that can be run on any 6502 system.

It does have some limitations. It is memory<br>hungry – 8K is the minimum sized system that can run the Compiler. It also handles only a<br>limited subset of Basic — about 20 keywords in-<br>cluding FOR, NEXT, IF THEN, GOSUB, GOTO,<br>RETURN, END, STOP, USR(X), PEEK, POKE, -, =, \*, /, , , z, y, , Variable names A-Z, and Integer<br>Numbers from 0-64K.<br>TINY COMPILER is written in Basic. It can

be modified and augmented by the user. It comes with a 20 page manual.<br>TINY COMPILER — \$19.95 on tape or disk OSI

#### SUPERDISK II

This disk contains a new BEXEC\* that boots up with a numbered directory and which allows<br>creation, deletion and renaming of files without calling other programs. It also contains a slight modification to BASIC to allow 14 character file names.

The disk contains a disk manager that con-tains a disk packer, a hex/dec calculator and several other utilities.

It also has a full screen editor (in machine<br>code on C2P/C4)) that makes corrections a snap. We'll also toss in renumbering and program<br>search programs — and sell the whole thing for — SUPERDISK II \$29.95 (554") OSI

#### **BARE BOARDS FOR OSI C1P**

MEMORY BOARDS!!! - for the C1P - and they contain parallel ports!

Aardvarks new memory board supports 8K of 2114's and has provision for a PIA to give a parallel ports! It sells as a bare board for \$29.95. When assembled, the board plugs in to the expansion connector on the 600 board. Available now!

PROM BURNER FOR THE C1P - Burns single supply  $2716$ 's. Bare board  $-$  \$24.95.

MOTHER BOARD - Expand your expansion connector from one to five connectors or use it<br>to adapt our C1P boards to your C4/8P, - \$14.95.

16K RAM BOARD FOR C1P - This one does not have a parallel port, but it does support 16K of 2114's. Bare Board \$39.95.

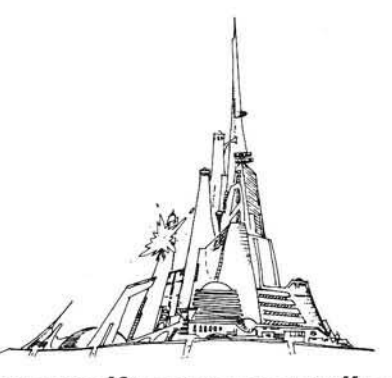

#### WORD PROCESSING THE EASY WAY-WITH MAXI-PROS

This is a line-oriented word processor de-<br>signed for the office that doesn't want to send<br>every new girl out for training in how to type a letter

It has automatic right and left margin justification and lets you vary the width and margins during printing. It has automatic pagination and automatic page numbering. It will print any text single, double or triple spaced and has text centering commands. It will make any number of<br>multiple copies or chain files together to print an entire disk of data at one time.

MAXI-PROS has both global and line edit<br>capability and the polled keyboard versions<br>contain a corrected keyboard routine that make<br>the OSI keyboard decode as a standard typewriter keyboard.

MAXI-PROS also has sophisticated file<br>capabibilities. It can access a file for names and addresses, stop for inputs, and print form letters. It has file merging capabilities so that it can store and combine paragraphs and pages in any order.

Best of all, it is in BASIC (0S65D 51/4" or 8" disk) so that it can be easily adapted to any printer or printing job and so that it can be sold for a measly price.

MAXI-PROS - \$39.95. Specify 5% or 8" disk.

SUPPORT ROMS FOR BASIC IN ROM MA-CHINES - C1S/C2S. This ROM adds line edit functions, software selectable scroll windows, bell support, choice of OSI or standard keyboard routines, two callable screen clears, and software support for 32-64 characters per line video. Has one character command to switch model 2 C1P from 24 to 48 character line. When installed in C2 or C4 (C2S) requires installation of additional chip. C1P requires only a jumper

change. — \$39.95<br>C1E/C2E similar to above but with extended<br>machine code monitor. — \$59.95 OSI

#### ARCADE GAMES FOR OSI, COLOR-80 AND TRS-80 (8K OSI, 16K TRS-80 AND COLOR-80)

TIMETREK - A REAL TIME, REAL GRAPHICS STARTRECK. See your torpedoes hit and watch your instruments work in real time. No more unrealistic scrolling displays! \$14.95.

STARFIGHTER - This one man space war game pits you against spacecruisers, battlewagons, and one man fighters, you have the view from your<br>cockpit window, a real time working instrument panel, and your wits. Another real time goody. \$9.95

BATTLEFLEET - This grown up version of Battleship is the toughest thinking game available on OSI or 80 computers. There is no luck involved as you seek out the computers hidden fleet. A topographical toughie. \$9.95

QUEST - A NEW IDEA IN ADVENTURE GAMES! Different from all the others, Quest is played on a computer generated mape of Alesia. Your job is to gather men and supplies by comb-<br>bat, bargaining, exploration of ruins and temples and outright banditry. When your force is strong enough, you attack the Citadel of Moorlock in a life or death battle to the finish. Playable in 2 to 5 hours, this one is different every time.<br>16K COLOR-80 OR TRS-80 ONLY. \$14.95

#### *Please specify system on a ll orders*

This is only a partial listing of what we have to offer. We offer over 120 games, ROMS, and data sheets for OSI systems and many games and utilities for COLOR-80 and TRS-80. Send \$1.00 for our catalog.

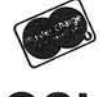

OSI

AARDVARK TECHNICAL SERVICES, LTD. 2352 S. Commerce, Walled Lake, Ml 48088 (313) 669-3110 COLOR-**8**O

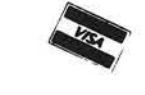

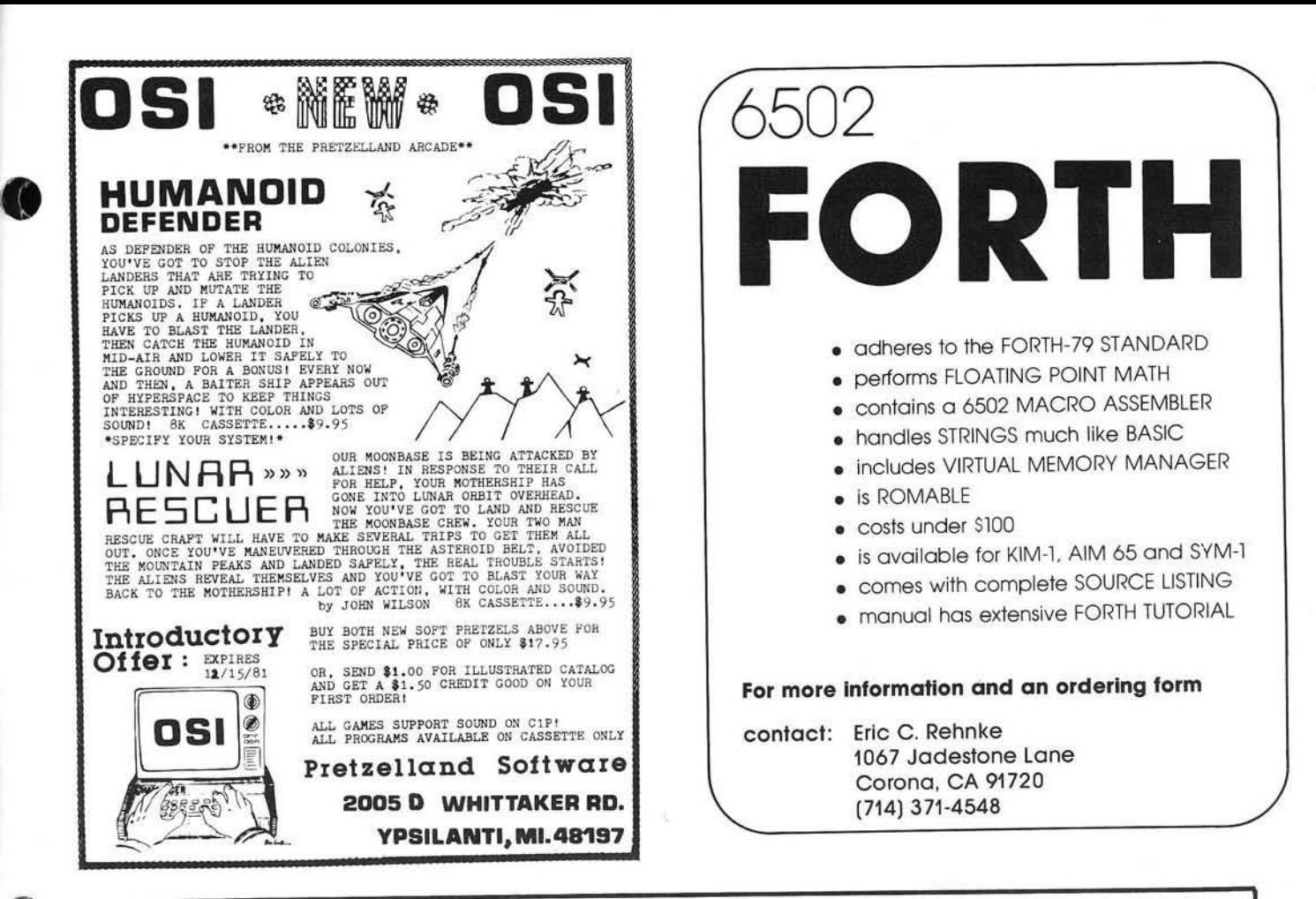

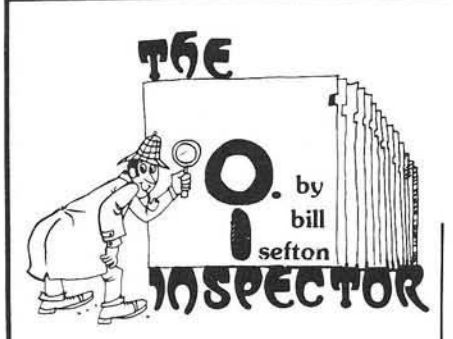

#### THE INSPECTOR

These utilities enable the user to examine data both in ihe Apple's memory and on disks. Simple commands allow scanning through RAM and ROM memory as well as reading, displaying and changing data on disk.

Read and rewrite sections of Random Access files Reconstruct a blown VTOC. Weed oul unwanted control characters in CATALOG listings. UnDELETE deleted files or programs. Repair files that have erroneous data. All without being under program control. and more.

You may transfer sectors between disks. This allows you to transfer DOS from one disk to another thereby saving a blown disk when all that's blown is DOS itself; or to restore a portion of a blown disk from its backup disk

Its unique NIBBLE read routine provides a Hi Res graphical representation of the data on any track allowing you to immediately ascertain whether your disk is 13 sector or 16 sector Get an I/O »>rror is it because you have the wrong DOS up? is it because of a bad address field? or a bad data field? or because a track was erased? This will allow you to tell in an instant without blowing away any program in memory

# APPLE DISK MEMORY UTILITY

- Repairs Blown Disks
- Reads Nibbles
- Maps Disk Space
- Searches Disks

The INSPECTOR even lets you search through an entire disk or through on board memory lor the appearance of a string. Now you can easily add lower case to your programs (with LCA).

Do you want to add so called illegal line numbers into your program? or have several of the same line numbers in a program (like the professional programmers do)? or input unavailable commands (like HIMEM to Integer Basic)? or put quotation marks into PRINT statements? Here's the easy way to do them all!

#### **AND MORE**

The INSPECTOR provides a USER exit that will interface your own subroutines with those of the INSPECTOR itself. For example, just put a screen dump routine (sample included in documentation) at HEX 0300 and press CTRL Z. The contents of the screen page will print to your printer

#### ROM RESIDENT ROUTINES

The INSPECTOR utilities come on an easily installed EPROM. This makes them always available for instant use. No need to load a disk and run a program.

#### FULLY DOCUMENTED

Unlike other software of its kind. The INSPECTOR comes with an EASY lo understand manual and reference card Examples and graphics help even the uninitiated use the power of these utilities. And furthermore, we offer the kind of personal service which you have never experienced from a software vendor before

- Searches Memory
- $\bullet$  Edits Disk Sectors
- $\bullet$  Outputs Screen to Printer
- · Displays Memory In HEX/ASCII

See your LOCAL DEALER OR Mastercard or Visa users call TOLL FREE 1-<br>800-835-2246. Kansas residents call 1-800-<br>362-2421. Or send \$49.95. Illinois residents add \$3 sales ta:

#### SYSTEM REQUIREMENTS

All Apple II configurations that have access to Integer Basic<br>(either in ROM or RAM) will support The INSPECTOR.<br>Just place the chip in empty socket D8 either on the mother<br>board or in an Integer firmware card. Apple II+ s with RAM expansion boards or language systems will<br>receive the INSPECTOR on disk to merge and load with<br>INTBASIC

And ... if you have an Apple II+, without either RAM or ROM access to Integer Basic, you will still be able to use The<br>INSPECTOR because we are making available 16k RAM expansion boards at a very affordable price. Not only will you be able to use The INSPECTOR, but you will also<br>have access to Integer Basic and other languages. Our<br>price for BOTH the INSPECTOR and our 16k RAM<br>board is \$169.95, less than most RAM boards alone. Call our office for details.

Another Quality Product from **Omega Software Products, Inc.**<br>222 S. Riverside Plaza, Chicago, IL 60606 Phone (312) 648-1944

1981 Omega Software Products, Inc. Apple is a registered trademark of Apple Computer. Inc.

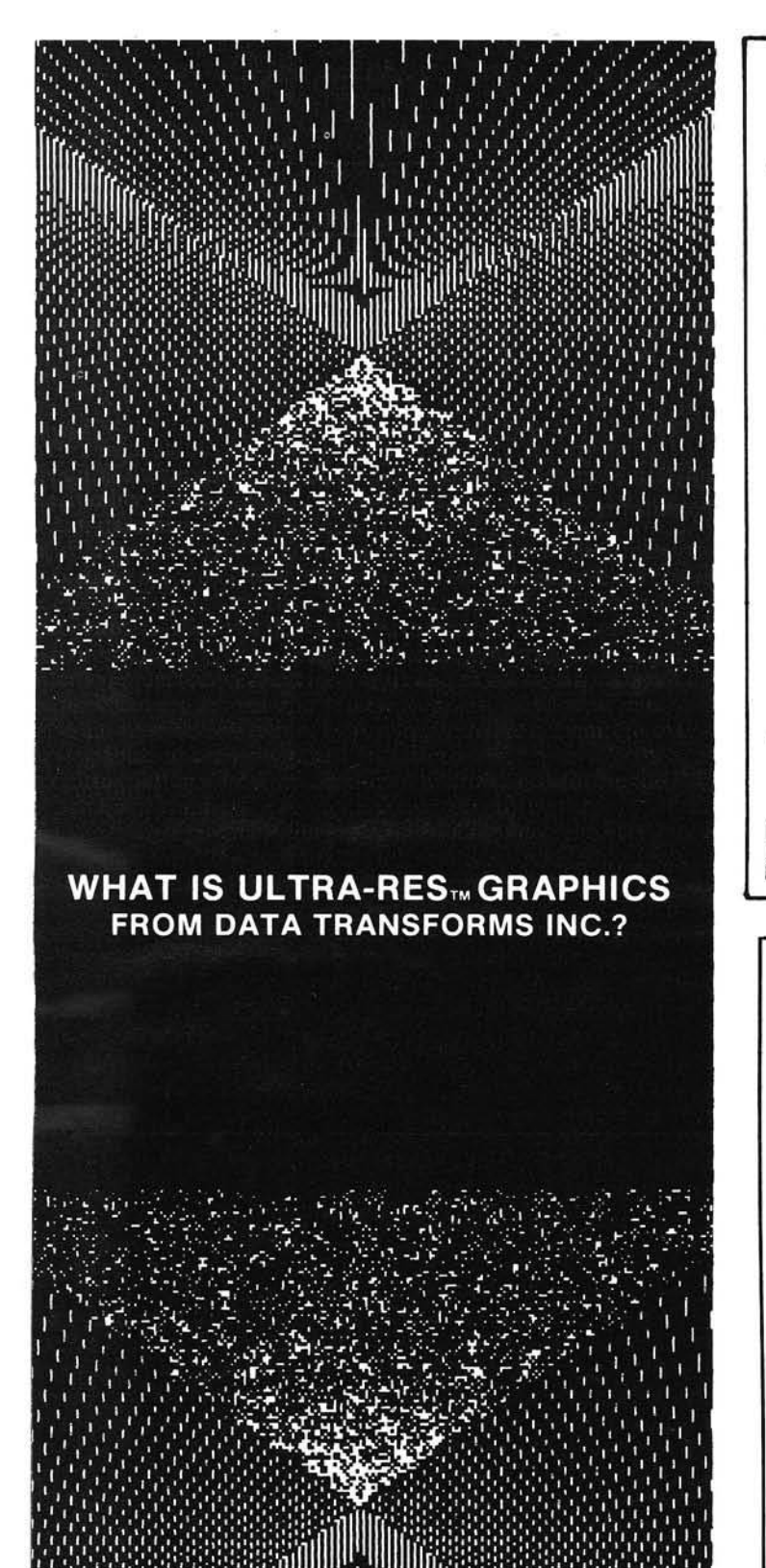

# **NO NONSENSE BOOKS**

### A GENERAL LEDGER SYSTEM FOR THE APPLE COMPUTER

- \* WE'VE KEPT IT SIMPLE FOR YOU
- \* EASY TO LEARN AND USE
- SETUP AND RUN IN 10 MINUTES
- \* 50 SUGGESTED ACCOUNTS
- $*$  5 PROFIT CENTERS

 $\mathfrak{g}_-$ 

- \* 2 CHECKBOOK ACCOUNTS
- \* JOURNAL AND CHECK RECORDS
- $*$  BALANCES CHECKBOOKS
- \* INSTANT PROFIT AND LOSS **STATEMENTS**
- $*$  1-7 MONTHLY REPORTS

APPLESOFT-2 DISK DRIVES, 132 COL. PRINTER, 48K MIN. REQ. ............ \$225.00 HANDBOOK WITH SAMPLE REPORTS................ 5.00

**MONEY DISK** VISA & M/C USERS-CALL  $P_{1,0}$ , BOX 1531 (509) 943-0198 RICHLAND, WA 99352

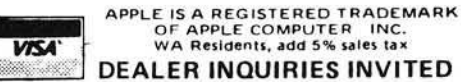

OT APPLE COMPUTER INC. WA Residents, add 5% sales tax DEALER INQUIRIES INVITED

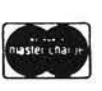

I

4.

SOFTWARE FOR OHIO SCIENTIFIC

#### VIDEO EDITOR

Video Editor is a powerful full screen editor for disk-based<br>(DSI systems with the polled keyboard (except CIP). Allows<br>full cursor-control with insertion, deletion and duplication<br>of source for BASIC or OSI's Assembler/E

Soft Front Panel is a software single-stepper, slow-stepper<br>and debugoger-emulator that permits easy development of 6502<br>andhine code. SFP is a fantastic monitor, simultaneously<br>displaying all registers, flags, the stack a

#### TERMINAL CONTROL PROGRAM

OSI-TCP is a sophisticated Terminal Control Program for<br>editing OS-65D3 files, and for uploading and downloading<br>these files to other computers through the CPU board's<br>terial port on OSI C2, C4 and C8 disk-based systems wi only, \$2.95.

DSI-FORTH 2.0 / FIG-FORTH 1.1<br>OSI-FORTH 2.0 is a full implementation of the FORTH Interest<br>Group FORTH, for disk-based DSI systems (C1,C2,C3,C4,C8).<br>Running under OS65D3, it includes a resident text editor and<br>6502 assembl

All prices postpaid. Florida residents add 4% tax. Dealer<br>inquiries are invited. Allow 30 days for delivery.

WRITE FOR FREE CATALOG **Dechnical Products Company**<br>OF SOFTWARE AND HARDWARE **Decay 1998** Univ. Station<br>FOR OHIO SCIENTIFIC !! Gainesville. Florida 32604

## **Advertiser's Index**

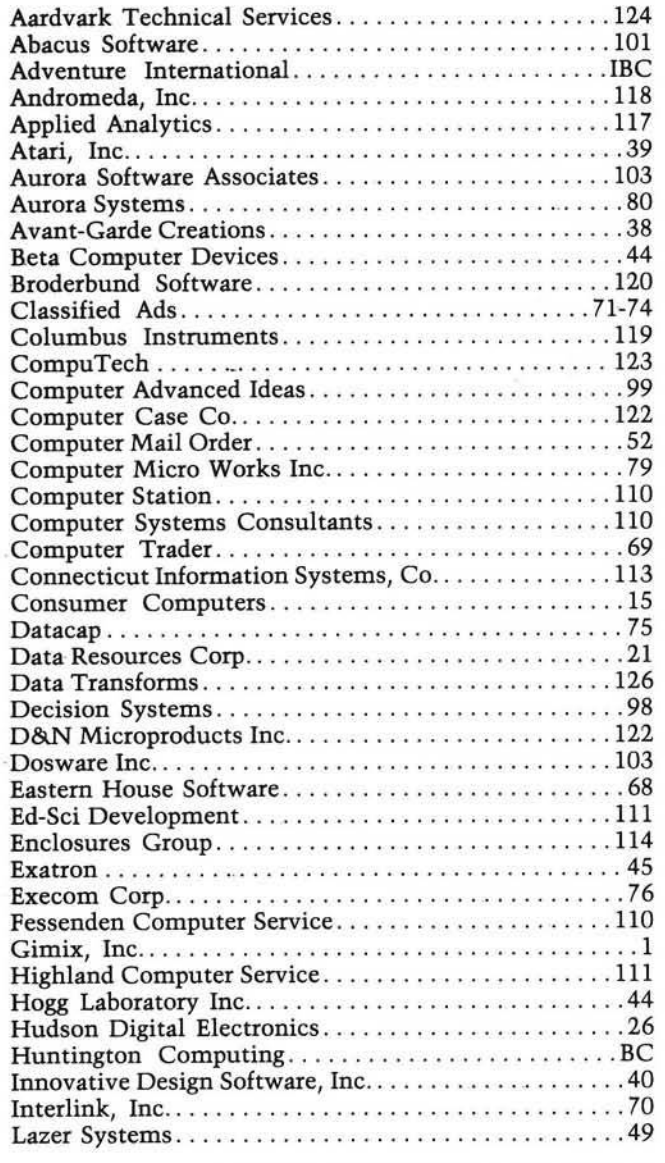

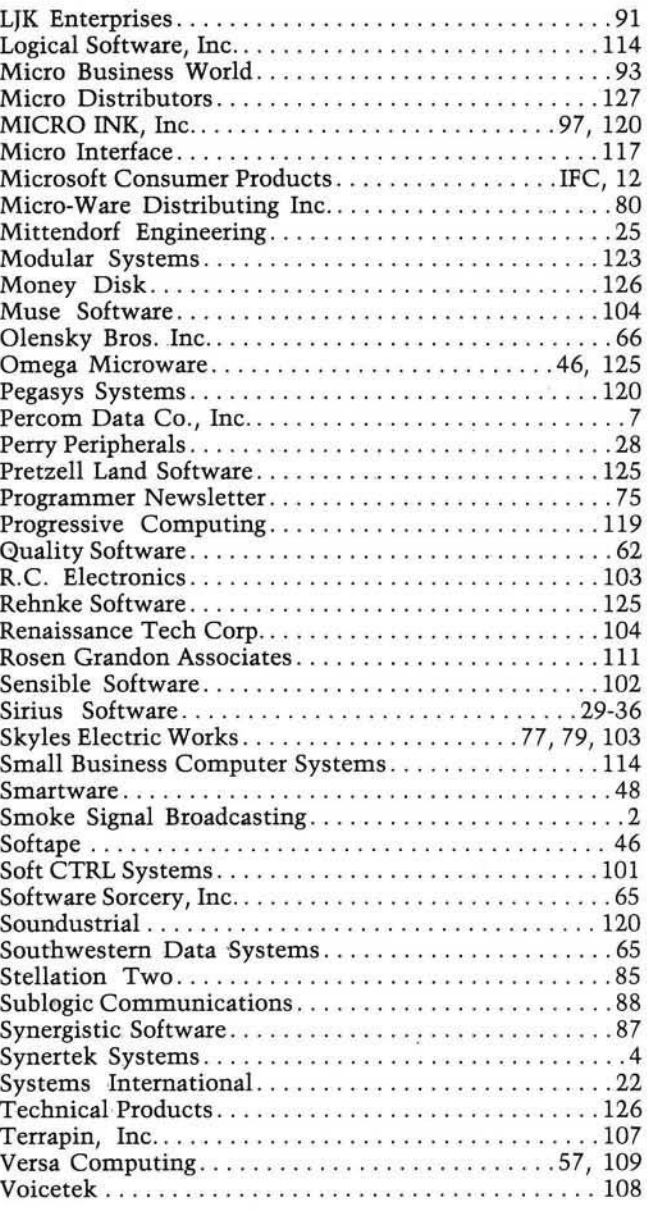

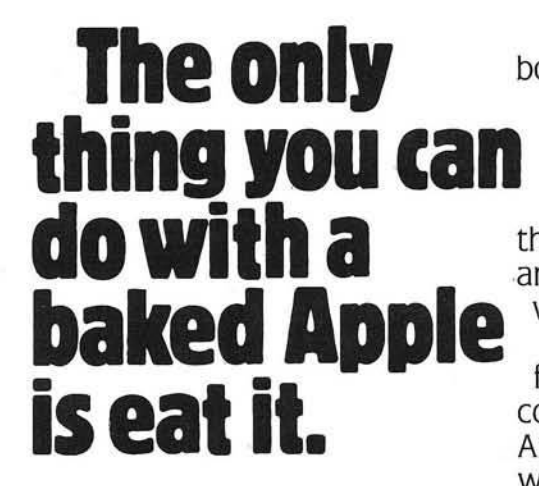

The more you stuff your Apple II™ with plug-in boards, the more of a chance it has to overheat. And once that happens, it won't do anybody any good. Your program bombs and you start losing time and money.

The solution? Simple. Take two minutes to install the Dana Industries fan in the back of your Apple, and you'll practically never have to

worry about overheating again. So pick up the Dana Industries fan at your local

computer store. And your Apple will have a long and fruitful life.

"Apple II is a trademark of Apple Computer, Inc.

# **Next Month in MICRO**

## Double Apple Bonus: Applesoft and Programming Languages

- Plotting Figures from Applesoft This program demonstrates how large and complex figures may be put onto the Hi-Res screen by plotting piecewise approximations of their edges.
- Apple Memory Map Display MEMAP is a short, exec file utility which creates memory maps of Applesoft programs without altering the memory contents.
- Applesoft Variable Dump The ability to dump the values of all variables can be immensely helpful in Applesoft program development. The Applesoft Variable Lister provides this ability and can be used with any program, located anywhere in memory.
- Sweet 16 Revisited The Apple II's Integer BASIC ROM supports a powerful and seldom used pseudo machine known as Sweet 16. In this article, the Sweet 16 instruction set is described and

programming hints, using a macroassembler, are presented.

• Applesoft Line Finder Routine — This 55-byte machine language program will display the bytes constituting a specified line in an Applesoft program. Also demonstrated: the use of subroutines available in Applesoft and the Apple Monitor.

## Other December Articles

*Flags and Boolean Algebra in Microsoft BASICs; Shorthand for Cursor Control; The AIM 65 as a High-Speed Recorder; Recursive Use of GOSUB in M icrosoft BASIC; OSI Symbolic Disassembler.*

## Plus Our Regular Departments

PET Vet From Here to Atari Software Catalog Hardware Catalog ... and more

## **40% OFF** More MICRO for Less Money When<br>When You Subscribe, until Decemb **/ O I** *When You Subscribe, until December 31st*

**Your money goes farther when you sub-** But on the newsstand — if you can locate the scribe. During the course of a year, when you issue you want — you pay \$30.00 a year (\$2.5 subscribe, you save 40% (in the U.S.). a copy).

Pay only \$18.00 (\$1.50 a copy) for 12 monthly Save 40% and make sure you get every issue. issues of MICRO sent directly to your home or Subscribe to MICRO today. office in the U.S.

#### MICRO 34 Chelmsford Street P.O. Box 6502 Chelmsford, MA 01824

Please send me MICRO for  $\_\!\_1$  year  $\_\!\_2$  years NOTE: Airmail subscriptions accepted for 1 year only.

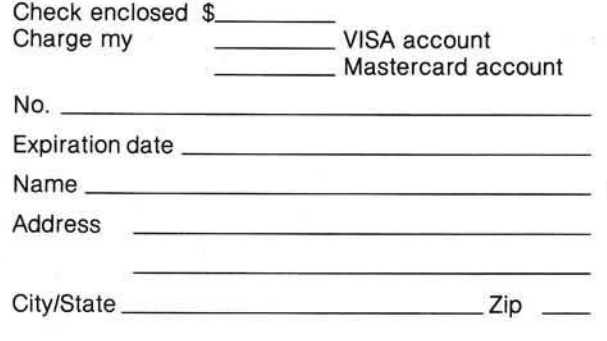

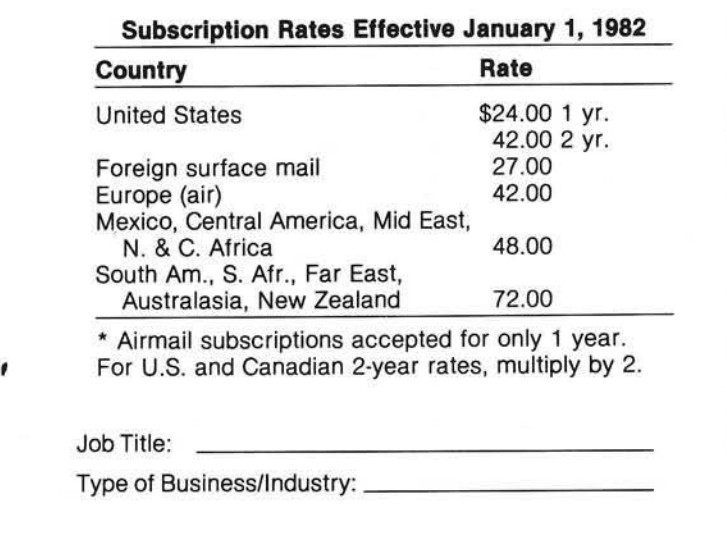

# **ADVENTURE has gone GOLD!** AND WE WANT YOU TO CELEBRATE WITH US. \*

The 12 Scott Adams' Adventures are presented in our Limited Gold Edition. Each tape and disk is individually numbered, and guaranteed until July 10th, 2001. Each package contains a certificate of authenticity, a registration card and an autographed, (rather interesting) photo of the author. The 12 Adventures normally retail for \$239.40 individually on tape and \$159.80 for 4 triple-pack disks.

Lumited Gold Edition

Scott Adams

Adventure

Series

Antographed and<br>ndividually Munhered

The Limited Gold Edition is yours ... forever ... for \$100.00 tape or disk, value for value. To Order: The Limited Gold Edition is available in very limited quantity, from interested Software Retailers. Ask your local dealer. If he does not have The Limited Gold Edition . . . Then call toll free 1-800-421-5770. In California 1-800-262-4242 (Local 213-670-9461) . . . And we will direct you to a dealer who does have the Limited Gold Edition. Supply Is Limited!

> The Limited **Gold Edition** is available in the following different configurations. • Apple 2 Disk

- with TRS-80 Disk in same package
- Atari Tape
- Atari Disk
- TRS-80 Tape

\$100.00 Each

\*In keeping with the spirit of Adventure, \$1,000.00 in Gold Coins is hidden within The Limited Gold Edition. Its waiting for you.

ADVE

The Limited Gold Edition from Adventure International is distributed exclusively by:

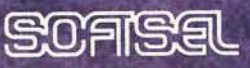

8295 SO. LA CIENEGA BLVD. . INGLEWOOD, CA 90301

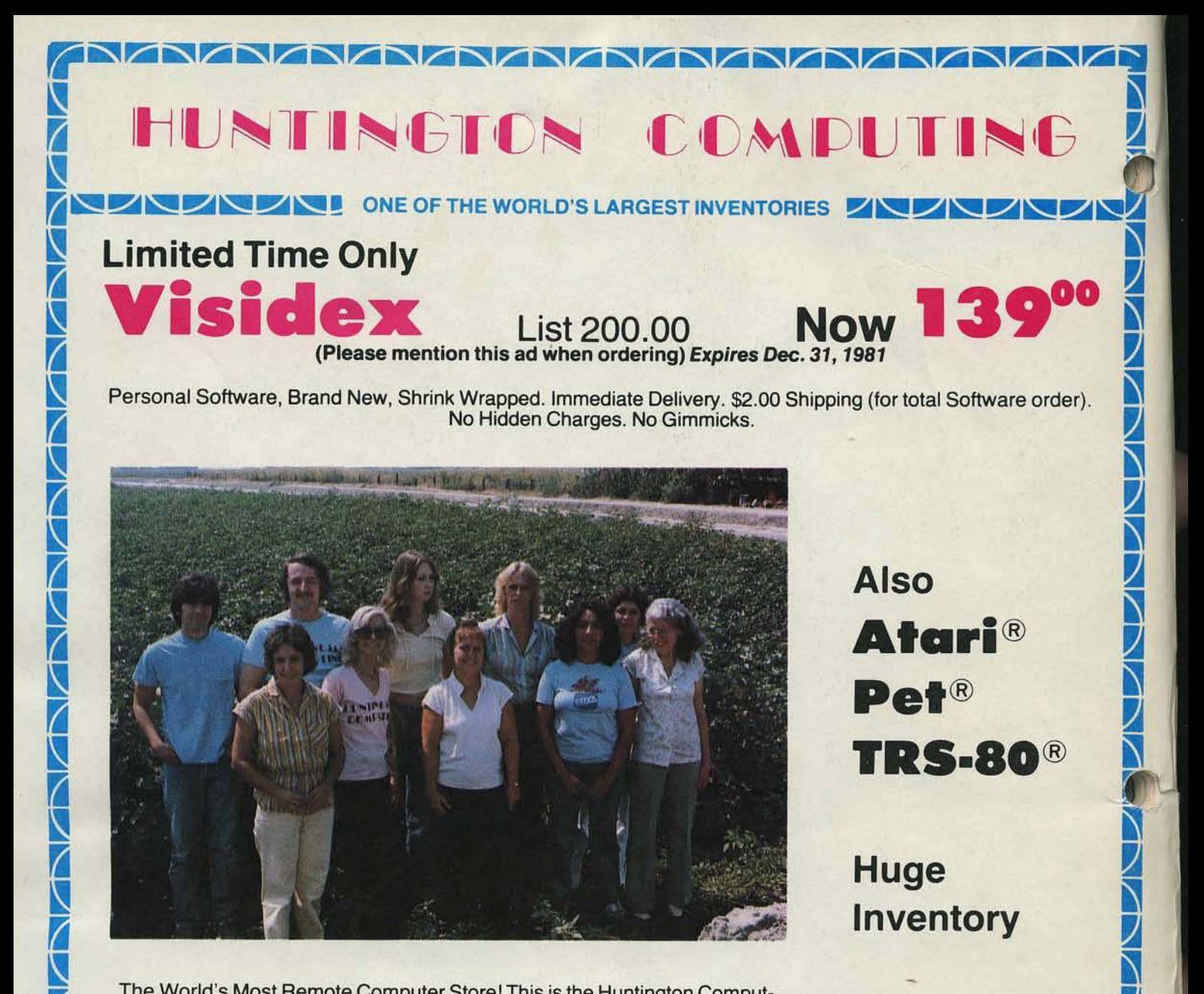

The World's Most Remote Computer Store! This is the Huntington Computing gang in the cotton field across the street from our 3300 square foot store in Corcoran, CA. We may be in the country but we believe we have the world's largest selection of microcomputer software. And, we accept School Purchase Orders. **SPECIALS** 

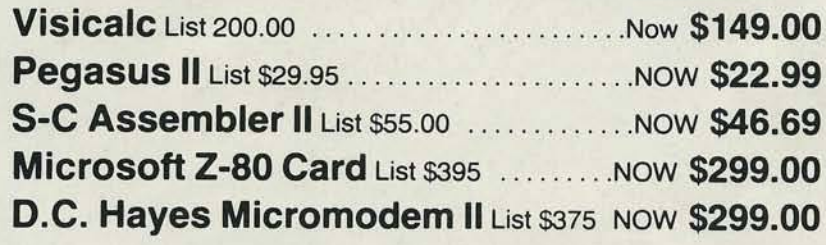

# **Call Toll-Free 800-344-4111** (Outside California)

**SUPER DISCOUNTS** 

**QDDC** SOFTWARE

**AVAVI** 

NEC 12" Green/Black Monitor List \$285, NOW **\$239.00 Andromeda or Microsoft** 16K Expansion Board List \$195, NOW \$ **169.00** All Educational Software **15% off list** 

*El* **0**  $\angle$ **0** *El*  $\Delta$ *El*  $\Delta$ *El* **0** *-El*

**r** 

We take MasterCard or VISA (Include card # and expiration date). California residents add 6% tax. Include \$2.00 for postage. Foreign and hardware extra. Send for free catalog. Prices subject to change.

registered Tade hard of Apple Compute

**HUNTINGTON COMPUTING, Dept. MC-1** Post Office Box 787 Corcoran. California 93212 */ .*

<u> UNUNUNI</u>

Order by Phone 800-344-4111 In California (209) 992-5411